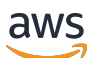

Guide de l'utilisateur

# AWS Gestion des coûts

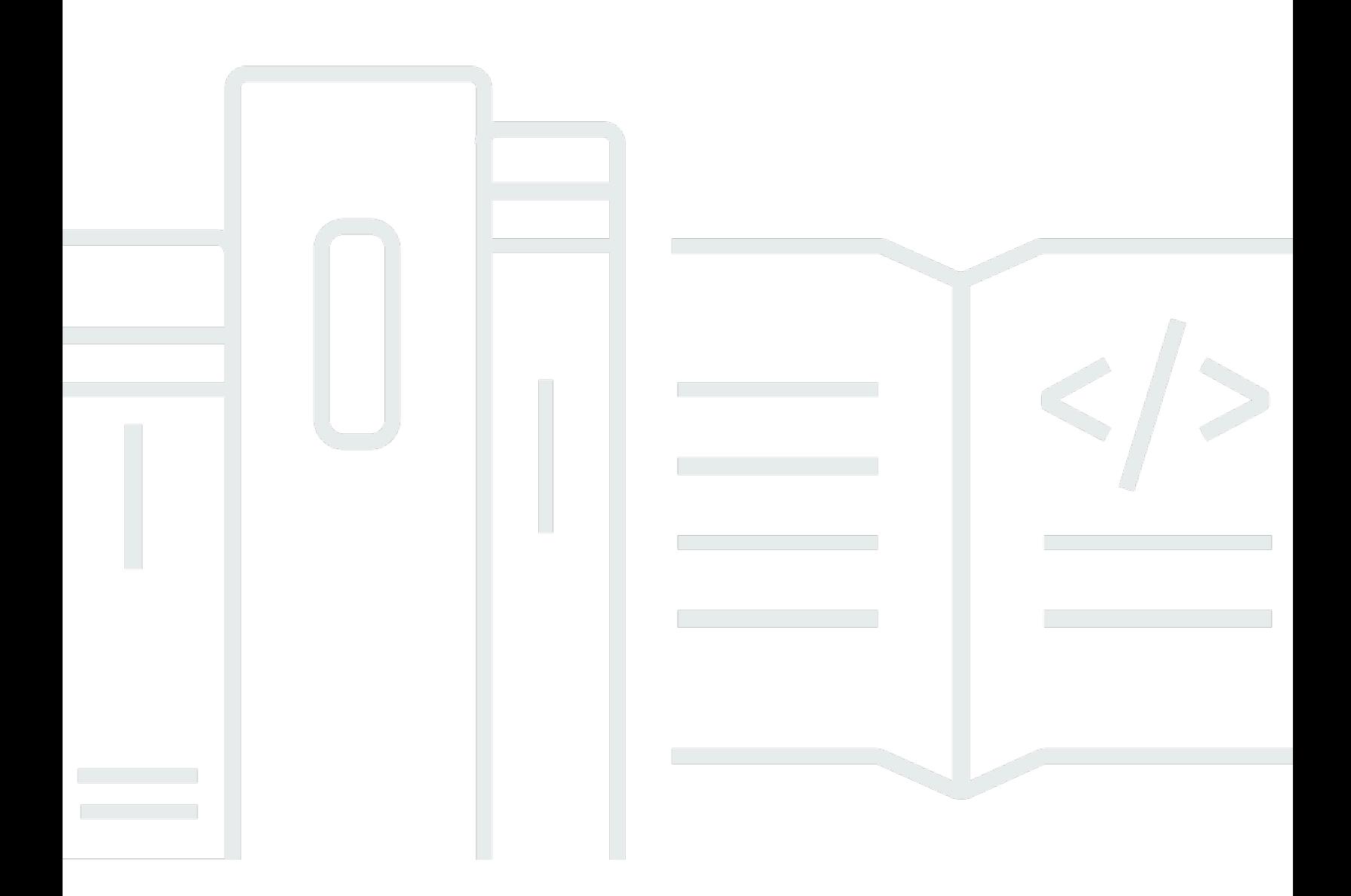

Copyright © 2024 Amazon Web Services, Inc. and/or its affiliates. All rights reserved.

### AWS Gestion des coûts: Guide de l'utilisateur

Copyright © 2024 Amazon Web Services, Inc. and/or its affiliates. All rights reserved.

Les marques et la présentation commerciale d'Amazon ne peuvent être utilisées en relation avec un produit ou un service qui n'est pas d'Amazon, d'une manière susceptible de créer une confusion parmi les clients, ou d'une manière qui dénigre ou discrédite Amazon. Toutes les autres marques commerciales qui ne sont pas la propriété d'Amazon appartiennent à leurs propriétaires respectifs, qui peuvent ou non être affiliés ou connectés à Amazon, ou sponsorisés par Amazon.

# **Table of Contents**

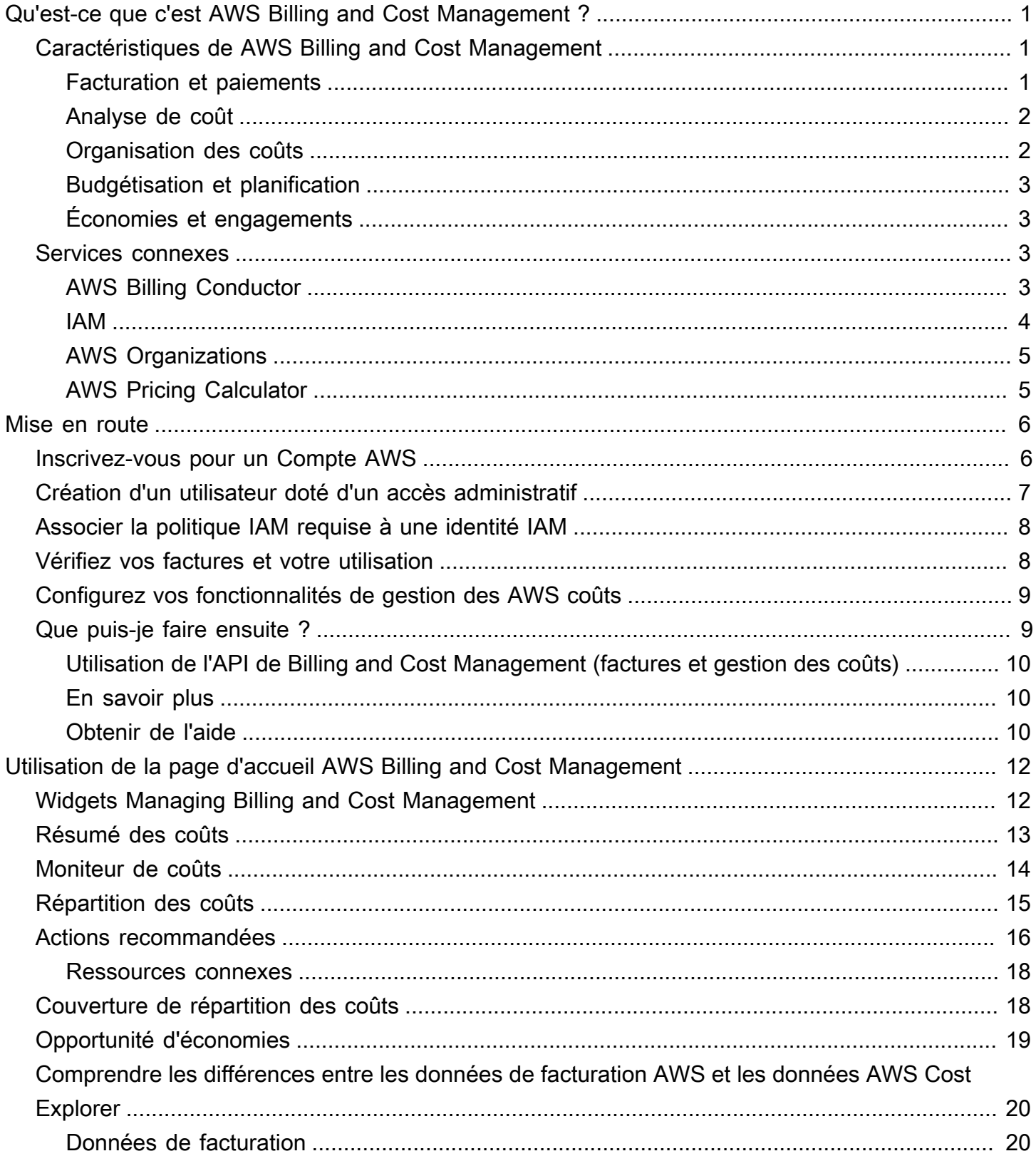

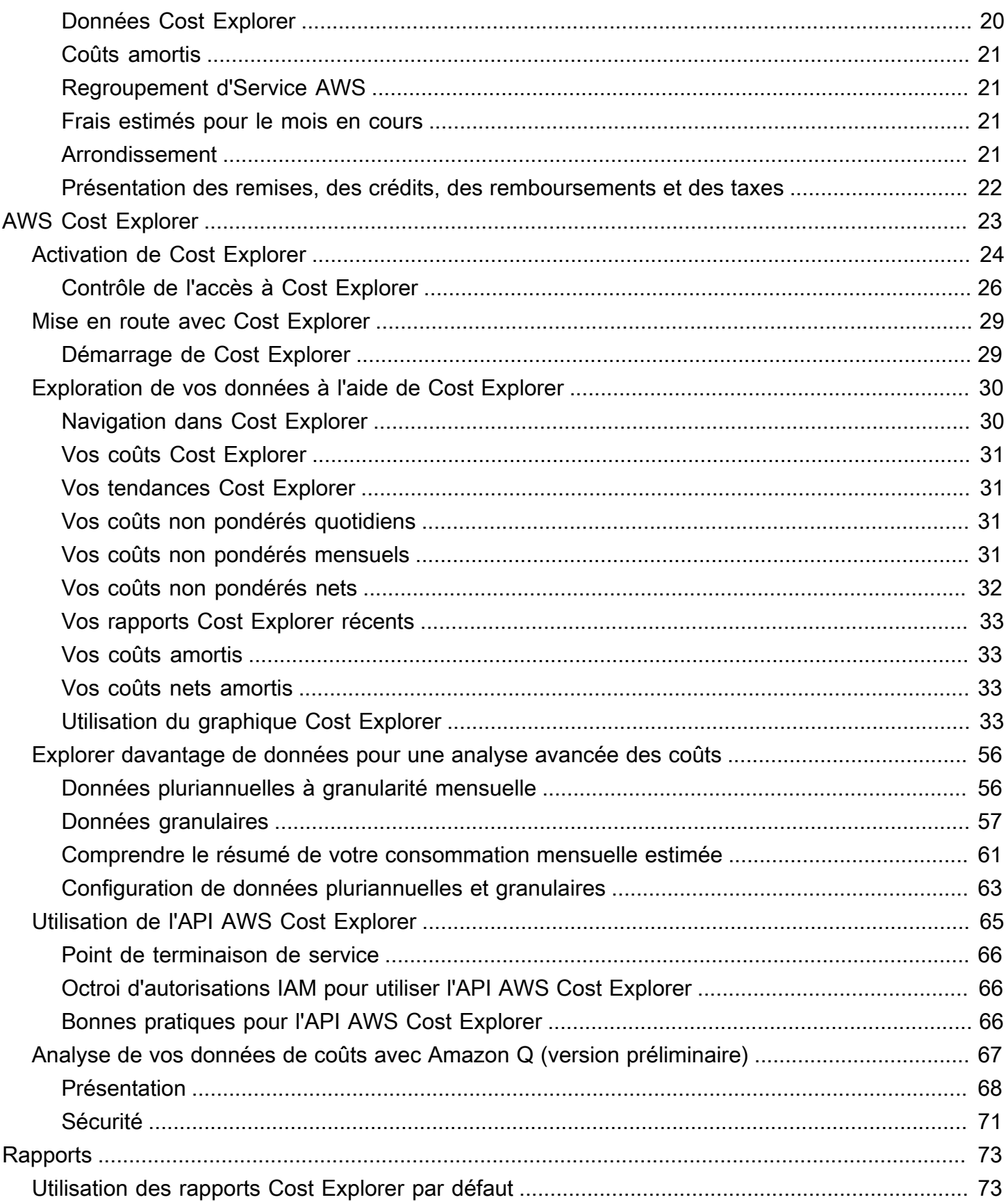

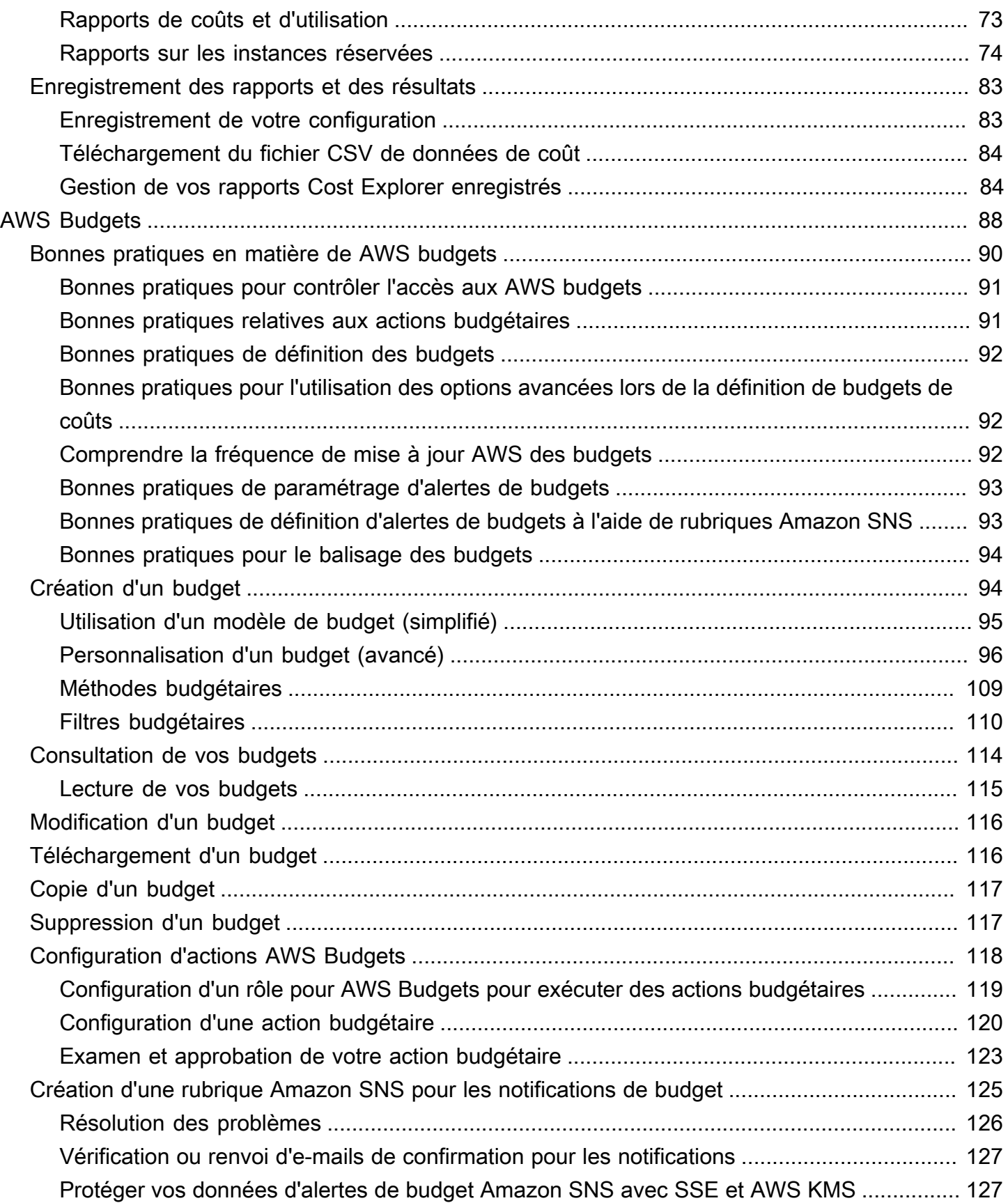

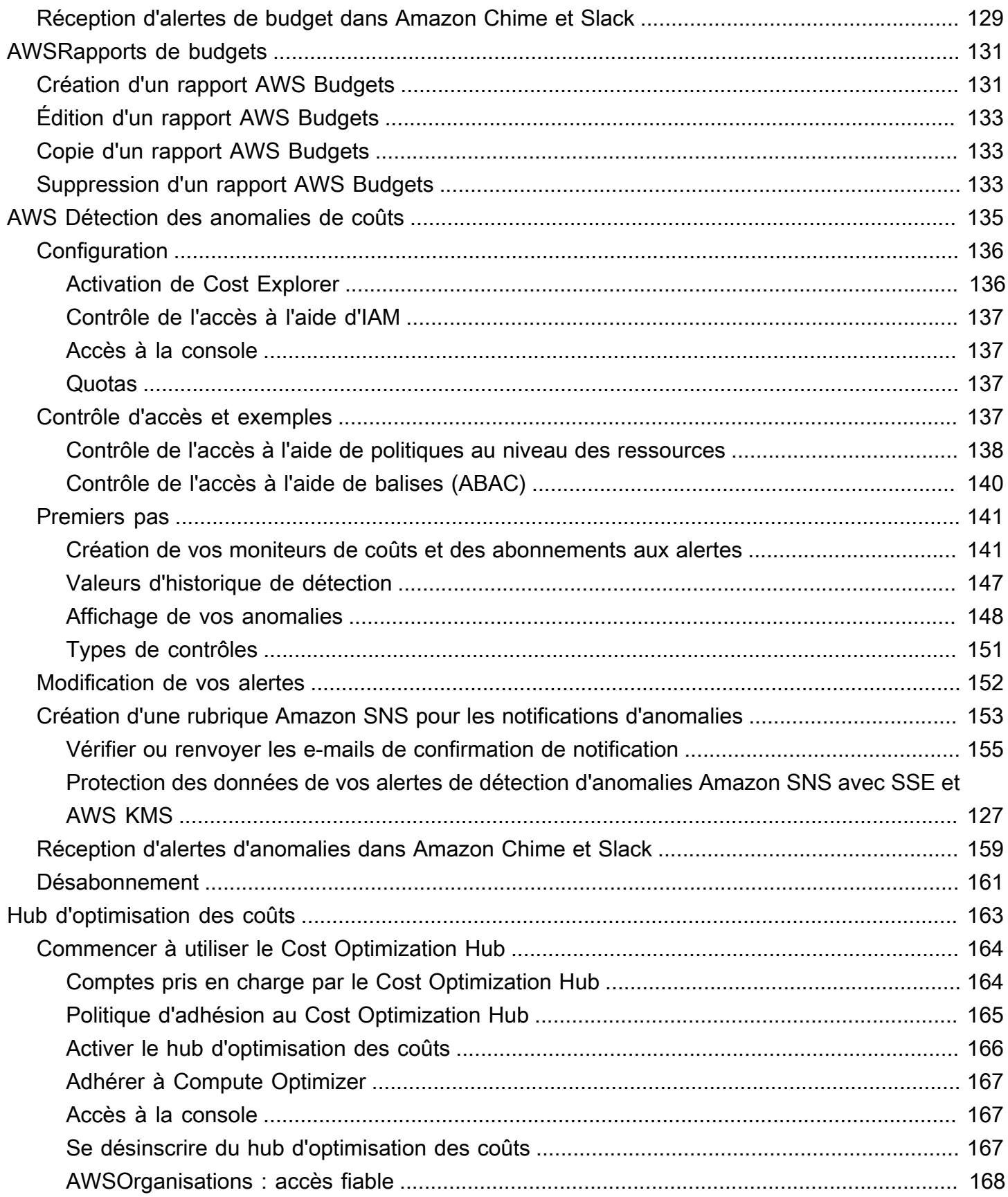

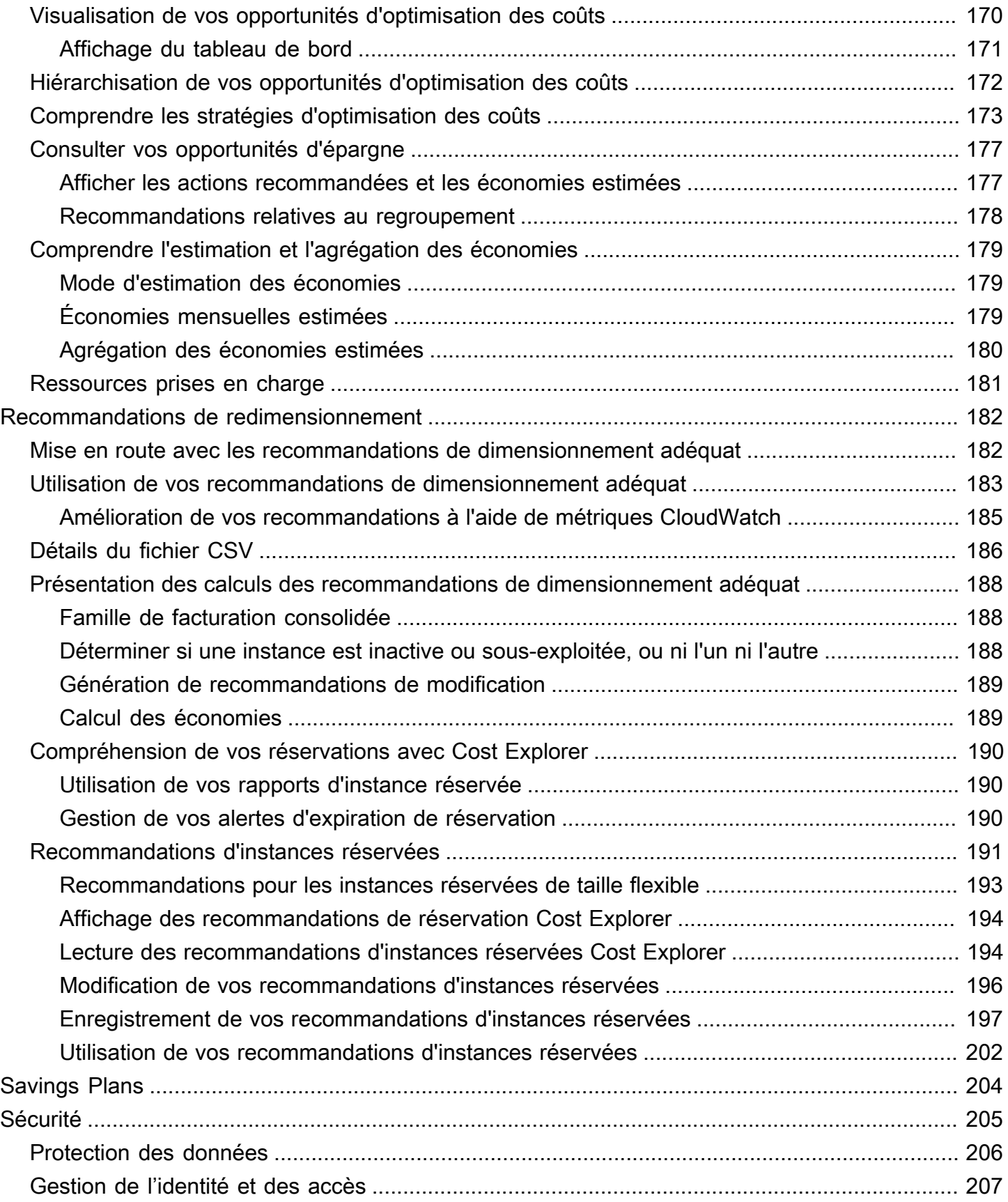

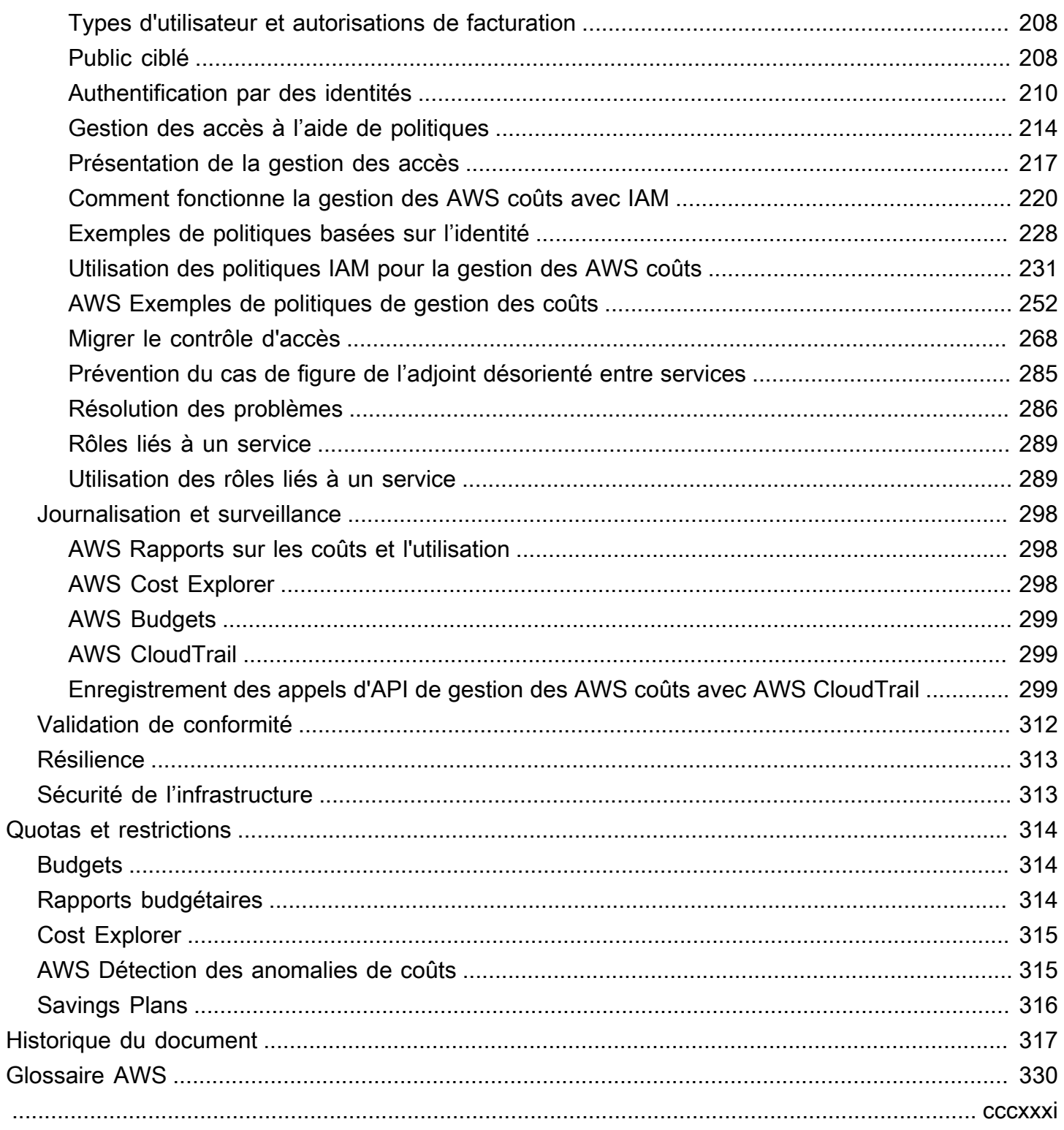

# <span id="page-8-0"></span>Qu'est-ce que c'est AWS Billing and Cost Management ?

Bienvenue dans le guide de l'utilisateur de AWS Cost Management.

AWS Billing and Cost Management fournit une suite de fonctionnalités pour vous aider à configurer votre facturation, à récupérer et à payer les factures, ainsi qu'à analyser, organiser, planifier et optimiser vos coûts.

Pour commencer, configurez votre facturation en fonction de vos besoins. Pour les particuliers ou les petites organisations, le AWS débit sera automatiquement effectué sur la carte de crédit fournie.

Pour les grandes entreprises, vous pouvez l'utiliser AWS Organizations pour regrouper vos frais sur plusieurs Comptes AWS. Vous pouvez ensuite configurer la facturation, les taxes, les bons de commande et les méthodes de paiement en fonction des processus d'approvisionnement de votre organisation.

Vous pouvez répartir vos coûts aux équipes, aux applications ou aux environnements en utilisant des catégories de coûts ou des balises de répartition des coûts, ou en utilisant AWS Cost Explorer. Vous pouvez également exporter des données vers votre entrepôt de données ou votre outil d'intelligence d'entreprise préféré.

<span id="page-8-1"></span>Consultez la présentation suivante des fonctionnalités pour vous aider à gérer vos finances cloud.

## Caractéristiques de AWS Billing and Cost Management

#### Rubriques

- [Facturation et paiements](#page-8-2)
- [Analyse de coût](#page-9-0)
- [Organisation des coûts](#page-9-1)
- [Budgétisation et planification](#page-10-0)
- [Économies et engagements](#page-10-1)

#### <span id="page-8-2"></span>Facturation et paiements

Comprenez vos frais mensuels, consultez et payez vos factures et gérez les préférences en matière de facturation, de taxes et de paiements.

- Page Factures : téléchargez les factures et consultez les données de facturation mensuelles détaillées pour comprendre comment vos frais ont été calculés.
- Bons de commande : créez et gérez vos bons de commande pour vous conformer aux processus d'approvisionnement uniques de votre organisation.
- Paiements : comprenez votre solde impayé ou en souffrance et l'historique de vos paiements.
- Profils de paiement Configurez plusieurs méthodes de paiement pour différents Service AWS fournisseurs ou parties de votre organisation.
- Crédits : vérifiez les soldes créditeurs et choisissez où les crédits doivent être appliqués.
- Préférences de facturation : activez la livraison des factures par e-mail et vos préférences en matière de partage de crédit, d'alertes et de partage de remises.

#### <span id="page-9-0"></span>Analyse de coût

Analysez vos coûts, exportez des données détaillées sur les coûts et l'utilisation et prévoyez vos dépenses.

- AWS Cost Explorer : analysez vos données sur les coûts et l'utilisation à l'aide de visuels, de filtres et de regroupements. Vous pouvez prévoir vos coûts et créer des rapports personnalisés.
- Exportations de données : créez des exportations de données personnalisées à partir des jeux de données Billing and Cost Management.
- Détection des anomalies de coûts : configurez des alertes automatisées en cas AWS de détection d'une anomalie de coût afin de réduire les coûts imprévus.
- Niveau gratuit d'AWS : surveillez l'utilisation actuelle et prévisionnelle des services gratuits pour éviter les coûts imprévus.
- Données de répartition des coûts fractionnés : activez des données détaillées sur les coûts et l'utilisation pour les ressources partagées d'Amazon Elastic Container Service (Amazon ECS).
- Préférences de gestion des coûts : gérez les données que les comptes membres peuvent consulter, modifiez la granularité des données du compte et configurez les préférences d'optimisation des coûts.

### <span id="page-9-1"></span>Organisation des coûts

Organisez vos coûts entre les équipes, les applications ou les clients finaux.

- Catégories de coûts : mappez les coûts aux équipes, aux applications ou aux environnements, puis visualisez les coûts selon ces dimensions dans Cost Explorer et dans les exportations de données. Définissez des règles de frais fractionnés pour répartir les coûts partagés.
- Balises de répartition des coûts : utilisez des balises de ressources pour organiser, puis affichez les coûts par balise de répartition des coûts dans Cost Explorer et dans les exportations de données.

### <span id="page-10-0"></span>Budgétisation et planification

Estimez le coût d'une charge de travail planifiée et créez des budgets pour suivre et contrôler les coûts.

Budgets : définissez des budgets personnalisés pour les coûts et l'utilisation afin de contrôler les coûts dans l'ensemble de votre organisation et de recevoir des alertes lorsque les coûts dépassent les seuils définis.

## <span id="page-10-1"></span>Économies et engagements

Optimisez l'utilisation des ressources et utilisez des modèles de tarification flexibles pour réduire votre facture.

- Hub d'optimisation des coûts : identifiez les opportunités d'économies grâce à des recommandations personnalisées, notamment la suppression des ressources inutilisées, le redimensionnement, les Savings Plans et les réservations.
- Savings Plans : réduisez votre facture par rapport aux prix à la demande grâce à des modèles de tarification flexibles. Gérez l'inventaire de vos Savings Plans, vérifiez les recommandations d'achat et analysez l'utilisation et la couverture des Savings Plans.
- Réservations : capacité réservée à des tarifs réduits pour Amazon Elastic Compute Cloud (Amazon EC2), Amazon Relational Database Service (Amazon RDS), Amazon Redshift, Amazon DynamoDB et bien plus encore.

## <span id="page-10-2"></span>Services connexes

## <span id="page-10-3"></span>AWS Billing Conductor

Billing Conductor est un service de facturation personnalisé qui prend en charge les flux de travail de rétrofacturation et de rétrofacturation des fournisseurs de AWS solutions et des AWS entreprises clientes. Vous pouvez personnaliser une deuxième version alternative de vos données de facturation

mensuelles. Le service modélise la relation de facturation entre vous et vos clients ou unités commerciales.

Billing Conductor ne change pas le mode de facturation AWS mensuel. Vous pouvez plutôt utiliser le service pour configurer, générer et afficher les tarifs pour des clients spécifiques au cours d'une période de facturation donnée. Vous pouvez également l'utiliser pour analyser la différence entre les taux que vous appliquez à vos groupements par rapport aux taux réels pour ces mêmes comptes. AWS

Grâce à votre configuration de Billing Conductor, le compte payeur (compte de gestion) peut également voir le tarif personnalisé appliqué sur la page des détails de facturation de la [console AWS](https://console.aws.amazon.com/billing/home#/bills)  [Billing and Cost Management.](https://console.aws.amazon.com/billing/home#/bills) Le compte payeur peut également configurer des rapports de AWS coûts et d'utilisation par groupe de facturation.

Pour plus d'informations sur Billing Conductor, consultez le [Guide de l'utilisateur AWS Billing](https://docs.aws.amazon.com/billingconductor/latest/userguide/what-is-billingconductor.html)  [Conductor](https://docs.aws.amazon.com/billingconductor/latest/userguide/what-is-billingconductor.html).

#### <span id="page-11-0"></span>IAM

Vous pouvez utiliser AWS Identity and Access Management (IAM) pour contrôler les utilisateurs de votre compte ou de votre organisation qui ont accès à des pages spécifiques de la console Billing and Cost Management. Par exemple, vous pouvez contrôler l'accès aux factures et aux informations détaillées sur les frais et l'activité de votre compte, les budgets, les moyens de paiement et les crédits. L'IAM est une fonctionnalité de votre. Compte AWS Vous n'avez rien d'autre à faire pour vous inscrire à IAM et son utilisation est gratuite.

Lorsque vous créez un compte, vous commencez avec une seule identité de connexion qui donne un accès complet à toutes Services AWS les ressources du compte. Cette identité est appelée Utilisateur racine d'un compte AWS et est accessible en vous connectant avec l'adresse e-mail et le mot de passe que vous avez utilisés pour créer le compte. Il est vivement recommandé de ne pas utiliser l'utilisateur racine pour vos tâches quotidiennes. Protégez vos informations d'identification d'utilisateur racine et utilisez-les pour effectuer les tâches que seul l'utilisateur racine peut effectuer.

Pour obtenir la liste complète des tâches qui vous imposent de vous connecter en tant qu'utilisateur racine, consultez [Tâches nécessitant les informations d'identification de l'utilisateur racine](https://docs.aws.amazon.com/IAM/latest/UserGuide/root-user-tasks.html) dans le Guide de l'utilisateur IAM.

Par défaut, les utilisateurs et les rôles IAM de votre compte ne peuvent pas accéder à la console Billing and Cost Management. Pour accorder l'accès, activez le paramètre Activer l'accès IAM. Pour plus d'informations, consultez [À propos de l'Acces IAM](https://docs.aws.amazon.com/awsaccountbilling/latest/aboutv2/control-access-billing.html#ControllingAccessWebsite-Activate).

Si vous Comptes AWS en avez plusieurs au sein de votre organisation, vous pouvez gérer l'accès aux comptes associés aux données de Cost Explorer à l'aide de la page des préférences de gestion des coûts. Pour plus d'informations, consultez la section [Contrôle de l'accès à Cost Explorer](https://docs.aws.amazon.com/cost-management/latest/userguide/ce-access.html).

Pour de plus amples informations sur IAM, veuillez consulter le [Guide de l'utilisateur IAM](https://docs.aws.amazon.com/IAM/latest/UserGuide/).

### <span id="page-12-0"></span>AWS Organizations

Vous pouvez utiliser la fonctionnalité de facturation consolidée dans les organisations pour consolider la facturation et le paiement pour plusieurs Comptes AWS. Chaque organisation dispose d'un compte de gestion qui paie les frais de tous les comptes membres.

La facturation consolidée comporte les avantages suivants :

- Une seule facture : obtenir une seule facture pour plusieurs comptes.
- Suivi simplifié : suivre les frais sur plusieurs comptes et télécharger les données combinées de coût et d'utilisation.
- Utilisation combinée : combiner l'utilisation entre tous les comptes de l'organisation afin de partager les remises de tarification sur volume, les remises sur instances réservées et les Savings Plans. Cela peut entraîner des frais moins importants pour votre projet, service ou société qu'avec des comptes autonomes individuels. Pour plus d'informations, consultez [Remises sur volume.](https://docs.aws.amazon.com/awsaccountbilling/latest/aboutv2/useconsolidatedbilling-effective.html#useconsolidatedbilling-discounts)
- Pas de frais supplémentaires La facturation consolidée est proposée sans coût supplémentaire.

Pour plus d'informations sur les organisations, consultez le [Guide de l'utilisateur AWS Organizations](https://docs.aws.amazon.com/organizations/latest/userguide/).

### <span id="page-12-1"></span>AWS Pricing Calculator

AWS Pricing Calculator est un outil de planification en ligne permettant de créer des estimations pour vos cas AWS d'utilisation. Utilisez-le pour modéliser vos solutions avant de les créer, explorer les Service AWS niveaux de prix et revoir les calculs qui sous-tendent vos estimations. AWS Pricing Calculator À utiliser pour vous aider à planifier vos dépenses, à trouver des opportunités de réduction des coûts et à prendre des décisions éclairées lors de l'utilisation AWS. AWS Pricing Calculator est utile si vous êtes nouveau AWS et pour ceux qui souhaitent réorganiser ou étendre leur AWS utilisation.

Pour plus d'informations, consultez <https://calculator.aws/#/> et le [Guide de l'utilisateur AWS Pricing](https://docs.aws.amazon.com/pricing-calculator/latest/userguide/what-is-pricing-calculator.html) [Calculator](https://docs.aws.amazon.com/pricing-calculator/latest/userguide/what-is-pricing-calculator.html).

## <span id="page-13-0"></span>Mise en route

Cette section fournit les informations dont vous avez besoin pour commencer à utiliser la console de gestion des AWS coûts.

#### **Rubriques**

- [Inscrivez-vous pour un Compte AWS](#page-13-1)
- [Création d'un utilisateur doté d'un accès administratif](#page-14-0)
- [Associer la politique IAM requise à une identité IAM](#page-15-0)
- [Vérifiez vos factures et votre utilisation](#page-15-1)
- [Configurez vos fonctionnalités de gestion des AWS coûts](#page-16-0)
- [Que puis-je faire ensuite ?](#page-16-1)

## <span id="page-13-1"></span>Inscrivez-vous pour un Compte AWS

Si vous n'en avez pas Compte AWS, procédez comme suit pour en créer un.

Pour vous inscrire à un Compte AWS

- 1. Ouvrez <https://portal.aws.amazon.com/billing/signup>.
- 2. Suivez les instructions en ligne.

Dans le cadre de la procédure d'inscription, vous recevrez un appel téléphonique et vous saisirez un code de vérification en utilisant le clavier numérique du téléphone.

Lorsque vous vous inscrivez à un Compte AWS, un Utilisateur racine d'un compte AWSest créé. Par défaut, seul l'utilisateur racine a accès à l'ensemble des Services AWS et des ressources de ce compte. Pour des raisons de sécurité, attribuez un accès administratif à un utilisateur et utilisez uniquement l'utilisateur root pour effectuer [les tâches nécessitant un accès utilisateur](https://docs.aws.amazon.com/accounts/latest/reference/root-user-tasks.html)  [root.](https://docs.aws.amazon.com/accounts/latest/reference/root-user-tasks.html)

AWS vous envoie un e-mail de confirmation une fois le processus d'inscription terminé. Vous pouvez afficher l'activité en cours de votre compte et gérer votre compte à tout moment en accédant à [https://](https://aws.amazon.com/) [aws.amazon.com/](https://aws.amazon.com/) et en choisissant Mon compte.

## <span id="page-14-0"></span>Création d'un utilisateur doté d'un accès administratif

Après vous être inscrit à un Compte AWS, sécurisez Utilisateur racine d'un compte AWS AWS IAM Identity Center, activez et créez un utilisateur administratif afin de ne pas utiliser l'utilisateur root pour les tâches quotidiennes.

Sécurisez votre Utilisateur racine d'un compte AWS

1. Connectez-vous en [AWS Management Consolet](https://console.aws.amazon.com/)ant que propriétaire du compte en choisissant Utilisateur root et en saisissant votre adresse Compte AWS e-mail. Sur la page suivante, saisissez votre mot de passe.

Pour obtenir de l'aide pour vous connecter en utilisant l'utilisateur racine, consultez [Connexion](https://docs.aws.amazon.com/signin/latest/userguide/console-sign-in-tutorials.html#introduction-to-root-user-sign-in-tutorial)  [en tant qu'utilisateur racine](https://docs.aws.amazon.com/signin/latest/userguide/console-sign-in-tutorials.html#introduction-to-root-user-sign-in-tutorial) dans le Guide de l'utilisateur Connexion à AWS .

2. Activez l'authentification multifactorielle (MFA) pour votre utilisateur racine.

Pour obtenir des instructions, voir [Activer un périphérique MFA virtuel pour votre utilisateur](https://docs.aws.amazon.com/IAM/latest/UserGuide/enable-virt-mfa-for-root.html)  [Compte AWS root \(console\)](https://docs.aws.amazon.com/IAM/latest/UserGuide/enable-virt-mfa-for-root.html) dans le guide de l'utilisateur IAM.

Création d'un utilisateur doté d'un accès administratif

1. Activez IAM Identity Center.

Pour obtenir des instructions, consultez [Activation d' AWS IAM Identity Center](https://docs.aws.amazon.com/singlesignon/latest/userguide/get-set-up-for-idc.html) dans le Guide de l'utilisateur AWS IAM Identity Center .

2. Dans IAM Identity Center, accordez un accès administratif à un utilisateur.

Pour un didacticiel sur l'utilisation du Répertoire IAM Identity Center comme source d'identité, voir [Configurer l'accès utilisateur par défaut Répertoire IAM Identity Center](https://docs.aws.amazon.com/singlesignon/latest/userguide/quick-start-default-idc.html) dans le Guide de AWS IAM Identity Center l'utilisateur.

Connectez-vous en tant qu'utilisateur disposant d'un accès administratif

• Pour vous connecter avec votre utilisateur IAM Identity Center, utilisez l'URL de connexion qui a été envoyée à votre adresse e-mail lorsque vous avez créé l'utilisateur IAM Identity Center.

Pour obtenir de l'aide pour vous connecter en utilisant un utilisateur d'IAM Identity Center, consultez la section [Connexion au portail AWS d'accès](https://docs.aws.amazon.com/signin/latest/userguide/iam-id-center-sign-in-tutorial.html) dans le guide de l'Connexion à AWS utilisateur.

Attribuer l'accès à des utilisateurs supplémentaires

1. Dans IAM Identity Center, créez un ensemble d'autorisations conforme aux meilleures pratiques en matière d'application des autorisations du moindre privilège.

Pour obtenir des instructions, voir [Création d'un ensemble d'autorisations](https://docs.aws.amazon.com/singlesignon/latest/userguide/get-started-create-a-permission-set.html) dans le guide de AWS IAM Identity Center l'utilisateur.

2. Affectez des utilisateurs à un groupe, puis attribuez un accès d'authentification unique au groupe.

Pour obtenir des instructions, voir [Ajouter des groupes](https://docs.aws.amazon.com/singlesignon/latest/userguide/addgroups.html) dans le guide de AWS IAM Identity Center l'utilisateur.

## <span id="page-15-0"></span>Associer la politique IAM requise à une identité IAM

AWS les propriétaires de comptes peuvent accorder des autorisations à des utilisateurs spécifiques qui ont besoin de consulter ou de gérer les données de Billing and Cost Management d'un AWS compte. Pour commencer à activer l'accès à la console Billing and Cost Management, consultez le [didacticiel IAM : Déléguer l'accès à la console de facturation](https://docs.aws.amazon.com/IAM/latest/UserGuide/tutorial_billing.html) dans le guide de l'utilisateur IAM.

Pour plus d'informations sur les politiques IAM spécifiques à Billing and Cost Management, consultez [Using identity based policies \(IAM policies\) for Billing](https://docs.aws.amazon.com/awsaccountbilling/latest/aboutv2/billing-permissions-ref.html) and Cost Management.

Pour obtenir une liste d'exemples de politiques de Billing and Cost Management, consultez la section Exemples de [politiques de Billing and Cost Management.](https://docs.aws.amazon.com/awsaccountbilling/latest/aboutv2/billing-example-policies.html)

## <span id="page-15-1"></span>Vérifiez vos factures et votre utilisation

Utilisez les fonctionnalités de la console de facturation pour consulter vos AWS frais et votre AWS utilisation actuels.

Pour ouvrir la console de facturation et afficher votre utilisation et vos frais

- 1. Connectez-vous à la console Billing AWS Management Console and Cost Management et ouvrez-la à l'[adresse https://console.aws.amazon.com/billing/.](https://console.aws.amazon.com/billing/)
- 2. Choisissez Factures pour voir le détail de vos frais actuels.

Choisissez Payments (Paiements) pour consulter vos transactions de paiement antérieures.

Choisissez AWS Rapports de coûts et d'utilisation pour afficher les rapports qui ventilent vos coûts.

Pour plus d'informations sur les fonctionnalités de la console de facturation, consultez le [guide de](https://docs.aws.amazon.com/awsaccountbilling/latest/aboutv2/billing-what-is.html) [l'utilisateur de facturation](https://docs.aws.amazon.com/awsaccountbilling/latest/aboutv2/billing-what-is.html).

Pour plus d'informations sur la configuration et l'utilisation des rapports de AWS coûts et d'utilisation, consultez le [guide de l'utilisateur des rapports de AWS coûts et d'utilisation](https://docs.aws.amazon.com/cur/latest/userguide/what-is-cur.html).

## <span id="page-16-0"></span>Configurez vos fonctionnalités de gestion des AWS coûts

Passez en revue le processus nécessaire pour activer vos fonctionnalités de gestion des AWS coûts.

- AWS Cost Explorer : [Activation de Cost Explorer](#page-31-0)
- AWS Budgets : [Bonnes pratiques en matière de AWS budgets](#page-97-0)
- AWS Rapports sur les budgets : [Générer des rapports sur vos métriques de budget avec des](#page-138-0)  [rapports de budget](#page-138-0)
- AWS Détection des anomalies de coûts : [Configuration de votre détection d'anomalies](#page-143-0)
- Savings Plans : [Getting Started with Savings Plans](https://docs.aws.amazon.com/savingsplans/latest/userguide/get-started.html) in the Savings Plans User Guide

## <span id="page-16-1"></span>Que puis-je faire ensuite ?

Maintenant que la gestion des AWS coûts est configurée, vous êtes prêt à utiliser les fonctionnalités mises à votre disposition. Le reste de ce guide vous aide à naviguer dans votre parcours à l'aide de la console.

## <span id="page-17-0"></span>Utilisation de l'API de Billing and Cost Management (factures et gestion des coûts)

Utilisez la [référence AWS Billing and Cost Management d'API](https://docs.aws.amazon.com/aws-cost-management/latest/APIReference/Welcome.html) pour utiliser par programmation certaines fonctionnalités de gestion des AWS coûts.

### <span id="page-17-1"></span>En savoir plus

Vous trouverez plus d'informations sur les fonctionnalités de gestion des AWS coûts, notamment des présentations, des ateliers virtuels et des articles de blog sur la AWS page [Cloud Financial](https://aws.amazon.com/aws-cost-management/) [Management with.](https://aws.amazon.com/aws-cost-management/)

Vous pouvez trouver des ateliers virtuels en choisissant le menu déroulant Services et sélectionnez votre fonctionnalité.

### <span id="page-17-2"></span>Obtenir de l'aide

Il existe plusieurs ressources que vous pouvez utiliser si vous souhaitez en savoir plus sur les fonctionnalités de gestion des AWS coûts ou si vous avez besoin d'aide pour les utiliser.

#### AWS Centre de connaissances

Tous les titulaires de AWS comptes ont accès à une assistance gratuite en matière de compte et de facturation. Vous pouvez trouver rapidement des réponses à vos questions en visitant le Centre de connaissances AWS .

Pour trouver votre question ou demande

- 1. Ouvrez le [Centre de connaissances AWS.](https://aws.amazon.com/premiumsupport/knowledge-center/)
- 2. Choisissez Gestion de la facturation.
- 3. Scannez la liste des rubriques pour trouver une question similaire à la vôtre.

#### En contactant AWS Support

La prise de contact AWS Support est la méthode la plus rapide et la plus directe pour communiquer avec un AWS associé au sujet de vos questions. AWS Support ne publie pas de numéro de téléphone direct pour joindre un représentant du support. Vous pouvez utiliser le processus suivant pour demander à un associé de vous contacter par courrier électronique ou par téléphone à la place.

Seul un support technique personnalisé nécessite de souscrire à un plan de support. Pour plus d'informations, consultez [AWS Support.](https://aws.amazon.com/premiumsupport/)

Pour ouvrir un AWS Support dossier dans lequel vous spécifiez « Concernant : Support relatif au compte et à la facturation », vous devez soit être connecté en AWS tant que propriétaire du compte root, soit disposer des autorisations IAM pour ouvrir un dossier d'assistance. Pour plus d'informations, consultez [Accès à AWS Support](https://docs.aws.amazon.com/awssupport/latest/user/getting-started.html#accessing-support) dans le Guide de l'utilisateur AWS Support .

Si vous avez fermé votre AWS compte, vous pouvez toujours vous connecter AWS Support et consulter vos anciennes factures.

Pour contacter AWS Support

- 1. Connectez-vous et accédez au [Centre AWS Support.](https://aws.amazon.com/support)
- 2. Choisissez Create case (Créer une demande).
- 3. Sur la page Créer un dossier, sélectionnez Compte et facturation et remplissez les champs obligatoires du formulaire.
- 4. Après avoir rempli le formulaire, sous Options de contact, sélectionnez Web pour une réponse par e-mail ou Téléphone pour demander un appel téléphonique à un AWS Support représentant. L'assistance par messagerie instantanée n'est pas disponible pour les demandes de facturation.

Pour contacter AWS Support lorsque vous ne parvenez pas à vous connecter à AWS

- 1. Récupérez votre mot de passe ou envoyez un formulaire au [support Compte AWS](https://support.aws.amazon.com/#/contacts/aws-account-support).
- 2. Choisissez un type de recherche dans la section Informations sur la demande.
- 3. Remplissez le formulaire de la section Comment pouvons-nous vous aider ?.
- 4. Sélectionnez Envoyer.

# <span id="page-19-0"></span>Utilisation de la page d'accueil AWS Billing and Cost Management

Utilisez la page d'accueil Billing and Cost Management pour obtenir une présentation de vos données de gestion financière du cloud AWS et pour vous aider à prendre des décisions plus rapides et plus avisées. Identifiez les tendances et les facteurs de coûts de haut niveau, identifiez rapidement les anomalies ou les dépassements de budget qui nécessitent votre attention, passez en revue les actions recommandées, comprenez la couverture de la répartition des coûts et identifiez les opportunités d'économies.

Les données de cette page proviennent de AWS Cost Explorer. Si vous n'avez jamais utilisé Cost Explorer auparavant, il est automatiquement activé pour vous une fois que vous visitez cette page. L'affichage des vos données sur cette page peut prendre jusqu'à 24 heures. Lorsqu'elles sont disponibles, vos données sont mises à jour au moins une fois toutes les 24 heures. Les données Cost Explorer sur la page d'accueil sont adaptées à des fins d'analyse. Cela signifie que les données peuvent différer de vos factures et de la page des factures en raison de différences dans la façon dont les données sont regroupées dans Services AWS, dans la manière dont les remises, les crédits, les remboursements et les taxes sont affichés, dans la temporisation des frais estimés du mois en cours et dans l'arrondissement.

Pour plus d'informations, consultez [Comprendre les différences entre les données de facturation](#page-27-0) [AWS et les données AWS Cost Explorer](#page-27-0).

Pour plus d'informations sur Gestion financière AWS Cloud, consultez la page [Mise en route](https://console.aws.amazon.com/costmanagement/home?#/getting-started) dans la console AWS Billing and Cost Management. Vous pouvez choisir un sujet, puis suivre les liens vers cette page de console spécifique ou vers la documentation.

## <span id="page-19-1"></span>Widgets Managing Billing and Cost Management

Vous pouvez personnaliser l'apparence des widgets en les déplaçant ou en les redimensionnant.

Pour gérer les widgets Managing Billing and Cost Management

- 1. Ouvrez la console AWS Billing and Cost Management à l'adresse [https://](https://console.aws.amazon.com/costmanagement/home) [console.aws.amazon.com/costmanagement](https://console.aws.amazon.com/costmanagement/home).
- 2. (Facultatif) Pour personnaliser la page d'accueil Billing and Cost Management, faites glisser et déposer un widget pour le déplacer ou modifiez la taille du widget.
- 3. Pour donner suite à chaque recommandation ou pour en savoir plus, consultez les données du widget, puis suivez les liens du widget.
- 4. Pour réinitialiser la disposition, choisissez Réinitialiser la disposition, puis Réinitialiser.

Vous pouvez utiliser les widgets suivants :

- [Résumé des coûts](#page-20-0)
- [Moniteur de coûts](#page-21-0)
- [Répartition des coûts](#page-22-0)
- [Actions recommandées](#page-23-0)
- [Opportunité d'économies](#page-26-0)

## <span id="page-20-0"></span>Résumé des coûts

Le widget du résumé des coûts fournit une vue rapide de vos tendances actuelles en matière de coûts par rapport à vos dépenses du mois dernier.

Pour consulter l' month-to-date estimation de vos frais sur la page Factures, choisissez Afficher la facture.

Toutes les métriques affichées dans le widget du résumé des coûts excluent les crédits et les remboursements. Cela signifie que vous pouvez voir des chiffres différents sur la page d'accueil par rapport à la page Factures ou à vos factures. Le widget affiche les métriques suivantes que vous pouvez choisir d'afficher dans Cost Explorer :

- onth-to-date Coût M Vos coûts estimés pour le mois en cours. L'indicateur de tendance compare les coûts du mois en cours aux coûts du mois dernier pour la même période.
- Coût du mois dernier pour la même période : vos coûts du mois dernier, pour la même période. Par exemple, si aujourd'hui est le 15 février, le widget affiche également le coût du mois dernier pour la période du 1er au 15 janvier.

#### **G** Note

Les calculs de tendance peuvent être influencés par le nombre de jours dans chaque mois. Par exemple, le 31 juillet, l'indicateur de tendance examinera les coûts du 1er au 31 juillet et les comparera aux coûts du 1er au 30 juin.

- Coût total prévu pour le mois en cours : une prévision de vos coûts totaux estimés pour le mois en cours.
- Coût total du mois dernier : les coûts totaux du mois dernier. Pour plus d'informations, choisissez chaque indicateur pour afficher les coûts dans Cost Explorer, ou choisissez Afficher la facture pour consulter vos frais month-to-date estimés sur la page Factures.

#### **a** Note

Les métriques de ce widget excluent les crédits et les remboursements. Les coûts indiqués ici peuvent être différents de ceux figurant sur la page Factures ou sur vos factures.

<span id="page-21-0"></span>Pour plus d'informations sur Cost Explorer, consultez [Prévisions avec Cost Explorer](https://docs.aws.amazon.com/cost-management/latest/userguide/ce-forecast.html).

## Moniteur de coûts

Ce widget fournit une vue rapide de vos budgets de coûts et d'utilisation ainsi que de toute anomalie de coût détectée par AWS, afin que vous puissiez les corriger.

• État des budgets : vous avertit si l'un de vos budgets de coûts et d'utilisation a été dépassé.

L'état peut être le suivant :

- OK : les budgets de coûts et d'utilisation n'ont pas été dépassés.
- Dépassement du budget : un budget de coûts et d'utilisation a été dépassé. Votre coût réel est supérieur à 100 %. Le nombre de budgets dépassés et une icône d'avertissement apparaîtront.
- Configuration requise : vous n'avez créé aucun budget de coûts et d'utilisation.

Choisissez l'indicateur d'état pour accéder à la page Budgets afin de vérifier les détails de chaque budget ou d'en créer un. L'indicateur d'état des budgets affiche uniquement des informations sur les budgets de coûts et d'utilisation. Les budgets que vous avez créés pour suivre la couverture ou l'utilisation de vos Savings Plans ou de vos réservations n'apparaîtront pas dans ce widget. L'état des anomalies de coûts vous alerte si AWS a détecté des anomalies de coûts depuis le premier jour du mois en cours. L'état peut être le suivant :

- OK : aucune anomalie de coût n'a été détectée au cours du mois en cours.
- Anomalies détectées : une anomalie de coût a été détectée. Le nombre d'anomalies détectées et une icône d'avertissement s'afficheront.

• Configuration requise : vous n'avez créé aucun moniteur de détection d'anomalies.

Choisissez l'indicateur d'état pour accéder à la page Détection des anomalies de coûts afin de consulter les détails de chaque anomalie détectée ou pour créer un moniteur de détection des anomalies. L'indicateur d'état des anomalies de coûts affiche uniquement les informations relatives aux anomalies de coûts détectées au cours du mois en cours. Pour afficher l'historique complet de vos anomalies, accédez à la page Détection des anomalies de coûts.

Pour plus d'informations sur les budgets, consultez [Gestion de vos coûts avec AWS Budgets](https://docs.aws.amazon.com/cost-management/latest/userguide/budgets-managing-costs.html).

Pour plus d'informations sur les moniteurs de détection des anomalies, consultez [Détection de](https://docs.aws.amazon.com/cost-management/latest/userguide/manage-ad.html) [dépenses inhabituelles avec détection des anomalies de coûts AWS.](https://docs.aws.amazon.com/cost-management/latest/userguide/manage-ad.html)

### <span id="page-22-0"></span>Répartition des coûts

Ce widget fournit une répartition de vos coûts pour les six derniers mois, afin que vous puissiez comprendre les tendances et les facteurs déterminants en matière de coûts. Pour répartir vos coûts, choisissez une option dans la liste déroulante :

- Service
- Région AWS
- Compte membre (pour les comptes de gestion AWS Organizations)
- Cost allocation tag (Balise de répartition des coûts)
- Catégorie de coûts

Si vous choisissez la catégorie de coûts ou la clé de balise de répartition des coûts, passez le curseur sur le graphique pour voir les valeurs.

Pour en savoir plus sur vos coûts et votre utilisation, choisissez Analyser vos coûts dans Cost Explorer. Utilisez Cost Explorer pour visualiser, regrouper et filtrer vos coûts et votre utilisation, avec des dimensions supplémentaires, telles que la zone de disponibilité, le type d'instance et le moteur de base de données.

Pour plus d'informations sur Cost Explorer, consultez la section [Exploration de vos données à l'aide](https://docs.aws.amazon.com/cost-management/latest/userguide/ce-exploring-data.html)  [de Cost Explorer](https://docs.aws.amazon.com/cost-management/latest/userguide/ce-exploring-data.html).

### <span id="page-23-0"></span>Actions recommandées

Ce widget vous aide à mettre en œuvre les meilleures pratiques de gestion financière dans le cloud AWS et à optimiser vos coûts.

Pour utiliser le widget d'actions recommandées

- 1. Pour chaque recommandation, suivez le lien pour agir sur votre compte. Par défaut, le widget affiche jusqu'à sept actions recommandées.
- 2. Pour charger des actions recommandées supplémentaires, choisissez Charger plus d'actions.
- 3. Pour rejeter une recommandation spécifique, cliquez sur l'icône X dans le coin supérieur droit.

#### **a** Note

Si vous n'êtes pas autorisé à accéder au Service AWS qui affiche chaque recommandation, vous verrez un message d'erreur d'accès refusé. Par exemple, si vous avez accès à toutes les actions Billing and Cost Management, à l'exception des budgets:DescribeBudgets, vous pouvez consulter toutes les recommandations sur la page, à l'exception des budgets. Consultez le message d'erreur concernant l'ajout de l'action IAM manquante à votre politique.

Ce widget fournit les recommandations suivantes :

#### **Budgets**

Ce widget affiche des recommandations si des budgets nécessitent votre attention, comme dans les exemples suivants :

- Les budgets de coûts et d'utilisation ont été dépassés ou devraient être dépassés
- Les Savings Plan, la couverture de réservation ou l'utilisation sont descendues sous les seuils budgétaires définis
- Vos seuils budgétaires personnalisés d'alerte ont été dépassés

Contrairement au widget de surveillance des coûts, ce widget affiche des informations relatives à :

- Budgets qui devraient être dépassés mais qui ne l'ont pas encore été
- Des budgets qui ont déclenché l'alarme mais qui n'ont pas été dépassés

• Budgets d'utilisation et de couverture pour vos Savings Plans ou vos réservations

Détection des anomalies de coûts

Ce widget affiche des recommandations si des anomalies nécessitant votre attention ont été détectées. Contrairement au widget de surveillance des coûts, ce widget affiche les anomalies de coûts détectées au cours des 90 derniers jours avec un impact total supérieur à 100 \$ et un pourcentage d'impact supérieur à 40 %.

#### Optimisation des coûts

Ce widget affiche des recommandations pour les raisons suivantes :

- Pour vous aider à améliorer la rentabilité et à réduire votre facture AWS. Vous verrez des recommandations de Hub d'optimisation des coûts lorsque le montant total des économies estimées représente au moins 5 % des coûts du mois dernier.
- Pour vérifier les Savings Plans ou les réservations sous-utilisées
- Pour renouveler les Savings Plans ou les réservations qui expireront dans les 30 prochains jours

#### Niveau gratuit d'AWS

Ce widget affiche des recommandations si votre utilisation dépasse 85 % des limites d'utilisation de l'offre gratuite d'un service.

#### Prise en main

Ce widget affiche des recommandations pour mettre en œuvre les meilleures pratiques de gestion financière dans le cloud AWS, telles que :

- Créer des budgets pour suivre et gérer les dépenses
- Vous avez des Savings Plans actifs mais vous n'avez pas créé un budget Savings Plan
- Vous avez des engagements relatifs aux instances réservées, mais vous n'avez pas créé un budget pour les instances réservées
- Ajoutez un autre contact de facturation afin que les bonnes personnes reçoivent les communications d'AWS
- Vous n'avez pas configuré un moniteur d'anomalies de coûts

#### <span id="page-25-0"></span>Ressources connexes

Pour plus d'informations, consultez les rubriques suivantes :

- [Gestion de vos coûts avec AWS Budgets](https://docs.aws.amazon.com/cost-management/latest/userguide/budgets-managing-costs.html)
- [Détection de dépenses inhabituelles avec AWS la détection des anomalies de coûts](https://docs.aws.amazon.com/cost-management/latest/userguide/manage-ad.html)
- [Hub d'optimisation des coûts](https://docs.aws.amazon.com/cost-management/latest/userguide/cost-optimization-hub.html)
- [Utilisation de l'Niveau gratuit d'AWS](https://docs.aws.amazon.com/awsaccountbilling/latest/aboutv2/billing-free-tier.html)
- [Ajout d'adresses e-mail de contact de facturation supplémentaires](https://docs.aws.amazon.com/awsaccountbilling/latest/aboutv2/manage-payment-method.html#manage-billing-contact-emails)

## <span id="page-25-1"></span>Couverture de répartition des coûts

Pour créer une visibilité des coûts et une responsabilisation au sein de votre organisation, il est important de répartir les coûts entre les équipes, les applications, les environnements ou d'autres dimensions. Ce widget affiche les coûts non alloués pour vos catégories de coûts et les balises de répartition des coûts, afin que vous puissiez identifier les actions à entreprendre pour organiser vos coûts.

La couverture de répartition des coûts est définie comme le pourcentage de vos coûts pour lesquels aucune valeur n'est attribuée à la catégorie de coûts ou aux clés de balise de répartition des coûts que vous avez créées.

#### Example Exemple

- Vos month-to-date dépenses s'élèvent à 100\$ et vous avez créé une catégorie de coûts (nommée Équipes) pour organiser les coûts par équipe.
- Vous avez 40 \$ dans la valeur de la catégorie de coûts de l'équipe A, 35 \$ dans la valeur de la catégorie de coûts de l'équipe B et 25 \$ qui ne sont pas alloués.
- Dans ce cas, votre couverture de répartition des coûts est de 25/100 = 25 %.

Une métrique des coûts non alloués inférieure signifie que vos coûts sont correctement répartis selon les dimensions importantes pour votre organisation. Pour plus d'informations, consultez la section [Élaboration d'une stratégie de répartition des coûts](https://docs.aws.amazon.com/whitepapers/latest/tagging-best-practices/building-a-cost-allocation-strategy.html) dans le livre blanc sur les Meilleures pratiques en matière de balisage des ressources AWS.

Ce widget compare le pourcentage de coût month-to-date non alloué à l'ensemble des pourcentages de coûts non alloués du mois dernier. Le widget affiche jusqu'à cinq clés de balise de répartition

des coûts ou cinq catégories de coûts. Si vous disposez de plus de cinq clés de balise de répartition des coûts ou catégories de coûts, utilisez les préférences du widget pour spécifier celles que vous souhaitez.

Pour analyser vos coûts non alloués de manière plus détaillée à l'aide de Cost Explorer, choisissez la catégorie de coûts ou le nom de la répartition des coûts.

Pour améliorer la couverture de la répartition des coûts pour vos catégories de coûts ou vos balises de répartition des coûts, vous pouvez modifier vos règles relatives aux catégories de coûts ou améliorer le balisage des ressources à l'aide de l'éditeur de balises AWS.

Pour plus d'informations, consultez les rubriques suivantes :

- [Gestion de vos coûts avec les catégories de coûts AWS](https://docs.aws.amazon.com/awsaccountbilling/latest/aboutv2/manage-cost-categories.html)
- [Utilisation des balises de répartition des coûts AWS](https://docs.aws.amazon.com/awsaccountbilling/latest/aboutv2/cost-alloc-tags.html)
- [Utilisation de l'éditeur de balises](https://docs.aws.amazon.com/tag-editor/latest/userguide/tag-editor.html)

## <span id="page-26-0"></span>Opportunité d'économies

Ce widget présente les recommandations du hub d'optimisation des coûts pour vous aider à économiser de l'argent et à réduire votre facture AWS. Cela peut inclure :

- Suppression de ressources inutilisées
- Redimensionnement des ressources surprovisionnées
- Achat des Savings Plans ou des réservations

Pour chaque opportunité d'économies, le widget affiche l'estimation de vos économies mensuelles. Vos économies estimées sont dédupliquées et ajustées automatiquement pour chaque opportunité d'économies recommandée.

#### Example Exemple

- Supposons que vous disposiez de deux instances Amazon EC2, *Instance A* et *Instance B*.
- Si vous avez acheté un Savings Plan, vous pourriez réduire le coût d'*Instance A* de 20 \$ et le coût d'*Instance B* de 10 \$, soit une économie totale de 30 \$.

• Toutefois, si l'*InstanceB* est inactive, le widget peut vous recommander d'y mettre fin au lieu d'acheter un Savings Plan. L'opportunité d'économies vous indiquerait combien vous pourriez économiser en mettant fin à l'*Instance B* inactive.

Pour voir les opportunités d'économies dans ce widget, vous pouvez vous inscrire en consultant la page du hub d'optimisation des coûts ou en utilisant la page [Préférences de gestion des coûts.](https://console.aws.amazon.com/cost-management/home?#/settings)

# <span id="page-27-0"></span>Comprendre les différences entre les données de facturation AWS et les données AWS Cost Explorer

#### <span id="page-27-1"></span>Données de facturation

Vos données de facturation apparaissent sur les pages Factures et Paiements de la console AWS Billing and Cost Management, ainsi que sur la facture qu'AWS vous envoie. Les données de facturation vous aident à comprendre les frais réellement facturés pour les périodes de facturation précédentes et les frais estimés que vous avez accumulés pour la période de facturation en cours, en fonction de votre month-to-date utilisation des services. Votre facture représente le montant que vous devez à AWS.

#### <span id="page-27-2"></span>Données Cost Explorer

Vos données Cost Explorer apparaissent dans les emplacements suivants :

- La page d'accueil Billing and Cost Management
- Les pages pour Cost Explorer, Budgets et Détection des anomalies de coûts
- Vos rapports sur la couverture et l'utilisation

Cost Explorer prend en charge une analyse approfondie afin que vous puissiez identifier les opportunités d'économies. Les données Cost Explorer fournissent des dimensions plus détaillées (telles que la zone de disponibilité ou le système d'exploitation) et incluent des fonctionnalités susceptibles de présenter des différences par rapport aux données de facturation. Sur la page des préférences de Gestion des coûts, vous pouvez gérer vos préférences pour les données Cost Explorer, notamment l'accès aux comptes liés et les paramètres des données historiques et granulaires. Pour plus d'informations, consultez la section [Contrôle de l'accès à Cost Explorer](https://docs.aws.amazon.com/cost-management/latest/userguide/ce-access.html).

### <span id="page-28-0"></span>Coûts amortis

Les données de facturation sont toujours présentées sur une base de caisse. Il représente le montant qu'AWS vous facture chaque mois. Par exemple, si vous achetez un Savings Plan d'un an d'avance en septembre, AWS vous facturera le coût total de ce Savings Plan au cours de la période de facturation de septembre. Vos données de facturation incluront ensuite le coût total de ce Savings Plan en septembre. Cela vous permet de comprendre, de valider et de payer vos factures AWS à temps.

En revanche, vous pouvez utiliser les données Cost Explorer pour afficher les coûts amortis. Lorsque les coûts sont amortis, les frais initiaux sont répartis ou amortis pendant la durée du contrat. Dans l'exemple précédent, vous pouvez utiliser Cost Explorer pour afficher les coûts amortis de votre Savings Plan. Un achat initial d'un Savings Plan d'un an sera réparti uniformément sur les 12 mois de la durée d'engagement. Utilisez les coûts amortis pour obtenir des informations sur les coûts quotidiens effectifs associés à votre portefeuille de réservations ou de Savings Plans.

### <span id="page-28-1"></span>Regroupement d'Service AWS

Avec les données de facturation, vos frais AWS sont regroupés en Services AWS sur votre facture. Pour faciliter l'analyse approfondie, Cost Explorer regroupera certains coûts différemment.

Supposons, par exemple, que vous souhaitiez comparer les coûts de calcul d'Amazon Elastic Compute Cloud aux coûts accessoires, tels que les volumes Amazon Elastic Block Store ou les passerelles NAT. Au lieu d'un seul groupe pour les coûts Amazon EC2, Cost Explorer regroupera les coûts dans EC2 - Instances et EC2 - Autres.

Dans un autre exemple, pour aider à analyser les coûts de transfert de données, Cost Explorer regroupe vos coûts de transfert par service. Dans les données de facturation, les coûts de transfert de données sont regroupés dans un seul service nommé Transfert de données.

#### <span id="page-28-2"></span>Frais estimés pour le mois en cours

Vos données de facturation et Cost Explorer sont actualisées au moins une fois par jour. La cadence à laquelle ils sont actualisés peut être différente. Cela peut entraîner des différences par rapport à vos frais month-to-date estimés.

#### <span id="page-28-3"></span>Arrondissement

Vos données de facturation et Cost Explorer sont traitées selon des granularités différentes. Par exemple, les données Cost Explorer sont disponibles avec une granularité horaire et au niveau des ressources. Les données de facturation sont mensuelles et ne fournissent pas de détails au niveau des ressources. Par conséquent, vos données de facturation et Cost Explorer peuvent varier en raison de l'arrondissement. Lorsque ces sources de données sont différentes, le montant de votre facture correspond au montant final que vous devez à AWS.

#### <span id="page-29-0"></span>Présentation des remises, des crédits, des remboursements et des taxes

Les données de facturation figurant sur la page Factures (par exemple, sous l'onglet Frais par service) excluent les remboursements, tandis que les données Cost Explorer incluent les remboursements. Lorsqu'un remboursement est effectué, cela peut entraîner des différences dans d'autres types de frais.

Par exemple, supposons qu'une partie de vos taxes a été remboursée. Sur la page Factures, l'onglet Taxes par service continuera d'afficher le montant total de la taxe. Les données Cost Explorer indiqueront le montant de la taxe après le remboursement.

# <span id="page-30-0"></span>Analyser vos coûts avec AWS Cost Explorer

AWS Cost Explorer est un outil qui vous permet de visualiser et d'analyser vos coûts et votre utilisation. Vous pouvez explorer votre utilisation et les coûts en utilisant le graphique principal, les rapports d'utilisation et de coûts Cost Explorer, ou les rapports d'instance réservée Cost Explorer. Vous pouvez consulter les données des 13 derniers mois, prévoir le montant que vous êtes susceptible de dépenser au cours des 12 prochains mois et obtenir des recommandations sur les instances réservées à acheter. Vous pouvez utiliser Cost Explorer pour identifier les zones qui méritent d'être approfondies et connaître les tendances que vous pouvez utiliser pour comprendre vos coûts.

Vous pouvez afficher gratuitement vos coûts et votre utilisation à l'aide de l'interface utilisateur Cost Explorer. Vous pouvez également accéder à vos données par programmation à l'aide de l'API Cost Explorer. Chaque demande d'API paginée entraîne des frais de 0,01 USD. Vous ne pouvez pas désactiver Cost Explorer après l'avoir activé.

En outre, Cost Explorer fournit des vues préconfigurées qui affichent at-a-glance des informations sur les tendances de vos coûts et vous donnent une longueur d'avance sur la personnalisation des vues adaptées à vos besoins.

Lorsque vous vous inscrivez pour la première fois à Cost Explorer, AWS prépare les données relatives à vos coûts pour le mois en cours et les 13 derniers mois, puis calcule les prévisions pour les 12 prochains mois. Vous pourrez consulter les données du mois en cours sous 24 heures environ. Quelques jours supplémentaires sont nécessaires pour les autres données. Cost Explorer met à jour vos données de coût au moins une fois toutes les 24 heures. Toutefois, cela dépend des données en amont provenant de vos applications de facturation, et certaines données peuvent être mises à jour plus tard que 24 heures. Après votre inscription, Cost Explorer peut afficher par défaut jusqu'à 13 mois de données historiques (si vous en avez autant), le mois en cours et les coûts prévus pour les 12 prochains mois. La première fois que vous utilisez Cost Explorer, Cost Explorer vous guide à travers les principales parties de la console avec une explication de chaque section.

Cost Explorer utilise le même ensemble de données que celui utilisé pour générer les rapports de AWS coûts et d'utilisation et les rapports de facturation détaillés. Pour une révision complète des données, vous pouvez les télécharger dans un fichier au format .csv (valeurs séparées par des virgules) (CSV).

#### **Rubriques**

- [Activation de Cost Explorer](#page-31-0)
- [Mise en route avec Cost Explorer](#page-36-0)
- [Exploration de vos données à l'aide de Cost Explorer](#page-37-0)
- [Explorer davantage de données pour une analyse avancée des coûts](#page-63-0)
- [Utilisation de l'API AWS Cost Explorer](#page-72-0)
- [Analyse de vos données Cost Explorer avec Amazon Q \(version préliminaire\)](#page-74-0)

### <span id="page-31-0"></span>Activation de Cost Explorer

Vous pouvez activer Cost Explorer pour votre compte en ouvrant Cost Explorer pour la première fois dans la console AWS Cost Management. Vous ne pouvez pas activer Cost Explorer à l'aide de l'API. Après avoir activé Cost Explorer, AWS prépare les données relatives à vos coûts pour le mois en cours et les 13 mois précédents, puis calcule les prévisions pour les 12 prochains mois. Vous pourrez consulter les données du mois en cours sous 24 heures environ. Quelques jours supplémentaires sont nécessaires pour les autres données. Cost Explorer met à jour vos données de coût au moins une fois toutes les 24 heures.

Dans le cadre du processus d'activation de Cost Explorer, configure AWS automatiquement la détection des anomalies de coûts pour votre compte. La détection des anomalies de coûts est une fonctionnalité de gestion des AWS coûts. Cette fonctionnalité utilise des modèles d'apprentissage automatique pour détecter et signaler les modèles de dépenses anormaux dans votre déploiementServices AWS. Pour vous aider à démarrer avec la détection des anomalies de coûts, AWS configurez un Services AWS moniteur et un abonnement à des alertes récapitulatives quotidiennes. Vous êtes alerté de toute dépense anormale dépassant 100\$ et 40 % des dépenses prévues sur la majorité de vos Services AWS comptes. Pour plus d'informations, consultez les sections [Limitations](https://docs.aws.amazon.com/cost-management/latest/userguide/management-limits.html) et [Détection des dépenses inhabituelles grâce à la détection des anomalies de](https://docs.aws.amazon.com/cost-management/latest/userguide/manage-ad.html) [AWS coût](https://docs.aws.amazon.com/cost-management/latest/userguide/manage-ad.html).

#### **a** Note

Vous pouvez désactiver la détection des anomalies de coûts à tout moment. Pour plus d'informations, consultez la section [Désactivation de la détection des anomalies de coûts.](https://docs.aws.amazon.com/cost-management/latest/userguide/opting-out-cad.html)

Vous pouvez lancer Cost Explorer si votre compte est un compte membre d'une organisation où le compte de gestion a activé Cost Explorer. Sachez que le compte de gestion de votre organisation

peut également refuser l'accès à votre compte. Pour plus d'informations, consultez [Facturation](https://docs.aws.amazon.com/awsaccountbilling/latest/aboutv2/consolidated-billing.html)  [consolidée dans le AWS Organizations](https://docs.aws.amazon.com/awsaccountbilling/latest/aboutv2/consolidated-billing.html).

#### **a** Note

Le statut d'un compte au sein d'une organisation détermine les données de coût et d'utilisation visibles :

- Un compte autonome rejoint une organisation. Ensuite, le compte ne peut plus accéder aux données de coûts et d'utilisation lorsqu'il était un compte autonome.
- Un compte de membre quitte une organisation pour devenir un compte autonome. Ensuite, le compte ne peut plus accéder aux données relatives aux coûts et à l'utilisation lorsqu'il était membre de l'organisation. Le compte ne peut accéder qu'aux données générées en tant que compte autonome.
- Un compte membre quitte l'organisation A pour rejoindre l'organisation B. Ensuite, le compte ne peut plus accéder aux données relatives aux coûts et à l'utilisation lorsqu'il était membre de l'organisation A. Le compte ne peut accéder qu'aux données générées en tant que membre de l'organisation B.
- Un compte rejoint une organisation à laquelle il appartenait auparavant. Ensuite, le compte a de nouveau accès à ses données historiques de coût et d'utilisation.

L'inscription pour recevoir les rapports d'utilisation et de coûts AWS ou le rapport de facturation détaillée n'active pas automatiquement Cost Explorer. Pour ce faire, suivez cette procédure.

Pour s'inscrire à Cost Explorer

- 1. Connectez-vous à la console de gestion des AWS coûts AWS Management Console et ouvrez-la à l'[adresse https://console.aws.amazon.com/cost-management/home.](https://console.aws.amazon.com/cost-management/home)
- 2. Dans le panneau de navigation, choisissez Cost Explorer.
- 3. Sur la page Bienvenue dans Cost Explorer, sélectionnez Launch Cost Explorer (Lancer Cost Explorer).

Pour en savoir plus sur le contrôle de l'accès à Cost Explorer, consultez [Contrôle de l'accès à Cost](#page-33-0)  [Explorer.](#page-33-0)

### <span id="page-33-0"></span>Contrôle de l'accès à Cost Explorer

Vous pouvez gérer l'accès à votre Cost Explorer comme suit :

- À l'aide du compte de gestion, vous pouvez activer Cost Explorer en tant qu'utilisateur root, en activant automatiquement tous les comptes membres.
- Une fois les comptes membres activés, vous pouvez modifier les paramètres de Cost Explorer depuis le compte de gestion. Vous pouvez contrôler les informations accessibles dans Cost Explorer. Cela inclut les coûts, les remboursements ou les crédits, les remises et les recommandations relatives aux instances réservées (RI).
- Après avoir activé Cost Explorer au niveau du compte de gestion, vous pouvez gérer les politiques IAM des utilisateurs. Par exemple, vous pouvez accorder aux utilisateurs un accès complet ou leur refuser l'accès à Cost Explorer.

Cette rubrique fournit des informations sur la manière de contrôler l'accès dans Cost Explorer.

Pour en savoir plus sur la gestion de l'accès à la console de Gestion de la facturation et des coûts, consultez [Présentation de la gestion des autorisations d'accès](#page-224-0).

Pour référencer les stratégies IAM de Cost Explorer, consultez [Utilisation de politiques basées sur](#page-238-0)  [l'identité \(politiques IAM\) pour la gestion des coûts AWS.](#page-238-0)

Pour plus d'informations sur la facturation consolidée, voir[Facturation consolidée pourAWS](https://docs.aws.amazon.com/awsaccountbilling/latest/aboutv2/consolidated-billing.html) [Organizations](https://docs.aws.amazon.com/awsaccountbilling/latest/aboutv2/consolidated-billing.html).

#### Rubriques

- [Octroi de l'accès à Cost Explorer](#page-33-1)
- [Contrôle de l'accès à l'aide des préférences Cost Explorer](#page-34-0)
- [Gestion de l'accès à Cost Explorer pour les utilisateurs](#page-36-2)

#### <span id="page-33-1"></span>Octroi de l'accès à Cost Explorer

Si vous êtes connecté au compte de gestion avec les informations d'identification de votre compte root, vous pouvez activer l'accès à Cost Explorer. Les informations d'identification de votre compte root se trouvent via la console de facturation et de gestion des coûts. L'activation de Cost Explorer au niveau du compte de gestion engendre l'activation de Cost Explorer pour tous les comptes de votre

organisation. L'accès est accordé à tous les comptes de votre organisation et vous ne pouvez pas accorder ou refuser un accès de manière individuelle.

#### <span id="page-34-0"></span>Contrôle de l'accès à l'aide des préférences Cost Explorer

Un compte de gestion peut accorder l'accès à Cost Explorer à tous les comptes membres ou à aucun. L'accès n'est pas personnalisable pour chaque compte membre de manière individuelle.

Le compte principal d'AWS Organizations a un accès total à l'ensemble des informations de Gestion de la facturation et des coûts relatives aux coûts engagés par le compte de gestion et les comptes membres. Les comptes membres ont accès uniquement à leurs propres coûts et données d'utilisation dans Cost Explorer.

Par défaut, le compte de gestion dansAWS Organizationsaffiche tous les coûts au taux applicable. Si une organisation est intégrée à Billing Conductor, le compte de gestion enregistre également les coûts au taux proforma. La vue Cost Explorer pour les comptes membres dépend de la configuration dans Billing Conductor.

Le titulaire d'un compte de gestion peut effectuer les opérations suivantes :

- Afficher tous les coûts dans Cost Explorer.
- Accorder aux comptes membres l'autorisation de voir les coûts, remboursements, crédits et recommandations d'instance de réservation liés à leur propre compte membre.

Les propriétaires de compte membre ne peuvent pas voir les coûts, remboursements et recommandations d'instance réservée liés aux autres comptes dans Organizations. Pour plus d'informations sur la facturation consolidée, voir[Facturation consolidée pourAWS Organizations.](https://docs.aws.amazon.com/awsaccountbilling/latest/aboutv2/consolidated-billing.html)

Si vous êtesCompte AWSpropriétaire et n'utilisant pas la facturation consolidée, vous avez un accès complet à toutes les informations de facturation et de gestion des coûts, y compris Cost Explorer.

Si vous êtes inscrit à Billing Conductor, l'affichage de l'explorateur de coûts pour les comptes membres dépend de l'appartenance du compte membre à un groupe de facturation.

Si le compte d'un membre fait partie d'un groupe de facturation :

- Le compte membre affiche tous les coûts au taux proforma.
- Les préférences de Cost Explorer, telles queAccès au compte associé, Remboursements et crédits liés aux comptes,Réductions sur les comptes associés,Données horaires et relatives au niveau des

ressources, etDonnées de répartition des coûts fractionnéesne sont pas applicables au compte du membre.

Si le compte d'un membre ne fait pas partie d'un groupe de facturation :

- Le compte du membre affiche les coûts au taux applicable.
- Les préférences de Cost Explorer s'appliquent au compte du membre.

Pour plus d'informations sur Billing Conductor, consultez l[eGuide d'utilisation de Billing Conductor](https://docs.aws.amazon.com/billingconductor/latest/userguide/what-is-billingconductor.html).

Cas d'utilisation de statut du compte Organizations

Le statut d'un compte au sein d'une organisation détermine les données de coût et d'utilisation visibles de la manière suivante :

- Un compte autonome rejoint une organisation. Ensuite, le compte ne peut plus accéder aux données de coûts et d'utilisation lorsqu'il était un compte autonome.
- Un compte de membre quitte une organisation pour devenir un compte autonome. Ensuite, le compte ne peut plus accéder aux données relatives aux coûts et à l'utilisation lorsqu'il était membre de son organisation précédente. Le compte ne peut accéder qu'aux données générées en tant que compte autonome.
- Un compte membre quitte l'organisation A pour rejoindre l'organisation B. Ensuite, le compte ne peut plus accéder aux données de coûts et d'utilisation de l'organisation A. Le compte ne peut accéder qu'aux données générées en tant que membre de l'organisation B.
- Un compte rejoint une organisation à laquelle il appartenait auparavant. Ensuite, le compte a de nouveau accès à ses données historiques de coût et d'utilisation.

Contrôle de l'accès des comptes membres à l'aide des préférences Cost Explorer

Vous pouvez accorder ou limiter l'accès à tous les comptes membres dans Organizations. Lorsque vous activez votre compte au niveau du compte de gestion, tous les comptes membres ont par défaut accès à leurs données de coût et d'utilisation.

Pour contrôler l'accès d'un compte membre aux données Cost Explorer

1. Connectez-vous auAWS Management Consoleet ouvrez leAWSConsole de gestion des coûts sur<https://console.aws.amazon.com/cost-management/home>.
- 2. Dans le panneau de navigation, sélectionnez Préférences.
- 3. Sur lePréférencespage, sélectionner ou effacerAccès au compte associé.
- 4. Choisissez Save (Enregistrer).

## Gestion de l'accès à Cost Explorer pour les utilisateurs

Après avoir activé Cost Explorer au niveau du compte de gestion, vous pouvez utiliser IAM pour gérer l'accès à vos données de facturation pour les utilisateurs individuels. Ainsi, vous pouvez accorder ou révoquer l'accès à un niveau individuel pour chaque compte, plutôt que d'accorder l'accès à tous les comptes des membres.

Un utilisateur doit disposer d'autorisations explicites pour consulter les pages de la console de facturation et de gestion des coûts. Avec les autorisations appropriées, l'utilisateur peut consulter les coûts duAWScompte auquel appartient l'utilisateur. Pour connaître la politique qui accorde les autorisations nécessaires à un utilisateur, voir[Présentation de la gestion des autorisations d'accès.](#page-224-0)

# Mise en route avec Cost Explorer

Une fois que vous avez activé Cost Explorer, vous pouvez le lancer à partir de la console de Gestion desAWS coûts.

## Démarrage de Cost Explorer

Démarrez Cost Explorer en ouvrant la console de Gestion desAWS coûts.

Pour ouvrir Cost Explorer

• Connectez-vous à l'AWS Management Consoleet ouvrez la console de gestion desAWS coûts à l'[adresse https://console.aws.amazon.com/cost-management/home.](https://console.aws.amazon.com/cost-management/home)

Cela ouvre le tableau de bord des coûts qui affiche les informations suivantes :

- Vos coûts estimés pour le mois en cours
- Vos prévisions de dépenses pour le mois
- Un graphique de vos coûts quotidiens
- Vos cinq principales tendances en matière de coûts
- Liste des rapports que vous avez récemment consultés

# Exploration de vos données à l'aide de Cost Explorer

Sur le tableau de bord Cost Explorer, Cost Explorer affiche une estimation de vos coûts durant le mois en cours, vos prévisions de coûts pour le mois, un graphique de vos coûts quotidiens, vos cinq principales tendances de coût, ainsi qu'une liste des rapports que vous avez récemment consultés.

Tous les coûts reflètent votre utilisation jusqu'à la veille. Par exemple, si aujourd'hui, nous sommes le 2 décembre, les données incluent votre utilisation jusqu'au 1er décembre.

#### **a** Note

Dans la période de facturation actuelle, les données dépendent des données en amont provenant de vos applications de facturation, et certaines données peuvent être mises à jour plus tard que 24 heures.

- [Vos coûts Cost Explorer](#page-38-0)
- [Vos tendances Cost Explorer](#page-38-1)
- [Vos coûts non pondérés quotidiens](#page-38-2)
- [Vos coûts non pondérés mensuels](#page-38-3)
- [Vos coûts non pondérés nets](#page-39-0)
- [Vos rapports Cost Explorer récents](#page-40-0)
- [Vos coûts amortis](#page-40-1)
- [Vos coûts nets amortis](#page-40-2)

# Navigation dans Cost Explorer

Vous pouvez utiliser les icônes dans le volet de gauche pour effectuer les opérations suivantes :

- Accéder au tableau de bord principal de Cost Explorer
- Afficher une liste des rapports Cost Explorer par défaut
- Afficher une liste de vos rapports enregistrés
- Afficher les informations relatives à vos réservations
- Afficher vos recommandations de réservation

# <span id="page-38-0"></span>Vos coûts Cost Explorer

En haut de la page Cost Explorer se trouvent les onth-to-datecoûts M et les coûts de fin de mois prévus. Les onth-to-datecoûts M indiquent le montant estimé des frais que vous avez engagés jusqu'à présent ce mois-ci et le comparent à la même période le mois dernier. Les coûts prévus pour le mois actuel indiquent de combien Cost Explorer estime que vous disposerez à la fin du mois et comparent vos coûts estimés à vos coûts réels du mois précédent. Les onth-to-datecoûts M et les coûts de fin de mois prévus n'incluent pas les remboursements.

Les coûts de Cost Explorer sont indiqués uniquement en USD.

# <span id="page-38-1"></span>Vos tendances Cost Explorer

Dans la section relative aux *tendances* du mois en cours, Cost Explorer affiche vos principales tendances de coût. Par exemple, vos coûts liés à un service spécifique ont augmenté ou vos coûts issus d'un type spécifique d'instance réservée ont augmenté. Pour voir toutes vos tendances de coûts, sélectionnez Afficher toutes les tendances dans l'angle supérieur droit de la section des tendances.

Pour comprendre de façon plus approfondie une tendance, sélectionnez-la. Vous accédez alors à un graphique Cost Explorer qui vous montre les coûts qui ont servi à calculer cette tendance.

# <span id="page-38-2"></span>Vos coûts non pondérés quotidiens

Au centre du tableau de bord Cost Explorer, Cost Explorer affiche un graphique de vos coûts non pondérés actuels quotidiens. Vous pouvez accéder aux filtres et aux paramètres utilisés pour créer le graphique en choisissant Explorer les coûts dans l'angle supérieur droit. Vous accédez à la page de rapports Cost Explorer, qui vous permet d'accéder aux rapports Cost Explorer par défaut et de modifier les paramètres utilisés pour créer le graphique. Les rapports Cost Explorer offrent des fonctionnalités supplémentaires telles que le téléchargement de vos données sous la forme d'un fichier CSV et l'enregistrement de vos paramètres spécifiques sous la forme d'un rapport. Pour en savoir plus, consultez [Utilisation des rapports Cost Explorer.](#page-80-0) Vos coûts non pondérés quotidiens n'incluent pas les remboursements.

# <span id="page-38-3"></span>Vos coûts non pondérés mensuels

## Granularité mensuel

Vous pouvez afficher vos coûts non pondérés à un niveau de granularité mensuelle et voir les remises appliquées à votre facture mensuelle. Lors de la prévision des coûts, les remises sont incluses par défaut. Pour consulter vos coûts non combinés, ouvrez la page Cost Explorer et choisissez Cost Explorer dans le volet de navigation. Dans le graphique, les remises apparaissent en tant que remises quantitatives sur les instances réservées. Le montant de la remise correspond au montant indiqué dans votre console de Gestion de la facturation et des coûts.

Pour afficher les détails sur votre console de Gestion de la facturation et des coûts

- 1. Connectez-vous à la AWS Management Console et ouvrez la console de facturation AWS à l'adresse <https://console.aws.amazon.com/billing/>.
- 2. Dans le volet de navigation, choisissez Factures.
- 3. Pour afficher la remise, sélectionnez la flèche près de Total des remises, sous Crédits, Total des remises et Factures fiscales.

### Charges brutes mensuelles

Vous pouvez afficher vos charges brutes mensuelles en excluant la remise quantitative sur les instances réservées.

Pour exclure les remises quantitatives sur les instances réservées dans votre affichage mensuel

- 1. Connectez-vous à la console de gestion des AWS coûts AWS Management Console et ouvrez-la à l'[adresse https://console.aws.amazon.com/cost-management/home.](https://console.aws.amazon.com/cost-management/home)
- 2. Dans le panneau de gauche, choisissez Cost Explorer.
- 3. Choisissez Cost & Usage (Cout et utilisation).
- 4. Dans le volet Filters (Filtres), choisissez Charge Type (Type de frais).
- 5. Sélectionnez RI Volume Discount (Remise quantitative sur les instances réservées).
- 6. Pour ouvrir une liste déroulante, sélectionnez Include only (Inclure uniquement), puis choisissez Exclude only (Exclure uniquement).
- 7. Sélectionnez Apply filters (Appliquer les filtres).

# <span id="page-39-0"></span>Vos coûts non pondérés nets

Vous permet d'afficher vos coûts nets après calcul de toutes les remises applicables. Une bonne pratique consiste à exclure les ajustements manuels tels que les remboursements et crédits. Les remises quantitatives sur les instances réservées ne sont plus visibles car il s'agit de montant « postremise ».

# <span id="page-40-0"></span>Vos rapports Cost Explorer récents

Au bas du tableau de bord Cost Explorer figure une liste des rapports auxquels vous avez accédé récemment, à quel moment vous y avez accédé, et un lien vers le rapport. Cela vous permet de basculer entre les rapports ou de vous rappeler des rapports que vous jugez les plus utiles.

Pour en savoir plus sur les rapports Cost Explorer, consultez [Utilisation des rapports Cost Explorer](#page-80-0).

# <span id="page-40-1"></span>Vos coûts amortis

Cela vous permet de voir le coût de vos AWS engagements, tels que les instances réservées Amazon EC2 ou les plans d'épargne, réparti sur l'utilisation de la période de sélection. AWSestime vos coûts amortis en combinant les frais de réservation initiaux et récurrents non combinés, et calcule le taux effectif sur la période pendant laquelle les frais initiaux ou récurrents s'appliquent. Dans la vue quotidienne, Cost Explorer affiche la partie non utilisée de vos frais d'engagement au premier jour du mois ou à la date d'achat.

# <span id="page-40-2"></span>Vos coûts nets amortis

Cela vous permet de voir le coût de vos AWS engagements, tels que les instances réservées Amazon EC2 ou les plans d'épargne, après les remises, grâce à la logique supplémentaire qui montre comment le coût réel s'applique au fil du temps. Étant donné que les plans d'épargne et les instances réservées sont généralement associés à des frais initiaux ou mensuels récurrents, l'ensemble de données sur les coûts amortis nets révèle le coût réel en montrant comment les frais après remise s'amortissent sur la période pendant laquelle les frais initiaux ou récurrents s'appliquent.

# Utilisation du graphique Cost Explorer

Par défaut, vous pouvez visualiser vos coûts au taux applicable soit sous la forme d'une vue en espèces avec des coûts non combinés, soit sous la forme d'une vue basée sur la comptabilité d'exercice. Dans une vue de caisse, vos coûts sont enregistrés lors de la réception ou de la sortie d'espèces. Dans une vue basée sur la comptabilité d'exercice, vos coûts sont enregistrés lorsque des revenus sont gagnés ou que des coûts sont engagés. Vous pouvez consulter les données des 13 derniers mois, du mois en cours, et prévoir le montant que vous êtes susceptible de dépenser au cours des 12 prochains mois. Vous pouvez également spécifier des plages de temps pour les données et afficher des données temporelles par jour ou par mois.

Par défaut, Cost Explorer utilise le filtre Grouper par pour le graphique des coûts quotidiens non combinés. Lorsque vous utilisez le filtre Grouper par, le graphique Cost Explorer affiche des données

pour un maximum de dix valeurs dans le filtre Grouper par. Si vos données contiennent des valeurs supplémentaires, le graphique affiche neuf barres ou lignes, puis agrège tous les éléments restants en un dixième. Le tableau de données sous le graphique détaille les données pour les différents services qui sont regroupés dans le graphique.

Si votre organisation est intégrée à Billing Conductor, les comptes membres placés dans des groupes de facturation voient automatiquement vos coûts dans Cost Explorer au taux proforma configuré dans Billing Conductor. Les comptes des membres peuvent consulter les coûts et l'utilisation à partir du moment où ils ont rejoint leur groupe de facturation actuel, et ils perdront l'accès aux données facturables pour la période précédant l'adhésion à leur groupe de facturation actuel. Si un remplissage des données de facturation proforma est nécessaire, envoyez un ticket d'assistance demandant un remplissage proforma à l'équipe de Billing Conductor.

Pour plus d'informations sur les configurations tarifaires proforma, consultez le [guide de l'utilisateur](https://docs.aws.amazon.com/billingconductor/latest/userguide/what-is-billingconductor.html) [de Billing Conductor](https://docs.aws.amazon.com/billingconductor/latest/userguide/what-is-billingconductor.html).

## **Rubriques**

- [Modification de votre graphique](#page-41-0)
- [Lecture du tableau de données Cost Explorer](#page-61-0)
- [Prévisions avec Cost Explorer](#page-61-1)

## <span id="page-41-0"></span>Modification de votre graphique

Vous pouvez modifier les paramètres utilisés par Cost Explorer pour créer votre graphique et explorer des jeux de données différents.

- [Sélection d'un style pour votre graphique](#page-41-1)
- [Sélection des plages de temps pour les données que vous souhaitez afficher](#page-42-0)
- [Groupement de données par type de filtre](#page-44-0)
- [Filtrage des données que vous souhaitez afficher](#page-45-0)
- [Sélection des options avancées](#page-58-0)

#### <span id="page-41-1"></span>Sélection d'un style pour votre graphique

Cost Explorer propose trois styles de graphiques pour afficher les données de coût :

• Diagrammes à barres (barre)

- Diagrammes à barres empilées (pile)
- Diagrammes linéaires (ligne)

Vous pouvez définir le style en choisissant l'une des vues dans le coin supérieur droit du graphique.

<span id="page-42-0"></span>Sélection des plages de temps pour les données que vous souhaitez afficher

Vous pouvez choisir d'afficher vos données de coût à un niveau de granularité mensuel ou quotidien. Vous pouvez utiliser des plages de temps préconfigurées ou définir des dates de début et de fin personnalisées.

Pour configurer la granularité et la plage de temps de vos données

- 1. Démarrez Cost Explorer.
- 2. Choisissez une granularité temporelle : Daily (Quotidien), Monthly (Mensuel) ou Hourly (Horaire).

#### **a** Note

Pour activer la granularité horaire, inscrivez-vous sur la page des préférences de la console Cost Explorer en tant que compte de gestion. Lorsque la granularité horaire est activée, les informations sont disponibles pour les 14 jours précédents.

- 3. Pour vos données mensuelles ou quotidiennes, ouvrez le calendrier et définissez une plage de temps personnalisée pour votre rapport. Vous pouvez également choisir une plage horaire préconfigurée (sélection automatique) à l'aide des listes déroulantes affichées sous le calendrier. Vous pouvez choisir entre plusieurs plages historiques ou de prévision. Le nom de la plage de temps que vous choisissez s'affiche dans le calendrier.
- 4. Choisissez Appliquer.

#### Options de la plage de temps Historique

Dans Cost Explorer, les mois sont définis sous forme de mois calendaires. Les jours sont définis sous la forme 12:00:00 à 23:59:59. Conformément à ces définitions, lorsque vous choisissez Last 3 Months (Les 3 derniers mois) comme plage de dates, vous affichez les données de coût pour les 3 mois précédents. Le mois en cours n'est pas inclus. Par exemple, si vous consultez votre graphique le 6 juin 2017 et sélectionnez Last 3 Months (Les 3 derniers mois), votre graphique inclut des données de mars, avril et mai 2017. Toutes les heures sont affichées en heures UTC (Universal Coordinated Time).

Vous pouvez choisir des plages de temps pour vos coûts antérieurs, mais également pour vos coûts prévisionnels.

La liste suivante définit chaque option de plage de temps pour vos coûts antérieurs dans Cost Explorer.

• Personnalisé

Affiche les données de plage de temps From (De) et To (À) que vous spécifiez grâce aux contrôles de calendrier.

• 1D (Last 1 Day) (1J [Jour précédent])

Affiche les données de coût entre la date du jour et le jour précédent.

• 7D (Last 7 Days)

Affiche les données de coût entre le jour précédent et les 6 derniers jours.

• Current Month (Mois actuel)

Affiche les données de coût et les données prévisionnelles pour le mois actuel.

• 3M (Last 3 Months)

Comprend les données de coût depuis les 3 mois précédents, mais n'inclut pas le mois en cours.

• 6M (Last 6 Months)

Comprend les données de coût depuis les 6 mois précédents, mais n'inclut pas le mois en cours.

• 1Y (Last 12 Months) (1A [Derniers 12 mois])

Comprend les données de coût depuis les 12 mois précédents, mais n'inclut pas le mois en cours.

• MTD (Month-to-Date) (CM [Cumul mensuel])

Affiche les données de coût à partir du mois calendaire en cours.

• YTD (Year-to-Date) (CA [Cumul annuel])

Affiche les données de coût de l'année calendaire en cours.

Options de la plage de temps Prévision

Avec la granularité temporelle Daily (Quotidien) ou Monthly (Mensuel), vous avez la possibilité d'afficher les coûts prévisionnels dans Cost Explorer. La liste suivante définit chaque option de plage de temps pour vos données prévisonnelles. Vous pouvez sélectionner une plage de temps Historical (Historique) et une plage de temps Forecasted (Prévision) à afficher ensemble. Par exemple, vous pouvez sélectionner une plage de temps Historical (Historique) de 3 mois (3M) et une plage de temps Forecasted (Prévision) de trois mois (+3M). Votre rapport inclue des données d'historique pour les 3 mois précédents et des données prévisionnelles pour les 3 mois suivants. Pour effacer une plage de temps Historical (Historique) et afficher uniquement la prévision, choisissez à nouveau l'option de plage de temps Historical (Historique).

## **a** Note

Si vous choisissez des dates prévisionnelles, les données de coût et d'utilisation à la date actuelle apparaissent sous la forme Forecast (Prévision). Le coût et l'utilisation à la date actuelle n'incluent pas les données d'historique.

## • Personnalisé

Affiche les données prévisionnelles de plage de temps From (De) et To (À) que vous spécifiez grâce aux contrôles de calendrier.

• +1M

Affiche les données prévisionnelles pour le mois suivant. Cette option est disponible si vous choisissez la granularité temporelle Daily (Quotidien).

#### • +3M

Affiche les données prévisionnelles pour les 3 prochains mois. Cette option est disponible si vous choisissez la granularité temporelle Daily (Quotidien) ou Monthly (Mensuel).

• +12M

Affiche les données prévisionnelles pour les 12 prochains mois. Cette option est disponible si vous choisissez la granularité temporelle Monthly (Mensuel).

<span id="page-44-0"></span>Groupement de données par type de filtre

Utilisez le bouton Group by (Regrouper par) pour que Cost Explorer affiche les groupes de données de coût par type de filtre. Par défaut, Cost Explorer n'utilise pas le groupement. Les prévisions ne sont pas disponibles pour les graphiques dont le groupement est activé. Si vous ne sélectionnez

pas l'option Group by (Regrouper par), Cost Explorer affiche les coûts totaux pour la plage de dates spécifiée.

Pour grouper vos données par type de filtre

- 1. Lancez Cost Explorer.
- 2. (Facultatif) Utilisez les contrôles Filters (Filtre) pour configurer l'affichage de vos données de coût.
- 3. Choisissez Group by (Regrouper par) pour effectuer un groupement par la catégorie de votre choix. Le tableau de données situé sous le graphique groupe également vos coûts grâce à la catégorie sélectionnée.

<span id="page-45-0"></span>Filtrage des données que vous souhaitez afficher

Avec Cost Explorer, vous pouvez filtrer la façon dont vous affichez vos coûts AWS selon une ou plusieurs des valeurs suivantes :

- Opération d'API
- Zone de disponibilité
- Entité de facturation
- Type de charge
- Tout inclure
- Type d'instance
- Entité légale
- Compte associé
- Plateforme
- Option d'achat
- Région
- Ressources
- Service
- Balise
- Location
- Type d'utilisation
- Groupe de types d'utilisation

Vous pouvez utiliser Cost Explorer pour identifier les services que vous utilisez le plus, la zone de disponibilité dans laquelle le trafic est le plus dense et le compte membre utilisant le plus AWS. Vous pouvez également appliquer plusieurs filtres pour afficher des ensembles de données qui se recoupent. Par exemple, vous pouvez utiliser les filtres Linked Account (Compte lié) et Services pour identifier le compte membre qui a dépensé le plus d'argent dans Amazon EC2.

Pour filtrer vos données

- 1. Ouvrez Cost Explorer.
- 2. Pour Filtres, choisissez une valeur. Après votre sélection, un nouveau contrôle s'affiche avec des options supplémentaires.
- 3. Dans le nouveau contrôle, sélectionnez les éléments de chaque liste que vous souhaitez afficher dans le graphique. Ou bien, commencez par saisir dans la zone de recherche pour que Cost Explorer complète automatiquement votre sélection. Lorsque vous avez sélectionné vos filtres, choisissez Apply filters (Appliquer les filtres).

#### **a** Note

Chaque fois que vous appliquez des filtres à vos coûts, Cost Explorer crée un nouveau graphique. Toutefois, vous pouvez utiliser la fonction de signet de votre navigateur pour [enregistrer les paramètres de configuration](#page-90-0) en vue d'une utilisation répétée. Les prévisions ne sont pas enregistrées et Cost Explorer affiche la prévision la plus récente lorsque vous revenez à votre graphique enregistré.

Vous pouvez affiner davantage votre analyse de coûts en utilisant plusieurs filtres, en regroupant les données par type de filtre et en sélectionnant les options disponibles dans l'onglet Advanced Options (Options avancées).

Association de filtres pour afficher les données en commun

Cost Explorer affiche un graphique qui représente les données communes àtous les filtres que vous avez sélectionnés. Vous pouvez utiliser cette vue pour analyser des sous-ensembles de données de coût. Supposons, par exemple, que vous définissiez le filtre Service pour afficher les coûts liés aux services Amazon EC2 et Amazon RDS, puis que vous sélectionniez Réservé à l'aide du filtre. Le tableau de coûts affichera combien les instances réservées sur Amazon EC2 et Amazon RDS coûtent pour chacun des trois mois.

## **a** Note

- Les rapports d'utilisation et de coûts AWS dans Cost Explorer peuvent utiliser un maximum de 1 024 filtres.
- Vous pouvez filtrer les rapports d'utilisation des instances réservées par un seul service à la fois. Cela n'est possible que pour les services suivants :
	- Amazon EC2
	- Amazon Redshift
	- Amazon RDS
	- ElastiCache
	- OpenSearch Service

Filtres et opérations logiques (AND/OR)

Lorsque vous sélectionnez plusieurs filtres et des valeurs pour chaque filtre, Cost Explorer applique des règles similaires aux opérateurs logiques AND et OR pour vos sélections. Dans chaque filtre, Cost Explorer applique le filtre logique OR à votre sélection de types de filtre. Cela signifie que le graphique qui en résulte ajoute les coûts regroupés pour chaque élément ensemble. Pour reprendre l'exemple précédent, vous affichez les barres des deux services sélectionnés, Amazon EC2 et Amazon RDS.

Lorsque vous sélectionnez plusieurs filtres, Cost Explorer applique l'opérateur logique AND à vos sélections. Pour un exemple plus concret, supposons que vous utilisiez le filtre Services et que vous spécifiiez les coûts Amazon EC2 et Amazon RDS à inclure, puis que vous appliquiez également le filtre Purchase Options (Options d'achat) pour sélectionner un seul type d'option d'achat. Vous verrez uniquement les frais des instances non réservées encourus par Amazon EC2 et Amazon RDS.

#### Options de filtres et de groupes

Dans Cost Explorer, vous pouvez filtrer au moyen des groupes suivants :

• Opération d'API

Demandes adressées à un service et tâches qu'il effectue, telles que des demandes d'écriture et d'obtention envoyées à Amazon S3.

• Zone de disponibilité

Emplacements distincts dans une région qui sont isolés des défaillances dans d'autres zones de disponibilité. Ils fournissent une connectivité réseau économique à faible latence à d'autres zones de disponibilité de la même région.

• Entité de facturation

Vous aide à déterminer si vos factures ou transactions concernent AWS Marketplace ou concernent des achats d'autres AWS services. Les valeurs possibles incluent :

- AWS: identifie une transaction pour des AWS services autres que ceux figurant dansAWS Marketplace.
- AWS Marketplace: identifie un achat dansAWS Marketplace.
- Type de charge

Différents types de charges ou de frais.

#### **Crédits**

Tous les crédits AWS qui sont appliqués à votre compte.

Autres out-of-cycle charges

Tous les frais d'abonnement qui ne sont pas des frais de réservation initiaux ou des frais de support.

Frais de réservation récurrents

Tous les coûts récurrents imputés à votre compte. Lorsque vous achetez une instance réservée auprès d'AWS avec des frais de type Partial Upfront (Frais initiaux partiels) ou No Upfront (Aucuns frais initiaux), vous payez des coûts récurrents en échange d'un tarif inférieur pour l'utilisation de l'instance. Les coûts récurrents peuvent entraîner des pics le premier jour de chaque mois, lorsque AWS facture des coûts à votre compte.

#### Remboursement

Tous les remboursements que vous recevez. Les remboursements sont répertoriés sous la forme d'un élément de ligne séparé dans le tableau de données. Ils n'apparaissent pas en tant qu'élément du graphique, car ils représentent une valeur négative dans le calcul de vos coûts. Le graphique affiche uniquement des valeurs positives.

#### Utilisation appliquée aux réservations

Utilisation à laquelle AWS a appliqué des remises de réservation.

#### Frais initiaux du plan d'épargne

Tous les frais initiaux uniques découlant de l'achat d'un Savings Plan en paiement total anticipé ou en paiement partiel anticipé.

Frais récurrents du plan d'épargne

Tous les frais horaires récurrents qui correspondent à votre Savings Plan en paiement non anticipé ou en paiement partiel anticipé. Les frais récurrents du Savings Plan sont initialement ajoutés à votre facture le jour où vous souscrivez un Savings Plan en paiement non anticipé ou en paiement partiel anticipé. Après l'achat initial, AWS ajoute les frais récurrents horaires.

Pour un plan d'épargne entièrement initial, le poste indique la partie du plan d'épargne non utilisée pendant la période de facturation. Par exemple, si un plan d'épargne a été utilisé à 100 % pendant une période de facturation, cela s'affiche sous la forme « 0 » dans votre vue des coûts amortis. Tout chiffre supérieur à « 0 » indique un plan d'épargne non utilisé.

Utilisation couverte par le plan d'épargne

Tout coût à la demande couvert par votre Savings Plan. Dans une vue Unblended costs (Coût non pondérés), cela représente l'utilisation couverte aux taux à la demande. Dans une vue Amortized costs (Coûts amortis), cela représente l'utilisation couverte aux taux de votre Savings Plan. Les articles d'utilisation couverts par le Savings Plan sont compensés par les éléments de négation Savings Plan correspondants.

Négation du plan d'épargne

Tout coût compensé par le biais de votre Savings Plan associé à l'article d'utilisation couvert correspondant du Savings Plan.

#### Frais de support

Tous les frais imputés par AWS pour un programme de support. Lorsque vous achetez un plan de support auprès d'AWS, vous payez des frais mensuels en contrepartie de la prise en charge du service. Les frais mensuels peuvent entraîner des pics le premier jour de chaque mois, lorsque AWS facture des coûts à votre compte.

#### Taxes

Toutes les taxes associées aux coûts ou frais dans votre graphique de coûts. Cost Explorer ajoute toutes les taxes dans un seul composant de vos coûts. Si vous sélectionnez cinq filtres ou moins, Cost Explorer affiche le montant des taxes dans une seule barre. Si vous

puis regroupe tous les éléments restants, y compris les taxes, dans une sixième barre, portion de barre empilée ou ligne de traçage indiquant Other (Autre).

Si vous choisissez d'omettre les frais initiaux des instances réservées, les frais récurrents des instances réservées ou les frais de support de votre graphique, Cost Explorer continue d'inclure toutes les taxes qui sont associées aux frais.

Cost Explorer n'affiche le montant de vos taxes dans le graphique que lorsque vous choisissez l'onglet Monthly (Mensuel). Lorsque vous filtrez votre graphique de coût, les règles suivantes s'appliquent à l'inclusion des taxes :

- 1. Les taxes sont exclues si vous sélectionnez des filtres autres que ceux du Compte lié, seuls ou utilisés conjointement avec d'autres filtres.
- 2. Les taxes sont incluses si vous sélectionnez les filtres Comptes liés.

Frais de réservation initiaux

Tous les frais initiaux imputés à votre compte. Lorsque vous achetez une instance réservée auprès d'AWS avec des frais de type All Upfront (Paiement total anticipé) ou Partial Upfront (Frais initiaux partiels), vous payez des frais initiaux en échange d'un tarif inférieur pour l'utilisation de l'instance. Les frais initiaux peuvent entraîner des pics dans le graphique pour les jours ou les mois où vous effectuez vos achats.

#### **Utilisation**

Utilisation à laquelle AWS n'a pas appliqué des remises de réservation.

• Type d'instance

Type d'IR que vous avez spécifié lorsque vous avez lancé un hôte Amazon EC2, une classe d'instance Amazon RDS, un nœud Amazon Redshift ou un nœud AmazonElastiCache. Le type d'instance détermine le matériel de l'ordinateur utilisé pour héberger votre instance.

• Entité légale

Le vendeur officiel d'un produit ou d'un service spécifique. Dans la plupart des cas, l'entité de facturation et l'entité juridique sont les mêmes. Les valeurs peuvent différer pour les AWS Marketplace transactions avec des tiers. Les valeurs possibles incluent :

- Amazon Web Services, Inc. Entité qui vend des AWS services.
- Amazon Web Services India Private Limited : entité indienne locale qui agit en tant que revendeur de AWS services en Inde.

• Compte associé

Comptes membres dans une organisation. Pour plus d'informations, consultez [Facturation](https://docs.aws.amazon.com/awsaccountbilling/latest/aboutv2/consolidated-billing.html) [consolidée dans le AWS Organizations](https://docs.aws.amazon.com/awsaccountbilling/latest/aboutv2/consolidated-billing.html).

• Plateforme

Système d'exploitation sur lequel s'exécute votre instance réservée. La plateforme est Linux ou Windows.

• Option d'achat

Méthode que vous choisissez de payer pour vos instances Amazon EC2. Cela inclut les instances réservées, les instances Spot, les instances réservées planifiées et les instances à la demande.

• Région

Zones géographiques où AWS héberge vos ressources.

**Ressources** 

Identificateur unique de vos ressources.

#### **a** Note

Pour activer la granularité des ressources, inscrivez-vous sur la page des paramètres Cost Explorer comme compte de gestion. Cette option est disponible pour les instances Amazon EC2.

#### • Service

Produits AWS. Pour découvrir ceux qui sont disponibles, consultez [Produits et services AWS.](https://aws.amazon.com/products/) Vous pouvez utiliser cette dimension pour filtrer les coûts par logiciel AWS Marketplace spécifique, y compris vos coûts pour les AMI, services Web et applications de bureau. Pour plus d'informations, consultez le guide [What is AWS Marketplace? \(Qu'est-ce qu'AWS Marketplace ?\).](https://docs.aws.amazon.com/marketplace/latest/controlling-access/what-is-marketplace.html)

#### **a** Note

Vous ne pouvez filtrer les rapports d'utilisation des RI que par service à la fois et uniquement pour les services suivants : Amazon EC2, Amazon Redshift, Amazon RDS et. ElastiCache

**Balise** 

Étiquette que vous pouvez utiliser pour suivre les coûts associés à des zones ou entités spécifiques au sein de votre entreprise. Pour plus d'informations sur l'utilisation des balises, voir [Appliquer des balises de répartition des coûts définies par](https://docs.aws.amazon.com/awsaccountbilling/latest/aboutv2/custom-tags.html#allocation-how) l'utilisateur.

• Location

Spécifie si l'instance Amazon EC2 est hébergée sur un matériel partagé ou à utilisateur unique. Les valeurs de location sont notamment Shared (Default) (Partagée, valeur par défaut), Dedicated (Dédiée) et Host (Hôte).

• Type d'utilisation

Les types d'utilisation sont les unités que chaque service utilise pour mesurer l'utilisation d'un type de ressource spécifique. Par exemple, le type d'utilisation BoxUsage:t2.micro(Hrs) utilise un filtre comptant les heures de fonctionnement des instances t2.micro Amazon EC2.

• Groupe de types d'utilisation

Les groupes de type d'utilisation sont des filtres qui regroupent une catégorie spécifique de filtres de type d'utilisation en un seul filtre. Par exemple, BoxUsage:c1.medium(Hrs), BoxUsage:m3.xlarge(Hrs) et BoxUsage:t1.micro(Hrs) sont des filtres liés aux heures de fonctionnement de l'instance Amazon EC2, regroupés sous le filtre EC2: Running Hours.

Des groupes de types d'utilisation sont disponibles pour DynamoDB, Amazon EC2, Amazon RDSElastiCache, Amazon Redshift et Amazon S3. Les groupes spécifiques disponibles pour votre compte dépendent des services que vous avez utilisés. La liste des groupes éventuellement disponibles comprend les éléments suivants, sans s'y limiter :

• DDB: Data Transfer - Internet (In)

Filtres par coûts associés au nombre de Go transférés vers vos bases de données DynamoDB.

• DDB: Data Transfer - Internet (Out)

Filtres par coûts associés au nombre de Go transférés depuis vos bases de données DynamoDB.

• DDB: Indexed Data Storage

Filtres par coûts associés au nombre de Go stockés dans DynamoDB.

• DDB: Provisioned Throughput Capacity - Read

Filtres par coûts associés au nombre d'unités de capacité de lecture utilisées par vos bases de données DynamoDB.

• DDB: Provisioned Throughput Capacity - Write

Filtres par coûts associés au nombre d'unités de capacité d'écriture utilisées par vos bases de données DynamoDB.

• EC2 : CloudWatch - Alarmes

Filtre en fonction des coûts associés au nombre d'CloudWatchalarmes dont vous disposez.

• EC2 : CloudWatch - Métriques

Filtre en fonction des coûts associés au nombre d'CloudWatchindicateurs dont vous disposez.

• EC2 : CloudWatch - Demandes

Filtre en fonction des coûts associés au nombre de CloudWatch demandes que vous effectuez.

• EC2 : Transfert de données - CloudFront (Sortie)

Filtre en fonction des coûts associés au nombre de Go transférés depuis vos instances Amazon EC2 vers une CloudFront distribution.

• EC2 : Transfert de données - CloudFront (In)

Filtre en fonction des coûts associés au nombre de Go transférés vers vos instances Amazon EC2 depuis une CloudFront distribution.

• EC2: Data Transfer - Inter AZ

Filtres par coûts associés au nombre de Go transférés vers, depuis ou entre vos instances Amazon EC2 situées dans des zones de disponibilité différentes.

• EC2: Data Transfer - Internet (In)

Filtres par coûts associés au nombre de Go transférés vers vos instances Amazon EC2 depuis l'extérieur du réseau AWS.

• EC2: Data Transfer - Internet (Out)

Filtres par coûts associés au nombre de Go transférés depuis une instance Amazon EC2 vers un hôte situé à l'extérieur du réseau AWS.

• EC2: Data Transfer - Region to Region (In)

Filtres par coûts associés au nombre de Go transférés vers vos instances Amazon EC2 à partir d'une autre région AWS.

• EC2: Data Transfer - Region to Region (Out)

Filtres par coûts associés au nombre de Go transférés depuis vos instances Amazon EC2 vers une autre région AWS.

• EC2: EBS - I/O Requests

Filtres par coûts associés au nombre de requêtes d'I/O que vous effectuez vers vos volumes Amazon EBS.

• EC2: EBS - Magnetic

Filtres par coûts associés au nombre de Go stockés sur les volumes magnétiques Amazon EBS.

• EC2: EBS - Provisioned IOPS

Filtres par coûts associés au nombre d'IOPS par mois provisionnées pour Amazon EBS.

 $\cdot$  EC2: EBS - SSD(gp2)

Filtres par coûts associés au nombre de Go par mois de stockage à usage général utilisé par vos volumes Amazon EBS.

• EC2: EBS - SSD(io1)

Filtres par coûts associés au nombre de Go par mois de stockage SSD d'IOPS provisionnées que vos volumes Amazon EBS utilisent.

• EC2: EBS - Snapshots

Filtres par coûts associés au nombre de Go par mois stockés par vos instantanés Amazon EBS.

• EC2: EBS - Optimized

Filtres par coûts associés au nombre de Mo par heure d'instance qui sont utilisés par vos instances optimisées pour Amazon EBS.

• EC2 : ELB - Running Hours

Filtres par coûts associés au nombre d'heures d'exécution de vos équilibreurs de charge Elastic Load Balancing.

• EC2: Elastic IP - Additional Address

Filtres par coûts associés au nombre d'adresses IP Elastic liées aux instances Amazon EC2 en cours d'exécution.

• EC2: Elastic IP - Idle Address

Filtres par coûts associés au nombre d'adresses IP Elastic qui ne sont pas liées aux instances Amazon EC2 en cours d'exécution.

• EC2: NAT Gateway - Data Processed

Filtres par coûts associés au nombre de Go traités par vos passerelles NAT (Network Address Translation).

• EC2: NAT Gateway - Running Hours

Filtres par coûts associés au nombre d'heures d'exécution de vos passerelles NAT.

• EC2: Running Hours

Filtres par coûts associés au nombre d'heures d'exécution de vos instances Amazon EC2.

Ce Groupe de type d'utilisation ne contient que les Types d'utilisation suivants :

- BoxUsage
- DedicatedUsage
- HostBoxUsage
- HostUsage
- ReservedHostUsage
- SchedUsage
- SpotUsage
- UnusedBox
- ElastiCache: Heures de fonctionnement

Filtre en fonction des coûts associés au nombre d'heures de fonctionnement de vos ElastiCache nœuds Amazon.

• ElastiCache: Stockage

Filtre en fonction des coûts associés au nombre de Go que vous avez stockés sur AmazonElastiCache.

Filtres par coûts associés au nombre d'heures d'exécution de vos bases de données Amazon RDS.

Ce Groupe de type d'utilisation ne contient que les Types d'utilisation suivants :

- AlwaysOnUsage
- BoxUsage
- DedicatedUsage
- HighUsage
- InstanceUsage
- MirrorUsage
- Multi-AZUsage
- SpotUsage
- RDS : Transfert de données CloudFront Entrée

Filtre en fonction des coûts associés au nombre de Go transférés vers Amazon RDS depuis une CloudFront distribution.

• Transfert de données sortantes RDS – CloudFront

Filtre en fonction des coûts associés au nombre de Go transférés d'une CloudFront distribution vers les transferts de données Amazon RDS.

• RDS: Data Transfer – Direct Connect Locations – In

Filtres par coûts associés au nombre de Go transférés dans Amazon RDS via une connexion réseau Direct Connect.

• RDS: Data Transfer – Direct Connect Locations – Out

Filtres par coûts associés au nombre de Go transférés à partir d'Amazon RDS via une connexion réseau Direct Connect.

• RDS: Data Transfer – InterAZ

Filtres par coûts associés au nombre de Go transférés vers, depuis ou entre vos compartiments Amazon RDS situés dans des zvones de disponibilité différentes.

• RDS: Data Transfer – Internet – In

Filtres par coûts associés au nombre de Go transférés vers vos bases de données Amazon RDS.

• RDS: Data Transfer – Internet – Out

Filtres par coûts associés au nombre de Go transférés depuis vos bases de données Amazon RDS.

• RDS: Data Transfer – Region to Region – In

Filtres par coûts associés au nombre de Go transférés vers vos instances Amazon RDS à partir d'une autre région AWS.

• RDS: Data Transfer – Region to Region – Out

Filtres par coûts associés au nombre de Go transférés à partir de vos instances Amazon RDS vers une autre région AWS.

• RDS: I/O Requests

Filtres par coûts associés au nombre de requêtes d'I/O que vous effectuez vers votre instance Amazon RDS.

• RDS: Provisioned IOPS

Filtres par coûts associés au nombre d'IOPS par mois provisionnées pour Amazon RDS.

• RDS: Storage

Filtres par coûts associés au nombre de Go stockés dans Amazon RDS.

• Redshift : DataScanned

Filtres par coûts associés au nombre de Go que vos nœuds Amazon Redshift ont analysé.

• Redshift: Running Hours

Filtres par coûts associés au nombre d'heures d'exécution de vos nœuds Amazon Redshift.

• S3: API Requests - Standard

Filtres par coûts associés à GET et à toutes les autres requêtes Amazon S3 de stockage standard.

• Transfert de données entrantes S3 – CloudFront

Filtre en fonction des coûts associés au nombre de Go transférés vers Amazon S3 depuis une CloudFront distribution.

• Transfert de données sortantes S3 – CloudFront

Filtre en fonction des coûts associés au nombre de Go transférés d'une CloudFront distribution vers les transferts de données Amazon S3, tels que la quantité de données chargées depuis votre compartiment Amazon S3 vers votre CloudFront distribution.

• S3: Data Transfer - Inter AZ

Filtres par coûts associés au nombre de Go transférés vers, depuis ou entre vos compartiments Amazon S3 situés dans des zvones de disponibilité différentes.

• S3: Data Transfer - Internet (In)

Filtres par coûts associés au nombre de Go transférés vers un compartiment Amazon S3 depuis l'extérieur du réseau AWS.

• S3: Data Transfer - Internet (Out)

Filtres par coûts associés au nombre de Go transférés à partir d'un compartiment Amazon S3 vers un hôte à l'extérieur du réseau AWS.

• S3: Data Transfer - Region to Region (In)

Filtres par coûts associés au nombre de Go transférés vers Amazon S3 depuis une autre région AWS.

• S3: Data Transfer - Region to Region (Out)

Filtres par coûts associés au nombre de Go transférés depuis Amazon S3 vers une autre région AWS.

• S3: Storage - Standard

Filtres par coûts associés au nombre de Go stockés dans Amazon S3.

<span id="page-58-0"></span>Sélection des options avancées

Vous pouvez personnaliser la façon dont vous affichez vos données dans Cost Explorer à l'aide de Advanced Options (Options avancées) permettant d'inclure ou d'exclure certains types de données.

#### Pour exclure des données de votre graphique

Ouvrez la console de gestion des coûts AWS à l'adresse [https://console.aws.amazon.com/cost](https://console.aws.amazon.com/cost-management/home)[management/home](https://console.aws.amazon.com/cost-management/home).

• Dans le volet de droite, sous Options avancées, sous Inclure les coûts relatifs à, désélectionnez le type de données que vous souhaitez exclure.

Outre les coûts inclus par Cost Explorer, vous pouvez afficher des coûts spécifiques tels que les coûts liés aux ressources non balisées ou les coûts pondérés. Ce faisant, vous voyez également vos coûts de différentes manières.

Afficher uniquement les ressources non balisées

Par défaut, Cost Explorer inclut les coûts pour les ressources dotées ou non de balises de répartition des coûts. Pour rechercher des ressources non balisées qui ajoutent des coûts, sélectionnez Afficher uniquement les ressources non balisées. Pour plus d'informations sur les balises de répartition des coûts, consultez[Utilisation des balises de répartition des coûts.](https://docs.aws.amazon.com/awsaccountbilling/latest/aboutv2/cost-alloc-tags.html)

Afficher uniquement les ressources non balisées

Par défaut, Cost Explorer inclut à la fois les coûts pour les ressources qui sont mappées et qui ne sont pas mappées à une catégorie de coûts. Pour rechercher des ressources non catégorisées qui s'ajoutent à vos coûts, sélectionnez Show only uncategorized resources (Afficher uniquement les ressources non catégorisées). Pour plus d'informations sur les catégories de coûts, consultez[Gestion de vos coûts avecAWSCatégories de coûts.](https://docs.aws.amazon.com/awsaccountbilling/latest/aboutv2/manage-cost-categories.html)

Afficher les coûts pondérés

Cette métrique des coûts reflète le coût d'utilisation moyen pour la famille de facturation consolidée. Si vous utilisez la fonction de facturation consolidée dans AWS Organizations, vous pouvez afficher les coûts en utilisant des taux pondérés. Pour de plus amples informations, veuillez consulte[rTaux et coûts pondérés](https://docs.aws.amazon.com/awsaccountbilling/latest/aboutv2/con-bill-blended-rates.html#Blended_CB).

Show unblended costs (Afficher les coûts non pondérés)

Cette métrique des coûts reflète le coût de l'utilisation. Lorsqu'ils sont regroupés par type de frais, les coûts non pondérés indiquent les remises en tant qu'articles. Vous pouvez ainsi afficher le montant de chaque remise reçue.

Show net unblended costs (Afficher les coûts non pondérés nets)

La métrique des coûts reflète le coût après remises.

#### Affichage des coûts amortis

Cette métrique des coûts reflète le coût effectif des frais de réservation initiaux et mensuels répartis sur la période de facturation. Par défaut, Cost Explorer affiche les frais des instances réservées sous la forme d'un pic le jour où vous êtes facturé. Toutefois, si vous choisissez d'afficher les coûts en tant que coûts amortis, les coûts sont amortis sur la période de facturation. Cela signifie que les coûts sont répartis dans le coût effectif quotidien. AWS estime vos coûts amortis en additionnant vos coûts non pondérés et la partie amortie de vos frais de réservation initiaux et récurrents. Pour l'affichage quotidien, Cost Explorer affiche la portion non utilisée des frais de réservation initiaux et des coûts récurrents des instances réservées le premier jour du mois.

Par exemple, supposons qu'Alejandro achète un objet initial partielt2.microRI pour une période d'un an à 30\$ à l'avance. Les frais mensuels s'élèvent à 2,48 \$. Cost Explorer affiche les coûts pour cette instance réservée sous forme de pic le premier jour du mois. Si Alejandro choisitCoûts amortispour un mois de 30 jours, le graphique Cost Explorer affiche un taux effectif quotidien de 0,165\$. Il s'agit du taux effectif EC2 multiplié par le nombre d'heures dans une journée.

Les coûts amortis ne sont pas disponibles pour les périodes de facturation antérieures à 2018. Si vous souhaitez voir quelle quantité de votre réservation n'a pas été utilisée, utilisez l'option de regroupement par achat.

Affichage des coûts amortis nets

Cette métrique des coûts amortit les frais de réservation initiaux et mensuels tout en incluant des remises telles que les remises sur volume pour les instances réservées.

Vous pouvez afficher ces coûts spécifiques en utilisant la procédure suivante.

Pour afficher des types de coûts spécifiques dans votre graphique

Ouvrez la console de gestion des coûts AWS à l'adresse [https://console.aws.amazon.com/cost](https://console.aws.amazon.com/cost-management/home)[management/home](https://console.aws.amazon.com/cost-management/home).

• Dans le volet de droite, sous Options avancées, sous Autre, sélectionnez le type de coût que vous souhaitez afficher.

## <span id="page-61-0"></span>Lecture du tableau de données Cost Explorer

Une tableau de données suit chaque graphique Cost Explorer. Le tableau de données affiche les coûts représentés dans le graphique. Si votre graphique utilise un groupement, le tableau de données affiche les montants regroupés pour les types de filtre choisis pour votre graphique. Si votre graphique n'utilise pas de groupement, il affiche les quantités regroupées de vos données de coûts antérieures et prévisionnelles. Vous pouvez [télécharger](#page-91-0) le fichier CSV contenant l'intégralité des données de votre graphique.

#### **a** Note

Pour le rapport des économies et d'utilisation des instances réservées, la taille maximale du tableau est de 20 lignes. Si les données dépassent cela, le tableau s'affiche sous une forme tronquée.

Dans le tableau de données groupées, chaque ligne indique la valeur de l'une des options du type de filtre : opérations d'API, zones de disponibilité, services AWS, balises personnalisées de répartition des coûts, types d'instance, comptes membres, options d'achat, région, type d'utilisation et groupe de type d'utilisation. Les colonnes représentent des intervalles de temps. Par exemple, le tableau de données indique les coûts des services sélectionnés au cours des trois derniers mois dans des colonnes distinctes. Ensuite, la dernière colonne du tableau de données indique le total regroupé pour les 3 mois.

#### **a** Note

Les coûts de transfert des données sont inclus dans les services avec lesquels ils sont associés, comme Amazon EC2 ou Amazon S3. Ils ne sont pas représentés sous la forme d'une ligne séparée dans le tableau de données ou une barre du graphique.

Dans le tableau des données dissociées, les lignes indiquent vos coûts. Les colonnes représentent des intervalles de temps.

### <span id="page-61-1"></span>Prévisions avec Cost Explorer

Vous créez une prévision en sélectionnant une plage de temps future pour votre rapport. Pour plus d'informations, consultez [Sélection des plages de temps pour les données que vous souhaitez](#page-42-0) 

[afficher](#page-42-0). La section suivante traite de la précision des prévisions créées par Cost Explorer et de la façon de les lire.

Une prévision est une prédiction de votre utilisation des services AWS au cours de la période de prévision que vous avez sélectionnée. Cette prévision est fondée sur votre utilisation antérieure. Vous pouvez utiliser une prévision pour estimer votre facture AWS et définir des alarmes et des budgets en fonction des prévisions. Dans la mesure où les prévisions sont des prédictions, les montants prévisionnels de la facturation sont des estimations ; ils peuvent différer de vos frais réels calculés pour chaque période de relevé.

A l'instar des prévisions météorologiques, l'exactitude des prévisions de facturation peut être variable. Différentes plages de précision correspondent à différents intervalles de prédiction. Plus l'intervalle de prédiction est élevé, plus large sera la prévision. Par exemple, supposons que vous avez un budget défini de 100 dollars pour un mois donné. Un intervalle de prédiction de 80 % peut prévoir que vous allez dépenser entre 90 et 100 dollars, avec une moyenne de 95. La plage de la bande de prédiction dépend de l'historique de votre instabilité en matière de dépenses, ou des fluctuations. Plus l'historique de vos dépenses est constant et prévisible, plus étroite sera la plage de prédiction dans les dépenses prévues.

Les prévisions de Cost Explorer ont un intervalle de prédiction de 80 %. Si AWS ne dispose pas de suffisamment de données pour effectuer une prévision dans un intervalle de prédiction de 80 %, Cost Explorer ne fournit pas de prévision. Ceci est courant pour les comptes ayant moins d'un seul cycle de facturation complet.

#### Lecture des prévisions

Votre lecture des prévisions de Cost Explorer dépend du type de graphique que vous utilisez. Les prévisions sont disponibles pour les graphiques linéaires et à barres.

L'intervalle de prédiction de 80 % apparaît différemment sur chaque type de graphique :

- Les graphiques linéaires représentent l'intervalle de prédiction comme un jeu de lignes sur chaque côté de votre ligne de coûts.
- Les graphiques à barres représentent l'intervalle de prédiction avec deux lignes de chaque côté, en haut de votre barre.

Lors de la prévision des coûts, les remises sont incluses par défaut.

### **a** Note

Si vous souhaitez que vos prévisions incluent des remises non récurrentes telles que des remboursements, nous vous encourageons à utiliser Afficher les coûts nets non combinés. Pour plus d'informations sur les différents coûts, consultez [Options avancées de Cost](https://docs.aws.amazon.com/cost-management/latest/userguide/ce-advanced.html)  [Explorer.](https://docs.aws.amazon.com/cost-management/latest/userguide/ce-advanced.html)

Utilisation des prévisions avec la facturation consolidée

Si vous utilisez la fonction de facturation consolidée dans AWS Organizations, les prévisions sont calculées avec les données provenant de tous les comptes. Si vous ajoutez un nouveau compte membre à une organisation, les prévisions n'incluent pas ce nouveau compte membre jusqu'à ce que les nouveaux modèles de dépenses de l'organisation soient analysés. Pour plus d'informations sur la facturation consolidée, consultez la section [Facturation consolidée pour AWS Organizations](https://docs.aws.amazon.com/awsaccountbilling/latest/aboutv2/consolidated-billing.html).

# Explorer davantage de données pour une analyse avancée des coûts

Cost Explorer fournit des données sur les AWS coûts et l'utilisation pour le mois en cours et pour les 13 mois précédents, selon une granularité quotidienne et mensuelle. Vous pouvez interroger ces données dans la console ou à l'aide de l'API Cost Explorer.

Vous pouvez activer les données pluriannuelles (avec une granularité mensuelle) et des données plus détaillées (avec une granularité horaire et quotidienne) pour les 14 jours précédents. Une fois activée, vous pouvez utiliser ces données dans la console ou à l'aide de l'API Cost Explorer.

**Rubriques** 

- [Données pluriannuelles à granularité mensuelle](#page-63-0)
- [Données granulaires](#page-64-0)
- [Comprendre le résumé de votre consommation mensuelle estimée](#page-68-0)
- [Configuration de données pluriannuelles et granulaires](#page-70-0)

# <span id="page-63-0"></span>Données pluriannuelles à granularité mensuelle

Bien que vous puissiez utiliser les données historiques par défaut sur 14 mois pour effectuer une analyse des coûts au niveau trimestriel ou mensuel, vous devez activer les données pluriannuelles dans Cost Explorer si vous souhaitez évaluer vos year-over-year coûts ou identifier les tendances de coûts à long terme.

Vous pouvez activer jusqu'à 38 mois de données pluriannuelles avec une granularité mensuelle pour l'ensemble de votre organisation. En utilisant des données pluriannuelles pour effectuer une analyse des coûts sur une plus longue période, vous pouvez suivre l'évolution de vos AWS coûts au fur et à mesure que votre entreprise ou vos applications mûrissent, ou après avoir mis en œuvre des optimisations d'infrastructure.

Une fois activées, les données pluriannuelles sont disponibles dans les 48 heures. Notez que ces données ne sont disponibles que dans Cost Explorer, car les rapports d'utilisation et de couverture de Savings Plans et Reservations ne les prennent pas en charge.

Pour activer les données pluriannuelles dans Cost Explorer, voir[Configuration de données](#page-70-0) [pluriannuelles et granulaires](#page-70-0).

**a** Note

Nous désactiverons les données pluriannuelles de votre organisation si aucun membre de l'organisation n'y accède pendant trois mois consécutifs. Toutefois, si vous avez besoin des données, vous pouvez les réactiver dans les préférences de gestion des coûts. Les données pluriannuelles ne sont disponibles que pour les coûts facturables dans Cost Explorer. Si vous êtes inscrit à AWS Billing Conductor, vous ne pourrez pas utiliser cette fonctionnalité.

# <span id="page-64-0"></span>Données granulaires

Cost Explorer fournit une granularité horaire et au niveau des ressources grâce à trois fonctionnalités :

- Données au niveau des ressources avec une granularité quotidienne
- Données sur les coûts et l'utilisation de tous les AWS services selon une granularité horaire (sans données au niveau des ressources)
- Données au niveau des ressources des instances EC2 (Elastic Compute Cloud) avec une granularité horaire

Activez l'une ou l'ensemble de ces fonctionnalités en fonction de la manière dont vous prévoyez d'utiliser des données granulaires pour votre analyse approfondie des coûts et de l'utilisation.

Pour activer les données granulaires dans Cost Explorer, consulte[zConfiguration de données](#page-70-0)  [pluriannuelles et granulaires](#page-70-0).

#### **G** Note

La visibilité des données granulaires n'est prise en charge que pour les coûts facturables. Si vous êtes inscrit à AWS Billing Conductor, vous ne pourrez pas consulter les données granulaires dans Cost Explorer.

#### **Rubriques**

- [Données au niveau des ressources avec une granularité quotidienne](#page-65-0)
- [Données sur les coûts et l'utilisation de tous les AWS services selon une granularité horaire \(sans](#page-66-0) [données au niveau des ressources\) - fonctionnalité payante](#page-66-0)
- [Données au niveau des ressources des instances EC2 \(Elastic Compute Cloud\) avec une](#page-67-0)  [granularité horaire](#page-67-0)

## <span id="page-65-0"></span>Données au niveau des ressources avec une granularité quotidienne

Dans Cost Explorer, vous pouvez activer les données au niveau des ressources pour les AWS services que vous avez choisis avec une granularité quotidienne au cours des 14 derniers jours.

Vous pouvez appliquer Regrouper par : ressource pour comprendre le coût des services par ID de ressource pour lesquels vous avez activé les données au niveau des ressources. Les coûts associés aux services pour lesquels vous n'avez pas activé les données au niveau des ressources apparaissent sous Aucun identifiant de ressource dans Cost Explorer. Si vous souhaitez vous concentrer sur les coûts au niveau des ressources pour un service spécifique, choisissez le filtre de ressources dans Cost Explorer, sélectionnez le service que vous souhaitez analyser, puis sélectionnez toutes les ressources (si vous n'avez pas de ressource spécifique en tête) ou un identifiant de ressource spécifique pour comprendre les coûts et l'utilisation induits par cette ressource spécifique.

Utilisez les données relatives aux ressources pour identifier vos facteurs de coûts. Lorsque vous analysez les écarts ou les anomalies de vos AWS coûts, vous pouvez les regrouper par service afin de comprendre d'abord quel service est à l'origine de l'écart ou de l'anomalie. Vous pouvez ensuite filtrer ce service dans Cost Explorer et le regrouper par ressource pour créer une vue des coûts par ressource dans ce service. Utilisez le tableau et les graphiques de Cost Explorer pour comprendre quelle ressource spécifique s'est écartée du modèle d'utilisation normal et contribue à la variance ou à l'anomalie. Si vous souhaitez comprendre l'évolution de vos dépenses pour une ressource spécifique au fil du temps, par exemple pour un compartiment S3, vous pouvez filtrer cette ressource dans Cost Explorer en sélectionnant cet ID de ressource dans le filtre de ressources. En outre, les données relatives aux ressources sont utiles pour comprendre quelles ressources spécifiques consomment vos engagements en matière de Savings Plans et de réservations. Pour créer cette vue, vous pouvez filtrer les types de frais « Savings Plan Covered Usage » ou « Reservation Applied Usage », les regrouper par ressource, et filtrer les services spécifiques pour lesquels vous avez acheté des Savings Plans et des réservations.

Une fois activées, les données au niveau des ressources avec une granularité quotidienne sont disponibles dans les 48 heures. Notez que ces données ne sont pas disponibles pour les rapports d'utilisation et de couverture de Savings Plans et Reservations.

**a** Note

Nous désactiverons les données au niveau des ressources selon une granularité quotidienne pour votre organisation si aucun membre de l'organisation n'y accède pendant trois mois consécutifs. Toutefois, si vous avez besoin des données, vous pouvez les réactiver dans les préférences de gestion des coûts.

Cost Explorer affiche les 5 000 ressources les plus coûteuses par service. Si vous disposez de plus de 5 000 ressources, il se peut que vous ne les voyiez pas toutes dans la console. Toutefois, vous pouvez rechercher ces ressources à l'aide de l'ID de ressource. Envisagez d'utiliser les rapports sur les coûts et l'utilisation (CUR) pour récupérer le coût et l'utilisation associés à toutes les ressources sous forme de fichier CSV.

<span id="page-66-0"></span>Données sur les coûts et l'utilisation de tous les AWS services selon une granularité horaire (sans données au niveau des ressources) - fonctionnalité payante

Par défaut, Cost Explorer fournit jusqu'à 14 mois de données avec une granularité quotidienne et mensuelle. Vous pouvez toutefois opter pour la granularité horaire pour les 14 derniers jours.

Vous pouvez utiliser la granularité horaire pour surveiller les modèles de coûts et d'utilisation au niveau horaire le plus précis. Ces données sont particulièrement utiles pour comprendre les heures de pointe de votre AWS consommation et le montant que le coût peut atteindre pendant ces heures de pointe. Si vous envisagez d'acheter des Savings Plans ou des instances réservées, la granularité horaire peut vous aider à comprendre vos dépenses moyennes par heure afin de réaliser des achats optimaux. Si vous envisagez de peaufiner votre architecture ou de démarrer un nouveau projet, l'activation de la granularité horaire peut aider vos développeurs à surveiller les performances de votre architecture au niveau horaire et à identifier les opportunités d'optimisation.

Une fois activées, les données à granularité horaire sont disponibles dans les 48 heures dans Cost Explorer et dans les rapports d'utilisation et de couverture de Savings Plans.

# <span id="page-67-0"></span>Données au niveau des ressources des instances EC2 (Elastic Compute Cloud) avec une granularité horaire

Dans Cost Explorer, vous pouvez activer les données au niveau des ressources EC2 avec une granularité horaire au cours des 14 derniers jours. À l'aide de ces données, vous pouvez consulter votre coût horaire et votre utilisation à chaque niveau d'instance EC2 dans Cost Explorer. Cela vous aide à comprendre les coûts et l'utilisation induits par chaque instance EC2 en regroupant les ressources et en filtrant votre vue Cost Explorer pour le service EC2.

Ces données peuvent vous aider à analyser les écarts ou les anomalies. Par exemple, si vous constatez une hausse de votre coût EC2, vous pouvez utiliser la granularité horaire pour déterminer l'heure à laquelle l'écart a commencé, puis regrouper votre coût par ressource afin de comprendre quelle instance EC2 spécifique est à l'origine de ce pic. La capacité d'identifier la source de la variation à l'heure exacte peut aider vos développeurs à comprendre quelles modifications spécifiques de leur architecture sont à l'origine de cette variation, ou s'il s'agit d'une anomalie réelle ou d'un pic valide dû à une augmentation du trafic. Si vous réfléchissez au nombre d'instances réservées EC2 que vous devriez acheter, il peut être utile de connaître le nombre et le type d'instances exécutées chaque heure, car vous pouvez prendre une décision éclairée afin de garantir une utilisation maximale des instances réservées. Si vous possédez actuellement des Savings Plans ou des instances réservées, activez les données au niveau des ressources EC2 selon une granularité horaire pour comprendre quelles instances spécifiques ont utilisé vos Savings Plans ou vos instances réservées.

Une fois activées, les données EC2 au niveau des ressources avec une granularité horaire sont disponibles dans les 48 heures. Ces données ne sont pas disponibles pour les rapports d'utilisation et de couverture de Savings Plans et Reservations.

# <span id="page-68-0"></span>Comprendre le résumé de votre consommation mensuelle estimée

Lorsque vous activez les données granulaires dans Cost Explorer, cela augmente le nombre d'enregistrements d'utilisation que Cost Explorer doit héberger pour votre organisation. Pour que Cost Explorer puisse répondre aux requêtes le plus rapidement possible, Cost Explorer limite la quantité de données granulaires stockées pour votre organisation.

#### **a** Note

Si vous activez la granularité horaire pour les données au niveau des ressources des instances EC2 (Elastic Compute Cloud - Compute) et pour les données de coût et d'utilisation pour tous les AWS services selon une granularité horaire (sans les données au niveau des ressources), vous constaterez une baisse des enregistrements d'utilisation horaire signalés par rapport aux coûts et à l'utilisation. Cela est dû au fait que les enregistrements d'utilisation horaire EC2 sont déplacés et signalés sous EC2-Instances.

Dans les préférences de gestion des coûts, vous pouvez consulter le nombre estimé d'enregistrements d'utilisation pour vos sélections de préférences de données détaillées et déterminer dans quelle mesure vous vous situez par rapport aux limites de données de Cost Explorer. Reportez-vous à la section « Comprendre les seuils de données de Cost Explorer ».

La granularité horaire dans Cost Explorer est une fonctionnalité payante dont le coût dépend du nombre d'enregistrements d'utilisation horaire. Comprendre le nombre d'enregistrements d'utilisation estimés pour les fonctionnalités de granularité horaire peut vous aider à estimer le coût de ces fonctionnalités avant de les activer. Reportez-vous à la section « Estimation du coût pour la granularité horaire de Cost Explorer ».

#### **a** Note

Les enregistrements d'utilisation affichés dans les préférences de gestion des coûts concernent l'ensemble de votre organisation et sont des estimations basées sur votre utilisation passée moyenne. Les enregistrements d'utilisation réels au cours d'un mois passé, en cours ou futur peuvent différer de ces valeurs. Si vous êtes un nouveau AWS client et que vous ne l'avez pas utilisé AWS depuis au moins un mois, nous ne pouvons pas estimer vos records d'utilisation en raison de données insuffisantes.

#### **Rubriques**

- [Comprendre les limites des seuils de données de Cost Explorer](#page-69-0)
- [Estimation du coût de la granularité horaire de Cost Explorer](#page-69-1)

## <span id="page-69-0"></span>Comprendre les limites des seuils de données de Cost Explorer

Cost Explorer prend en charge jusqu'à 500 millions d'enregistrements d'utilisation pour les données au niveau des ressources avec une granularité quotidienne et jusqu'à 500 millions d'enregistrements d'utilisation pour les fonctionnalités de granularité horaire (données au niveau des ressources EC2 avec une granularité horaire et une granularité horaire pour tous les services sans ressources).

Pour que Cost Explorer puisse offrir une expérience client optimale, si vos enregistrements d'utilisation estimés sont supérieurs à ces limites, vous recevrez une erreur de seuil de données et vous ne pourrez pas enregistrer vos préférences.

Si vous recevez une erreur de seuil de données lorsque vous définissez les données au niveau des ressources avec une granularité quotidienne, vous pouvez réduire le nombre de services pour lesquels vous souhaitez activer les données au niveau des ressources. Si l'erreur persiste, envisagez de récupérer vos données à l'aide des rapports sur les coûts et l'utilisation (CUR). Vous pouvez configurer le CUR pour inclure les identifiants de ressources.

Si vous recevez l'erreur de seuil de données lors de la définition de la granularité horaire, pensez à choisir entre le coût horaire et les données d'utilisation pour tous les services sans données au niveau des ressources et les données EC2 au niveau des ressources avec une granularité horaire. Si l'erreur persiste, envisagez de récupérer vos données à l'aide des rapports sur les coûts et l'utilisation (CUR). Vous pouvez configurer le CUR pour obtenir des informations sur les coûts et l'utilisation selon une granularité horaire avec des identifiants de ressources.

## <span id="page-69-1"></span>Estimation du coût de la granularité horaire de Cost Explorer

Cost Explorer propose des données de granularité horaire au prix quotidien de 0,00000033 USD par enregistrement d'utilisation, soit 0,01 USD par 1 000 enregistrements d'utilisation par mois. Un enregistrement d'utilisation correspond à une rubrique comportant une ressource et un type d'utilisation spécifiques.

Cost Explorer vous facture quotidiennement sur la base du total des enregistrements d'utilisation horaire hébergés dans Cost Explorer au cours des 14 derniers jours. Par exemple, si vous avez exécuté une instance EC2 toute la journée pendant le mois dernier et que vous avez activé la

granularité horaire, Cost Explorer hébergera 336 enregistrements par jour (24 heures x 14 jours) et vous facturera 0,0001 USD par jour (0,00000033 USD par enregistrement x 336 enregistrements), soit une facture mensuelle de 0,003 USD (0,0001 USD de coût quotidien x 30).

Pour le nombre d'enregistrements d'utilisation estimés fournis, vous pouvez calculer le coût vousmême à l'aide de la formule fournie, ou vous pouvez utiliser le calculateur de AWS prix.

## <span id="page-70-0"></span>Configuration de données pluriannuelles et granulaires

À l'aide du compte de gestion, vous pouvez activer les données pluriannuelles et les données granulaires dans Cost Explorer. Vous pouvez le faire dans les préférences de gestion des coûts de la console.

Toutefois, afin d'activer les données pluriannuelles et granulaires, vous devez d'abord gérer l'accès pour consulter et modifier vos préférences en matière de gestion des coûts. veuillez consulter [Contrôle de l'accès à l'aide d'IAM](#page-71-0).

Pour configurer des données pluriannuelles et granulaires

- 1. Connectez-vous à la console de AWS gestion et ouvrez la console de gestion des AWS coûts à l'[adresse https://console.aws.amazon.com/cost-management/home](https://console.aws.amazon.com/cost-management/home)
- 2. Dans le volet de navigation, choisissez les préférences de gestion des coûts.
- 3. Pour obtenir des données historiques sur une période maximale de 38 mois, sélectionnez Données pluriannuelles avec une granularité mensuelle.
- 4. Pour activer les données granulaires au niveau des ressources ou par heure, considérez les options suivantes :

### **a** Note

Les données horaires ainsi que les données quotidiennes sur le niveau des ressources sont disponibles depuis 14 jours.

- Granularité horaire
	- Sélectionnez les données de coût et d'utilisation pour tous les AWS services selon une granularité horaire afin d'obtenir des données horaires pour tous les AWS services sans données au niveau des ressources.
- Sélectionnez les données au niveau des ressources des instances EC2 (Elastic Compute Cloud) pour suivre le coût et l'utilisation d'EC2 au niveau de l'instance avec une granularité horaire.
- Granularité quotidienne
	- Sélectionnez les données au niveau des ressources avec une granularité quotidienne pour obtenir des données au niveau des ressources pour des services individuels ou pour tous les services. AWS
	- Choisissez les services dans la liste déroulante AWS des services à granularité quotidienne pour lesquels vous souhaitez activer les données au niveau des ressources.

### **a** Note

La liste déroulante contient uniquement les services utilisés dans votre organisation au cours des six derniers mois. Ils sont classés en commençant par les plus chers.

5. Choisissez Save preferences (Enregistrer des préférences).

## **a** Note

Jusqu'à 48 heures peuvent être nécessaires pour que les modifications apportées à vos paramètres de données soient prises en compte dans Cost Explorer. De plus, après avoir enregistré vos préférences, vous ne pourrez plus apporter de modifications supplémentaires pendant 48 heures.

Si le volume de données estimé pour vos préférences est supérieur à la limite de Cost Explorer, vous recevrez un message d'erreur indiquant que vous avez atteint le seuil de données et que vous ne pourrez pas enregistrer vos préférences. Reportez-vous à la section « Comprendre les seuils de données de Cost Explorer ».

## <span id="page-71-0"></span>Contrôle de l'accès à l'aide d'IAM

Vous pouvez utiliser AWS Identity and Access Management (IAM) pour gérer l'accès à vos préférences de gestion des coûts pour les utilisateurs individuels. Vous pouvez ensuite accorder ou révoquer l'accès au niveau individuel pour chaque rôle ou utilisateur IAM. Vous devez ajouter les actions suivantes pour pouvoir afficher et modifier les préférences :ce:GetPreferences, ce:UpdatePreferencesce:GetDimensionValues, etce:GetApproximateUsageRecords.
Voici un exemple de politique IAM avec les actions pertinentes qui vous permettront de consulter et de modifier vos préférences de gestion des coûts afin d'activer les données pluriannuelles et granulaires :

```
{ 
      "Version": "2012-10-17", 
      "Statement": [ 
          { 
               "Sid": "VisualEditor0", 
               "Effect": "Allow", 
               "Action": [ 
                    "ce:GetPreferences", 
                    "ce:UpdatePreferences", 
                    "ce:GetDimensionValues", 
                    "ce:GetApproximateUsageRecords" 
               ], 
               "Resource": "*" 
          } 
    \mathbf{I}}
```
# Utilisation de l'API AWS Cost Explorer

L'API Cost Explorer vous permet d'interroger par programmation vos données de coût et d'utilisation. Vous pouvez interroger des données regroupées, comme les coûts mensuels totaux ou l'utilisation quotidienne totale. Vous pouvez également interroger des données granulaires, comme le nombre d'opérations d'écriture quotidiennes pour les tables de base de données DynamoDB dans votre environnement de production.

Si vous utilisez un langage de programmation pour lequel AWS propose un kit SDK, nous vous recommandons d'utiliser le kit SDK. Tous les kits SDK AWS simplifient considérablement le processus de signature des demandes et vous permettent de gagner beaucoup de temps par rapport à l'utilisation de l'API AWS Cost Explorer. De plus, les kits de développement logiciel s'intègrent facilement à votre environnement de développement et permettent de facilement accéder aux commandes associées.

Pour plus d'informations sur les kits SDK disponibles, consultez [Outils pour Amazon Web](https://aws.amazon.com/tools) [Services.](https://aws.amazon.com/tools) Pour plus d'informations sur l'API AWS Cost Explorer, consultez la [AWS Billing and Cost](https://docs.aws.amazon.com/aws-cost-management/latest/APIReference/) [ManagementRéférence d'API.](https://docs.aws.amazon.com/aws-cost-management/latest/APIReference/)

# Point de terminaison de service

L'API Cost Explorer fournit le point de terminaison suivant :

https://ce.us-east-1.amazonaws.com

# Octroi d'autorisations IAM pour utiliser l'API AWS Cost Explorer

Un utilisateur doit disposer d'une autorisation explicite pour interroger l'API AWS Cost Explorer. Pour connaître la politique qui accorde les autorisations nécessaires à un utilisateur, consultez[Affichage](#page-267-0)  [des coûts et de l'utilisation.](#page-267-0)

# Bonnes pratiques pour l'API AWS Cost Explorer

Les bonnes pratiques suivantes doivent être respectées lorsque vous utilisez l'[API Cost Explorer.](https://docs.aws.amazon.com/aws-cost-management/latest/APIReference/API_Operations_AWS_Cost_Explorer_Service.html)

### Rubriques

- [Bonnes pratiques pour la configuration de l'accès à l'API Cost Explorer](#page-73-0)
- [Bonnes pratiques pour l'interrogation de l'API Cost Explorer](#page-73-1)
- [Bonnes pratiques pour l'optimisation des coûts de votre API Cost Explorer](#page-74-0)

## <span id="page-73-0"></span>Bonnes pratiques pour la configuration de l'accès à l'API Cost Explorer

Un utilisateur doit disposer d'autorisations explicites pour interroger l'API Cost Explorer. Le fait d'accorder à un utilisateur l'accès à l'API Cost Explorer permet à cet utilisateur d'accéder à toutes les données de coût et d'utilisation disponibles pour ce compte. Pour connaître la politique qui accorde les autorisations nécessaires à un utilisateur, consultez[Affichage des coûts et de l'utilisation.](#page-267-0)

Lors de la configuration de l'accès à l'API Cost Explorer, nous recommandons de créer un rôle unique pour l'utilisateur. Si vous souhaitez autoriser plusieurs utilisateurs à accéder aux requêtes de l'API Cost Explorer, nous vous recommandons de créer un rôle pour chacun d'entre eux.

## <span id="page-73-1"></span>Bonnes pratiques pour l'interrogation de l'API Cost Explorer

Lors de l'interrogation de l'API Cost Explorer, nous vous recommandons d'utiliser des conditions de filtrage pour affiner vos requêtes et ainsi recevoir uniquement les données dont vous avez besoin. Pour ce faire, limitez la plage de temps à un intervalle plus court ou utilisez des filtres pour limiter les résultats retournés par votre requête. Ceci permet à vos requêtes de retourner des données plus rapidement que si vous accédiez à un ensemble de données plus important.

L'ajout d'une ou plusieurs dimensions de regroupement à votre requête peut augmenter la taille de vos résultats et peut affecter vos performances de requête. En fonction de votre cas d'utilisation, il peut être intelligent de filtrer vos données à la place.

L'API Cost Explorer peut accéder à 13 mois de données historiques et aux données du mois en cours. Elle peut aussi fournir les données des coûts prévus pour les 3 prochains mois à un niveau de granularité quotidien, et celles des coûts prévus pour les 12 prochains mois à un niveau de granularité mensuel.

## <span id="page-74-0"></span>Bonnes pratiques pour l'optimisation des coûts de votre API Cost Explorer

Nous vous recommandons d'identifier le jeu de données précis à accéder avant d'envoyer des requêtes, car vous êtes facturé pour l'API Cost Explorer par requête paginée.

Les informations de facturation de l'AWS sont mises à jour jusqu'à trois fois par jour. Les charges de travail et cas d'utilisation typiques pour l'API Cost Explorer permettent d'anticiper une cadence de modèle d'appel allant d'une à plusieurs fois par jour. Pour obtenir le maximum de up-to-date données disponibles, recherchez la période qui vous intéresse.

Si vous créez une application qui utilise l'API Cost Explorer, nous vous recommandons de modifier l'architecture de l'application de sorte qu'elle dispose d'une couche de mise en cache. Cela vous permet de mettre à jour régulièrement les données sous-jacentes de vos utilisateurs finaux, mais ne déclenche pas de requêtes à chaque fois qu'un individu de votre organisation y accède.

# Analyse de vos données Cost Explorer avec Amazon Q (version préliminaire)

La fonctionnalité d'analyse des coûts d'Amazon Q est en version préliminaire et peut comporter des erreurs. Vérifiez vos données de coûts avec AWS Cost Explorer. Utilisez l'icône en forme de pouce dans Amazon Q pour nous faire part de vos commentaires et nous aider à nous améliorer.

Vous pouvez utiliser Amazon Q, l'assistant d'intelligence artificielle générative pour AWS récupérer et analyser vos données de AWS coûts depuis Cost Explorer. Vous pouvez poser des questions sur vos AWS coûts et recevoir des réponses en langage naturel qui reflètent les coûts réels de votre AWS compte. Les rubriques suivantes décrivent comment accéder à la fonctionnalité d'analyse des coûts d'Amazon Q et comment l'utiliser.

Pour plus d'informations sur Amazon Q, consultez la section [Qu'est-ce qu'Amazon Q Developer](https://docs.aws.amazon.com/amazonq/latest/qdeveloper-ug/what-is.html) dans le manuel Amazon Q Developer User Guide.

### Rubriques

- [Présentation de la fonctionnalité d'analyse des coûts d'Amazon Q](#page-75-0)
- [Sécurité pour la fonctionnalité d'analyse des coûts d'Amazon Q](#page-78-0)

# <span id="page-75-0"></span>Présentation de la fonctionnalité d'analyse des coûts d'Amazon Q

La fonctionnalité d'analyse des coûts d'Amazon Q est en version préliminaire et peut comporter des erreurs. Vérifiez vos données de coûts avec AWS Cost Explorer. Utilisez l'icône en forme de pouce dans Amazon Q pour nous faire part de vos commentaires et nous aider à nous améliorer.

La fonctionnalité d'analyse des coûts d'Amazon Q est une fonctionnalité d'Amazon Q qui fonctionne avec Cost Explorer. Grâce à la fonctionnalité d'analyse des coûts d'Amazon Q, vous pouvez poser des questions sur vos AWS coûts et recevoir des réponses en langage naturel qui reflètent les coûts historiques réels de vos AWS services. La fonctionnalité d'analyse des coûts d'Amazon Q utilise l'IA générative et les grands modèles linguistiques (LLM) pour interpréter votre question, puis demande les données de coûts pertinentes à Cost Explorer. Les LLM n'étant pas bien adaptés aux opérations mathématiques, Amazon Q utilise plutôt l'informatique traditionnelle pour tous les calculs sur vos données de coûts. À chaque réponse, Amazon Q fournit de la transparence sur les paramètres utilisés pour récupérer vos données de coûts, ainsi qu'un lien vers une visualisation correspondante dans la console Cost Explorer.

Par exemple, si vous posez à Amazon Q une question telle que « Quels sont les services pour lesquels j'ai le plus dépensé le mois dernier ? » , Amazon Q peut renvoyer une réponse similaire à la suivante :

Les AWS services ayant entraîné les coûts les plus élevés pour votre compte le mois dernier étaient les suivants :

- 1. Amazon Relational Database Service : 2 595,55\$ (36,65 % du coût total)
- 2. EC2 Autres : 1 222,71\$ (17,26 % du coût total)
- 3. Amazon QuickSight : 1 006,32\$ (14,21 % du coût total)
- 4. Amazon OpenSearch Service : 695,07\$ (9,81 % du coût total)
- 5. Amazon ElastiCache : 482,11\$ (6,81 % du coût total)
- 6. Amazon Elastic Load Balancing : 269,05\$ (3,80 % du coût total)
- 7. AWS Chaîne d'approvisionnement : 208,32\$ (2,94 % du coût total)
- 8. Amazon Elastic Kubernetes Service : 148,80\$ (2,10 % du coût total)
- 9. Amazon Virtual Private Cloud : 141,50\$ (2 % du coût total)
- 10.AWS Glue : 67,57\$ (0,95 % du coût total)

Les paramètres Cost Explorer suivants ont été utilisés pour répondre à votre question :

- Plage de dates : 01/03/2021 au 31/03/2021 (inclus)
- Granularité : « MENSUELLE »
- Grouper par dimensions : « Service »
- Filtre : exclut les types de frais « Remboursement », « Crédit »
- Métrique : « UnblendedCosts »

Si la réponse n'est pas immédiatement utile, vous pouvez poser des questions complémentaires pour développer la réponse initiale. La fonctionnalité d'analyse des coûts d'Amazon Q examine l'historique complet de vos conversations pour créer des réponses de suivi.

Caractéristiques et dimensions prises en charge par Cost Explorer

Vous pouvez poser des questions sur les données de coûts historiques disponibles dans Cost Explorer, en utilisant les dimensions les plus courantes des données de coûts :

- Service (par exemple, Amazon Simple Storage Service)
- Type de frais (par exemple, utilisation, taxe, remboursement)
- Compte lié
- AWS Région
- Type d'instance (par exemple, c7g.xlarge)
- Famille d'instances (par exemple, optimisée pour le calcul)
- Type d'achat (par exemple, à la demande, Savings Plans, spot)
- Plateforme (par exemple, Windows, Linux)
- Location (partagée ou dédiée)

### • Zone de disponibilité

La fonctionnalité d'analyse des coûts d'Amazon Q ne peut pas fournir d'informations prévisionnelles, de réponses détaillées au niveau des ressources (concernant des instances EC2 spécifiques, par exemple), de coûts par étiquette ou par catégorie de coûts, ni de quantités utilisées. Les dimensions suivantes disponibles dans Cost Explorer ne sont pas disponibles à l'aide de la fonctionnalité d'analyse des coûts d'Amazon Q (version préliminaire) :

- Type d'utilisation
- Entité de facturation
- Opération
- Moteur de base de données
- Système d'exploitation
- Savings Plan ARN
- Nom de l'entité légale
- Numéro de réservation
- Option de déploiement
- Moteur de cache
- Type de Savings Plans
- Entité de facturation

Exemples de types de questions prises en charge

- Combien ai-je dépensé le mois dernier ?
- Des crédits ont-ils été appliqués à notre facture de septembre ?
- Quelles ont été les tendances de mes coûts par région au cours des trois derniers mois ?
- Quels étaient les cinq comptes liés les plus coûteux au premier trimestre ?
- Quel type d'instance a connu la plus forte augmentation entre février et mars ?
- Quel AWS service a le plus augmenté en février ?
- Quelle zone de disponibilité a enregistré les coûts les plus élevés le mois dernier ?
- Quels ont été mes coûts quotidiens la semaine dernière ?
- Quel a été le coût d'exécution des instances Linux c5.xlarge le trimestre dernier ?

## Premiers pas

Pour utiliser la fonctionnalité d'analyse des coûts d'Amazon Q, vous devez d'abord vous connecter à Cost Explorer. Pour activer Cost Explorer, ouvrez la console Billing and Cost Management à l'[adresse https://console.aws.amazon.com/costmanagement/home.](https://console.aws.amazon.com/costmanagement/home) Une fois que vous avez opté pour Cost Explorer, la disponibilité de vos données de coûts peut prendre jusqu'à 24 heures.

Pour démarrer une conversation avec Amazon Q

- 1. Connectez-vous à la console de AWS gestion à l'[adresse https://console.aws.amazon.com.](https://console.aws.amazon.com/)
- 2. Choisissez l'icône Amazon Q sur le côté droit de la console.

## **Tarification**

L'utilisation de la fonctionnalité d'analyse des coûts d'Amazon Q est gratuite. Pour plus d'informations sur les tarifs Amazon Q Developer, consultez les tarifs [Amazon Q Developer.](https://aws.amazon.com/q/developer/pricing/)

# <span id="page-78-0"></span>Sécurité pour la fonctionnalité d'analyse des coûts d'Amazon Q

La fonctionnalité d'analyse des coûts d'Amazon Q est en version préliminaire et peut comporter des erreurs. Vérifiez vos données de coûts avec AWS Cost Explorer. Utilisez l'icône en forme de pouce dans Amazon Q pour nous faire part de vos commentaires et nous aider à nous améliorer.

Cette page fournit un aperçu des autorisations et de la protection des données pour la fonctionnalité d'analyse des coûts d'Amazon Q.

## Autorisations

Toutes les données de coûts fournies par Amazon Q proviennent de Cost Explorer. L'utilisateur IAM qui accède aux fonctionnalités d'analyse des coûts d'Amazon Q doit être autorisé à utiliser Amazon Q et à récupérer les données de coût et d'utilisation depuis Cost Explorer. Le moyen le plus rapide pour un administrateur d'autoriser les utilisateurs à accéder à Amazon Q consiste à utiliser la politique AmazonQFullAccess gérée. Les utilisateurs doivent également avoir accès à l'ce:GetCostAndUsageautorisation.

La déclaration de politique IAM suivante donne aux utilisateurs l'accès à la fonctionnalité d'analyse des coûts d'Amazon Q :

```
{ 
  "Version": "2012-10-17", 
  "Statement": [ 
  \{ "Sid": "EnablesCostAnalysisInAmazonQ", 
    "Effect": "Allow", 
    "Action": [ 
     "q:*", 
     "ce:GetCostAndUsage" 
    ], 
    "Resource": "*" 
   } 
  ]
}
```
Pour les utilisateurs d' AWS Organizations, les administrateurs des comptes de gestion peuvent restreindre l'accès des utilisateurs des comptes membres aux données Cost Explorer (y compris l'accès aux remises, aux crédits et aux remboursements) en utilisant les préférences de gestion des coûts de la console Billing and Cost Management. Ces préférences s'appliquent à Amazon Q de la même manière qu'elles s'appliquent à la console de gestion, au SDK et à la CLI. Amazon Q respecte les préférences existantes des clients.

## Protection des données

Toutes les politiques de protection des données existantes d'Amazon Q Developer s'appliquent également aux données relatives aux coûts. AWS peut utiliser certains contenus d'Amazon Q Developer pour améliorer le service, y compris les questions adressées à Amazon Q et ses réponses, pour fournir de meilleures réponses aux questions courantes, résoudre les problèmes opérationnels d'Amazon Q ou pour le débogage. Pour en savoir plus, consultez l'[amélioration](https://docs.aws.amazon.com/amazonq/latest/qdeveloper-ug/service-improvement.html)  [du service Amazon Q Developer](https://docs.aws.amazon.com/amazonq/latest/qdeveloper-ug/service-improvement.html) dans le guide de l'utilisateur Amazon Q Developer. Pour savoir comment refuser que votre contenu soit utilisé pour améliorer les services, consultez les [politiques](https://docs.aws.amazon.com/organizations/latest/userguide/orgs_manage_policies_ai-opt-out.html)  [de désinscription des services d'intelligence artificielle](https://docs.aws.amazon.com/organizations/latest/userguide/orgs_manage_policies_ai-opt-out.html) dans le Guide de l'utilisateur AWS des Organizations.

# Utilisation des rapports Cost Explorer

Cost Explorer fournit des rapports par défaut, mais il vous permet également de modifier les filtres et les contraintes utilisés pour créer les rapports. Cost Explorer vous fournit également des moyens pour enregistrer les rapports que vous avez effectués. Vous pouvez les enregistrer sous forme de signet, télécharger le fichier CSV, ou les enregistrer sous la forme d'un rapport.

Rubriques

- [Utilisation des rapports Cost Explorer par défaut](#page-80-0)
- [Enregistrement des rapports et des résultats](#page-90-0)

# <span id="page-80-0"></span>Utilisation des rapports Cost Explorer par défaut

Cost Explorer fournit un certain nombre de rapports par défaut. Vous ne pouvez pas modifier ces rapports, mais vous pouvez les utiliser pour créer vos propres rapports personnalisés.

- [Rapports de coûts et d'utilisation](#page-80-1)
- [Rapports sur les instances réservées](#page-81-0)

# <span id="page-80-1"></span>Rapports de coûts et d'utilisation

Cost Explorer fournit les rapports suivants pour comprendre vos coûts.

- [AWS Marketplace](#page-80-2)
- [Coûts quotidiens](#page-81-1)
- [Coûts mensuels par compte lié](#page-81-2)
- [Coûts mensuels par service](#page-81-3)
- [Coûts d'heures de fonctionnement et utilisation d'EC2 \(base mensuelle\)](#page-81-4)

## <span id="page-80-2"></span>AWS Marketplace

Le rapport AWS Marketplace indique combien vous avez dépensé via AWS Marketplace.

## <span id="page-81-1"></span>Coûts quotidiens

Le rapport Daily costs (Coûts quotidiens) indique combien vous avez dépensé au cours des six derniers mois, ainsi que ce que vous avez prévu de dépenser au cours des mois à venir.

## <span id="page-81-2"></span>Coûts mensuels par compte lié

Le rapport Monthly costs by linked account (Coûts mensuels par compte lié) indique vos coûts au cours des six derniers mois regroupés par compte lié ou membre. Les cinq premiers comptes membres sont affichés par eux-mêmes, et les autres sont regroupés dans une seule barre.

## <span id="page-81-3"></span>Coûts mensuels par service

Le rapport Monthly costs by service (Coûts mensuels par service) indique vos coûts au cours des six derniers mois regroupés par service. Les cinq premiers services sont affichés par eux-mêmes, et les autres sont regroupés dans une seule barre.

## <span id="page-81-4"></span>Coûts d'heures de fonctionnement et utilisation d'EC2 (base mensuelle)

Le rapport Monthly EC2 running hours costs and usage (Coûts d'heures de fonctionnement et utilisation d'EC2 (base mensuelle)) indique combien vous avez dépensé sur les instances réservées actives.

# <span id="page-81-0"></span>Rapports sur les instances réservées

Cost Explorer fournit les rapports suivants pour comprendre vos réservations.

La réservation affiche votre couverture et votre utilisation Amazon EC2 en heures ou unités normalisées. Les unités normalisées vous permettent de voir votre utilisation Amazon EC2 pour plusieurs tailles d'instances de façon uniforme. Par exemple, supposons que vous exécutiez une instance xlarge et une instance 2xlarge. Si vous exécutez les deux instances pendant la même durée, l'instance 2xlarge utilise deux fois plus de votre réservation que l'instance xlarge, même si les deux instances ne montrent qu'une seule heure d'instance. En utilisant les unités normalisées au lieu des heures d'instance, l'instance xlarge a utilisé 8 unités normalisées et l'instance 2xlarge a utilisé 16 unités normalisées. Pour plus d'informations, consultez [Instance Size Flexibility for EC2](https://aws.amazon.com/blogs/aws/new-instance-size-flexibility-for-ec2-reserved-instances)  [Reserved Instances](https://aws.amazon.com/blogs/aws/new-instance-size-flexibility-for-ec2-reserved-instances).

- [Rapports d'utilisation des instances réservées](#page-82-0)
- [Rapports de couverture des instances réservées](#page-87-0)

## <span id="page-82-0"></span>Rapports d'utilisation des instances réservées

Les rapports d'utilisation des IR indiquent la part de vos Amazon EC2, Amazon Redshift, Amazon RDS, Amazon Service et OpenSearch ElastiCache Amazon Reserved Instance (RI) que vous utilisez, le montant que vous avez économisé en utilisant les IR, le montant que vous avez dépassé pour les IR et les économies nettes réalisées grâce à l'achat d'IR pendant la période sélectionnée. Cela vous aide à déterminer si vous avez acheté trop d'instances réservées.

Les graphiques d'utilisation des instances réservées affichent le nombre d'heures d'utilisation des instances réservées par votre compte, ce qui vous aide à comprendre et à surveiller l'utilisation combinée sur tous vos services et toutes vos instances réservées. Il indique également le montant que vous avez économisé par rapport aux coûts des instances à la demande en achetant une réservation, les coûts amortis de vos réservations non utilisées et le total des économies nettes réalisées grâce à l'achat de réservations. AWS calcule vos économies nettes totales en soustrayant les coûts de vos réservations non utilisées de vos économies sur les réservations.

Le tableau suivant présente un exemple d'économies potentielles (tous les coûts sont en USD).

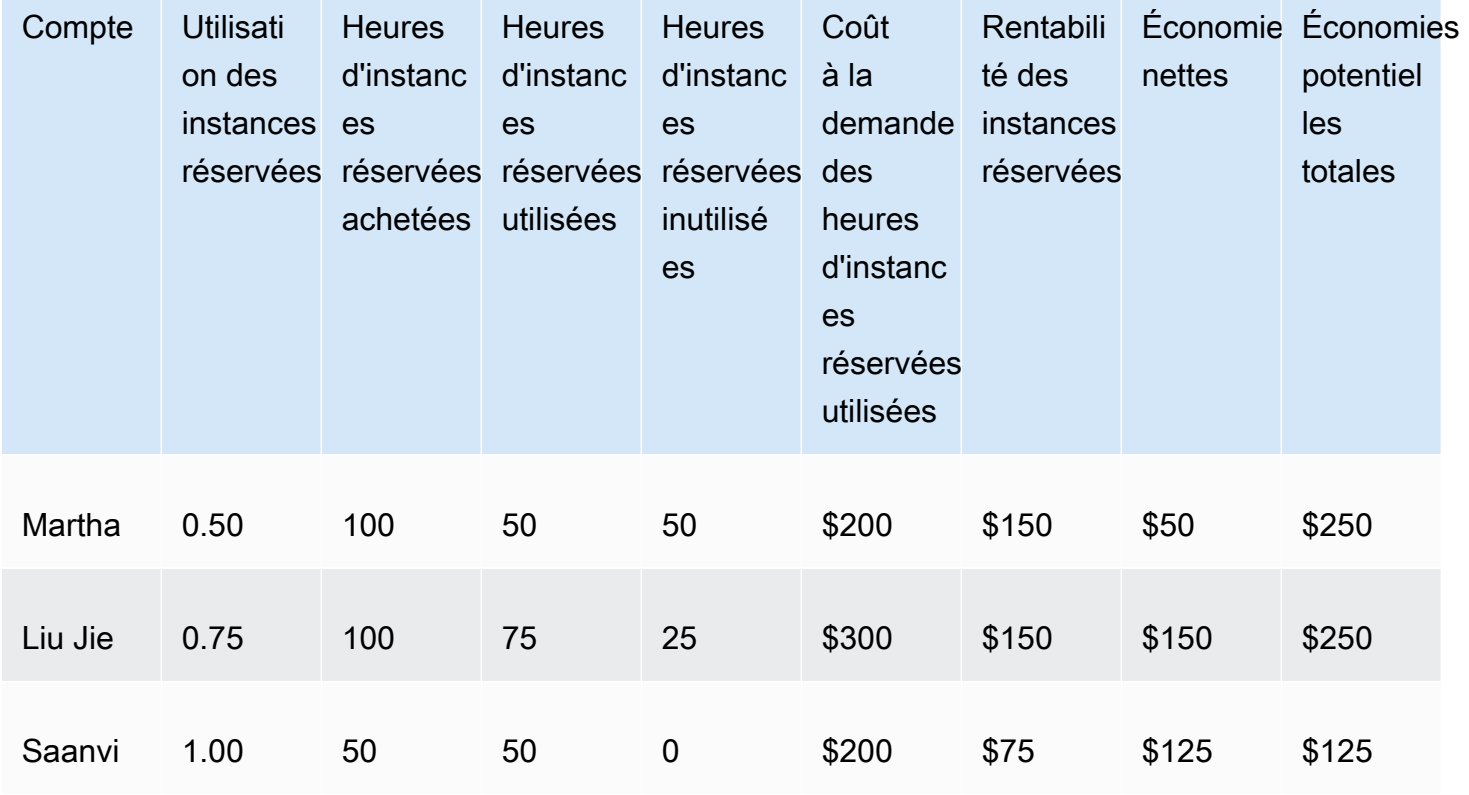

Exemple d'utilisation des instances réservées

Comme illustré dans le tableau précédent, Martha, Liu Jie et Saanvi achètent les instances réservées à 1,50 USD l'heure et les heures à la demande à 4,00 USD par heure. En détaillant cet exemple, vous pouvez consulter la quantité que chacun d'entre eux économise en achetant des instances réservées :

- Martha achète 100 heures d'instances réservées pour 150 USD. Elle utilise 50 heures, ce qui coûterait 200 USD si elle utilisait des instances à la demande. Elle économise 50 USD, ce qui correspond au coût de 50 heures à la demande moins le coût de l'instance réservée. Elle peut optimiser ses économies en utilisant plusieurs de ses heures d'IR achetées, en convertissant son instance réservée pour couvrir d'autres instances ou en vendant ses instances réservées sur le Marketplace des instances réservées. Pour plus d'informations sur la vente d'une RI sur le RI Marketplace, consultez la section [Vendre sur le Reserved Instance Marketplace](https://docs.aws.amazon.com/AWSEC2/latest/UserGuide/ri-market-general.html) dans le guide de l'[utilisateur Amazon EC2](https://docs.aws.amazon.com/AWSEC2/latest/UserGuide/).
- Liu Jie achète 100 heures d'instances réservées pour 150 USD. Il utilise 75 heures, ce qui coûterait 300 USD s'il utilisait des instances à la demande. Il économise donc 150 USD, ce qui correspond au coût de 300 heures à la demande moins le coût de l'instance réservée.
- Saanvi achète 50 heures d'instances réservées pour 75 USD. Elle utilise la totalité des 50 heures, ce qui coûterait 200 USD si elle utilisait des instances à la demande. Elle économise donc 125 USD, ce qui correspond au coût de 200 heures à la demande moins le coût de l'instance réservée.

Les rapports vous permettent de définir un seuil d'utilisation, appelé cible d'utilisation, et d'identifier les instances réservées qui répondent à votre cible d'utilisation et celles qui sont sous-utilisées. Ce graphique présente l'utilisation des instances réservées sous forme de pourcentage d'heures d'instances réservées achetées qui sont utilisées par les instances correspondantes, arrondi au pourcentage le plus proche.

L'utilisation cible est illustrée sur le graphique sous la forme d'une ligne en pointillés dans le graphique, et dans le tableau situé sous le graphique sous la forme d'une barre d'état colorée indiquant l'utilisation des instances réservées. Les instances réservées dont la barre d'état est rouge sont celles dont aucune heure n'a été utilisée. Les instances réservées dont la barre d'état est jaune se trouvent au-dessous de la cible d'utilisation. Les instances réservées dont la barre d'état est verte ont atteint votre cible d'utilisation. Les instances avec une barre grise n'utilisent pas de réservations. Vous pouvez modifier la cible d'utilisation dans la section Display Options. Pour supprimer du graphique la ligne indiquant la cible d'utilisation, décochez la case Show target line on chart. Vous pouvez également créer des budgets qui vous avertiront si vous êtes en dessous de vos objectifs d'utilisation. AWS Pour plus d'informations, consultez [Gérer vos coûts avec AWS les budgets](#page-95-0).

Vous pouvez filtrer le graphique pour analyser les comptes d'achat, les types d'instances, etc. Les rapports sur les instances réservées utilisent une combinaison de filtres spécifiques à ce type d'instance et de filtres ordinaires de Cost Explorer. Les filtres spécifiques aux instances réservées sont disponibles uniquement pour les rapports de Cost Explorer, d'utilisation des instances réservées et de couverture des instances réservées. Ils ne sont disponibles nulle part ailleurs qui AWS utilise les filtres Cost Explorer. Les filtres suivants sont disponibles :

- Zone de disponibilité Filtrez votre utilisation des instances réservées par zones de disponibilité spécifiques.
- Type d'instance Filtrez votre utilisation des instances réservées par types d'instances spécifiques, comme t2.micro ou m3.medium. Cela s'applique également aux classes d'instances Amazon RDS, telles que db.m4, et Amazon Redshift, ainsi qu'aux types de ElastiCache nœuds, tels que dc2.large.
- Linked Account (Compte lié) Filtrez vos réservations par comptes membres spécifiques.
- Plateforme Filtrez votre utilisation des instances réservées par plateforme, comme Linux ou Windows. Cela s'applique également aux moteurs de base de données Amazon RDS.
- Région Filtrez votre utilisation des instances réservées par régions spécifiques, comme USA Est (Virginie du Nord) et Asie-Pacifique (Singapour).
- Scope (Portée) (spécifique à Amazon EC2) Filtrez votre utilisation Amazon EC2 pour afficher les instances réservées qui sont achetées en vue d'une utilisation dans des zones de disponibilités ou régions spécifiques.
- Tenancy (Location) (spécifique à Amazon EC2) Filtrez votre utilisation Amazon EC2 par location, comme Dedicated (Dédiée) ou Defaut (Par défaut). Une instance réservée Dedicated (Dédiée) est réservée pour un seul locataire, tandis qu'une instance réservée Default (Par défaut) peut partager le matériel avec une autre instance réservée.

En plus de la modification de votre cible d'utilisation et du filtrage des instances réservées, vous pouvez sélectionner une seule instance réservée ou un groupe d'instances réservées à afficher dans le graphique. Pour choisir une seule instance réservée ou une sélection d'instances réservées à afficher dans le graphique, cochez la case en regard de l'instance réservée dans le tableau situé sous le graphique. Vous pouvez sélectionner jusqu'à 10 baux à la fois.

Cost Explorer montre dans le graphique l'utilisation combinée de toutes vos instances réservées et l'utilisation des réservations pour chaque instance réservée dans le tableau sous le graphique. Le tableau comprend également un sous-ensemble des informations pour chaque réservation d'instance réservée. Vous pouvez trouver les informations suivantes pour chaque réservation dans le fichier .csv téléchargeable :

- Nom du compte Nom du compte titulaire de la réservation des instances réservées.
- ID d'abonnement ID unique d'abonnement pour la réservation des instances réservées.
- Reservation ID (ID de réservation) ID unique pour la réservation des instances réservées.
- Type d'instance Classe d'instance, type d'instance ou type de nœud, comme t2.micro, db.m4 ou dc2.large des instances réservées (IR).
- Utilisation des IR Pourcentage d'heures d'IR achetées qui ont été utilisées par les instances correspondantes.
- Heures d'IR achetées Nombre d'heures achetées pour la réservation des instances réservées.
- RI Hours Used (Heures d'instances réservées utilisées) Nombre d'heures achetées utilisées par les instances correspondantes.
- RI Hours Unused (Heures d'instances réservées non utilisées) Nombre d'heures achetées non utilisées par les instances correspondantes.
- Accound ID (ID du compte) ID unique du compte titulaire de la réservation des instances réservées.
- Start Date (Date de début) Date à laquelle l'instance réservée démarre.
- End Date (Date de fin) Date à laquelle l'instance réservée expire.
- Numbers of RIs (Nombres d'instances réservées) Les nombres d'instances réservées associées à la réservation.
- Scope (Portée) Indique si cette instance réservée s'applique à une région ou une zone de disponibilité spécifique.
- Region (Région) Région où l'instance réservée est disponible.
- Availability Zone (Zone de disponibilité) Zone de disponibilité dans laquelle l'instance réservée est disponible.
- Platform (Plateforme)(spécifique à Amazon EC2) Plateforme à laquelle est destinée l'instance réservée.
- Tenancy (Location)(spécifique à Amazon EC2) Indique si cette instance réservée est partagée ou dédiée.
- Payment Option (Option de paiement) Indique si cette instance réservée est une instance réservée avec frais initiaux complets, frais initiaux partiels ou aucuns frais initiaux.
- Offering Type (Type d'offre) Indique si cette instance réservée est Convertible ou Standard.
- On-Demand Cost Equivalent (Coût à la demande des heures d'instances réservées utilisées) Le coût des heures d'instances réservées que vous avez utilisées, en fonction des tarifs à la demande publics.
- Amortized Upfront Fee (Frais initiaux amortis) Coût initial de la réservation, amorti sur la période des instances réservées.
- Amortized Recurring Charges (Frais récurrents amortis) Coût mensuel de la réservation, amorti sur la période des instances réservées.
- Effective RI Cost (Rentabilité des instances réservées) Coûts combinés des frais initiaux amortis et des frais récurrents amortis des heures d'instances réservées que vous avez achetées.
- Net Savings (Économies nettes) Le montant que Cost Explorer estime que vous avez économisé en achetant des réservations.
- Potential Savings (Économies potentielles) Total des économies potentielles que vous pouvez voir si vous utilisez la totalité de vos instances réservées.
- Average On-Demand Rate (Taux moyen à la demande) Taux à la demande des heures d'instances réservées que vous avez utilisées. Lorsque vous affichez les tarifs à la demande pendant une période de prolongée, le tarif à la demande reflète toute modification de prix effectuée au cours de cette période.

En l'absence de toute utilisation pour la période donnée, la moyenne du tarif à la demande indique N/A (Sans objet).

- Total Asset Value (Valeur totale de l'actif) Le coût effectif de votre durée de réservation. Cette valeur totale prend à la fois en compte votre date de début et votre date de fin ou votre date d'annulation.
- Effective Hourly Rate (Taux horaire effectif) Le taux horaire effectif de vos coûts d'instances réservées totaux. Le taux horaire tient à la fois compte des frais initiaux et des frais récurrents.
- Upfront Fee (Frais initiaux) Coût initial unique des heures d'instances réservées que vous avez achetées.
- Hourly Recurring Fee (Frais récurrents horaires) Le taux horaire effectif de vos coûts d'instances réservées mensuels. Les frais horaires récurrents ne tiennent compte que de vos frais récurrents.
- RI Cost For Unused Hours (Coût des instances réservées pour les heures inutilisées) Le montant que vous avez dépensé sur les heures d'instances réservées que vous n'avez pas utilisées.

Vous pouvez utiliser ces informations pour suivre le nombre d'heures d'utilisation des instances réservées que vous avez utilisées et le nombre d'instances réservées que vous avez réservées sans les utiliser durant la période sélectionnée.

Le rapport d'utilisation quotidien des instances réservées affiche votre utilisation des instances réservées pour les trois mois précédents, sur une base quotidienne. Le rapport d'utilisation mensuel des instances réservées affiche votre utilisation des instances réservées pour les 12 mois précédents, sur une base mensuelle.

### <span id="page-87-0"></span>Rapports de couverture des instances réservées

Les rapports sur la couverture des IR indiquent combien d'heures de vos instances Amazon EC2, Amazon Redshift, Amazon RDS, OpenSearch Amazon Service et ElastiCache Amazon sont couvertes par les IR, combien vous avez dépensé pour les instances à la demande et combien vous auriez pu économiser si vous aviez acheté plus de réservations. Cela vous permet de voir si l'achat d'instances réservées est insuffisant.

Les graphiques de couverture des instances réservées affichent le pourcentage d'heures d'instances que votre compte a utilisé et qui a été couvert par les réservations, ce qui vous aide à comprendre et à surveiller l'utilisation combinée à travers l'ensemble de vos instances réservées. Ils indiquent également combien vous avez dépensé sur les instances à la demande et quelle somme vous pourriez avoir économisée si vous aviez acheté plus de réservations.

Vous pouvez définir un seuil pour la quantité de couverture que vous souhaitez pour les instances réservées, que l'on appelle cible de couverture, afin de voir où réserver plus d'instances réservées.

La couverture cible est illustrée sur le graphique sous la forme d'une ligne en pointillés, et la moyenne de couverture est affichée dans le tableau au-dessous du graphique, sous la forme d'une barre d'état colorée. Les instances dont la barre d'état est rouge sont des instances sans couverture d'instances réservées. Les instances dont la barre d'état est jaune se trouvent sous votre cible de couverture. Les instances dont la barre d'état est verte ont atteint votre cible de couverture. Les instances avec une barre grise n'utilisent pas de réservations. Vous pouvez modifier la couverture dans la section Display Options. Pour supprimer du graphique la ligne indiquant la cible de la couverture, décochez la case Show target line on chart. Vous pouvez également créer des budgets de couverture qui vous avertiront si votre objectif de couverture est inférieur à votre objectif de couverture. AWS Pour plus d'informations, consultez [Gérer vos coûts avec AWS les budgets.](#page-95-0)

Les rapports de couverture des instances réservées utilisent les filtres de Cost Explorer au lieu des filtres d'utilisation des instances réservées. Vous pouvez filtrer le graphique pour analyser les comptes d'achat, les types d'instances, etc. Les rapports sur les instances réservées utilisent une combinaison de filtres spécifiques à ce type d'instance et de filtres ordinaires de Cost Explorer. Les filtres spécifiques au RI ne sont disponibles que pour les rapports Cost Explorer RI Utilization et RI Coverage, et ne sont disponibles nulle part ailleurs qui AWS utilise les filtres Cost Explorer. Les filtres suivants sont disponibles :

- Zone de disponibilité Filtrez votre utilisation des instances réservées par zones de disponibilité spécifiques.
- Type d'instance Filtrez votre utilisation des instances réservées par types d'instances spécifiques, comme t2.micro ou m3.medium. Cela s'applique également aux classes d'instance Amazon RDS comme db.m4.
- Linked Account (Compte lié) Filtrez votre utilisation des instances réservées par comptes membres spécifiques.
- Plateforme Filtrez votre utilisation des instances réservées par plateforme, comme Linux ou Windows. Cela s'applique également aux moteurs de base de données Amazon RDS.
- Région Filtrez votre utilisation des instances réservées par régions spécifiques, comme USA Est (Virginie du Nord) et Asie-Pacifique (Singapour).
- Scope (Portée) (spécifique à Amazon EC2) Filtrez votre utilisation Amazon EC2 pour afficher les instances réservées qui sont achetées en vue d'une utilisation dans des zones de disponibilités ou régions spécifiques.
- Tenancy (Location) (spécifique à Amazon EC2) Filtrez votre utilisation Amazon EC2 par location, comme Dedicated (Dédiée) ou Defaut (Par défaut). Une instance réservée dédiée est réservée pour un seul locataire, tandis qu'une instance réservée par défaut peut partager le matériel avec une autre instance réservée.

En plus de la modification de votre cible de couverture et du filtrage de vos types d'instances avec les filtres disponibles, vous pouvez choisir un seul type d'instance ou un groupe de types d'instances à afficher dans le graphique. Pour choisir un seul type d'instance ou une sélection de types d'instance à afficher dans le graphique, cochez la case en regard du type d'instance dans le tableau situé sous le graphique. Vous pouvez sélectionner jusqu'à 10 instances à la fois.

Cost Explorer affiche dans le graphique la couverture combinée sur l'ensemble de vos types d'instance et la couverture des types d'instance individuels dans le tableau situé sous le graphique. Le tableau comprend également un sous-ensemble des informations pour chaque type d'instance. Vous pouvez trouver les informations suivantes pour chaque type d'instance dans le fichier .csv téléchargeable :

- Type d'instance (Amazon EC2), classe d'instance (Amazon RDS) ou type de nœud (Amazon Redshift ou Amazon ElastiCache) : classe d'instance RI, type d'instance ou type de nœud, tel que t2.micro, db.m4 ou dc2.large.
- Database Engine (Moteur de base de données) (spécifique à Amazon RDS) Filtrez votre couverture Amazon RDS pour afficher les instances réservées qui couvrent un moteur de base de données spécifique, comme Amazon Aurora, MySQL ou Oracle.
- Deployment Option (Option de déploiement) (Amazon RDS) Filtrez votre couverture Amazon RDS pour afficher les instances réservées qui couvrent une option de déploiement spécifique, comme les déploiements Multi-AZ.
- Région Région dans laquelle l'instance s'est exécutée, par exemple us-east-1.
- Platform (Plateforme)(spécifique à Amazon EC2) Plateforme à laquelle est destinée l'instance réservée.
- Tenancy (Location) (spécifique à Amazon EC2) Indique si cette instance réservée est partagée ou dédiée, ou s'il s'agit d'une instance hôte.
- Average Coverage (Couverture moyenne) Nombre moyen d'heures d'utilisation couvertes par une réservation.
- RI Covered Hours (Heures couvertes par des instances réservées) Nombre d'heures d'utilisation couvertes par les réservations.
- On-Demand Hours (Heures à la demande) Nombre d'heures d'utilisation non couvertes par les réservations.
- On-Demand Cost (Coût à la demande) Montant que vous avez dépensé sur les instances à la demande.
- Total Running Hours (Nombre total d'heures de fonctionnement) Nombre total d'heures d'utilisation, couvertes et non couvertes.

Vous pouvez utiliser ces informations pour suivre le nombre d'heures que vous utilisez et le nombre de ces heures qui sont couvertes par des instances réservées.

Le graphique quotidien affiche le nombre d'heures d'instances réservées qui sont utilisées par votre compte sur une base quotidienne pour les trois derniers mois. Le graphique mensuel affiche votre couverture des instances réservées pour les 12 derniers mois, sur une base mensuelle.

# <span id="page-90-0"></span>Enregistrement des rapports et des résultats

Vous pouvez enregistrer vos filtres et données Cost Explorer de plusieurs façons. Vous pouvez enregistrer la configuration exacte sous la forme d'un signet, vous pouvez télécharger le fichier CSV des données utilisées par Cost Explorer pour créer vos graphiques, ou vous pouvez enregistrer la configuration Cost Explorer en tant que rapport enregistré. Cost Explorer conserve vos rapports enregistrés et les répertorie sur votre page de rapport, ainsi que les rapports Cost Explorer par défaut.

### **Rubriques**

- [Enregistrement de votre configuration Cost Explorer dans vos signets ou favoris](#page-90-1)
- [Téléchargement du fichier CSV de données de coût](#page-91-0)
- [Gestion de vos rapports Cost Explorer enregistrés](#page-91-1)

# <span id="page-90-1"></span>Enregistrement de votre configuration Cost Explorer dans vos signets ou favoris

Vous pouvez enregistrer vos paramètres de date, filtre, style de graphique, groupement et paramètres avancés en enregistrant les URL Cost Explorer en tant que favoris ou signets dans votre navigateur. Lorsque vous revenez au lien que vous avez enregistré, Cost Explorer actualise la page à l'aide des données actuelles de coût pour la plage de temps sélectionnée et affiche la dernière prévision. Cette fonction vous permet d'enregistrer une configuration que vous êtes susceptible d'actualiser et d'utiliser régulièrement. Vous pouvez également enregistrer une configuration pour une plage de temps spécifique et immuable à l'aide de la plage de temps Custom et la définition de dates de début et de fin pour votre graphique.

### **A** Warning

Si vous souhaitez enregistrer un certain nombre de configurations, assurez-vous de donner un nom unique à chaque signet ou favori, afin de ne pas remplacer les anciennes configurations lors de l'enregistrement d'une nouvelle URL.

# <span id="page-91-0"></span>Téléchargement du fichier CSV de données de coût

Lorsque vous souhaitez consulter les données en détail, vous pouvez télécharger le fichier de valeurs séparées par des virgules (CSV) des données de coût utilisées par Cost Explorer pour générer le graphique. Il s'agit des mêmes données qui apparaissent dans le tableau de données sous le graphique. Le tableau de données n'affiche parfois pas le jeu de données complet utilisées pour le graphique. Pour plus d'informations, consultez [Lecture du tableau de données Cost Explorer.](#page-61-0)

Pour télécharger un fichier CSV

- 1. Connectez-vous à la console de gestion des AWS coûts AWS Management Console et ouvrez-la à l'[adresse https://console.aws.amazon.com/cost-management/home.](https://console.aws.amazon.com/cost-management/home)
- 2. Configurez Cost Explorer afin qu'il utilise les options que vous souhaitez afficher dans le fichier CSV.
- 3. Choisissez Télécharger le rapport CSV.

Notez les points suivants sur le format du téléchargement CSV :

- Si vous affichez le fichier CSV dans un format de tableau, les colonnes du fichier représentent les coûts et les lignes représentent le temps. Comparées au tableau de données Cost Explorer de la console, les colonnes et les lignes sont transposées.
- Le fichier affiche des données avec jusqu'à 15 décimales de précision.
- Le fichier affiche les dates au format AAAA-MM-JJ.

# <span id="page-91-1"></span>Gestion de vos rapports Cost Explorer enregistrés

Vous pouvez enregistrer les résultats d'une requête Cost Explorer sous la forme d'un rapport Cost Explorer. Ainsi, vous pouvez effectuer le suivi des résultats et des prévisions Cost Explorer au fil du temps.

### Rubriques

- [Création d'un rapport Cost Explorer](#page-92-0)
- [Affichage d'un rapport Cost Explorer](#page-92-1)
- [Modification d'un rapport Cost Explorer](#page-93-0)
- [Suppression d'un rapport Cost Explorer](#page-93-1)

## <span id="page-92-0"></span>Création d'un rapport Cost Explorer

À l'aide de la console, vous pouvez enregistrer les résultats d'une requête Cost Explorer sous la forme d'un rapport.

### **a** Note

Il est possible de modifier les rapports Cost Explorer. Nous vous recommandons vivement de ne pas les utiliser dans le but d'un audit.

Pour enregistrer un rapport Cost Explorer

- 1. Ouvrez la console de gestion des AWS coûts à l'adresse[https://console.aws.amazon.com/cost](https://console.aws.amazon.com/cost-management/home)[management/home](https://console.aws.amazon.com/cost-management/home).
- 2. Dans le volet de navigation, sélectionnez Cost Explorer Saved Reports.
- 3. Choisissez Créer un nouveau rapport. Cela réinitialise tous les paramètres par défaut de Cost Explorer.
- 4. Sélectionnez un type de rapport.
- 5. Choisissez Créer un rapport.
- 6. Personnalisez les paramètres Cost Explorer.
- 7. Choisissez Enregistrer dans la bibliothèque de rapports.
- 8. Dans la boîte de dialogue Enregistrer dans la bibliothèque de rapports, entrez le nom de votre rapport, puis choisissez Enregistrer le rapport.

### <span id="page-92-1"></span>Affichage d'un rapport Cost Explorer

Utilisez la console pour afficher des rapports Cost Explorer enregistrés.

Pour afficher vos rapports enregistrés

- 1. Ouvrez la console de gestion des AWS coûts à l'adresse[https://console.aws.amazon.com/cost](https://console.aws.amazon.com/cost-management/home)[management/home](https://console.aws.amazon.com/cost-management/home).
- 2. Dans le volet de navigation, sélectionnez Cost Explorer Saved Reports.

## <span id="page-93-0"></span>Modification d'un rapport Cost Explorer

Utilisez la console pour modifier les rapports Cost Explorer.

Pour modifier un rapport

- 1. Ouvrez la console de gestion des AWS coûts à l'adresse[https://console.aws.amazon.com/cost](https://console.aws.amazon.com/cost-management/home)[management/home](https://console.aws.amazon.com/cost-management/home).
- 2. Dans le volet de navigation, sélectionnez Cost Explorer Saved Reports.
- 3. Choisissez le rapport que vous souhaitez modifier.

### **a** Note

Vous ne pouvez pas modifier les rapports prédéfinis. Si vous choisissez l'un des rapports prédéfinis comme point de départ pour un rapport, entrez un nouveau nom de rapport dans le champ du nom du rapport et poursuivez cette procédure.

- 4. Personnalisez les paramètres Cost Explorer.
- 5. Choisissez Enregistrer pour remplacer le rapport existant, ou choisissez Enregistrer en tant que nouveau rapport.
- 6. Dans la boîte de dialogue Enregistrer dans la bibliothèque de rapports, entrez le nom de votre rapport, puis choisissez Enregistrer le rapport.

<span id="page-93-1"></span>Suppression d'un rapport Cost Explorer

Utilisez la console pour supprimer des rapports Cost Explorer enregistrés.

Pour supprimer un rapport enregistré

- 1. Ouvrez la console de gestion des AWS coûts à l'adresse[https://console.aws.amazon.com/cost](https://console.aws.amazon.com/cost-management/home)[management/home](https://console.aws.amazon.com/cost-management/home).
- 2. Dans le volet de navigation, sélectionnez Cost Explorer Saved Reports.
- 3. Cochez la case à côté du rapport que vous souhaitez supprimer.

## **a** Note

La page Rapports contient des rapports prédéfinis qui ne peuvent pas être supprimés. Ces rapports par défaut sont identifiés par une icône représentant un cadenas. Vous pouvez toutefois supprimer des rapports personnalisés.

- 4. Sélectionnez Delete (Supprimer).
- 5. Dans la boîte de dialogue Supprimer les rapports, choisissez Supprimer.

# <span id="page-95-0"></span>Gérer vos coûts avec AWS les budgets

Vous pouvez utiliser AWS les budgets pour suivre vos AWS coûts et votre utilisation et prendre des mesures en conséquence. Vous pouvez utiliser AWS Budgets pour surveiller vos indicateurs globaux d'utilisation et de couverture pour vos instances réservées (RI) ou Savings Plans. Si vous utilisez les AWS budgets pour la première fois, consulte[zBonnes pratiques en matière de AWS budgets.](#page-97-0)

Vous pouvez utiliser AWS les budgets pour activer le suivi simple-to-complex des coûts et de l'utilisation. Voici quelques exemples :

- Définir un budget mensuel de coûts avec un montant cible fixe pour suivre tous les coûts associés à votre compte. Vous pouvez choisir d'être alerté pour les dépenses réelles (après l'accumulation) et planifiées (avant l'accumulation).
- Fixer un budget de coûts mensuel avec un montant cible variable, chaque mois suivant augmentant l'objectif budgétaire de 5 %. Ensuite, vous pouvez configurer vos notifications pour 80 % de votre montant prévu et appliquer une action. Par exemple, vous pouvez automatiquement appliquer une stratégie IAM personnalisée qui vous empêche d'allouer des ressources supplémentaires au sein d'un compte.
- Définissez un budget d'utilisation mensuel avec un montant d'utilisation fixe et des notifications prévisionnelles pour vous assurer que vous respectez les limites de service pour un service spécifique. Vous pouvez également être sûr de bénéficier d'une offre de niveau AWS gratuit spécifique.
- Définir un budget quotidien d'utilisation ou de couverture pour suivre vos Savings Plans ou RI. Vous pouvez choisir d'être averti par e-mail et par les rubriques Amazon SNS lorsque votre utilisation est en dessous de 80 % pour une journée donnée.

AWS Les informations sur les budgets sont mises à jour jusqu'à trois fois par jour. Les mises à jour se produisent généralement entre 8 et 12 heures après la mise à jour précédente. Les budgets peuvent suivre vos coûts non combinés, amortis et mixtes. Les budgets peuvent inclure ou exclure des frais tels que des remises, des remboursements, des frais d'assistance et des taxes.

Vous pouvez créer les types de budgets suivants :

- Budgets de coûts Planifiez le montant de dépenses souhaités pour un service.
- Budgets d'utilisation Planifiez la fréquence à laquelle vous souhaitez utiliser un ou plusieurs services.
- Budgets d'utilisation des RI Définissez un seuil d'utilisation et recevez des alertes lorsque votre utilisation des RI passe sous ce seuil. Cela vous permet de voir si vos instances réservées sont inutilisées ou sous-utilisés.
- Budgets de couverture des RI Définissez un seuil de couverture et recevez des alertes lorsque le nombre d'heures d'instances couvertes par les RI passe sous ce seuil. Cela vous permet de voir si votre utilisation des instances est couverte par une réservation.
- Budgets d'utilisation des Savings Plans Définissez un seuil d'utilisation et recevez des alertes lorsque l'utilisation de vos Savings Plans passe sous ce seuil. Cela vous permet de voir si vos Savings Plans sont inutilisés ou sous-utilisés.
- Budgets de couverture des Savings Plans Définissez un seuil de couverture et recevez des alertes lorsque l'utilisation admissible de vos Savings Plans couverte par les Savings Plans passe sous ce seuil. Cela vous permet de voir si votre utilisation des instances est couverte par les Savings Plans.

Vous pouvez configurer des notifications facultatives qui vous avertissent si vous dépassez, ou si vous prévoyez de dépasser, le montant budgétisé pour les budgets de coûts ou d'utilisation. Ou si vous êtes en deçà de votre objectif d'utilisation et de couverture pour les budgets RI ou Savings Plans. Vous pouvez faire en sorte que les notifications soient envoyées à une rubrique Amazon SNS, à une adresse e-mail, ou aux deux. Pour plus d'informations, consultez [Création d'une rubrique](#page-132-0)  [Amazon SNS pour les notifications de budget](#page-132-0).

Si vous utilisez la facturation consolidée au sein d'une organisation et que vous possédez le compte de gestion, vous pouvez utiliser des stratégies IAM pour contrôler l'accès aux budgets par les comptes membres. Par défaut, les titulaires des comptes membres peuvent créer leurs propres budgets mais ne peuvent pas créer ou modifier des budgets pour d'autres utilisateurs. Vous pouvez créer des rôles dotés d'autorisations qui permettent aux utilisateurs de créer, de modifier, de supprimer ou de lire les budgets d'un compte spécifique. Toutefois, nous ne prenons pas en charge l'utilisation entre comptes.

Un budget n'est visible que pour les utilisateurs ayant accès au compte qui a créé le budget et dispose d'un accès au budget lui-même. Par exemple, un compte de gestion peut créer un budget qui suit le coût d'un compte membre spécifique, mais le compte membre ne peut afficher le même budget que s'il a accès au compte de gestion. Pour plus d'informations, consultez [Présentation de la](#page-224-0) [gestion des autorisations d'accès](#page-224-0). Pour plus d'informations AWS Organizations, consultez le [guide de](https://docs.aws.amazon.com/organizations/latest/userguide/) [AWS Organizations l'utilisateur](https://docs.aws.amazon.com/organizations/latest/userguide/).

### **a** Note

Il peut y avoir un délai entre le moment où vous engagez des frais et le moment où vous recevez une notification de AWS Budgets les concernant. La raison en est le délai qui s'écoule entre le moment où une ressource AWS est utilisée et celui où l'utilisation des ressources est facturée. Vous pouvez encourir une utilisation ou des frais supplémentaires qui dépassent le seuil de notification de votre budget avant que AWS Budgets ne puisse vous en informer.

### **Rubriques**

- [Bonnes pratiques en matière de AWS budgets](#page-97-0)
- [Création d'un budget](#page-101-0)
- [Consultation de vos budgets](#page-121-0)
- [Modification d'un budget](#page-123-0)
- [Téléchargement d'un budget](#page-123-1)
- [Copie d'un budget](#page-124-0)
- [Suppression d'un budget](#page-124-1)
- [Configuration d'actions AWS Budgets](#page-125-0)
- [Création d'une rubrique Amazon SNS pour les notifications de budget](#page-132-0)
- [Réception d'alertes de budget dans Amazon Chime et Slack](#page-136-0)

# <span id="page-97-0"></span>Bonnes pratiques en matière de AWS budgets

Tenez compte des bonnes pratiques suivantes lorsque vous utilisez des budgets.

### **Rubriques**

- [Bonnes pratiques pour contrôler l'accès aux AWS budgets](#page-98-0)
- [Bonnes pratiques relatives aux actions budgétaires](#page-98-1)
- [Bonnes pratiques de définition des budgets](#page-99-0)
- [Bonnes pratiques pour l'utilisation des options avancées lors de la définition de budgets de coûts](#page-99-1)
- [Comprendre la fréquence de mise à jour AWS des budgets](#page-99-2)
- [Bonnes pratiques de paramétrage d'alertes de budgets](#page-100-0)
- [Bonnes pratiques de définition d'alertes de budgets à l'aide de rubriques Amazon SNS](#page-100-1)
- [Bonnes pratiques pour le balisage des budgets](#page-101-1)

## <span id="page-98-0"></span>Bonnes pratiques pour contrôler l'accès aux AWS budgets

Pour permettre aux utilisateurs de créer des budgets dans la AWS Billing and Cost Management console, vous devez également les autoriser à effectuer les opérations suivantes :

- Consulter les informations sur votre facturation
- Créez des CloudWatch alarmes Amazon
- Création de notifications Amazon Simple Notification Service (Amazon SNS)

Pour en savoir plus sur comment donner aux utilisateurs la capacité de créer des budgets sur la console AWS Budgets, consultez [Permettre aux utilisateurs de créer des budgets.](#page-264-0)

Vous pouvez également créer des budgets par programmation à l'aide de l'API Budgets. Lorsque vous configurez l'accès à l'API Budgets, nous vous recommandons de créer un rôle d'utilisateur unique pour effectuer des demandes programmatiques. Cela vous permet de définir des contrôles d'accès plus précis entre les personnes de votre organisation ayant accès à la console AWS Budgets et à l'API. Pour permettre à plusieurs utilisateurs d'accéder aux requêtes de l'API Budgets, nous vous recommandons de créer un rôle pour chacun d'entre eux.

## <span id="page-98-1"></span>Bonnes pratiques relatives aux actions budgétaires

## Utilisation des stratégies gérées

Il existe deux politiques AWS gérées pour vous aider à démarrer avec les actions budgétaires. L'une pour l'utilisateur et l'autre pour les budgets. Ces stratégies sont liées. La première stratégie garantit qu'un utilisateur peut transmettre un rôle au service des budgets, et la seconde autorise les budgets à exécuter l'action.

Si vous ne disposez pas des autorisations appropriées configurées et attribuées à l'utilisateur et aux AWS AWS budgets, Budgets ne peut pas exécuter les actions que vous avez configurées. Pour garantir une configuration et une exécution correctes, nous avons configuré ces politiques gérées afin que vos actions AWS Budgets fonctionnent comme prévu. Nous vous recommandons d'utiliser ces politiques IAM pour vous assurer de ne pas avoir à mettre à jour votre politique IAM existante

pour les AWS budgets lorsqu'une nouvelle fonctionnalité est incluse. Par défaut, nous ajouterons de nouvelles fonctionnalités à la stratégie gérée.

Pour plus d'informations sur les stratégies gérées, consultez [Politiques gérées.](#page-248-0)

Pour en savoir plus sur AWS les actions budgétaires, consultez la [Configuration d'actions AWS](#page-125-0)  [Budgets](#page-125-0) section.

## Utilisation de Amazon EC2 Auto Scaling

Si une action budgétaire est utilisée pour arrêter une instance Amazon EC2 dans un Auto Scaling Group (ASG), Amazon EC2 Auto Scaling redémarre l'instance ou lance de nouvelles instances pour remplacer l'instance arrêtée. Par conséquent, « les actions budgétaires de fermeture ne sont pas efficaces par rapport aux actions budgétaires Amazon EC2/Amazon RDS » ne sont efficaces que si vous combinez une deuxième action budgétaire qui supprime les autorisations sur le rôle utilisé par la configuration de lancement gérant l'ASG.

# <span id="page-99-0"></span>Bonnes pratiques de définition des budgets

Utilisez AWS les budgets pour définir des budgets personnalisés en fonction de vos coûts, de votre utilisation, de l'utilisation des réservations et de la couverture des réservations.

Avec AWS les budgets, vous pouvez définir des budgets de manière récurrente ou pour une période spécifique. Toutefois, nous vous recommandons de définir votre budget sur une base récurrente afin de ne pas cesser de recevoir des alertes de budgets de manière inattendue.

# <span id="page-99-1"></span>Bonnes pratiques pour l'utilisation des options avancées lors de la définition de budgets de coûts

Les budgets de coûts peuvent être regroupés par coûts non pondérés, amortis ou pondérés. Les budgets de coûts peuvent inclure ou exclure les crédits, remboursements, frais de réservation initiaux, frais de réservation récurrents, coûts d'abonnement non réservation, taxes et frais d'assistance.

# <span id="page-99-2"></span>Comprendre la fréquence de mise à jour AWS des budgets

AWS les données de facturation, que Budgets utilise pour surveiller les ressources, sont mises à jour au moins une fois par jour. N'oubliez pas que les informations de budget et les alertes associées sont mises à jour et envoyées en fonction de la cadence d'actualisation de ces données.

# <span id="page-100-0"></span>Bonnes pratiques de paramétrage d'alertes de budgets

Les alertes de budgets peuvent être envoyées à un maximum de 10 adresses e-mail et à une rubrique Amazon SNS par alerte. Vous pouvez paramétrer des budgets de sorte qu'ils envoient des alertes en fonction des valeurs réelles ou des valeurs prévues.

Les alertes réelles sont uniquement envoyées une fois par budget, par période de budget, lorsqu'un budget atteint pour la première fois le seuil d'alerte réelle.

Les alertes de budgets sur prévision sont envoyées en fonction du budget et de sa période. Elles pourraient alerter plus d'une fois dans une période budgétée si les valeurs prévues sont supérieures, inférieures, avant de dépasser de nouveau le seuil d'alerte durant la période budgétée.

AWS nécessite environ 5 semaines de données d'utilisation pour générer des prévisions budgétaires. Si vous paramétrez un budget pour qu'il envoie des alertes en fonction d'un montant prévu, cette alerte ne se déclenchera pas tant que vous ne disposez pas de suffisamment d'informations d'utilisation historique.

La vidéo suivante souligne l'importance de configurer des alertes budgétaires, qui vous permettent de contrôler vos dépenses. Il aborde également l'utilisation de l'authentification multifactorielle (MFA) pour renforcer la sécurité de votre compte.

<span id="page-100-1"></span>[Comment configurer l'authentification AWS multifactorielle \(MFA\) AWS et les alertes budgétaires](https://www.youtube.com/embed/e6A7z7FqQDE)

# Bonnes pratiques de définition d'alertes de budgets à l'aide de rubriques Amazon SNS

Lorsque vous créez un budget qui envoie des notifications à une rubrique Amazon SNS, vous devez disposer d'une rubrique Amazon SNS existante ou créer une rubrique Amazon SNS. Outre les notifications par e-mail, les rubriques Amazon SNS vous permettent d'envoyer des notifications par SMS.

Pour que les notifications de budget soient envoyées, votre budget doit être autorisé à envoyer une notification à votre rubrique, et vous devez accepter l'abonnement à la rubrique de notification Amazon SNS. Pour plus d'informations, consultez [Création d'une rubrique Amazon SNS pour les](#page-132-0) [notifications de budget](#page-132-0).

# <span id="page-101-1"></span>Bonnes pratiques pour le balisage des budgets

Vous pouvez utiliser des balises pour contrôler l'accès aux ressources de vos AWS budgets. Vous pouvez également utiliser des autorisations au niveau des ressources pour autoriser ou refuser l'accès à une ou plusieurs ressources AWS Budgets dans le cadre d'une politique AWS Identity and Access Management (IAM). Cela facilite la gestion du budget et l'audit, améliorant ainsi la gouvernance et la sécurité des informations. Vous pouvez spécifier les utilisateurs, les rôles et les actions autorisés sur les ressources AWS des budgets.

Pour ajouter des balises aux budgets, utilisez AWS Budgets dans la console Billing and Cost Management ou par programmation à l'aide de l'API [Budgets.](https://docs.aws.amazon.com/aws-cost-management/latest/APIReference/API_budgets_TagResource.html)

Vous pouvez ajouter des balises lors de la création d'une ressource AWS Budgets, ou ultérieurement à l'aide de la console ou de l'TagResourceopération.

Vous pouvez afficher les balises d'une ressource AWS Budgets à l'aide de la console ou en appelant l'ListTagsForResourceopération.

Vous pouvez supprimer des balises d'une ressource AWS Budgets à l'aide de la console ou en appelant l'UntagResourceopération.

### **a** Note

AWS Les budgets ne prennent pas en charge les balises pour la répartition des coûts. Cela signifie que vous ne verrez pas les informations relatives aux balises dans les données de coût et d'utilisation, par exemple dans les exportations de données, les rapports sur les coûts et l'utilisation ou dans Cost Explorer.

# <span id="page-101-0"></span>Création d'un budget

Vous pouvez utiliser des budgets pour suivre votre utilisation et vos coûts et prendre des mesures en conséquence. Vous pouvez également créer des budgets pour suivre votre utilisation et votre couverture des instances réservées (RI) et des Savings Plans regroupés. Par défaut, les comptes uniques, le compte de gestion et les comptes membres d'une organisation peuvent créer des budgets.

Lorsque vous créez un budget, AWS Budgets fournit un graphique Cost Explorer pour vous aider à visualiser les coûts engagés et votre utilisation. Si vous n'avez pas encore activé Cost Explorer, ce graphique est vide et AWS Budgets activera Cost Explorer lors de la création de votre premier budget. Vous pouvez créer votre budget sans activer Cost Explorer. L'affichage de ce graphique peut prendre jusqu'à 24 heures une fois que vous ou AWS Budgets avez activé Cost Explorer.

Vous pouvez créer et configurer un budget de deux manières :

- [Utilisation d'un modèle de budget \(simplifié\)](#page-102-0)
- [Personnalisation d'un budget \(avancé\)](#page-103-0)

Vous pouvez également utiliser nos [didacticiels explicatifs](https://console.aws.amazon.com/billing/home#/budgets/overview?tutorials=visible) pour apprendre à atteindre vos objectifs avec AWS Budgets.

Pour accéder aux didacticiels

- 1. Connectez-vous à la console de gestion des AWS coûts AWS Management Console et ouvrez-la à l'[adresse https://console.aws.amazon.com/cost-management/home.](https://console.aws.amazon.com/cost-management/home)
- 2. Dans le volet de navigation, choisissez Budgets.
- 3. À côté de Vue d'ensemble, choisissez Info.
- 4. Dans le panneau d'aide, sélectionnez Tutoriels.

# <span id="page-102-0"></span>Utilisation d'un modèle de budget (simplifié)

Vous pouvez créer un budget à l'aide d'un modèle contenant des configurations recommandées. Les modèles de budget constituent un moyen simplifié de commencer à utiliser AWS les budgets, avec un flux de travail d'une seule page, contrairement au flux de travail en 5 étapes requis pou[rPersonnalisation d'un budget \(avancé\)](#page-103-0).

Vous pouvez choisir parmi les modèles de budget suivants :

### Budget zéro dépense

Un budget qui vous avertit lorsque vos dépenses dépassent les limites du niveau AWS gratuit. Budget de coûts mensuel

Un budget mensuel qui vous indique si vous dépassez ou si vous prévoyez de dépasser le montant du budget.

### Budget de couverture des Daily Savings Plans

Un budget de couverture pour vos Savings Plans qui vous avertit lorsque vous tombez en dessous de l'objectif défini. Cela vous permet d'identifier plus rapidement vos dépenses à la demande afin que vous puissiez envisager de souscrire un nouvel engagement.

Budget d'utilisation quotidien des réservations

Un budget d'utilisation pour vos instances réservées qui vous avertit lorsque vous tombez en dessous de l'objectif défini. Cela vous permet d'identifier les cas où vous n'utilisez pas une partie de votre engagement horaire que vous avez déjà acheté.

Chaque modèle possède des configurations par défaut, mais celles-ci peuvent être modifiées ultérieurement. Ainsi, vous pouvez l'utiliser pour créer la majeure partie du budget, puis modifier certains paramètres du flux de travail avancé, tels que l'ajout d'un compte associé ou d'un filtre de catégorie de coûts. Pour modifier l'un des paramètres, sous Paramètres du modèle, sélectionnez Personnalisé.

Vous pouvez également télécharger un modèle pour une utilisation hors ligne dans la [AWS CLI](https://aws.amazon.com/cli/) ou [CloudFormation](https://docs.aws.amazon.com/AWSCloudFormation/latest/UserGuide/AWS_Budgets.html), par exemple. Pour télécharger un modèle, sous Paramètres du modèle, sélectionnez JSON.

# <span id="page-103-0"></span>Personnalisation d'un budget (avancé)

Vous pouvez personnaliser un budget pour définir des paramètres spécifiques à votre cas d'utilisation. Vous pouvez personnaliser la période, le mois de début et des comptes spécifiques. La création d'un budget personnalisé implique un flux de travail en 5 étapes.

Vous pouvez choisir entre quatre types de budget principaux qui correspondent aux critères suivants :

- Coût (voir[Création d'un budget de coûts\)](#page-104-0)
- Utilisation (voir[Création d'un budget d'utilisation\)](#page-108-0)
- Savings Plans (voir[Création d'un budget de Savings Plans\)](#page-111-0)
	- Utilisation des Savings Plans
	- Couverture Savings Plans
- Réservation (voir[Création d'un budget de réservation\)](#page-113-0)
	- Utilisation des réservations

• Couverture des réservations

## <span id="page-104-0"></span>Création d'un budget de coûts

Suivez cette procédure pour créer un budget basé sur vos coûts.

Pour créer un budget basé sur les coûts

- 1. Connectez-vous à la console de gestion des AWS coûts AWS Management Console et ouvrez-la à l'[adresse https://console.aws.amazon.com/cost-management/home.](https://console.aws.amazon.com/cost-management/home)
- 2. Dans le volet de navigation, choisissez Budgets.
- 3. En haut de la page, choisissez Créer un budget.
- 4. Sous Configuration du budget, choisissez Personnaliser (avancé).
- 5. Sous Types de budget, sélectionnez Budget des coûts. Ensuite, choisissez Suivant.
- 6. Sous Details (Détails), pour Budget name (Nom du budget), saisissez le nom de votre budget. Le nom de votre budget doit être unique dans votre compte. Il peut contenir des caractères de A à Z, de a à z, des espaces ainsi que les caractères suivants :

 $.$ :/=+-%@

7. Sous Set budget amount (Définir un montant de budget), pour Period (Période), choisissez la fréquence à laquelle le budget doit réinitialiser les dépenses réelles et planifiées. Sélectionnez Daily (Quotidienne) pour une réinitialisation quotidienne, Monthly (Mensuelle) pour une réinitialisation mensuelle, Quarterly (Trimestrielle) pour une réinitialisation trimestrielle ou Annually (Annuelle) pour une réinitialisation annuelle.

### **a** Note

Avec une période budgétaire mensuelle ou trimestrielle, vous pouvez définir les futurs montants budgétisés à l'aide de la fonction de planification budgétaire.

- 8. Pour le type de renouvellement du budget, choisissez Budget récurrent pour un budget qui est réinitialisé après la période budgétaire. Ou choisissez Expiring budget (Budget expiré) pour un budget unique qui ne se réinitialise pas après la période budgétaire.
- 9. Choisissez la date ou la période de début du suivi par rapport à votre montant prévu. Pour un Expiring budget (Budget expiré), choisissez la date ou la période de fin du budget.

Toutes les heures relatives aux budgets sont indiquées selon le format UTC.

- 10. Dans Méthode de budgétisation, sélectionnez la manière dont vous souhaitez que le montant de votre budget soit déterminé pour chaque période budgétaire :
	- Fixe : définissez un montant pour surveiller chaque période budgétaire.
	- Planifié : définissez des montants différents pour suivre chaque période budgétaire.
	- Ajustement automatique : définissez le montant de votre budget pour qu'il soit ajusté automatiquement en fonction de vos habitudes de dépenses sur une période que vous spécifiez.

Pour plus d'informations sur chaque méthode, voir [the section called "Méthodes budgétaires"](#page-116-0)

11. (Facultatif) Sous Étendue du budget, pour Filtres, choisissez Ajouter un filtre pour appliquer un ou plusieurs de[savailable filters.](#page-117-0) Le type de budget que vous choisissez détermine l'ensemble de filtres qui s'affiche sur la console.

#### **a** Note

Vous ne pouvez pas utiliser le filtre Linked account (Compte lié) dans un compte lié.

12. (Facultatif) Sous Étendue du budget, pour les options avancées, choisissez un ou plusieurs des filtres suivants. Si vous êtes connecté à partir d'un compte membre d'une organisation, il est possible que vous ne voyiez pas toutes les options avancées. Pour voir toutes les options avancées, connectez-vous à partir d'un compte de gestion.

#### Remboursements

Tous les remboursements que vous recevez.

Crédits

Tous les AWS crédits appliqués à votre compte.

Frais de réservation initiaux

Tous les frais initiaux imputés à votre compte. Lorsque vous achetez une instance réservée entièrement initiale ou partielle auprès de AWS, vous payez des frais initiaux en échange d'un tarif inférieur pour l'utilisation de l'instance.

### Frais de réservation récurrents

Tous les coûts récurrents imputés à votre compte. Lorsque vous achetez une instance réservée initiale partielle ou aucune instance réservée initiale auprès de AWS, vous payez des frais récurrents en échange d'un tarif inférieur pour l'utilisation de l'instance.

#### Taxes

Toutes les taxes associées aux coûts ou frais de votre budget.

#### Frais de support

Tous les AWS frais qui vous sont facturés pour un plan d'assistance. Lorsque vous souscrivez un plan d'assistance auprès de AWS, vous payez des frais mensuels en échange de l'assistance.

#### Autres frais d'abonnement

Autres frais d'abonnement applicables qui ne sont pas couverts par les autres catégories de données. Ces coûts peuvent inclure des données telles que les frais de AWS formation, les frais de AWS compétence, les out-of-cycle frais tels que l'enregistrement d'un domaine auprès de Route 53.

#### Utiliser les coûts pondérés

Le coût des heures d'instance que vous avez utilisées. Un taux pondéré n'inclut pas les frais initiaux d'instance réservée ou le taux horaire réduit d'instance réservée.

### Utilisation des coûts amortis

Le coût amorti des heures de réservation que vous avez utilisées. Pour en savoir plus sur les coûts amortis, consultez [Show amortized costs](#page-60-0).

#### Réductions

Toute remise d'entreprise, telle que les remises sur volume de RI. Les postes de remise ne contiennent pas de balises.

#### 13. Choisissez Suivant.

- 14. Choisissez Add an alert threshold (Ajouter un seuil d'alerte).
- 15. Sous Définir le seuil d'alerte, dans le champ Seuil, entrez le montant qui doit être atteint pour que vous soyez averti. Il peut s'agir d'une valeur absolue ou d'un pourcentage. Par exemple, supposons que vous disposiez d'un budget de 200 dollars. Pour être notifié à 160 dollars (80 % de votre budget), saisissez **160** pour un budget absolu ou **80** pour un budget en pourcentage.

En regard du montant, choisissez Absolute value (Valeur absolue) pour être notifié lorsque vos coûts dépassent le montant de seuil. Ou choisissez % of budgeted amount ( % du montant prévu) pour être notifié lorsque vos coûts dépassent le pourcentage de seuil.

En regard du seuil, choisissez Actual (Réel) pour créer une alerte pour les dépenses réelles. Ou choisissez Forecasted (Planifié) pour créer une alerte pour les dépenses planifiées.

- 16. (Facultatif) Sous Préférences de notification, pour Destinataires d'e-mails, entrez les adresses e-mail que vous souhaitez que l'alerte notifie. S'il y a plusieurs adresses e-mail, séparez-les par des virgules. Une notification peut être envoyée à un maximum de 10 adresses e-mail.
- 17. (Facultatif) Dans les préférences de notification, pour les alertes Amazon SNS, entrez le nom de ressource Amazon (ARN) de votre rubrique Amazon SNS. Pour obtenir des instructions sur la création d'une rubrique, consultez [Création d'une rubrique Amazon SNS pour les notifications de](#page-132-0)  [budget.](#page-132-0)

### **A** Important

Une fois le budget créé avec des notifications Amazon SNS, Amazon SNS envoie un email de confirmation aux adresses e-mail que vous avez spécifiées. La ligne d'objet est AWS Notification - Subscription Confirmation (Notification – Confirmation d'abonnement). Le destinataire doit choisir Confirm subscription (Confirmer l'abonnement) dans l'e-mail de confirmation pour recevoir les futures notifications.

- 18. (Facultatif) Dans les préférences de notification, pour les AWS Chatbot alertes, vous pouvez choisir de configurer AWS Chatbot l'envoi d'alertes budgétaires à un salon de discussion Amazon Chime ou Slack. Vous configurez ces alertes sur la AWS Chatbot console.
- 19. Choisissez Suivant.
- 20. (Facultatif) Pour les actions Attacher, vous pouvez configurer une action que AWS Budgets exécute en votre nom lorsque le seuil d'alerte est dépassé. Pour en savoir plus et des instructions, consultez [Pour configurer une action budgétaire.](#page-128-0)
- 21. Choisissez Suivant.

### **a** Note

Pour continuer, vous devez configurer au moins l'un des paramètres suivants pour chaque alerte :
- Une adresse de destinataire pour les notifications
- Une rubrique Amazon SNS pour les notifications
- Une action budgétaire
- 22. Passez en revue vos paramètres de budget et choisissez Create budget (Créer un budget).

## <span id="page-108-0"></span>Création d'un budget d'utilisation

Suivez cette procédure pour créer un budget basé sur votre utilisation.

## Pour créer un budget d'utilisation

- 1. Connectez-vous à la console de gestion des AWS coûts AWS Management Console et ouvrez-la à l'[adresse https://console.aws.amazon.com/cost-management/home.](https://console.aws.amazon.com/cost-management/home)
- 2. Dans le volet de navigation, choisissez Budgets.
- 3. En haut de la page, choisissez Créer un budget.
- 4. Sous Configuration du budget, choisissez Personnaliser (avancé).
- 5. Sous Types de budget, sélectionnez Budget d'utilisation. Ensuite, choisissez Suivant.
- 6. Sous Details (Détails), pour Budget name (Nom du budget), saisissez le nom de votre budget. Le nom de votre budget doit être unique dans votre compte. Il peut contenir des caractères de A à Z, de a à z, des espaces ainsi que les caractères suivants :

\_.:/=+-%@

- 7. Sous Choose what you're budgeting against (Choisir votre budget selon), pour Budget against (Budget selon), choisissez Usage type groups (Groupes de types d'utilisation) ou Usage types (Types d'utilisation). Un groupe de types d'utilisation est un ensemble de types d'utilisation qui ont la même unité de mesure. Par exemple, les ressources qui mesurent l'utilisation par heure constituent un groupe de types d'utilisation.
	- Pour Usage type groups (Groupes de types d'utilisation), choisissez l'unité de mesure et l'utilisation de service applicable que le budget doit surveiller.
	- Pour Usage types (Types d'utilisation), choisissez les mesures d'utilisation d'un service spécifique que le budget doit surveiller.
- 8. Sous Set budget amount (Définir un montant de budget), pour Period (Période), choisissez la fréquence à laquelle le budget doit réinitialiser l'utilisation réelle et planifiée. Choisissez Daily

(Quotidienne) pour une réinitialisation quotidienne, Monthly (Mensuelle) pour une réinitialisation mensuelle, Quarterly (Trimestrielle) pour une réinitialisation trimestrielle ou Annually (Annuelle) pour une réinitialisation annuelle.

#### **a** Note

Avec une période budgétaire mensuelle ou trimestrielle, vous pouvez définir les futurs montants budgétisés à l'aide de la fonction de planification budgétaire.

- 9. Pour le type de renouvellement du budget, choisissez Budget récurrent pour un budget qui est réinitialisé à la fin de chaque période budgétaire. Ou choisissez Expiring budget (Budget expiré) pour un budget unique qui ne se réinitialise pas après la période budgétaire donnée.
- 10. Choisissez la date ou la période de début du suivi par rapport à votre montant prévu. Pour un Expiring budget (Budget expiré), choisissez la date ou la période de fin du budget.

Toutes les heures relatives aux budgets sont indiquées selon le format UTC.

- 11. Dans Méthode de budgétisation, sélectionnez la manière dont vous souhaitez que le montant de votre budget soit déterminé pour chaque période budgétaire :
	- Fixe : définissez un montant pour surveiller chaque période budgétaire.
	- Planifié : définissez des montants différents pour suivre chaque période budgétaire.
	- Ajustement automatique : définissez le montant de votre budget pour qu'il soit ajusté automatiquement en fonction de vos habitudes d'utilisation sur une période que vous spécifiez.

Pour plus d'informations sur chaque méthode, voir [the section called "Méthodes budgétaires"](#page-116-0)

12. (Facultatif) Sous Étendue du budget, pour Filtres, choisissez Ajouter un filtre pour appliquer un ou plusieurs de[savailable filters.](#page-117-0) Le type de budget que vous choisissez détermine l'ensemble de filtres qui s'affiche sur la console.

#### **a** Note

Vous ne pouvez pas utiliser le filtre Linked account (Compte lié) dans un compte lié.

- 13. Choisissez Suivant.
- 14. Choisissez Add an alert threshold (Ajouter un seuil d'alerte).

15. Sous Définir le seuil d'alerte, dans le champ Seuil, entrez le montant qui doit être atteint pour que vous soyez averti. Il peut s'agir d'une valeur absolue ou d'un pourcentage. Par exemple, supposons que vous disposiez d'un budget de 200 heures. Pour être notifié à 160 heures (80 % de votre budget), saisissez **160** pour un budget absolu ou **80** pour un budget en pourcentage.

En regard du montant, choisissez Absolute value (Valeur absolue) pour être notifié lorsque votre utilisation dépasse le montant de seuil. Ou choisissez % of budgeted amount ( % du montant prévu) pour être notifié lorsque votre utilisation dépasse le pourcentage de seuil.

En regard du seuil, choisissez Actual (Réel) pour créer une alerte pour l'utilisation réelle. Ou choisissez Forecasted (Planifié) pour créer une alerte pour l'utilisation planifiée.

- 16. (Facultatif) Sous Préférences de notification, pour Destinataires d'e-mails, entrez les adresses e-mail que vous souhaitez que l'alerte notifie. S'il y a plusieurs adresses e-mail, séparez-les par des virgules. Une notification peut être envoyée à un maximum de 10 adresses e-mail.
- 17. (Facultatif) Dans les préférences de notification, pour les alertes Amazon SNS, entrez le nom de ressource Amazon (ARN) de votre rubrique Amazon SNS. Pour obtenir des instructions sur la création d'une rubrique, consultez [Création d'une rubrique Amazon SNS pour les notifications de](#page-132-0)  [budget.](#page-132-0)

#### **A** Important

Une fois le budget créé avec des notifications Amazon SNS, Amazon SNS envoie un email de confirmation aux adresses e-mail que vous avez spécifiées. La ligne d'objet est AWS Notification - Subscription Confirmation (Notification – Confirmation d'abonnement). Le destinataire doit choisir Confirm subscription (Confirmer l'abonnement) dans l'e-mail de confirmation pour recevoir les futures notifications.

- 18. (Facultatif) Dans les préférences de notification, pour les AWS Chatbot alertes, vous pouvez choisir de configurer AWS Chatbot l'envoi d'alertes budgétaires à un salon de discussion Amazon Chime ou Slack. Vous configurez ces alertes sur la AWS Chatbot console.
- 19. Choisissez Suivant.
- 20. (Facultatif) Pour les actions Attacher, vous pouvez configurer une action que AWS Budgets exécute en votre nom lorsque le seuil d'alerte est dépassé. Pour en savoir plus et des instructions, consultez [Pour configurer une action budgétaire.](#page-128-0)
- 21. Choisissez Suivant.

#### **a** Note

Pour continuer, vous devez configurer au moins l'un des paramètres suivants pour chaque alerte :

- Une adresse de destinataire pour les notifications
- Une rubrique Amazon SNS pour les notifications
- Une action budgétaire

22. Passez en revue vos paramètres de budget et choisissez Create budget (Créer un budget).

### Création d'un budget de Savings Plans

Suivez cette procédure pour créer un budget spécifiquement destiné à l'utilisation ou la couverture de Savings Plans.

#### **a** Note

La génération des indicateurs d'utilisation et de couverture de Savings Plans peut prendre jusqu'à 48 heures, ce qui est plus long que le délai prévu pour les données sur les coûts et l'utilisation.

#### Pour créer un budget de Savings Plans

- 1. Connectez-vous à la console de gestion des AWS coûts AWS Management Console et ouvrez-la à l'[adresse https://console.aws.amazon.com/cost-management/home.](https://console.aws.amazon.com/cost-management/home)
- 2. Dans le volet de navigation, choisissez Budgets.
- 3. En haut de la page, choisissez Créer un budget.
- 4. Sous Configuration du budget, choisissez Personnaliser (avancé).
- 5. Dans la section Types de budget, sélectionnez Savings Plans budget. Ensuite, choisissez Suivant.
- 6. Sous Details (Détails), pour Budget name (Nom du budget), saisissez le nom de votre budget. Le nom de votre budget doit être unique dans votre compte. Il peut contenir des caractères de A à Z, de a à z, des espaces ainsi que les caractères suivants :

\_.:/=+-%@

7. Sous Utilization threshold (Seuil d'utilisation), pour Period (Période), choisissez la fréquence à laquelle le budget doit réinitialiser l'utilisation ou la couverture suivies. Sélectionnez Daily (Quotidienne) pour une réinitialisation quotidienne, Monthly (Mensuelle) pour une réinitialisation mensuelle, Quarterly (Trimestrielle) pour une réinitialisation trimestrielle ou Annually (Annuelle) pour une réinitialisation annuelle.

Toutes les heures relatives aux budgets sont indiquées selon le format UTC.

8. Pour Monitor my spend against (Surveiller mes dépenses selon), choisissez Utilization of Savings Plans (Utilisation des Savings Plans) pour suivre l'utilisation de vos Savings Plans. Ou choisissez Coverage of Savings Plans (Couverture des Savings Plans) pour suivre l'utilisation d'instances couverte par les Savings Plans.

Dans le champ Seuil d'utilisation, entrez le pourcentage d'utilisation AWS auquel vous souhaitez vous informer. Par exemple, pour un budget d'utilisation pour lequel vous souhaitez rester audessus d'une utilisation des Savings Plans de 90 %, saisissez **90**. Le budget vous alerte lorsque l'utilisation globale de vos Savings Plans est inférieure à 90 %.

Dans le champ Seuil de couverture, entrez le pourcentage de couverture AWS auquel vous souhaitez vous informer. Par exemple, pour un budget de couverture pour lequel vous souhaitez rester au-dessus de 80 %, saisissez **80**. Le budget vous informe lorsque votre couverture globale passe est inférieure à 80 %.

9. (Facultatif) Sous Étendue du budget, pour Filtres, choisissez Ajouter un filtre pour appliquer un ou plusieurs de[savailable filters.](#page-117-0) Le type de budget que vous choisissez détermine l'ensemble de filtres qui s'affiche sur la console.

#### **a** Note

Vous ne pouvez pas utiliser le filtre Linked account (Compte lié) dans un compte lié.

- 10. Choisissez Suivant.
- 11. Sous Notification preferences (Préférences de notification), pour Email recipients (Adresses des destinataires), saisissez les adresses e-mail auxquelles l'alerte doit être envoyée. S'il y a plusieurs adresses e-mail, séparez-les par des virgules. Une notification peut être envoyée à un maximum de 10 adresses e-mail.

12. (Facultatif) Pour les alertes Amazon SNS, entrez le nom de ressource Amazon (ARN) de votre rubrique Amazon SNS. Pour obtenir des instructions sur la création d'une rubrique, consultez [Création d'une rubrique Amazon SNS pour les notifications de budget.](#page-132-0)

### **A** Important

Une fois le budget créé avec des notifications Amazon SNS, Amazon SNS envoie un email de confirmation aux adresses e-mail que vous avez spécifiées. La ligne d'objet est AWS Notification - Subscription Confirmation (Notification – Confirmation d'abonnement). Le destinataire doit choisir Confirm subscription (Confirmer l'abonnement) dans l'e-mail de confirmation pour recevoir les futures notifications.

- 13. (Facultatif) Pour les AWS Chatbot alertes, vous pouvez choisir de configurer AWS Chatbot pour envoyer des alertes budgétaires à un salon de discussion Amazon Chime ou Slack. Vous configurez ces alertes par le biais de la AWS Chatbot console.
- 14. Choisissez Suivant.

#### **a** Note

Pour continuer, vous devez configurer au moins une adresse de destinataire ou une rubrique Amazon SNS pour les notifications.

15. Passez en revue vos paramètres de budget et choisissez Create budget (Créer un budget).

### Création d'un budget de réservation

Suivez cette procédure pour créer un budget pour une couverture ou une utilisation de RI.

**a** Note

La génération des indicateurs d'utilisation et de couverture des réservations peut prendre jusqu'à 48 heures, ce qui est plus long que le délai prévu pour les données relatives aux coûts et à l'utilisation.

#### Pour créer un budget de réservation

- 1. Connectez-vous à la console de gestion des AWS coûts AWS Management Console et ouvrez-la à l'[adresse https://console.aws.amazon.com/cost-management/home.](https://console.aws.amazon.com/cost-management/home)
- 2. Dans le volet de navigation, choisissez Budgets.
- 3. En haut de la page, choisissez Créer un budget.
- 4. Sous Configuration du budget, choisissez Personnaliser (avancé).
- 5. Sous Types de budget, sélectionnez Budget de réservation. Ensuite, choisissez Suivant.
- 6. Sous Details (Détails), pour Budget name (Nom du budget), saisissez le nom de votre budget. Le nom de votre budget doit être unique dans votre compte. Il peut contenir des caractères de A à Z, de a à z, des espaces ainsi que les caractères suivants :

 $.$ :/=+-%@

7. Sous Utilization threshold (Seuil d'utilisation), pour Period (Période), choisissez la fréquence à laquelle le budget doit réinitialiser l'utilisation ou la couverture suivies. Sélectionnez Daily (Quotidienne) pour une réinitialisation quotidienne, Monthly (Mensuelle) pour une réinitialisation mensuelle, Quarterly (Trimestrielle) pour une réinitialisation trimestrielle ou Annually (Annuelle) pour une réinitialisation annuelle.

Toutes les heures relatives aux budgets sont indiquées selon le format UTC.

- 8. Pour Monitor my spend against (Surveiller mes dépenses selon), choisissez Utilization of reservations (Utilisation des réservations) pour suivre l'utilisation de votre réservation. Ou choisissez Coverage of reservations (Couverture des réservations) pour suivre l'utilisation d'instances couverte par les réservations.
- 9. Pour Service, choisissez le service que vous souhaitez suivre à l'aide du budget.
- 10. Dans le champ Seuil d'utilisation, entrez le pourcentage d'utilisation AWS auquel vous souhaitez vous informer. Par exemple, pour un budget d'utilisation pour lequel vous souhaitez rester audessus d'une utilisation de RI de 90 %, saisissez **90**. Le budget vous alerte lorsque l'utilisation globale de vos RI est inférieure à 90 %.

Dans le champ Seuil de couverture, entrez le pourcentage de couverture AWS auquel vous souhaitez vous informer. Par exemple, pour un budget de couverture pour lequel vous souhaitez rester au-dessus de 80 %, saisissez **80**. Le budget vous informe lorsque votre couverture globale passe est inférieure à 80 %.

11. (Facultatif) Sous Étendue du budget, pour Filtres, choisissez Ajouter un filtre pour appliquer un ou plusieurs de[savailable filters.](#page-117-0) Le type de budget que vous choisissez détermine l'ensemble de filtres qui s'affiche sur la console.

#### **a** Note

Vous ne pouvez pas utiliser le filtre Linked account (Compte lié) dans un compte lié.

- 12. Choisissez Suivant.
- 13. Sous Notification preferences (Préférences de notification), pour Email recipients (Adresses des destinataires), saisissez les adresses e-mail auxquelles l'alerte doit être envoyée. S'il y a plusieurs adresses e-mail, séparez-les par des virgules. Une notification peut être envoyée à un maximum de 10 adresses e-mail.
- 14. (Facultatif) Pour les alertes Amazon SNS, entrez le nom de ressource Amazon (ARN) de votre rubrique Amazon SNS. Pour obtenir des instructions sur la création d'une rubrique, consultez [Création d'une rubrique Amazon SNS pour les notifications de budget.](#page-132-0)

### **A** Important

Une fois le budget créé avec des notifications Amazon SNS, Amazon SNS envoie un email de confirmation aux adresses e-mail que vous avez spécifiées. La ligne d'objet est AWS Notification - Subscription Confirmation (Notification – Confirmation d'abonnement). Le destinataire doit choisir Confirm subscription (Confirmer l'abonnement) dans l'e-mail de confirmation pour recevoir les futures notifications.

- 15. (Facultatif) Pour les AWS Chatbot alertes, vous pouvez choisir de configurer AWS Chatbot pour envoyer des alertes budgétaires à un salon de discussion Amazon Chime ou Slack. Vous configurez ces alertes par le biais de la AWS Chatbot console.
- 16. Choisissez Suivant.

#### **a** Note

Pour continuer, vous devez configurer au moins une adresse de destinataire ou une rubrique Amazon SNS pour les notifications.

17. Passez en revue vos paramètres de budget et choisissez Create budget (Créer un budget).

## <span id="page-116-0"></span>Méthodes budgétaires

Vous pouvez définir le montant budgétisé de votre budget de coûts ou d'utilisation de l'une des manières suivantes. Vous pouvez définir l'un de ces budgets, que vous le fassiez au sens traditionnel du terme (suivi pour planifier, par exemple) ou que vous souhaitiez surveiller les dépenses et recevoir des alertes lorsque les coûts dépassent votre seuil.

#### Fixe

Avec un budget fixe, vous pouvez contrôler le même montant à chaque période budgétaire. Par exemple, vous pouvez utiliser un budget de coûts avec la méthode fixe pour surveiller vos coûts par rapport à 100\$ par période budgétaire.

#### Prévu

La méthode de budgétisation planifiée n'est disponible que pour les budgets mensuels ou trimestriels. Avec un budget planifié, vous pouvez définir un montant différent pour suivre chaque période budgétaire. Par exemple, vous pouvez utiliser un budget de coûts mensuel avec la méthode planifiée pour surveiller vos coûts par rapport à 100\$ le premier mois, à 110\$ le deuxième mois et à d'autres montants au cours des mois restants.

Avec un budget planifié, vous pouvez définir le montant du budget pour un maximum de 12 mois ou 4 trimestres. Après 12 mois ou 4 trimestres, le montant de votre budget est fixé au dernier montant du budget.

#### Réglage automatique

Un budget à ajustement automatique définit de manière dynamique le montant de votre budget en fonction de vos dépenses ou de votre utilisation sur une période que vous spécifiez. La plage de temps historique ou prévisionnelle que vous sélectionnez est la base d'ajustement automatique de votre budget.

Au début de chaque nouvelle période, AWS Budgets calcule le montant de votre budget à partir de vos données de coûts ou d'utilisation dans la période de référence. Assurez-vous de sélectionner la période qui correspond le mieux à vos attentes en matière de AWS coûts ou d'utilisation de votre compte. Si vous sélectionnez une plage horaire où l'utilisation est inférieure à ce à quoi vous vous attendez habituellement, vous risquez de recevoir plus d'alertes budgétaires que nécessaire. Si vous sélectionnez une plage horaire où l'utilisation est plus élevée que ce à quoi vous vous attendez habituellement, il se peut que vous ne receviez pas autant d'alertes budgétaires que nécessaire.

Par exemple, vous pouvez créer un budget de coûts à ajustement automatique avec une période de référence des six derniers mois. Dans ce scénario, si vos dépenses moyennes par période budgétaire au cours des six derniers mois étaient de 100\$, le montant de votre budget ajusté automatiquement pour la nouvelle période est de 100\$.

Si AWS Budgets met à jour le montant de votre budget en fonction de l'évolution de vos dépenses ou de votre utilisation, tous les abonnés aux notifications d'alerte budgétaire reçoivent une notification indiquant que le montant du budget a changé.

- **a** Note
	- Lorsque vous calculez le montant de votre budget ajusté automatiquement, AWS Budgets n'inclut pas les périodes situées au début de votre période de référence sans données de coût ou d'utilisation. Supposons, par exemple, que vous définissez votre période de référence comme étant les quatre derniers trimestres. Cependant, aucune donnée sur les coûts ne figurait sur votre compte au cours du premier trimestre. Dans ce cas, AWS Budgets calcule le montant de votre budget ajusté automatiquement pour les trois derniers trimestres uniquement.
	- Une prévision temporaire s'affiche lorsque vous créez ou modifiez un budget. Une fois que vous avez enregistré votre budget, votre budget ajusté automatiquement est défini pour la première fois.

## <span id="page-117-0"></span>Filtres budgétaires

En fonction du type de budget que vous avez choisi, vous pouvez choisir un ou plusieurs filtres budgétaires disponibles.

#### Opération d'API

Choisissez une action telle que CreateBucket.

#### Zone de disponibilité

Choisissez la Availability zone dans laquelle s'exécute la ressource pour laquelle vous souhaitez créer un budget.

Entité de facturation

Vous aide à déterminer si vos factures ou transactions concernent AWS Marketplace ou concernent l'achat d'autres AWS services. Les valeurs possibles incluent :

- AWS: Identifie une transaction pour AWS des services autres que dans AWS Marketplace.
- AWS Marketplace: Identifie un achat effectué en AWS Marketplace.

#### Catégorie de coûts

Choisissez le groupe de catégories de coûts et la valeur à suivre avec ce budget.

#### Famille d'instances

Choisissez la famille d'instances à suivre à l'aide de ce budget.

#### Type d'instance

Choisissez le type d'instance à suivre avec ce budget.

#### Entité de facturation

AWS Entité qui émet la facture. Les valeurs possibles incluent :

- Amazon Web Services, Inc. Entité qui émet les factures aux clients dans le monde entier, le cas échéant.
- Amazon Web Services India Private Limited : entité qui émet les factures aux clients basés en Inde.
- Amazon Web Services South Africa Proprietary Limited Entité qui émet les factures aux clients en Afrique du Sud.

Entité légale

Le vendeur attitré d'un produit ou d'un service spécifique. Dans la plupart des cas, l'entité de facturation et l'entité juridique sont identiques. Les valeurs peuvent être différentes pour les AWS Marketplace transactions avec des tiers. Les valeurs possibles incluent :

- Amazon Web Services, Inc. L'entité qui vend des AWS services.
- Amazon Web Services India Private Limited : entité indienne locale qui agit en tant que revendeur de AWS services en Inde.

#### **a** Note

Amazon Web Services EMEA SARL est l'opérateur du marché pour vos achats si votre compte est situé dans la zone EMEA (à l'exception de la Turquie et de l'Afrique du Sud) et que le vendeur est éligible dans la zone EMEA. Les achats incluent les abonnements. Amazon Web Services, Inc. est l'opérateur du marché pour les achats si le vendeur n'est pas éligible pour la zone EMEA. Pour plus d'informations, voir [AWS Europe](https://aws.amazon.com/legal/aws-emea/).

#### Compte lié

Choisissez un AWS compte membre de la famille de facturation consolidée pour laquelle vous créez le budget. Pour plus d'informations, consultez la section [Facturation consolidée AWS](https://docs.aws.amazon.com/awsaccountbilling/latest/aboutv2/consolidated-billing.html)  [Organizations](https://docs.aws.amazon.com/awsaccountbilling/latest/aboutv2/consolidated-billing.html) dans le Guide AWS de l'utilisateur de facturation.

#### **a** Note

N'utilisez pas ce filtre au sein d'un compte membre. Si le compte actuel est un compte membre, le filtrage par linked account n'est pas pris en charge.

#### Plateforme

Choisissez le système d'exploitation sur lequel s'exécute votre instance réservée. La plateforme est Linux ou Windows.

#### Option d'achat

Choisissez On Demand Instances, Standard Reserved Instances ou Savings Plans. Région

Choisissez la région dans laquelle fonctionne la ressource pour laquelle vous souhaitez créer un budget.

#### Type de Savings Plans

Choisissez ce que vous souhaitez budgéter, entre Compute Savings Plans et EC2 Instance Savings Plans. Le filtre des types de Savings Plans n'est disponible que pour les budgets d'utilisation de Savings Plans.

#### Scope (Portée)

Choisissez le champ d'application de votre RI. La portée est régionale ou zonale.

#### Service

Choisissez un AWS service. Combinée à l'entité de facturation, à l'entité de facturation et à l'entité juridique, vous pouvez également utiliser la dimension Service pour filtrer les coûts en fonction d' AWS Marketplace achats spécifiques. Cela comprend vos coûts pour les AMI, services Web et applications de bureau spécifiques. Pour plus d'informations, voir [Qu'est-ce que c'est](https://docs.aws.amazon.com/marketplace/latest/controlling-access/what-is-marketplace.html) [AWS Marketplace ?](https://docs.aws.amazon.com/marketplace/latest/controlling-access/what-is-marketplace.html)

### **a** Note

Vous pouvez utiliser ce filtre uniquement pour les coûts, l'utilisation des Savings Plans et des instances réservées (RI), ou pour les budgets de couverture Savings Plans et RI. Cost Explorer n'affiche ni le chiffre d'affaires ni l'utilisation du vendeur du AWS Marketplace logiciel.

Les rapports sur l'utilisation des Savings Plans, l'utilisation du RI, les rapports de couverture des Savings Plans et les rapports de couverture du RI vous permettent de filtrer par un seul service à la fois et uniquement pour les services suivants :

- Amazon Elastic Compute Cloud
- Amazon Redshift
- Amazon Relational Database Service
- Amazon ElastiCache
- Amazon OpenSearch Service

#### Balise

Si vous avez activé des balises, choisissez-en une de ressource. Une balise est une étiquette que vous pouvez utiliser pour organiser les coûts de vos ressources et les suivre sur un niveau détaillé. Il existe des balises générées par AWS et des balises définies par l'utilisateur. Les clés de balise définies par l'utilisateur doivent utiliser le user: préfixe. Vous devez activer les balises pour les utiliser. Pour plus d'informations, voir [Activation des balises de AWS répartition des coûts](https://docs.aws.amazon.com/awsaccountbilling/latest/aboutv2/activate-built-in-tags.html)  [générées et Activation des balises de répartition](https://docs.aws.amazon.com/awsaccountbilling/latest/aboutv2/activate-built-in-tags.html) [des coûts définies par l'utilisateur.](https://docs.aws.amazon.com/awsaccountbilling/latest/aboutv2/activating-tags.html)

#### Location

Choisissez si vous partagez un RI avec un autre utilisateur. La location est Dédiée ou Par défaut.

#### Type d'utilisation

Les types d'utilisation sont les unités utilisées par chaque service pour mesurer l'utilisation de types de ressources spécifiques. Si vous choisissez un filtre tel que, S3 puis choisissez une valeur de type d'utilisation, par exempleDataTransfer-Out-Bytes (GB), vos coûts sont limités à S3DataTransfer-Out-Bytes (GB). Vous pouvez créer un budget d'utilisation uniquement pour une unité de mesure spécifique. Si vous choisissez le type d'utilisation mais pas le groupe de types d'utilisation, le budget surveille toutes les unités de mesure disponibles pour le type d'utilisation.

#### Groupe de types d'utilisation

Un groupe de types d'utilisation est un ensemble de types d'utilisation qui ont la même unité de mesure. Si vous choisissez à la fois le groupe de type d'utilisation et les filtres de type d'utilisation, Cost Explorer vous montre les types d'utilisation qui sont automatiquement limités à l'unité de mesure du groupe. Supposons, par exemple, que vous choisissiez le groupeEC2: Running Hours (Hrs), puis que vous choisissiez le EC2-Instances filtre pour le type d'utilisation. Cost Explorer affiche uniquement les types d'utilisation mesurés en heures.

# Consultation de vos budgets

Vous pouvez afficher un aperçu de l'état de vos budgets surBudgetsPrésentation page. Vos budgets sont répertoriésdans un Filtrer la tableainsi que les données suivantes :

- L'utilisation et les coûts déjà engagés pour un budget pendant cette période budgétaire
- Votre utilisation ou les coûts budgétés pour la période budgétaire
- Votre adresseprévisionnelutilisation ou coûts pour la période budgétaire
- Un pourcentage qui montre votre utilisation ou les coûts par rapport à votre montant budgété.
- Un pourcentage qui indique votreprévisionnelcoûts ou utilisation comparés à votre montant budgété

#### Pour consulter vos budgets

- 1. Connectez-vous à la consoleAWS Management Consoleet ouvrezAWSConnectez-vous à la console Cost Management<https://console.aws.amazon.com/cost-management/home>.
- 2. Dans le volet de navigation, choisissez Budgets.
- 3. Pour afficher les filtres et les variations de coûts pour vos budgets, choisissez le nom du budget dans la liste de vos budgets.

#### **a** Note

Vous pouvez afficher des informations sur plusieurs budgets à la fois en cochant les cases du tableau Aperçu. Cela ouvre un panneau de vue fractionnée sur le côté droit, dans lequel vous pouvez trier ou filtrer les alertes pour personnaliser un rapport budgétaire.

## Lecture de vos budgets

Vous pouvez afficher des informations détaillées sur vos budgets de deux manières.

- Sélectionnez votre budget dans le tableau pour ouvrir un panneau de vues divisées avec l'historique budgétaire et l'état des alertes sur le côté droit. Dans le panneau de vue fractionnée, les boutons de navigation vous permettent de passer d'un budget à l'autre sans quitter la page. Pour utiliser les boutons de navigation, sélectionnez un budget à la fois. Lorsque plusieurs budgets sont sélectionnés, les boutons de navigation sontcaché.
- Choisissez le nom de votre budget pour afficher la page de détails du budget. Cette page comprend les informations suivantes :
	- Actuels contre prévus— Comparaison de vos coûts actuellement engagés avec vos coûts budgétés.
	- Prévus contre budgétés— Comparaison de vos coûts prévus avec vos coûts budgétés.
	- Alertes Alertes ou notifications sur l'état de vos budgets.
	- Détails Montant, type, période et autres paramètres supplémentaires inhérents à votre budget.
	- Onglet Budget history (Historique du budget) Graphique et tableau indiquant l'historique de vos budgets. Les budgets QUARTERLY indiquent les quatre derniers trimestres de l'historique, et les budgets MONTHLY indiquent les 12 derniers mois. L'historique de budget n'est pas disponible pour les budgets ANNUAL.

Si vous modifiez le montant prévu pour une période budgétaire, le montant prévu dans le tableau est le dernier montant prévu. Par exemple, si vous avez un budget mensuel défini sur 100 en janvier et si vous définissez ce budget sur 200 en février, la ligne du mois de février du tableau indique uniquement 200.

• Onglet Alerts (Alertes) – Plus de détails sur les alertes relatives à l'état de votre budget, notamment une Definition (Définition) qui décrit les conditions de dépassement du seuil d'alerte.

Vous pouvez utiliser ces informations pour voir la façon dont votre budget a mis en correspondance vos coûts et l'utilisation dans le passé. Vous pouvez également télécharger toutes les données utilisées par Budgets pour créer le tableau en suivant la procédure suivante.

Pour télécharger un budgetdans unCSVfichier

1. Connectez-vous à la consoleAWS Management Consoleet ouvrezAWSConnectez-vous à la console Cost Management<https://console.aws.amazon.com/cost-management/home>.

- 2. Dans le volet de navigation, choisissez Budgets.
- 3. Pour afficher les filtres et les variations de coûts pour vos budgets, choisissez le nom du budget dans la liste de vos budgets.
- 4. Dans l'onglet Budget history (Historique du budget), choisissez Download as CSV (Télécharger au format CSV).
- 5. Suivez les instructions à l'écran.

# <span id="page-123-0"></span>Modification d'un budget

#### **a** Note

Vous ne pouvez pas modifier le nom du budget.

#### Pour modifier un budget

- 1. Connectez-vous à la consoleAWS Management Consoleet ouvrezAWSGestion des coûts à<https://console.aws.amazon.com/cost-management/home>.
- 2. Dans le volet de navigation, choisissez Budgets.
- 3. Sur la page Budgets, choisissez le budget que vous souhaitez modifier dans votre liste de budgets.
- 4. Sélectionnez Edit (Modifier).
- 5. Modifiez les paramètres souhaités. Vous ne pouvez pas changer le nom du budget.
- 6. Une fois les modifications apportées à chaque page, choisissez Next (Suivant).
- 7. Choisissez Save (Enregistrer).

## Téléchargement d'un budget

Vous pouvez télécharger vos budgets sous la forme d'un fichier CSV. Le fichier comprend toutes les données pour tous vos budgets, telles que le nom du budget, la valeur actuelle et la valeur prévisionnelle, la valeur budgétée, etc.

#### Pour télécharger un budget

- 1. Connectez-vous à la consoleAWS Management Consoleet ouvrezAWSGestion des coûts à la consol[ehttps://console.aws.amazon.com/cost-management/home](https://console.aws.amazon.com/cost-management/home).
- 2. Dans le volet de navigation, choisissez Budgets.
- 3. Choisissez Télécharger le rapport CSV.
- 4. Ouvrez ou enregistrez votre fichier.

# Copie d'un budget

Vous pouvez copier un budget existant dans un nouveau budget. Ce faisant, vous pouvez conserver les filtres et les paramètres de notification de votre budget initial, ou les modifier. Le service de facturation et de gestion des coûts remplit automatiquement les champs de la page sur laquelle vous créez le nouveau budget. Vous pouvez mettre à jour les paramètres budgétaires sur cette page.

Pour copier un budget

- 1. Connectez-vous à la consoleAWS Management Consoleet ouvrezAWSGestion des coûts à<https://console.aws.amazon.com/cost-management/home>.
- 2. Dans le volet de navigation, choisissez Budgets.
- 3. Dans la liste des budgets, sélectionnez le budget que vous souhaitez copier.
- 4. En haut de la page, choisissez Actions, puis Copy (Copier).
- 5. Modifiez les paramètres que vous souhaitez mettre à jour. Vous devez modifier le nom du budget.
- 6. Une fois les modifications nécessaires apportées à chaque page, choisissez Next (Suivant).
- 7. Choisissez Copy budget (Copier le budget).

# Suppression d'un budget

Vous pouvez à tout moment supprimer vos budgets ainsi que l'adresse e-mail et les notifications Amazon SNS associées. Toutefois, vous ne pouvez pas récupérer un budget après l'avoir supprimé. Si vous supprimez un budget, toutes les notifications par e-mail et tous les abonnés à ces notifications associés à ce budget sont également supprimés.

#### Pour supprimer un budget

- 1. Connectez-vous à la consoleAWS Management Consoleet ouvrezAWSGestion des coûts sur<https://console.aws.amazon.com/cost-management/home>.
- 2. Dans le volet de navigation, choisissez Budgets.
- 3. Dans votre liste de budgets, sélectionnez un ou plusieurs budgets à supprimer.
- 4. En haut de la page, choisissez Actions, puis Delete (Supprimer).
- 5. Choisissez Confirm (Confirmer).

# Configuration d'actions AWS Budgets

Vous pouvez utiliser AWS Budgets pour exécuter une action en votre nom lorsqu'un budget dépasse un certain seuil de coûts ou d'utilisation. Pour ce faire, une fois que vous avez défini un seuil, configurez une action budgétaire pour qu'elle s'exécute automatiquement ou après votre approbation manuelle.

Les actions disponibles incluent l'application d'une stratégie IAM ou d'une politique de contrôle des services (SCP). Elles incluent également le ciblage d'instances Amazon EC2 ou Amazon RDS spécifiques au sein de votre compte. Vous pouvez utiliser des SCP pour éviter de provisionner de nouvelles ressources pendant la période budgétaire.

**a** Note

Depuis le compte de gestion, vous pouvez appliquer une SCP à un autre compte. Toutefois, vous ne pouvez pas cibler les instances Amazon EC2 ou Amazon RDS dans un autre compte.

Vous pouvez également configurer plusieurs actions pour qu'elles soient lancées selon le même seuil de notification. Par exemple, vous pouvez configurer des actions pour qu'elles soient lancées automatiquement lorsque vous atteignez 90 % des coûts planifiés pour le mois. Pour ce faire, exécutez les actions suivantes :

- Appliquer une stratégie Deny IAM qui limite la possibilité pour un utilisateur, un groupe ou un rôle de provisionner des ressources Amazon EC2 supplémentaires.
- Cibler des instances Amazon EC2 spécifiques dans US East (N. Virginia) us-east-1.

# Configuration d'un rôle pour AWS Budgets pour exécuter des actions budgétaires

Pour utiliser des actions budgétaires, vous devez créer un rôle de service pour AWS Budgets. Un rôle de service est un [rôle IAM](https://docs.aws.amazon.com/IAM/latest/UserGuide/id_roles.html) qu'un service endosse pour accomplir des actions en votre nom. Un administrateur IAM peut créer, modifier et supprimer une fonction du service à partir d'IAM. Pour plus d'informations, consultez [Création d'un rôle pour la délégation d'autorisations à un Service AWS](https://docs.aws.amazon.com/IAM/latest/UserGuide/id_roles_create_for-service.html) dans le Guide de l'utilisateur IAM.

Pour autoriser AWS Budgets à effectuer des actions en votre nom, vous devez accorder les autorisations nécessaires au rôle de service. Le tableau suivant répertorie les autorisations que vous pouvez accorder au rôle de service.

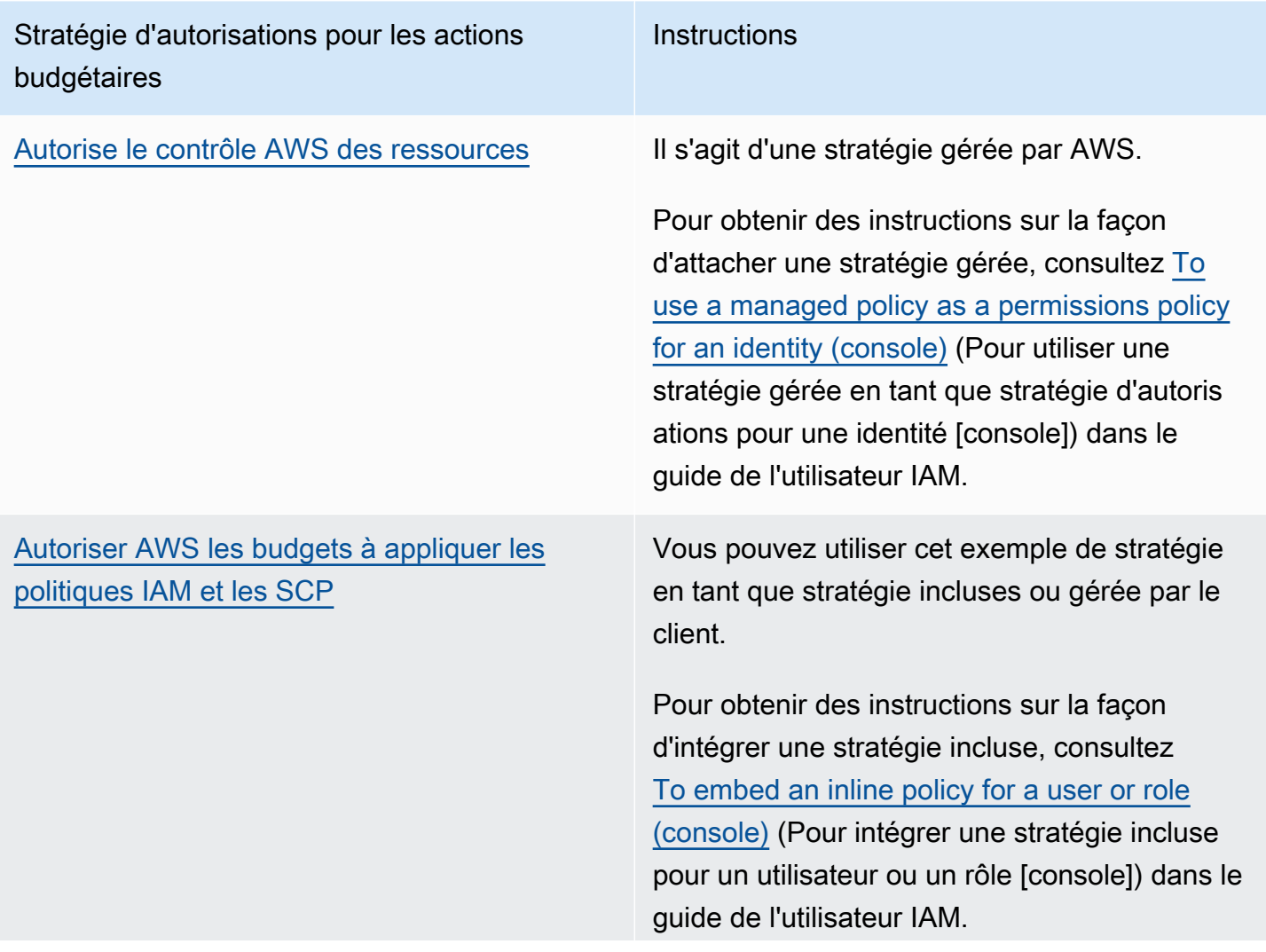

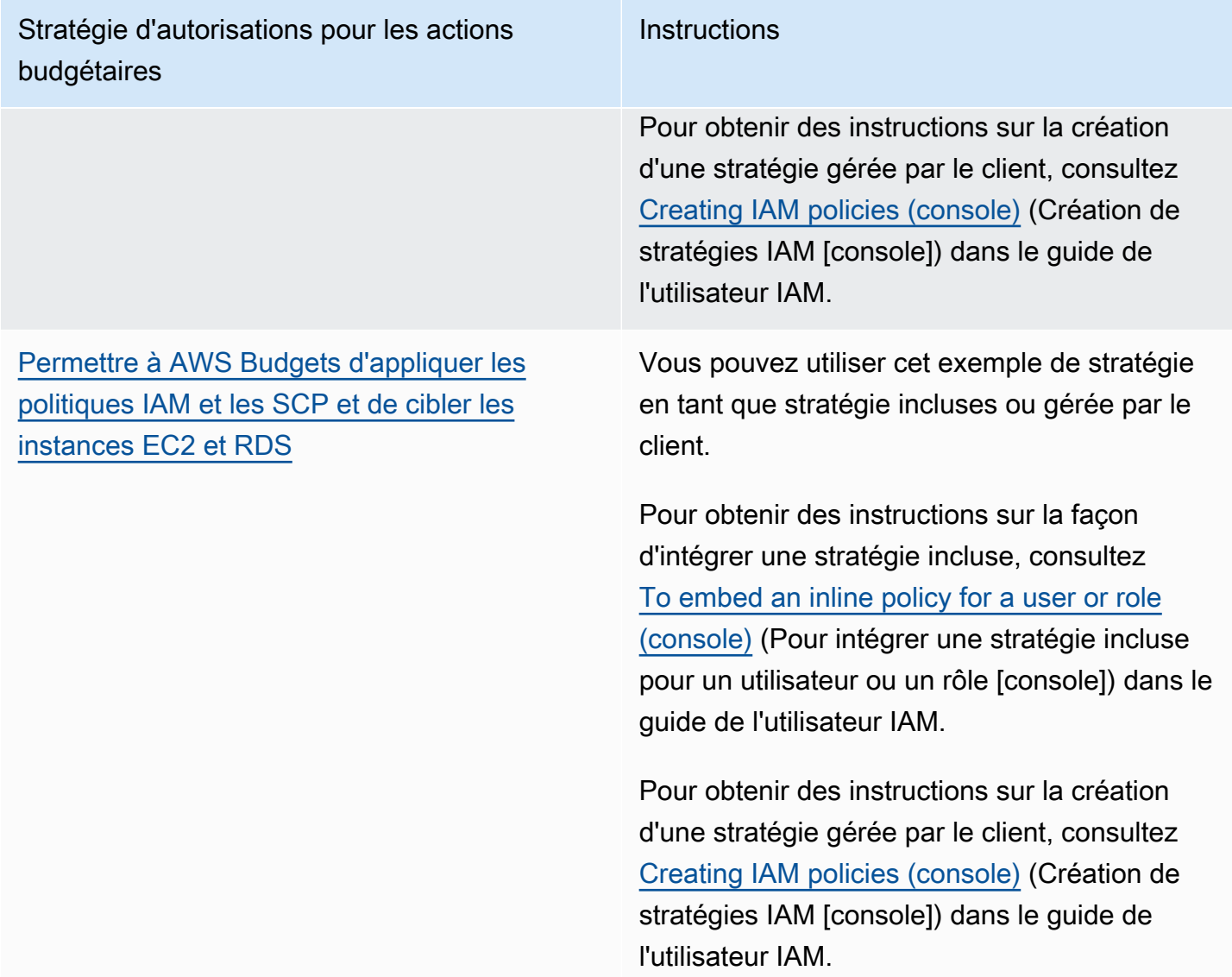

## Configuration d'une action budgétaire

Vous pouvez attacher des actions budgétaires à une alerte pour un budget de coûts ou un budget d'utilisation. Pour configurer une action budgétaire pour un nouveau budget, suivez d'abord les étapes pour [Création d'un budget de coûts](#page-104-0) ou [Création d'un budget d'utilisation.](#page-108-0) Pour configurer une action budgétaire pour des coûts existants, suivez d'abord les étapes pour [Modification d'un budget.](#page-123-0) Ensuite, après l'étape Configure alerts (Configurer des alertes) permettant de créer ou de modifier le budget, suivez la procédure suivante.

#### <span id="page-128-0"></span>Pour configurer une action budgétaire

- 1. Pour configurer une action budgétaire pour une nouvelle alerte, choisissez Add an alert threshold (Ajouter un seuil d'alerte). Pour configurer une action du budget pour une alerte existante, passez à l'étape 7.
- 2. Sous Set alert threshold (Définir un seuil d'alerte), pour Threshold (Seuil), saisissez le montant devant être atteint pour que vous soyez alerté. Il peut s'agir d'une valeur absolue ou d'un pourcentage. Par exemple, supposons que vous disposiez d'un budget de 200 dollars. Pour être notifié à 160 dollars (80 % de votre budget), saisissez **160** pour un budget absolu ou **80** pour un budget en pourcentage.

En regard du montant, choisissez Absolute value (Valeur absolue) pour être notifié lorsque vos coûts dépassent le montant de seuil. Ou choisissez % of budgeted amount ( % du montant prévu) pour être notifié lorsque vos coûts dépassent le pourcentage de seuil.

En regard du seuil, choisissez Actual (Réel) pour créer une alerte pour les dépenses réelles. Ou choisissez Forecasted (Planifié) pour créer une alerte pour les dépenses planifiées.

- 3. (Facultatif) Sous Notification preferences Optional (Préférences de notification Facultatif), pour Email recipients (Adresses des destinataires), saisissez les adresses e-mail auxquelles l'alerte doit être envoyée. S'il y a plusieurs adresses e-mail, séparez-les par des virgules. Une notification peut être envoyée à 10 adresses e-mail au maximum.
- 4. (Facultatif) Sous Notification preferences Optional (Préférences de notification Facultatif), pour Amazon SNS Alerts (Alertes Amazon SNS), saisissez l'Amazon Resource Name (ARN) pour votre rubrique Amazon SNS. Pour obtenir des instructions sur la création d'une rubrique, consultez [Création d'une rubrique Amazon SNS pour les notifications de budget.](#page-132-0)

#### **A** Important

Une fois le budget créé avec des notifications Amazon SNS, Amazon SNS envoie un email de confirmation aux adresses e-mail que vous avez spécifiées. La ligne d'objet est AWS Notification - Subscription Confirmation (Notification – Confirmation d'abonnement). Le destinataire doit choisir Confirm subscription (Confirmer l'abonnement) dans l'e-mail de confirmation pour recevoir les futures notifications.

5. (Facultatif) Sous Notification preferences - Optional (Préférences de notification – Facultatif), pour AWS Chatbot Alerts (Alertes Amazon SNS), vous pouvez configurer AWS Chatbot pour envoyer des alertes budgétaires à une salle de conversation Amazon Chime ou Slack. Vous configurez ces alertes par le biais de la console AWS Chatbot.

- 6. Choisissez Next (Suivant).
- 7. Pour Attach actions Optional (Attacher des actions Facultatif), choisissez Add Action (Ajouter une action).
	- a. Pour Select IAM role (Sélectionner un rôle IAM), choisissez un rôle IAM afin d'autoriser AWS Budgets à effectuer une action en votre nom.
		- **a** Note

Si vous n'avez pas configuré et attribué les autorisations appropriées pour le rôle IAM et pour AWS Budgets, AWS Budgets ne peut pas exécuter vos actions configurées. Pour simplifier la gestion des autorisations, nous vous recommandons d'utiliser la stratégie gérée. Ce faisant, il est assuré que vos actions AWS Budgets fonctionnent comme prévu et il n'est plus nécessaire de mettre à jour votre stratégie IAM existante pour AWS Budgets chaque fois qu'une nouvelle fonctionnalité est ajoutée. En effet, de nouvelles fonctions et fonctionnalités sont ajoutées par défaut à la stratégie gérée. Pour en savoir plus sur les politiques gérées, consultez [Politiques](#page-248-0) [gérées.](#page-248-0)

Pour plus d'informations et d'exemples d'autorisations de rôle IAM, consultez [Permettre à](#page-274-0) [AWS Budgets d'appliquer les politiques IAM et les SCP et de cibler les instances EC2 et](#page-274-0) [RDS](#page-274-0).

b. Pour Which action type should be applied when the budget threshold has been exceeded (Quel type d'action doit être appliqué lorsque le seuil budgétaire a été dépassé ?), sélectionnez l'action qu'AWS Budgets doit exécuter en votre nom.

Vous pouvez choisir d'appliquer une stratégie IAM, d'attacher une politique de contrôle des services (SCP) ou de cibler des instances Amazon EC2 ou Amazon RDS spécifiques. Vous pouvez appliquer plusieurs actions budgétaires à une seule alerte. Seul un compte de gestion peut appliquer des SCP.

c. Selon l'action que vous avez choisie, remplissez les champs associés aux ressources auxquelles vous souhaitez appliquer l'action.

- d. Pour l'optionDo you want to automatically run this action when this threshold is exceeded (Voulez-vous exécuter automatiquement cette action lorsque ce seuil est dépassé ?), choisissez Yes (Oui) ou No (Non). Si vous choisissez No (Non), vous exécutez l'action manuellement sur la page Alert details (Détails de l'alerte). Pour des instructions, consultez [Examen et approbation de votre action budgétaire](#page-130-0).
- e. Pour How do you want to be alerted when this action is run (Comment voulez-vous être alerté lorsque cette action est exécutée ?), choisissez Use the same alert settings when you defined this threshold (Utiliser les mêmes paramètres d'alerte que ceux utilisés lorsque vous avez défini ce seuil) ou Use different alert settings (Utiliser des paramètres d'alerte différents). Pour utiliser des paramètres d'alerte différents, remplissez le champ Notification preferences (Préférences de notification) spécifique à cette action.
- 8. Choisissez Next (Suivant).

#### **a** Note

Pour continuer, vous devez configurer au moins l'un des éléments suivants pour chaque alerte :

- Une adresse de destinataire pour les notifications
- Une rubrique Amazon SNS pour les notifications
- Une action budgétaire
- 9. Passez en revue les paramètres de votre budget et choisissez Create budget (Créer un budget) ou Save (Enregistrer).

Après avoir créé une action, vous pouvez afficher son état à partir de la page AWS Budgets, dans la colonne Actions. Cette colonne affiche le nombre d'actions configurées, les actions en attente de votre approbation (Requires approval [Approbation requise]), et les actions que vous avez exécutées.

## <span id="page-130-0"></span>Examen et approbation de votre action budgétaire

Vous recevez une notification vous informant qu'une action est en attente ou a déjà été exécutée en votre nom, quelles que soient vos préférences d'action. La notification inclut un lien vers la page Budget details (Détails du budget) de l'action. Vous pouvez également accéder à la page Budget details (Détails du budget) en sélectionnant le nom du budget sur la page AWS Budgets.

Sur la page Budget details (Détails du budget), vous pouvez examiner et approuver votre action budgétaire.

Pour examiner et approuver votre action budgétaire

- 1. Sur la page Budget details (Détails du budget), dans la section Alerts (Alertes), choisissez Requires approval (Approbation requise).
- 2. Dans la fenêtre contextuelle Actions, choisissez le nom de l'alerte qui requiert une action.
- 3. Sur la page Alert details (Détails de l'alerte), dans la section Action, passez en revue l'action qui requiert une approbation.
- 4. Sélectionnez l'action que vous souhaitez exécuter, puis choisissez Run action (Exécuter l'action).
- 5. Choisissez Yes, I am sure (Oui, j'en suis sûr).

Vos actions en attente passent de l'état pending à Action history (Historique des actions), répertoriant les nouvelles actions en haut. AWS Budgets affiche les actions configurées et exécutées au cours des 60 derniers jours. Vous pouvez afficher l'historique complet des actions en utilisant AWS CloudTrail ou en appelant l'API DescribeBudgetActionHistories.

### Annulation d'une action précédente

Vous pouvez consulter et annuler les actions précédemment exécutées à partir du tableau Action history (Historique des actions). Chaque état est défini comme suit :

- Standby (En attente) AWS Budgets évalue activement l'action.
- Requires approval (Approbation requise) L'action a été lancée et requiert votre approbation.
- Completed (Exécutée) L'action a été exécutée.
- Reversed (Annulée) L'action a été annulée, et AWS Budgets n'évaluera plus l'action pour la période budgétaire restante.

Si vous souhaitez qu'AWS Budgets réévalue l'action annulée au cours de la même période, vous pouvez choisir Reset (Réinitialiser). Vous pouvez le faire, par exemple, si vous avez lancé une politique en lecture seule, mais que vous avez reçu l'approbation de votre responsable pour augmenter votre budget et ajuster votre montant prévu au cours de la période en cours.

# <span id="page-132-0"></span>Création d'une rubrique Amazon SNS pour les notifications de budget

Lorsque vous créez un budget qui envoie des notifications à une rubrique Amazon Simple Notification Service (Amazon SNS), vous devez disposer d'une rubrique Amazon SNS existante ou en créer une. Les rubriques Amazon SNS vous permettent d'envoyer des notifications par le biais de SNS, outre les notifications par e-mail. Votre budget doit être autorisé à envoyer une notification à votre rubrique.

Utilisez la console Amazon SNS pour créer une rubrique Amazon SNS et accorder des autorisations à votre budget.

### **a** Note

Les rubriques Amazon SNS doivent figurer dans le même compte que les budgets que vous configurez. Amazon SNS entre comptes n'est pas pris en charge.

Pour créer une rubrique de notification Amazon SNS et accorder des autorisations

- 1. Connectez-vous à AWS Management Console et ouvrez la console Amazon SNS à l'adresse <https://console.aws.amazon.com/sns/v3/home>.
- 2. Dans le volet de navigation, sélectionnez Topics (Rubriques).
- 3. Choisissez Create topic.
- 4. Pour Name (Nom), entrez le nom de votre rubrique de notification.
- 5. (Facultatif) Sous Display name (Nom d'affichage), entrez le nom que vous souhaitez afficher lorsque vous recevez une notification.
- 6. Dans Access policy (Stratégie d'accès), choisissez Advanced (Avancée).
- 7. Dans le champ de texte de la stratégie, après "Statement": [, ajoutez le texte suivant :

```
{ 
   "Sid": "E.g., AWSBudgetsSNSPublishingPermissions", 
   "Effect": "Allow", 
   "Principal": { 
     "Service": "budgets.amazonaws.com" 
   }, 
   "Action": "SNS:Publish", 
   "Resource": "your topic ARN", 
    "Condition": {
```

```
 "StringEquals": { 
            "aws:SourceAccount": "<account-id>" 
          }, 
          "ArnLike": { 
            "aws:SourceArn": "arn:aws:budgets::<account-id>:*" 
          } 
       }
}
```
- 8. RemplacezP. ex. AWSBudgetsSNSPublishingPermissionsavec une chaîne. Le Sid doit être unique dans la stratégie.
- 9. Choisissez Create topic.
- 10. Sous Details (Détails), enregistrez votre ARN.
- 11. Choisissez Edit (Modifier).
- 12. Sous Access policy (Stratégie d'accès), remplacez *l'ARN de votre rubrique* par l'ARN de la rubrique Amazon SNS de l'étape 10.
- 13. Sélectionnez Enregistrer les modifications.

Votre rubrique est répertoriée dans la liste des rubriques sur la page Topics (Rubriques).

## Résolution des problèmes

Les messages d'erreur suivants peuvent s'afficher lorsque vous créez votre rubrique Amazon SNS pour les notifications de budget.

Veuillez respecter le format de l'ARN SNS.

Il y a une erreur de syntaxe dans l'ARN que vous avez remplacé (étape 9). Assurez-vous que la syntaxe et le formatage de l'ARN sont appropriés.

#### Rubrique SNS non valide

AWS Budgets n'a pas accès à la rubrique SNS. Confirmez que vous avez autorisé budgets.amazonaws.com à publier des messages dans cette rubrique SNS, dans la stratégie basée sur les ressources de la rubrique SNS.

La rubrique SNS est chiffrée.

Vous avez activé le chiffrement pour la rubrique SNS. La rubrique SNS ne fonctionnera pas sans autorisations supplémentaires. Désactivez le chiffrement de la rubrique, puis actualisez la page Budget edit (Modification du budget).

## Vérification ou renvoi d'e-mails de confirmation pour les notifications

Lorsque vous créez un budget avec des notifications, vous créez également des notifications Amazon SNS. Pour envoyer des notifications, vous devez accepter l'abonnement à la rubrique de notification Amazon SNS.

Utilisez la console Amazon SNS pour confirmer que votre abonnement aux notifications a été accepté ou pour renvoyer un e-mail de confirmation de l'abonnement.

Pour vérifier l'état de vos notifications ou pour renvoyer un e-mail de confirmation pour les notifications

- 1. Connectez-vous à AWS Management Console et ouvrez la console Amazon SNS à l'adresse <https://console.aws.amazon.com/sns/v3/home>.
- 2. Dans le volet de navigation, choisissez Souscriptions.
- 3. Sur la page Souscriptions, pour Filtre, saisissez budget. La liste de vos notifications relatives au budget s'affiche.
- 4. Vérifiez le statut de votre notification. Sous Statut, PendingConfirmation apparaît si un abonnement n'a pas été accepté et confirmé.
- 5. (Facultatif) Pour renvoyer une demande de confirmation, sélectionnez l'abonnement indiquant une confirmation en attente, puis choisissez Request confirmation (Demander une confirmation). Amazon SNS envoie une demande de confirmation pour les points de terminaison qui sont abonnés aux notifications.

Lorsque chaque propriétaire d'un point de terminaison reçoit l'e-mail, il doit sélectionner le lien Confirmer l'abonnement pour activer la notification.

# Protéger vos données d'alertes de budget Amazon SNS avec SSE et AWS KMS

Le chiffrement côté serveur (SSE, Server-Side Encryption) vous permet de transférer des données sensibles dans des rubriques chiffrées. SSE protège les messages Amazon SNS à l'aide de clés gérées dans AWS Key Management Service (AWS KMS).

Pour gérer SSE à l'aide de AWS Management Console ou du kit SDK AWS, consultez [Enabling](https://docs.aws.amazon.com/sns/latest/dg/sns-tutorial-enable-encryption-for-topic.html) [Server-Side Encryption \(SSE\) for an Amazon SNS Topic](https://docs.aws.amazon.com/sns/latest/dg/sns-tutorial-enable-encryption-for-topic.html) (Activation du chiffrement côté serveur [SSE] pour une rubrique Amazon SNS) dans le guide de démarrage Amazon Simple Notification Service.

Pour créer des rubriques chiffrées à l'aide d'AWS CloudFormation, consultez le [Guide de l'utilisateur](https://docs.aws.amazon.com/AWSCloudFormation/latest/UserGuide/Welcome.html) [AWS CloudFormation.](https://docs.aws.amazon.com/AWSCloudFormation/latest/UserGuide/Welcome.html)

SSE chiffre les messages une fois reçus par Amazon SNS. Les messages sont stockés chiffrés et sont déchiffrés à l'aide d'Amazon SNS, uniquement lorsqu'ils sont envoyés.

#### Configuration des autorisations AWS KMS

Vous devez configurer vos stratégies de clé AWS KMS avant de pouvoir utiliser SSE. La configuration vous permet de chiffrer des rubriques, ainsi que de chiffrer et déchiffrer des messages. Pour plus de détails surAWS KMSautorisations, voir[AWS KMSAutorisations d'API : Référence des](https://docs.aws.amazon.com/kms/latest/developerguide/kms-api-permissions-reference.html) [actions et ressources](https://docs.aws.amazon.com/kms/latest/developerguide/kms-api-permissions-reference.html)dans leAWS Key Management ServiceManuel du développeur.

Vous pouvez également utiliser des stratégies IAM pour gérer des autorisations de clé AWS KMS. Pour plus d'informations, consultez [Utilisation de stratégies IAM avec AWS KMS](https://docs.aws.amazon.com/kms/latest/developerguide/iam-policies.html).

#### **a** Note

Bien que vous puissiez configurer des autorisations globales pour l'envoi et la réception de messages de la part d'Amazon SNS, AWS KMS exige que vous nommiez l'ARN complet de AWS KMS keys (clé KMS) dans les régions spécifiques. Vous pouvez le trouver dans la section Resource (Ressource) d'une stratégie IAM.

Vous devez aussi vous assurer que les stratégies de clés des clés KMS accordent les autorisations nécessaires. Pour cela, nommez les mandataires qui produisent et consomment des messages chiffrés dans Amazon SNS en tant qu'utilisateurs dans la stratégie de clé KMS.

Pour activer la compatibilité entre AWS Budgets et les rubriques Amazon SNS chiffrées

- 1. Cliquez sur [Create a KMS key](https://docs.aws.amazon.com/kms/latest/developerguide/create-keys.html#create-keys-console) (Créer une clé KMS).
- 2. Ajoutez le texte suivant à la stratégie de clé KMS.

```
{ 
   "Version": "2012-10-17", 
   "Statement": [
```

```
 { 
        "Effect": "Allow", 
        "Principal": { 
          "Service": "budgets.amazonaws.com" 
        }, 
        "Action": [ 
          "kms:GenerateDataKey*", 
          "kms:Decrypt" 
        ], 
        "Resource": "*", 
        "Condition": { 
          "StringEquals": { 
            "aws:SourceAccount": "<account-id>" 
          }, 
          "ArnLike": { 
             "aws:SourceArn": "arn:aws:budgets::<account-id>:*" 
          } 
        } 
     } 
   ]
}
```
3. [Activer SSE pour votre rubrique SNS.](https://docs.aws.amazon.com/sns/latest/dg/sns-tutorial-enable-encryption-for-topic.html)

#### **a** Note

Assurez-vous d'utiliser la même clé KMS qui accorde à AWS Budgets les autorisations de publier dans des rubriques Amazon SNS chiffrées.

4. Choisissez Enregistrer les modifications.

# Réception d'alertes de budget dans Amazon Chime et Slack

Vous pouvez recevoir vos alertes AWS Budgets dans Amazon Chime et Slack à l'aide d'AWS Chathot

AWS Chatbot vous permet de recevoir des alertes AWS Budgets directement dans votre canal Slack ou salle de conversation Amazon Chime désigné.

#### Pour commencer à recevoir vos alertes de budget dans Slack et Amazon Chime

- 1. Suivez [Création d'un budget](#page-101-0) or [Modification d'un budget](#page-123-0) et sélectionnez Configure alerts (Configurer des alertes).
- 2. Ajoutez une rubrique Amazon SNS en tant que destinataire d'alerte à une ou plusieurs alertes spécifiques. Pour vous assurer qu'AWS Budgets dispose des autorisations de publier dans vos rubriques Amazon SNS, consultez [Creating an Amazon SNS Topic for Budget Notifications](#page-132-0) (Création d'une rubrique Amazon SNS pour les notifications de budget).
- 3. Sélectionnez Confirm budget (Confirmer le budget).
- 4. Sélectionnez Done (Terminé).
- 5. Ouvrez la [console AWS Chatbot.](https://us-east-2.console.aws.amazon.com/chatbot/home?region=us-east-2#/chat-clients)
- 6. Sélectionnez votre client de conversation.
- 7. Choisissez Configure (Configurer).

Il existe des processus d'autorisation spécifiques pour chaque point de terminaison : par exemple, le canal Slack, les salles Amazon Chime, les autorisations IAM AWS Chatbot et les rubriques SNS recevant les alertes de budget.

- 8. Choisissez Slack workspace (Espace de travail Slack).
- 9. Choisissez un channel type (type de canal).
	- Public : quiconque dans votre espace de travail peut voir ou rejoindre le canal
	- Privé : Le canal est consultable par invitation uniquement
- 10. Sélectionnez un rôle IAM existant pour AWS Chatbot à affecter ou créez un nouveau rôle IAM.
- 11. Choisissez un role name (nom de rôle).
- 12. Sélectionnez la région Amazon SNS.
- 13. Sélectionnez la SNS topic (Rubrique SNS).

Vous pouvez envoyer des alertes AWS Budgets à plusieurs rubriques Amazon SNS et régions.

Au moins une rubrique Amazon SNS doit correspondre à une ou plusieurs rubriques Amazon SNS de votre ou de vos budgets.

14. Sélectionnez Configure (Configurer).

**a** Note

# Générer des rapports sur vos métriques de budget avec des rapports de budget

AWS Budgets vous permet de configurer un rapport pour surveiller les performances de vos budgets existants de façon quotidienne, hebdomadaire ou mensuelle, et d'envoyer ce rapport à un maximum de 50 adresses e-mail.

Vous pouvez créer jusqu'à 50 rapports par compte autonome ou par compte de gestion AWS Organizations. Chaque rapport de budget coûte 0,01 \$ USD pour chaque rapport livré. Cela ne comprend pas le nombre de destinataires recevant le rapport. Par exemple, un rapport de budget quotidien coûte 0,01 \$ par jour, un rapport de budget hebdomadaire coûte 0,01 \$ par semaine, et un rapport de budget mensuel coûte 0,01 \$ par mois.

Si vous utilisez la facturation consolidée au sein d'une organisation et que vous possédez le compte de gestion, vous pouvez utiliser des stratégies IAM pour contrôler l'accès aux budgets par les comptes membres. Par défaut, les titulaires des comptes membres peuvent créer leurs propres budgets mais ne peuvent pas créer ou modifier des budgets pour d'autres utilisateurs. Vous pouvez utiliser IAM pour permettre à des utilisateurs d'un compte membre de créer, modifier, supprimer ou lire le budget pour votre compte de gestion. Faites-le, par exemple, pour permettre à un autre compte de gérer votre budget. Pour plus d'informations, consultez [Présentation de la gestion](#page-224-0)  [des autorisations d'accès](#page-224-0). Pour en savoir plus sur AWS Organizations, consultez le [Guide de](https://docs.aws.amazon.com/organizations/latest/userguide/)  [l'utilisateurAWS Organizations.](https://docs.aws.amazon.com/organizations/latest/userguide/)

#### Rubriques

- [Création d'un rapport AWS Budgets](#page-138-0)
- [Édition d'un rapport AWS Budgets](#page-140-0)
- [Copie d'un rapport AWS Budgets](#page-140-1)
- [Suppression d'un rapport AWS Budgets](#page-140-2)

# <span id="page-138-0"></span>Création d'un rapport AWS Budgets

Utilisez la procédure suivante pour créer un rapport AWS Budgets.

#### Pour créer un rapport AWS Budgets

- 1. Connectez-vous à la AWS Management Console et ouvrez la console de facturation AWS à l'adresse <https://console.aws.amazon.com/billing/>.
- 2. Dans le panneau de navigation, choisissez Budgets Reports (Rapports Budgets).
- 3. En haut à droite de la page, choisissez Create Budget report (Créer un rapport de budget).
- 4. Sélectionnez les budgets à inclure dans votre rapport. Vous pouvez sélectionner jusqu'à 50 budgets.

#### **a** Note

Si vous en sélectionnez plus, vous ne pouvez pas passer à l'étape suivante jusqu'à ce que vous ayez changé votre sélection pour 50 budgets ou moins.

- 5. Pour Report frequency (Fréquence du rapport), choisissez Daily (Quotidien), Weekly (Hebdomadaire), ou Monthly (Mensuel).
	- Si vous choisissez unHebdomadairerapport : PourJour de la semaine, choisissez le jour de la semaine où vous souhaitez recevoir le rapport.
	- Si vous choisissez unMensuelrapport : PourJour du mois, choisissez le jour du mois où vous souhaitez recevoir le rapport. Si vous choisissez un jour après le 28 et que le mois suivant ne comprend pas ce jour calendaire, votre rapport sera livré le dernier jour du mois.

Les rapports sont livrés à environ 0:00 UTC+0 le jour choisi.

- 6. Dans le champ Email recipients (Destinataires d'e-mail), saisissez les adresses e-mail auxquelles vous souhaitez envoyer le rapport. S'il y a plusieurs adresses e-mail, séparez-les par des virgules. Vous pouvez inclure jusqu'à 50 destinataires d'e-mail pour chaque rapport de budget.
- 7. Dans le champ Budget report name (Nom du rapport budgétaire), saisissez le nom de votre rapport budgétaire. Ce nom apparaît sur l'objet de l'e-mail contenant le rapport de budget. Vous pouvez changer le nom du rapport à tout moment.
- 8. Choisissez Create budget report (Créer un rapport budgétaire).

Votre rapport apparaît sur le tableau de bord des rapports AWS Budgets. Sur le tableau de bord, vous pouvez filtrer vos rapports par Report name (Nom de rapport). Pour chaque rapport, le tableau de bord affiche également Frequency (Fréquence), Budgets included (Budgets inclus), et Recipient(s) (Destinataire[s]).

# <span id="page-140-0"></span>Édition d'un rapport AWS Budgets

Vous pouvez utiliser cette procédure pour modifier un rapport AWS Budgets.

Pour éditer un rapport AWS Budgets

- 1. Connectez-vous à la AWS Management Console et ouvrez la console de facturation AWS à l'adresse <https://console.aws.amazon.com/billing/>.
- 2. Dans le panneau de navigation, choisissez Budgets Reports (Rapports Budgets).
- 3. Choisissez le nom d'un rapport que vous voulez modifier.
- 4. Sur la page Edit budget report (Modifier le rapport budgétaire), modifiez les paramètres souhaités.
- 5. Choisissez Save (Enregistrer).

# <span id="page-140-1"></span>Copie d'un rapport AWS Budgets

Utilisez la procédure suivante pour copier un rapport AWS Budgets.

Pour copier un rapport AWS Budgets

- 1. Connectez-vous à la AWS Management Console et ouvrez la console de facturation AWS à l'adresse <https://console.aws.amazon.com/billing/>.
- 2. Dans le panneau de navigation, choisissez Budgets Reports (Rapports Budgets).
- 3. Dans la liste des rapports, sélectionnez le rapport que vous souhaitez copier.
- 4. En haut de la page, choisissez Actions (Actions), puis Copy (Copier).
- 5. Modifiez les paramètres que vous souhaitez mettre à jour.
- 6. Choisissez Create budget report (Créer un rapport budgétaire).

# <span id="page-140-2"></span>Suppression d'un rapport AWS Budgets

Utilisez la procédure suivante pour supprimer un rapport AWS Budgets.

### Pour supprimer un rapport AWS Budgets

- 1. Connectez-vous à la AWS Management Console et ouvrez la console de facturation AWS à l'adresse <https://console.aws.amazon.com/billing/>.
- 2. Dans le panneau de navigation, choisissez Budgets Reports (Rapports Budgets).
- 3. Dans la liste des rapports, sélectionnez le rapport que vous souhaitez supprimer.
- 4. En haut de la page, choisissez Actions (Actions), puis Delete (Supprimer).
- 5. Choisissez Confirm (Confirmer).

# Détecter les dépenses inhabituelles grâce à la détection AWS des anomalies de coûts

AWS La détection des anomalies de coûts est une fonctionnalité qui utilise des modèles d'apprentissage automatique pour détecter et signaler les modèles de dépenses anormaux dans votre déploiement. Services AWS

L'utilisation de la détection des anomalies de AWS coûts présente les avantages suivants :

• Vous recevez des alertes individuelles sous forme de rapports agrégés, sous forme de message électronique ou de rubrique Amazon SNS.

Pour les rubriques Amazon SNS, créez une AWS Chatbot configuration qui associe la rubrique SNS à une chaîne Slack ou à un salon de discussion Amazon Chime. Pour plus d'informations, consultez [Réception d'alertes de détection d'anomalies de AWS coûts dans Amazon Chime et](#page-166-0) [Slack](#page-166-0).

- Vous pouvez évaluer vos habitudes de dépenses à l'aide de méthodes d'apprentissage automatique afin de minimiser les fausses alertes positives. Par exemple, vous pouvez évaluer la saisonnalité hebdomadaire ou mensuelle et la croissance naturelle.
- Vous pouvez rechercher la cause première de l'anomalie, telle que le service Compte AWS, la région ou le type d'utilisation à l'origine de l'augmentation des coûts.
- Vous pouvez configurer le mode d'évaluation de vos coûts. Choisissez si vous souhaitez analyser tous vos comptes de membres de Services AWS manière indépendante ou analyser des étiquettes de répartition des coûts ou des catégories de coûts spécifiques.

Une fois vos données de facturation traitées, la détection des anomalies de AWS coûts est exécutée environ trois fois par jour afin de détecter les anomalies dans vos données de coûts nets non combinés (c'est-à-dire les coûts nets après le calcul de toutes les remises applicables). Vous pouvez rencontrer un léger retard dans la réception des alertes. Cost Anomaly Detection utilise les données de Cost Explorer, dont le délai peut atteindre 24 heures. Par conséquent, la détection d'une anomalie peut prendre jusqu'à 24 heures après une utilisation. Si vous créez un nouveau moniteur, 24 heures peuvent être nécessaires pour commencer à détecter de nouvelles anomalies. Pour un nouvel abonnement à un service, 10 jours de données historiques d'utilisation du service sont nécessaires avant que des anomalies puissent être détectées pour ce service.

#### **a** Note

Vous pouvez désactiver la détection des anomalies de coûts à tout moment. Pour plus d'informations, consultez la section [Désactivation de la détection des anomalies de coûts.](https://docs.aws.amazon.com/cost-management/latest/userguide/opting-out-cad.html)

#### **Rubriques**

- [Configuration de votre détection d'anomalies](#page-143-0)
- [Contrôle d'accès et exemples de détection des anomalies de coûts](#page-144-0)
- [Commencer à utiliser la AWS détection des anomalies de coûts](#page-148-0)
- [Modification de vos préférences d'alerte](#page-159-0)
- [Création d'une rubrique Amazon SNS pour les notifications d'anomalies](#page-160-0)
- [Réception d'alertes de détection d'anomalies de AWS coûts dans Amazon Chime et Slack](#page-166-0)
- [Se désinscrire de la détection des anomalies de coûts](#page-168-0)

# <span id="page-143-0"></span>Configuration de votre détection d'anomalies

Les aperçus présentés dans cette section décrivent comment démarrer avec la détection des anomalies de AWS coût dans. AWS Billing and Cost Management

#### **Rubriques**

- [Activation de Cost Explorer](#page-143-1)
- [Contrôle de l'accès à l'aide d'IAM](#page-144-1)
- [Accès à la console](#page-144-2)
- [Quotas](#page-144-3)

## <span id="page-143-1"></span>Activation de Cost Explorer

AWS La détection des anomalies de coûts est une fonctionnalité de Cost Explorer. Pour accéder à AWS Cost Anomaly Detection, activez Cost Explorer. Pour savoir comment activer Cost Explorer à l'aide de la console, consultez[Activation de Cost Explorer.](#page-31-0)
### Contrôle de l'accès à l'aide d'IAM

Après avoir activé Cost Explorer au niveau du compte de gestion, vous pouvez utiliser AWS Identity and Access Management (IAM) pour gérer l'accès à vos données de facturation pour les utilisateurs individuels. Vous pouvez ensuite accorder ou révoquer l'accès au niveau individuel pour chaque rôle d'utilisateur, plutôt que d'accorder l'accès à tous les utilisateurs.

Un utilisateur doit disposer d'une autorisation explicite pour consulter les pages de la console Billing and Cost Management. Avec les autorisations appropriées, l'utilisateur peut consulter les coûts du produit auquel Compte AWS il appartient. Pour connaître la politique qui accorde les autorisations nécessaires à un utilisateur, consultez[Stratégies d'actions de Gestion de la facturation et des coûts.](#page-239-0)

Pour plus d'informations sur l'utilisation de l'accès au niveau des ressources et du contrôle d'accès basé sur les attributs (ABAC) pour la détection des anomalies de coûts, consultez. [Contrôle d'accès](#page-144-0)  [et exemples de détection des anomalies de coûts](#page-144-0)

## Accès à la console

Lorsque votre configuration est terminée, accédez à AWS Cost Anomaly Detection.

Pour accéder à AWS Cost Anomaly Detection

- 1. Ouvrez la AWS Billing and Cost Management console à l'[adresse https://](https://console.aws.amazon.com/costmanagement/home) [console.aws.amazon.com/costmanagement/home.](https://console.aws.amazon.com/costmanagement/home)
- 2. Dans le panneau de navigation, choisissez Cost Anomaly Detection (Détection des anomalies de coûts).

### Quotas

<span id="page-144-0"></span>Pour connaître les quotas par défaut, veuillez consulter [AWS Détection des anomalies de coûts.](#page-322-0)

# Contrôle d'accès et exemples de détection des anomalies de coûts

Vous pouvez utiliser des contrôles d'accès au niveau des ressources et des balises de contrôle d'accès basé sur les attributs (ABAC) pour surveiller les anomalies de coûts et les abonnements aux anomalies. Chaque ressource de surveillance des anomalies et d'abonnement aux anomalies possède un Amazon Resource Name (ARN) unique. Vous pouvez également associer des balises (paires clé-valeur) à chaque entité. Les ARN de ressources et les balises ABAC peuvent être utilisés

pour donner un contrôle d'accès granulaire aux rôles ou aux groupes d'utilisateurs au sein de votre entreprise. Comptes AWS

Pour plus d'informations sur les contrôles d'accès au niveau des ressources et les balises ABAC, consultez. [Comment fonctionne la gestion des AWS coûts avec IAM](#page-227-0)

#### **a** Note

La détection des anomalies de coûts ne prend pas en charge les politiques basées sur les ressources. Les politiques basées sur les ressources sont directement associées aux AWS ressources. Pour plus d'informations sur la différence entre les politiques et les autorisations, consultez les sections Politiques basées sur l'[identité et politiques basées sur les ressources](https://docs.aws.amazon.com/IAM/latest/UserGuide/access_policies_identity-vs-resource.html)  [dans le Guide de l'u](https://docs.aws.amazon.com/IAM/latest/UserGuide/access_policies_identity-vs-resource.html)tilisateur IAM.

### Contrôle de l'accès à l'aide de politiques au niveau des ressources

Vous pouvez utiliser les autorisations au niveau des ressources pour autoriser ou refuser l'accès à une ou plusieurs ressources de détection des anomalies de coût dans une politique IAM. Vous pouvez également utiliser des autorisations au niveau des ressources pour autoriser ou refuser l'accès à toutes les ressources de détection des anomalies de coûts.

Lorsque vous créez un IAM, utilisez les formats Amazon Resource Name (ARN) suivants :

• AnomalyMonitorARN de la ressource

arn:\${partition}:ce::\${account-id}:anomalymonitor/\${monitor-id}

• AnomalySubscriptionARN de la ressource

arn:\${partition}:ce::\${account-id}:anomalysubscription/\${subscription-id}

Pour permettre à l'entité IAM d'obtenir et de créer un moniteur d'anomalies ou un abonnement aux anomalies, utilisez une politique similaire à cet exemple de stratégie.

**a** Note

• Pour ce:GetAnomalyMonitor etce:GetAnomalySubscription, les utilisateurs disposent de tout ou d'aucun contrôle d'accès au niveau des ressources. Cela nécessite que la politique utilise un ARN générique sous la forme de arn:\${partition}:ce:: \${account-id}:anomalymonitor/\*arn:\${partition}:ce::\${accountid}:anomalysubscription/\*, ou\*.

- Pour ce:CreateAnomalyMonitor etce:CreateAnomalySubscription, nous n'avons pas d'ARN de ressource pour cette ressource. La politique utilise donc toujours l'ARN générique mentionné dans le point précédent.
- Pource:GetAnomalies, utilisez le monitorArn paramètre optionnel. Lorsqu'il est utilisé avec ce paramètre, nous confirmons si l'utilisateur a accès au monitorArn pass.

```
{ 
     "Version": "2012-10-17", 
     "Statement": [ 
          { 
               "Action": [ 
                   "ce:GetAnomalyMonitors", 
                   "ce:CreateAnomalyMonitor" 
               ], 
               "Effect": "Allow", 
               "Resource": "arn:aws:ce::999999999999:anomalymonitor/*" 
          }, 
          { 
               "Action": [ 
                   "ce:GetAnomalySubscriptions", 
                   "ce:CreateAnomalySubscription" 
               ], 
               "Effect": "Allow", 
               "Resource": "arn:aws:ce::999999999999:anomalysubscription/*" 
          } 
    \mathbf{I}}
```
Pour permettre à l'entité IAM de mettre à jour ou de supprimer les moniteurs d'anomalies, utilisez une politique similaire à cet exemple de stratégie.

```
{ 
      "Version": "2012-10-17", 
      "Statement": [ 
          { 
               "Effect": "Allow",
```

```
 "Action": [ 
                 "ce:UpdateAnomalyMonitor", 
                 "ce:DeleteAnomalyMonitor" 
 ], 
             "Resource": [ 
               "arn:aws:ce::999999999999:anomalymonitor/f558fa8a-
bd3c-462b-974a-000abc12a000", 
               "arn:aws:ce::999999999999:anomalymonitor/f111fa8a-
bd3c-462b-974a-000abc12a001" 
   ] 
 } 
     ]
}
```
### Contrôle de l'accès à l'aide de balises (ABAC)

Vous pouvez utiliser des balises (ABAC) pour contrôler l'accès aux ressources de détection des anomalies de coûts qui prennent en charge le balisage. Pour contrôler l'accès à l'aide de balises, fournissez les informations relatives aux balises dans l'Conditionélément d'une politique. Vous pouvez ensuite créer une politique IAM qui autorise ou refuse l'accès à une ressource en fonction des balises de la ressource. Vous pouvez utiliser les clés de condition des balises pour contrôler l'accès aux ressources, aux demandes ou à toute partie du processus d'autorisation. Pour plus d'informations sur les rôles IAM utilisant des balises, consultez la section [Contrôle de l'accès pour et](https://docs.aws.amazon.com/IAM/latest/UserGuide/access_iam-tags.html) [pour les utilisateurs et les rôles à l'aide de balises](https://docs.aws.amazon.com/IAM/latest/UserGuide/access_iam-tags.html) dans le Guide de l'utilisateur IAM.

Créez une politique basée sur l'identité qui permet de mettre à jour les moniteurs d'anomalies. Si la balise monitor Owner a la valeur du nom d'utilisateur, utilisez une politique similaire à cet exemple de politique.

```
{ 
     "Version": "2012-10-17", 
     "Statement": [ 
          { 
              "Effect": "Allow", 
              "Action": [ 
                   "ce:UpdateAnomalyMonitor" 
              ], 
              "Resource": "arn:aws:ce::*:anomalymonitor/*", 
              "Condition": { 
                   "StringEquals": { 
    "aws:ResourceTag/Owner": "${aws:username}"
```

```
 } 
 } 
          }, 
          { 
               "Effect": "Allow", 
               "Action": "ce:GetAnomalyMonitors", 
               "Resource": "*" 
          } 
     \mathbf{I}}
```
# <span id="page-148-1"></span>Commencer à utiliser la AWS détection des anomalies de coûts

Avec AWS Cost Anomaly Detection AWS Billing and Cost Management, vous pouvez configurer vos moniteurs de coûts et vos abonnements aux alertes de différentes manières.

### **Rubriques**

- [Création de vos moniteurs de coûts et des abonnements aux alertes](#page-148-0)
- [Valeurs d'historique de détection](#page-154-0)
- [Affichage des anomalies détectées et des causes racines](#page-155-0)
- [Types de contrôles](#page-158-0)

### <span id="page-148-0"></span>Création de vos moniteurs de coûts et des abonnements aux alertes

Configurez la détection des anomalies de AWS coûts afin qu'elle détecte les anomalies avec une granularité plus faible et les modèles de dépenses, en fonction de votre type de moniteur.

Par exemple, vos habitudes de dépenses pour l'utilisation d'Amazon EC2 peuvent être différentes de votre AWS Lambda ou des modèles de dépenses Amazon S3. En segmentant les dépenses Services AWS, la détection des anomalies des AWS coûts peut détecter des modèles de dépenses distincts qui contribuent à réduire les fausses alertes positives. Vous pouvez également créer des moniteurs de coûts. Ils peuvent évaluer des étiquettes de répartition des coûts spécifiques, des comptes de membres au sein d'une organisation (AWS Organizations) et des catégories de coûts en fonction de votre Compte AWS structure.

Lorsque vous créez vos moniteurs de coûts, configurez vos abonnements aux alertes spécifiques à chaque moniteur.

### Pour créer un moniteur de coûts

- 1. Ouvrez la AWS Billing and Cost Management console à l'[adresse https://](https://console.aws.amazon.com/costmanagement/home) [console.aws.amazon.com/costmanagement/home.](https://console.aws.amazon.com/costmanagement/home)
- 2. Dans le panneau de navigation, choisissez Cost Anomaly Detection (Détection des anomalies de coûts).
- 3. Cliquez sur l'onglet Cost monitors (Moniteurs de coûts).
- 4. Choisissez Create monitor (Créer un contrôle).
- 5. Dans Step 1 (Étape 1), choisissez un type de moniteur et nommez votre moniteur.

Pour plus d'informations sur chaque type de moniteur et pour connaître les bonnes pratiques, consultez [Types de contrôles](#page-158-0).

Pour Monitor name (Nom du moniteur), saisissez un nom pour votre moniteur d'anomalies. Nous recommandons que le nom soit une brève description. Ainsi, vous savez ce que représente le moniteur lorsque vous consultez vos moniteurs dans l'onglet Moniteurs des coûts.

- 6. (Facultatif) Ajoutez un tag à votre moniteur. Pour plus d'informations sur les balises, consultez la section [AWS Ressources relatives au balisage](https://docs.aws.amazon.com/general/latest/gr/aws_tagging.html) dans le Références générales AWS guide.
	- a. Entrez la valeur clé de la balise.
	- b. Choisissez Ajouter un nouveau tag pour ajouter des tags supplémentaires. Le nombre maximum de balises que vous pouvez ajouter est de 50.
- 7. Choisissez Next (Suivant).
- 8. Dans Step 2 (Étape 2), configurez vos abonnements aux alertes.

Pour l'abonnement Alert, si vous n'avez pas d'abonnement existant, choisissez Créer un nouvel abonnement. Si vous disposez d'abonnements existants, sélectionnez Choose an existing subscription (Choisir un abonnement existant).

### **a** Note

Un abonnement aux alertes vous avertit lorsqu'un moniteur de coûts détecte une anomalie. En fonction de la fréquence des alertes, vous pouvez notifier les personnes désignées par e-mail ou par Amazon SNS.

Pour les rubriques Amazon SNS, configurez pour créer une AWS Chatbot configuration. Cette configuration associe le sujet SNS à une chaîne Slack ou à un salon de discussion Amazon Chime. Par exemple, créez un abonnement pour l'équipe des finances de

votre organisation. Pour plus d'informations, consultez [Réception d'alertes de détection](#page-166-0) [d'anomalies de AWS coûts dans Amazon Chime et Slack.](#page-166-0)

Pour Subscription name (Nom de l'abonnement), saisissez un nom qui décrit votre cas d'utilisation. Par exemple, si l'abonnement est destiné aux dirigeants, le nom de l'abonnement peut être « Rapport de leadership ».

Sous Alerting frequency (Fréquence des alertes), choisissez votre fréquence de notification préférée.

• Alertes individuelles - L'alerte vous avertit dès qu'une anomalie est détectée. Vous pouvez recevoir plusieurs alertes tout au long d'une journée. Ces notifications nécessitent une rubrique Amazon SNS.

Vous pouvez configurer la rubrique Amazon SNS pour créer une AWS Chatbot configuration qui associe la rubrique SNS à une chaîne Slack ou à un salon de discussion Amazon Chime. Pour plus d'informations, consultez [Réception d'alertes de détection d'anomalies de AWS](#page-166-0)  [coûts dans Amazon Chime et Slack](#page-166-0).

- Résumés quotidiens L'alerte vous informe par un résumé quotidien lorsque des anomalies sont détectées. Vous recevez un e-mail contenant des informations concernant plusieurs anomalies survenues ce jour-là. Ces notifications nécessitent au moins un destinataire de l'email.
- Résumés hebdomadaires L'alerte vous informe par un résumé hebdomadaire lorsque des anomalies sont détectées. Vous recevez un e-mail contenant des informations concernant plusieurs anomalies survenues cette semaine-là. Ces notifications nécessitent au moins un destinataire de l'e-mail.

Sous Alert recipients (Destinataires des alertes), saisissez les adresses e-mail pour cet abonnement.

Pour Seuil, entrez un nombre pour configurer les anomalies pour lesquelles vous souhaitez générer des alertes.

Il existe deux types de seuils : les seuils absolus et les seuils en pourcentage. Les seuils absolus déclenchent des alertes lorsque l'impact financier total d'une anomalie dépasse le seuil que vous avez choisi. Les seuils de pourcentage déclenchent des alertes lorsque le pourcentage d'impact

total d'une anomalie dépasse le seuil que vous avez choisi. Le pourcentage d'impact total est la différence en pourcentage entre le total des dépenses prévues et le total des dépenses réelles.

(Facultatif) Choisissez Ajouter un seuil pour configurer un deuxième seuil pour le même abonnement. Les seuils peuvent être combinés en choisissant AND ou OR dans la liste déroulante.

### **a** Note

AWS La détection des anomalies de coût vous envoie une notification lorsqu'une anomalie atteint ou dépasse le seuil. Si une anomalie persiste pendant plusieurs jours, les destinataires des alertes continueront de recevoir des notifications tant que le seuil sera atteint.

Même si une anomalie est inférieure au seuil d'alerte, le modèle d'apprentissage automatique continue de détecter les anomalies de dépenses sur votre compte. Toutes les anomalies détectées par le modèle d'apprentissage automatique (avec des impacts financiers supérieurs ou inférieurs au seuil) sont disponibles dans l'onglet Historique des détections.

- 9. (Facultatif) Ajoutez un tag à votre abonnement aux alertes. Pour plus d'informations sur les balises, consultez la section [AWS Ressources relatives au balisage](https://docs.aws.amazon.com/general/latest/gr/aws_tagging.html) dans le Références générales AWS guide.
	- a. Entrez la valeur clé de la balise.
	- b. Choisissez Ajouter un nouveau tag pour ajouter des tags supplémentaires. Le nombre maximum de balises que vous pouvez ajouter est de 50.
- 10. (Facultatif) Choisissez Add alert subscriptions (Ajouter des abonnements aux alertes) pour créer un autre abonnement aux alertes. Avec cette option, vous pouvez créer un abonnement à l'aide du même moniteur.
- 11. Choisissez Create monitor (Créer un contrôle).

Pour créer un abonnement aux alertes

Vous devez créer au moins un abonnement aux alertes pour chaque moniteur. Les « étapes de création d'un suivi des coûts » décrites précédemment incluent déjà le processus de création d'un abonnement aux alertes. Si vous souhaitez créer des abonnements supplémentaires, procédez comme suit.

- 1. Choisissez l'onglet Alert subscriptions (Abonnements aux alertes).
- 2. Choisissez Create a subscription (Créer un abonnement).
- 3. Pour Subscription name (Nom de l'abonnement), saisissez un nom qui décrit votre cas d'utilisation. Par exemple, si l'abonnement est destiné à la direction, le nom de l'abonnement peut être « Rapport de la direction ».
- 4. Sous Alerting frequency (Fréquence des alertes), choisissez votre fréquence de notification préférée.
	- Alertes individuelles L'alerte vous avertit dès qu'une anomalie est détectée. Vous pouvez recevoir plusieurs alertes tout au long d'une journée. Ces notifications nécessitent une rubrique Amazon SNS.

Vous pouvez configurer la rubrique Amazon SNS pour créer une AWS Chatbot configuration. Cette configuration associe le sujet SNS à une chaîne Slack ou à un salon de discussion Amazon Chime. Pour plus d'informations, consultez [Réception d'alertes de détection](#page-166-0)  [d'anomalies de AWS coûts dans Amazon Chime et Slack.](#page-166-0)

- Résumés quotidiens L'alerte vous informe par un résumé quotidien lorsque des anomalies sont détectées. Vous recevez un e-mail contenant des informations concernant plusieurs anomalies survenues ce jour-là. Ces notifications nécessitent au moins un destinataire de l'email.
- Résumés hebdomadaires L'alerte vous informe par un résumé hebdomadaire lorsque des anomalies sont détectées. Vous recevez un e-mail contenant des informations concernant plusieurs anomalies survenues cette semaine-là. Ces notifications nécessitent au moins un destinataire de l'e-mail.
- 5. Sous Alert recipients (Destinataires des alertes), saisissez les adresses e-mail pour cet abonnement.
- 6. Pour Seuil, entrez un nombre pour configurer les anomalies pour lesquelles vous souhaitez générer des alertes.

Il existe deux types de seuils : les seuils absolus et les seuils en pourcentage. Les seuils absolus déclenchent des alertes lorsque l'impact financier total d'une anomalie dépasse le seuil que vous avez choisi. Les seuils de pourcentage déclenchent des alertes lorsque le pourcentage d'impact total d'une anomalie dépasse le seuil que vous avez choisi. Le pourcentage d'impact total est la différence en pourcentage entre le total des dépenses prévues et le total des dépenses réelles.

(Facultatif) Choisissez Ajouter un seuil pour configurer un deuxième seuil pour le même abonnement. Les seuils peuvent être combinés en choisissant AND ou OR dans la liste déroulante.

### **a** Note

AWS La détection des anomalies de coût vous envoie une notification lorsqu'une anomalie atteint ou dépasse le seuil. Si une anomalie persiste pendant plusieurs jours, les destinataires des alertes continueront de recevoir des notifications tant que le seuil sera atteint.

Même si une anomalie est inférieure au seuil d'alerte, le modèle d'apprentissage automatique continue de détecter les anomalies de dépenses sur votre compte. Toutes les anomalies détectées par le modèle d'apprentissage automatique (avec des impacts financiers supérieurs ou inférieurs au seuil) sont disponibles dans l'onglet Historique des détections.

- 7. Dans la section Surveillance des coûts, sélectionnez les moniteurs que vous souhaitez associer à l'abonnement aux alertes.
- 8. (Facultatif) Ajoutez un tag à votre abonnement aux alertes. Pour plus d'informations sur les balises, consultez la section [AWS Ressources relatives au balisage](https://docs.aws.amazon.com/general/latest/gr/aws_tagging.html) dans le Références générales AWS guide.
	- a. Entrez la valeur clé de la balise.
	- b. Choisissez Ajouter un nouveau tag pour ajouter des tags supplémentaires. Le nombre maximum de balises que vous pouvez ajouter est de 50.
- 9. Choisissez Créer un abonnement.

#### **a** Note

Vous pouvez uniquement accéder aux moniteurs de coûts et aux abonnements aux alertes depuis le compte qui les a créés. Supposons, par exemple, que le moniteur des coûts ait été créé sous un compte membre. Le compte de gestion ne peut alors pas consulter ou modifier les moniteurs de coûts, les abonnements aux alertes ou les anomalies détectées.

### <span id="page-154-0"></span>Valeurs d'historique de détection

Dans l'onglet Historique des détections, vous pouvez consulter la liste de toutes les anomalies détectées au cours de la période que vous avez sélectionnée. Par défaut, vous pouvez voir les anomalies détectées au cours des 90 derniers jours. Vous pouvez effectuer une recherche par gravité, évaluation, service, compte, type d'utilisation, région ou type de moniteur. Vous pouvez trier par date de début, date de dernière détection, dépenses réelles, dépenses attendues, impact sur le coût total et pourcentage d'impact.

Les informations suivantes sont incluses dans l'onglet Historique des détections :

#### Période

Les options sont Last 30 days (30 derniers jours), Last 60 days (60 derniers jours), et Last 90 days (90 derniers jours).

#### Date de début

Le jour où l'anomalie a commencé.

### Date de dernière détection

La dernière fois que l'anomalie a été détectée.

#### Sévérité

Indique dans quelle mesure une anomalie donnée est anormale compte tenu des habitudes de dépenses historiques. Une gravité faible suggère généralement un petit pic par rapport aux dépenses historiques et une gravité élevée suggère un pic important. Toutefois, une légère hausse associée à des dépenses historiquement constantes est considérée comme étant de gravité élevée. De même, un pic important associé à des dépenses historiques irrégulières est considéré comme étant de faible gravité.

#### Durée

Durée pendant laquelle l'anomalie a duré. Une anomalie peut être en cours.

### Nom du moniteur

Le nom du moniteur d'anomalies.

#### Service

Le service qui a causé l'anomalie. Si le champ de service est vide, cela signifie qu' AWS a détecté une anomalie, mais la cause profonde n'est pas claire.

#### **Compte**

L'identifiant et le nom du compte à l'origine de l'anomalie. Si le compte est vide, AWS a détecté une anomalie, mais la cause première est indéterminée.

#### Dépenses réelles

Le montant total que vous avez réellement dépensé pendant la durée de l'anomalie.

#### Dépenses prévues

Le montant que nos modèles d'apprentissage automatique s'attendaient à ce que vous dépensiez pendant la durée de l'anomalie, en fonction de vos habitudes de dépenses historiques.

#### Impact total sur les coûts

L'augmentation des dépenses détectée par rapport au montant des dépenses prévu. Il est calculé commeactual spend - expected spend. Par exemple, un impact financier total de 20\$ sur un moniteur de service signifie qu'une augmentation de 20\$ a été détectée dans un service particulier d'une durée totale des jours spécifiés.

#### Pourcentage d'impact

Différence en pourcentage entre les dépenses réelles et les dépenses prévues. Il est calculé comme(total cost impact / expected spend) \* 100. Par exemple, si l'impact total sur les coûts était de 20\$ et que les dépenses prévues étaient de 60\$, le pourcentage d'impact serait de 33,33 %. Cette valeur ne peut pas être calculée lorsque les dépenses attendues sont nulles. Dans ces situations, la valeur sera affichée sous la forme « N/A ».

#### Évaluation

Pour chaque anomalie détectée, vous pouvez soumettre une évaluation afin d'améliorer nos systèmes de détection d'anomalies. Les valeurs possibles sont Not submitted (Non soumis), Not an issue (Non problématique), ou Accurate anomaly (Anomalie précise).

### <span id="page-155-0"></span>Affichage des anomalies détectées et des causes racines

Une fois que vous avez créé vos moniteurs, AWS Cost Anomaly Detection évalue vos futures dépenses. Selon les abonnements aux alertes que vous avez définis, vous pouvez commencer à recevoir des alertes dans les 24 heures.

Pour afficher vos anomalies à partir d'une alerte par e-mail

1. Choisissez le lien View in Anomaly Detection (Affichage dans la détection des anomalies).

- 2. Sur la page Anomaly details (Détails des anomalies), vous pouvez afficher l'analyse des causes profondes et l'impact sur les coûts de l'anomalie.
- 3. (Facultatif) Choisissez Afficher dans Cost Explorer pour afficher un graphique chronologique de l'impact sur les coûts.
- 4. (Facultatif) Choisissez Afficher la cause première dans le tableau des causes profondes potentielles les mieux classées pour afficher un graphique chronologique filtré en fonction de la cause première.
- 5. (Facultatif) Choisissez Soumettre l'évaluation dans le champ Avez-vous trouvé cette anomalie détectée utile ? alerte d'information pour fournir des commentaires et aider à améliorer la précision de notre détection.

Pour visualiser vos anomalies depuis la AWS Billing and Cost Management console

- 1. Ouvrez la AWS Billing and Cost Management console à l'[adresse https://](https://console.aws.amazon.com/costmanagement/home) [console.aws.amazon.com/costmanagement/home.](https://console.aws.amazon.com/costmanagement/home)
- 2. Dans le panneau de navigation, choisissez Cost Anomaly Detection (Détection des anomalies de coûts).
- 3. (Facultatif) Dans l'onglet Historique des détections, utilisez la zone de recherche pour affiner la liste des anomalies détectées pour une catégorie particulière. Les catégories que vous pouvez choisir sont la gravité, l'évaluation, le service, le compte, le type d'utilisation, la région et le type de moniteur.
- 4. (Facultatif) Choisissez la date de début d'une anomalie particulière pour afficher les détails.
- 5. Sur la page Anomaly details (Détails des anomalies), vous pouvez afficher l'analyse des causes profondes et l'impact sur les coûts de l'anomalie.
- 6. (Facultatif) Choisissez Afficher dans Cost Explorer pour afficher un graphique chronologique de l'impact sur les coûts et, si nécessaire, approfondir les données.
- 7. (Facultatif) Choisissez Afficher la cause première dans le tableau des causes profondes potentielles les mieux classées pour afficher un graphique chronologique filtré en fonction de la cause première.
- 8. (Facultatif) Choisissez Soumettre l'évaluation dans le champ Avez-vous trouvé cette anomalie détectée utile ? alerte d'information pour fournir des commentaires et aider à améliorer la précision de notre détection.

Pour afficher vos anomalies à partir d'une rubrique Amazon SNS

- 1. Souscrivez un point de terminaison à la rubrique Amazon SNS que vous avez créée pour un moniteur de coûts avec des alertes individuelles. Pour obtenir des instructions, veuillez consulter [Abonnement à une rubrique Amazon SNS](https://docs.aws.amazon.com/sns/latest/dg/sns-create-subscribe-endpoint-to-topic.html) dans le Manuel du développeur Amazon Simple Notification Service.
- 2. Une fois que votre terminal a reçu des messages provenant de la rubrique Amazon SNS, ouvrez un message, puis recherchez l'anomalyDetailsLinkURL. L'exemple suivant est un message envoyé par AWS Cost Anomaly Detection via Amazon SNS.

```
{ 
     "accountId": "123456789012", 
     "anomalyDetailsLink": "https://console.aws.amazon.com/cost-management/home#/
anomaly-detection/monitors/abcdef12-1234-4ea0-84cc-918a97d736ef/anomalies/12345678-
abcd-ef12-3456-987654321a12", 
     "anomalyEndDate": "2021-05-25T00:00:00Z", 
     "anomalyId": "12345678-abcd-ef12-3456-987654321a12", 
     "anomalyScore": { 
         "currentScore": 0.47, 
         "maxScore": 0.47 
     }, 
     "anomalyStartDate": "2021-05-25T00:00:00Z", 
     "dimensionalValue": "ServiceName", 
     "impact": { 
         "maxImpact": 151, 
         "totalActualSpend": 1301, 
         "totalExpectedSpend": 300, 
         "totalImpact": 1001, 
         "totalImpactPercentage": 333.67 
     }, 
     "monitorArn": "arn:aws:ce::123456789012:anomalymonitor/
abcdef12-1234-4ea0-84cc-918a97d736ef", 
     "rootCauses": [ 
         { 
             "linkedAccount": "AnomalousLinkedAccount", 
             "linkedAccountName": "AnomalousLinkedAccountName", 
              "region": "AnomalousRegionName", 
             "service": "AnomalousServiceName", 
             "usageType": "AnomalousUsageType" 
         } 
     ], 
     "subscriptionId": "874c100c-59a6-4abb-a10a-4682cc3f2d69",
```

```
 "subscriptionName": "alertSubscription"
```
- }
- 3. Ouvrez l'anomalyDetailsLinkURL dans un navigateur Web. L'URL vous amène à la page de détails de l'anomalie associée. Cette page présente l'analyse des causes profondes et l'impact financier de l'anomalie.

### <span id="page-158-0"></span>Types de contrôles

Vous pouvez choisir le type de moniteur qui correspond à la structure de votre compte. Actuellement, nous proposons les types de moniteurs suivants :

• Services AWS- Nous recommandons ce moniteur si vous n'avez pas besoin de segmenter vos dépenses en fonction des organisations ou des environnements internes. Ce moniteur unique évalue tous les appareils Services AWS utilisés par votre individu Compte AWS pour détecter les anomalies. Lorsque vous ajoutez un nouveau service Services AWS, le moniteur commence automatiquement à évaluer la présence d'anomalies dans le nouveau service. Ainsi, vous n'avez pas à configurer manuellement vos paramètres.

### **G** Note

Les comptes de gestion peuvent comporter un Services AWS moniteur et jusqu'à 500 moniteurs personnalisés (compte associé, étiquette de répartition des coûts et catégorie de coûts) pour un total de 501 moniteurs d'anomalies. Les comptes des membres ont uniquement accès au Services AWS moniteur.

- Compte lié Ce moniteur évalue les dépenses totales d'un compte de membre individuel ou d'un groupe de comptes membres. Si vos Organisations ont besoin de segmenter les dépenses par équipe, produit, service ou environnement, ce moniteur est utile. Le nombre maximum de comptes membres que vous pouvez sélectionner pour chaque moniteur est de 10.
- Catégorie de coût Ce moniteur est recommandé si vous utilisez des catégories de coûts pour organiser et gérer vos dépenses. Ce type de moniteur est limité à une paire key:value.
- Balise de répartition des coûts Ce moniteur est similaire à un compte lié. Si vous devez segmenter vos dépenses par équipe, produit, service ou environnement, ce moniteur est utile. Ce type de moniteur est limité à une clé, mais accepte plusieurs valeurs. Le nombre maximum de valeurs que vous pouvez sélectionner pour chaque moniteur est de 10.

Nous recommandons de ne pas créer de moniteurs qui couvrent plusieurs types de moniteurs. Cela peut conduire à l'évaluation des dépenses superposées qui génèrent des alertes en double.

Pour plus d'informations sur la création de votre rubrique Amazon SNS, consultez [Création d'une](#page-160-0) [rubrique Amazon SNS pour les notifications d'anomalies.](#page-160-0)

# Modification de vos préférences d'alerte

Vous pouvez adapter vos moniteurs de coûts et vos abonnements aux alertes en AWS Billing and Cost Management fonction de vos besoins.

Pour modifier vos moniteurs de coûts

- 1. Ouvrez la AWS Billing and Cost Management console à l'[adresse https://](https://console.aws.amazon.com/costmanagement/home) [console.aws.amazon.com/costmanagement/home.](https://console.aws.amazon.com/costmanagement/home)
- 2. Dans le panneau de navigation, choisissez Cost Anomaly Detection (Détection des anomalies de coûts).
- 3. Cliquez sur l'onglet Cost monitors (Moniteurs de coûts).
- 4. Sélectionnez le moniteur que vous souhaitez modifier.
- 5. Choisissez Modifier.
	- (Alternative) Choisissez le nom du moniteur individuel.
	- Choisissez Edit monitor (Modification du moniteur).
- 6. Sur la page Edit monitor (Modification du contrôle), modifiez les paramètres de nom du moniteur et abonnements aux alertes jointes.
- 7. Choisissez Gérer les balises pour ajouter, modifier ou supprimer des balises pour le moniteur.
- 8. Choisissez Enregistrer.

Pour modifier vos abonnements aux alertes

- 1. Ouvrez la AWS Billing and Cost Management console à l'[adresse https://](https://console.aws.amazon.com/costmanagement/home) [console.aws.amazon.com/costmanagement/home.](https://console.aws.amazon.com/costmanagement/home)
- 2. Dans le panneau de navigation, choisissez Cost Anomaly Detection (Détection des anomalies de coûts).
- 3. Choisissez l'onglet Alert subscriptions (Abonnements aux alertes).
- 4. Sélectionnez l'abonnement que vous souhaitez modifier.
- 5. Choisissez Modifier.
	- (Alternative) Choisissez le nom du moniteur individuel.
	- Choisissez Modifier.
- 6. Sur la page Edit alert subscription (Modification d'abonnement aux alertes), modifiez les paramètres de nom de l'abonnement, seuil, fréquence, destinataires, ou moniteurs de coûts.
- 7. Choisissez Gérer les balises pour ajouter, modifier ou supprimer des balises pour le moniteur.
- 8. Choisissez Enregistrer.

# <span id="page-160-0"></span>Création d'une rubrique Amazon SNS pour les notifications d'anomalies

Pour créer un moniteur de détection des anomalies qui envoie des notifications à une rubrique Amazon Simple Notification Service (Amazon SNS), vous devez déjà avoir une rubrique Amazon SNS ou en créer une nouvelle. Vous pouvez utiliser les rubriques Amazon SNS pour envoyer des notifications via SNS en plus des e-mails. AWS Cost Anomaly Detection doit disposer des autorisations nécessaires pour envoyer une notification à votre sujet.

Pour créer une rubrique de notification Amazon SNS et accorder des autorisations

- 1. [Connectez-vous à la console Amazon SNS AWS Management Console et ouvrez-la à l'adresse](https://console.aws.amazon.com/sns/v3/home)  [https://console.aws.amazon.com/sns/v3/home.](https://console.aws.amazon.com/sns/v3/home)
- 2. Dans le volet de navigation, choisissez Rubriques.
- 3. Choisissez Créer une rubrique.
- 4. Pour Name (Nom), entrez le nom de votre rubrique de notification.
- 5. (Facultatif) Sous Display name (Nom d'affichage), entrez le nom que vous souhaitez afficher lorsque vous recevez une notification.
- 6. Dans Access policy (Stratégie d'accès), choisissez Advanced (Avancée).
- 7. Dans le champ de texte de la politique, après « Déclaration » : [, entrez l'une des déclarations suivantes :

Pour autoriser le service de détection des anomalies de AWS coût à publier sur la rubrique Amazon SNS, utilisez l'instruction suivante.

"Sid": *"E.g., AWSAnomalyDetectionSNSPublishingPermissions"*,

{

```
 "Effect": "Allow", 
   "Principal": { 
     "Service": "costalerts.amazonaws.com" 
   }, 
   "Action": "SNS:Publish", 
   "Resource": "your topic ARN"
}
```
Pour autoriser le service de détection des anomalies de AWS coût à publier sur la rubrique Amazon SNS uniquement pour le compte d'un certain compte, utilisez la déclaration suivante.

```
{ 
   "Sid": "E.g., AWSAnomalyDetectionSNSPublishingPermissions", 
   "Effect": "Allow", 
   "Principal": { 
     "Service": "costalerts.amazonaws.com" 
   }, 
   "Action": "SNS:Publish", 
   "Resource": "your topic ARN", 
   "Condition": { 
          "StringEquals": { 
            "aws:SourceAccount": [ 
              "account-ID"
            ] 
          } 
   }
}
```
### **a** Note

Dans cette politique de rubrique, vous entrez l'ID de compte de l'abonnement comme valeur de la aws:SourceAccount condition. Cette condition fait en sorte que AWS Cost Anomaly Detection interagisse avec la rubrique Amazon SNS uniquement lors de l'exécution d'opérations pour le compte propriétaire de l'abonnement. Vous pouvez limiter la détection des anomalies de AWS coût pour interagir avec le sujet

uniquement lorsque vous effectuez des opérations pour le compte d'un abonnement spécifique. Pour ce faire, utilisez la aws:SourceArn condition figurant dans la politique du sujet.

Pour plus d'informations sur ces conditions, consultez [aws:SourceAccount](https://docs.aws.amazon.com/IAM/latest/UserGuide/reference_policies_condition-keys.html#condition-keys-sourceaccount)et consultez [aws:SourceArn](https://docs.aws.amazon.com/IAM/latest/UserGuide/reference_policies_condition-keys.html#condition-keys-sourcearn)le guide de l'utilisateur IAM.

- 8. Dans la déclaration de politique de sujet que vous sélectionnez, remplacez les valeurs suivantes :
	- Remplacez (par exemple *AWSAnomalyDetectionSNSPublishingPermissions*) par une chaîne. Le Sid doit être unique dans la stratégie.
	- Remplacez l'*ARN de votre rubrique* par le nom de ressource Amazon SNS (ARN).
	- Si vous utilisez le relevé avec la aws:SourceAccount condition, remplacez *Account-ID par l'ID* du compte propriétaire de l'abonnement. Si la rubrique Amazon SNS comporte plusieurs abonnements provenant de différents comptes, ajoutez plusieurs identifiants de compte à la aws:SourceAccount condition.
- 9. Choisissez Créer une rubrique.

Votre rubrique est répertoriée dans la liste des rubriques sur la page Topics (Rubriques).

### Vérifier ou renvoyer les e-mails de confirmation de notification

Lorsque vous créez un moniteur de détections d'anomalies avec des notifications, vous créez également des notifications Amazon SNS. Pour envoyer des notifications, vous devez accepter l'abonnement à la rubrique de notification Amazon SNS.

Pour confirmer que vos abonnements aux notifications sont acceptés ou pour renvoyer un e-mail de confirmation d'abonnement, utilisez la console Amazon SNS.

Pour vérifier l'état de votre notification ou pour renvoyer un e-mail de confirmation

- 1. [Connectez-vous à la console Amazon SNS AWS Management Console et ouvrez-la à l'adresse](https://console.aws.amazon.com/sns/v3/home)  [https://console.aws.amazon.com/sns/v3/home.](https://console.aws.amazon.com/sns/v3/home)
- 2. Dans le panneau de navigation, sélectionnez Abonnements.
- 3. Vérifiez le statut de votre notification. Sous État, PendingConfirmation apparaît si un abonnement n'est pas accepté et confirmé.
- 4. (Facultatif) Pour renvoyer une demande de confirmation, sélectionnez l'abonnement indiquant une confirmation en attente, puis choisissez Request confirmation (Demander une confirmation). Amazon SNS envoie une demande de confirmation pour les points de terminaison qui sont abonnés aux notifications.

Lorsque chaque propriétaire d'un point de terminaison reçoit l'e-mail, il doit sélectionner le lien Confirmer l'abonnement pour activer la notification.

# Protection des données de vos alertes de détection d'anomalies Amazon SNS avec SSE et AWS KMS

Le chiffrement côté serveur (SSE, Server-Side Encryption) vous permet de transférer des données sensibles dans des rubriques chiffrées. SSE protège les messages Amazon SNS à l'aide de clés gérées dans AWS Key Management Service (AWS KMS).

Pour gérer le SSE à l'aide AWS Management Console du AWS SDK, consultez la section [Activation](https://docs.aws.amazon.com/sns/latest/dg/sns-tutorial-enable-encryption-for-topic.html)  [du chiffrement côté serveur \(SSE\) pour une rubrique Amazon SNS dans](https://docs.aws.amazon.com/sns/latest/dg/sns-tutorial-enable-encryption-for-topic.html) le guide de démarrage d'Amazon Simple Notification Service.

Pour créer des sujets chiffrés à l'aide de AWS CloudFormation, consultez le [guide de AWS](https://docs.aws.amazon.com/AWSCloudFormation/latest/UserGuide/Welcome.html) [CloudFormation l'utilisateur.](https://docs.aws.amazon.com/AWSCloudFormation/latest/UserGuide/Welcome.html)

SSE chiffre les messages une fois reçus par Amazon SNS. Les messages sont stockés chiffrés et sont déchiffrés à l'aide d'Amazon SNS, uniquement lorsqu'ils sont envoyés.

Configuration des AWS KMS autorisations

Vous devez configurer vos politiques AWS KMS clés avant de pouvoir utiliser le chiffrement côté serveur (SSE). Vous pouvez utiliser cette configuration pour chiffrer des sujets, en plus de chiffrer et de déchiffrer des messages. Pour plus d'informations sur AWS KMS les autorisations, consultez la section [Permissions d'AWS KMS API : référence sur les actions et les ressources](https://docs.aws.amazon.com/kms/latest/developerguide/kms-api-permissions-reference.html) dans le manuel du AWS Key Management Service développeur.

Vous pouvez également utiliser les politiques IAM pour gérer les autorisations AWS KMS clés. Pour plus d'informations, consultez [Utilisation de politiques IAM avec AWS KMS.](https://docs.aws.amazon.com/kms/latest/developerguide/iam-policies.html)

**a** Note

Vous pouvez configurer des autorisations globales pour envoyer et recevoir des messages depuis Amazon SNS. Cependant, cela AWS KMS nécessite que vous nommiez le nom de ressource Amazon complet (ARN) des AWS KMS keys (clés KMS) dans le nom spécifique Régions AWS. Vous pouvez le trouver dans la section Resource (Ressource) d'une stratégie IAM.

Assurez-vous que les politiques clés de la clé KMS autorisent les autorisations nécessaires. Pour cela, nommez les mandataires qui produisent et consomment des messages chiffrés dans Amazon SNS en tant qu'utilisateurs dans la stratégie de clé KMS.

Pour permettre la compatibilité entre la détection AWS des anomalies de coût et les rubriques Amazon SNS chiffrées

- 1. Cliquez sur [Create a KMS key](https://docs.aws.amazon.com/kms/latest/developerguide/create-keys.html#create-keys-console) (Créer une clé KMS).
- 2. Ajoutez l'une des politiques suivantes en tant que stratégie clé KMS :

Pour accorder au service de détection des anomalies de AWS coût l'accès à la clé KMS, utilisez l'instruction suivante.

```
{ 
     "Version": "2012-10-17", 
     "Statement": [{ 
          "Effect": "Allow", 
          "Principal": { 
               "Service": "costalerts.amazonaws.com" 
          }, 
     "Action": [ 
          "kms:GenerateDataKey*", 
          "kms:Decrypt" 
          ], 
     "Resource": "*"
     }] 
     }
```
Pour autoriser le service de détection des anomalies de AWS coût à accéder à la clé KMS uniquement lorsque vous effectuez des opérations pour le compte d'un certain compte, utilisez l'instruction suivante.

```
{ 
     "Version": "2012-10-17", 
     "Statement": [{ 
          "Effect": "Allow", 
          "Principal": { 
              "Service": "costalerts.amazonaws.com" 
          }, 
     "Action": [
```

```
 "kms:GenerateDataKey*", 
         "kms:Decrypt" 
         ], 
      "Resource": "*", 
      "Condition": { 
           "StringEquals": { 
              "aws:SourceAccount": [ 
                 "account-ID"
 ] 
          } 
      } 
     }]
```
}

Dans cette politique de clé KMS, vous entrez l'ID de compte de l'abonnement comme valeur de la aws:SourceAccount condition. Cette condition fait en sorte que AWS Cost Anomaly Detection interagisse avec la clé KMS uniquement lors de l'exécution d'opérations pour le compte propriétaire de l'abonnement. Pour que AWS Cost Anomaly Detection interagisse avec la clé KMS uniquement lors de l'exécution d'opérations pour le compte d'un abonnement spécifique, utilisez la aws:SourceArn condition prévue dans la politique relative aux clés KMS. Pour plus d'informations sur ces conditions, consultez [aws:SourceAccount](https://docs.aws.amazon.com/IAM/latest/UserGuide/reference_policies_condition-keys.html#condition-keys-sourceaccount)et

consultez [aws:SourceArn](https://docs.aws.amazon.com/IAM/latest/UserGuide/reference_policies_condition-keys.html#condition-keys-sourcearn)le guide de l'utilisateur IAM.

- 3. Si vous utilisez la politique des clés KMS avec aws:SourceAccount cette condition, remplacez *Account-ID* par l'ID du compte propriétaire de l'abonnement. Si la rubrique Amazon SNS comporte plusieurs abonnements provenant de différents comptes, ajoutez plusieurs identifiants de compte à la aws:SourceAccount condition.
- 4. [Activer SSE pour votre rubrique SNS.](https://docs.aws.amazon.com/sns/latest/dg/sns-tutorial-enable-encryption-for-topic.html)

### **a** Note

Assurez-vous d'utiliser la même clé KMS qui autorise AWS Cost Anomaly Detection à publier sur des sujets Amazon SNS chiffrés.

5. Choisissez Save Changes (Enregistrer les modifications).

# <span id="page-166-0"></span>Réception d'alertes de détection d'anomalies de AWS coûts dans Amazon Chime et Slack

Vous pouvez recevoir vos alertes de détection d'anomalies de AWS coûts dans Amazon Chime et Slack en utilisant. AWS Chatbot

Vous pouvez utiliser le AWS Chatbot pour recevoir des alertes de détection d'anomalies de AWS coûts directement sur le canal Slack de votre choix ou sur le salon de discussion Amazon Chime.

Pour commencer à recevoir vos alertes d'anomalies dans Slack et Amazon Chime

- 1. Suivez [Commencer à utiliser la AWS détection des anomalies de coûts](#page-148-1) pour créer un moniteur.
- 2. Créez un abonnement aux alertes à l'aide du Individual alerts type. Les rubriques Amazon SNS ne peuvent être configurées que pourindividual alerts.
- 3. Ajoutez une rubrique Amazon SNS en tant que destinataire d'alerte à une ou plusieurs alertes spécifiques. Pour vous assurer que Cost Anomaly Detection dispose des autorisations nécessaires pour publier sur vos rubriques Amazon SNS, consultez. [Création d'une rubrique](#page-160-0) [Amazon SNS pour les notifications d'anomalies](#page-160-0)
- 4. Associez l'abonnement aux alertes au moniteur pour lequel vous souhaitez recevoir des alertes Slack ou Amazon Chime.
- 5. Ouvrez la [console AWS Chatbot.](https://us-east-2.console.aws.amazon.com/chatbot/home?region=us-east-2#/chat-clients)
- 6. Choisissez Slack ou Amazon Chime comme client de chat.

Pour configurer un canal Slack

- 1. Choisissez Configure new client (Configurer un nouveau client).
- 2. Entrez un nom de configuration.
- 3. Choisissez votre identifiant de chaîne Slack.
- 4. Dans la section Autorisations, choisissez un paramètre de rôle. Les paramètres de rôle déterminent les autorisations dont disposent les membres de la chaîne.
	- Rôle IAM de la chaîne : ce rôle est approprié si les membres de la chaîne ont besoin des mêmes autorisations.
	- Rôle utilisateur : ce rôle est approprié si les membres de la chaîne ont besoin d'autorisations différentes.
- 5. (Pour le réglage du rôle IAM de canal) Choisissez un rôle IAM existant à attribuer par AWS Chatbot ou créez-en un nouveau.
- 6. Choisissez un modèle de politique. Par défaut, le modèle Notification d'autorisations est sélectionné.
- 7. Choisissez un garde-corps en forme de canal. Les barrières de sécurité permettent de contrôler en détail les actions que les membres de votre chaîne peuvent effectuer.
- 8. Sélectionnez une rubrique SNS.

Les rubriques Amazon SNS sont limitées à des domaines spécifiques. Régions AWS Choisissez la région appropriée pour voir la liste des rubriques Amazon SNS disponibles dans cette région.

Votre rubrique Amazon SNS doit correspondre à la rubrique Amazon SNS du processus Commencer à recevoir vos alertes d'anomalie dans Slack et Amazon Chime (étape 3).

9. Choisissez Configurer.

Pour configurer un webhook Amazon Chime

- 1. Choisissez Configurer un nouveau webhook.
- 2. Entrez un nom de configuration.
- 3. Entrez l'URL du webhook Chime. Vous pouvez identifier l'URL d'un webhook en suivant les instructions affichées à l'écran.
- 4. (Facultatif) Entrez une description de votre configuration.
- 5. Dans la section Autorisations, configurez un rôle IAM. Choisissez un rôle IAM existant ou créezen un nouveau.
- 6. Entrez un nom de rôle.
- 7. Choisissez un modèle de politique. Par défaut, le modèle Notification d'autorisations est sélectionné.
- 8. Sélectionnez une rubrique SNS.

Les rubriques Amazon SNS sont limitées à des domaines spécifiques. Régions AWS Choisissez la région appropriée pour voir la liste des rubriques Amazon SNS disponibles dans cette région.

Votre rubrique Amazon SNS doit correspondre à la rubrique Amazon SNS du processus Commencer à recevoir vos alertes d'anomalie dans Slack et Amazon Chime (étape 3).

9. Choisissez Configurer.

# Se désinscrire de la détection des anomalies de coûts

Vous pouvez désactiver la détection des anomalies de coûts à tout moment. Pour vous désinscrire, vous devez supprimer tous les abonnements de surveillance des coûts et d'alerte de votre compte. Une fois que vous vous êtes désinscrit, Cost Anomaly Detection ne surveille plus vos habitudes de dépenses pour détecter les anomalies. Vous ne recevrez pas non plus d'autres notifications.

Pour désactiver la détection des anomalies de coûts

- 1. Ouvrez la AWS Billing and Cost Management console à l'[adresse https://](https://console.aws.amazon.com/costmanagement/home) [console.aws.amazon.com/costmanagement/home.](https://console.aws.amazon.com/costmanagement/home)
- 2. Dans le panneau de navigation, choisissez Cost Anomaly Detection (Détection des anomalies de coûts).
- 3. Pour supprimer tout outil de surveillance des coûts existant, procédez comme suit :
	- a. Cliquez sur l'onglet Cost monitors (Moniteurs de coûts).
	- b. Sélectionnez le moniteur des coûts que vous souhaitez supprimer.
	- c. Sélectionnez Delete (Supprimer).
	- d. Dans la boîte de dialogue Supprimer le moniteur de coûts, choisissez Supprimer.
	- e. Répétez les étapes pour tous les moniteurs de coûts supplémentaires.
- 4. Pour supprimer des abonnements aux alertes existants, procédez comme suit :
	- a. Choisissez l'onglet Alert subscriptions (Abonnements aux alertes).
	- b. Sélectionnez l'abonnement aux alertes que vous souhaitez supprimer.
	- c. Sélectionnez Delete (Supprimer).
- d. Dans la boîte de dialogue Supprimer l'abonnement aux alertes, choisissez Supprimer.
- e. Répétez les étapes pour tous les abonnements aux alertes supplémentaires.

Vous pouvez également désactiver la détection des anomalies de coûts en supprimant vos moniteurs de coûts et vos abonnements aux alertes dans l'API Cost Explorer. Pour ce faire, vous devez utiliser [DeleteAnomalyMonitor](https://docs.aws.amazon.com/aws-cost-management/latest/APIReference/API_DeleteAnomalyMonitor.html)et [DeleteAnomalySubscription.](https://docs.aws.amazon.com/aws-cost-management/latest/APIReference/API_DeleteAnomalySubscription.html)

# Hub d'optimisation des coûts

Cost Optimization Hub est une fonctionnalité AWS de Billing and Cost Management qui vous aide à consolider et à hiérarchiser les recommandations d'optimisation des coûts sur l'ensemble de vos AWS comptes et de vos AWS régions, afin que vous puissiez tirer le meilleur parti de vos AWS dépenses.

Vous pouvez utiliser le Cost Optimization Hub pour identifier, filtrer et agréger les recommandations d'optimisation des AWS coûts sur l'ensemble de vos AWS comptes et de vos AWS régions. Il formule des recommandations sur le redimensionnement des ressources, la suppression des ressources inactives, les Savings Plans et les instances réservées. Avec un tableau de bord unique, vous évitez d'avoir à consulter plusieurs AWS produits pour identifier les opportunités d'optimisation des coûts.

Le hub d'optimisation des coûts vous aide à quantifier et à agréger les économies estimées lorsque vous mettez en œuvre des recommandations d'optimisation des coûts. Cost Optimization Hub prend en compte vos conditions commerciales spécifiquesAWS, telles que les instances réservées et les Savings Plans, afin que vous puissiez facilement comparer et hiérarchiser les recommandations.

Une fois que vous avez activé Cost Optimization Hub, vous pouvez voir les économies mensuelles estimées dans AWS Compute Optimizer, conformément aux estimations d'économies dans Cost Optimization Hub.

Le hub d'optimisation des coûts offre les principaux avantages suivants :

- Identifiez et consolidez automatiquement vos opportunités d'optimisation des AWS coûts.
- Quantifiez les économies estimées en tenant compte de vos AWS prix et de vos remises.
- Agrégez et dédupliquez les économies en fonction des opportunités d'optimisation des coûts associées.
- Priorisez vos recommandations d'optimisation des coûts grâce au filtrage, au tri et au regroupement.
- Mesurez et évaluez votre rentabilité.

Le hub d'optimisation des coûts vous fournit une expérience de console et un ensemble d'opérations d'API que vous pouvez utiliser pour consulter les résultats de l'analyse et les recommandations concernant vos ressources dans plusieurs AWS régions. Vous pouvez également consulter les résultats et les recommandations de plusieurs comptes au sein de votre organisation lorsque

vous optez pour le compte de gestion d'une organisation. Les résultats de cette fonctionnalité sont également publiés dans les consoles des services pris en charge, tels que la console Amazon EC2.

### **Rubriques**

- [Commencer à utiliser le Cost Optimization Hub](#page-171-0)
- [Visualisation de vos opportunités d'optimisation des coûts](#page-177-0)
- [Hiérarchisation de vos opportunités d'optimisation des coûts](#page-179-0)
- [Comprendre les stratégies d'optimisation des coûts](#page-180-0)
- [Consulter vos opportunités d'épargne](#page-184-0)
- [Comprendre l'estimation et l'agrégation des économies](#page-186-0)
- [Ressources prises en charge](#page-188-0)

# <span id="page-171-0"></span>Commencer à utiliser le Cost Optimization Hub

Les aperçus présentés dans cette section décrivent comment démarrer avec Cost Optimization Hub dans AWS Billing and Cost Management.

Lorsque vous accédez au Cost Optimization Hub pour la première fois, il vous est demandé de vous inscrire en utilisant le compte avec lequel vous êtes connecté. Avant de pouvoir utiliser cette fonctionnalité, vous devez vous y inscrire. En outre, vous pouvez également choisir d'utiliser l'API Cost Optimization Hub, l'interface de ligne de AWS commande (AWSCLI) ou les SDK.

En vous inscrivant, vous autorisez Cost Optimization Hub à importer les recommandations d'optimisation des coûts générées par plusieurs AWS services dans votre compte et dans tous les comptes membres de votre organisation. Il s'agit notamment des recommandations de recadrage de Compute AWS Optimizer et des recommandations de Savings Plans AWS de Billing and Cost Management. Ces recommandations sont enregistrées dans la région USA Est (Virginie du Nord).

À l'avenir, cela AWS pourrait étendre les types de recommandations d'optimisation des coûts importées par Cost Optimization Hub. AWSpeut également exporter les recommandations du Cost Optimization Hub vers d'autres AWS services intégrés.

### Comptes pris en charge par le Cost Optimization Hub

Les types de AWS comptes suivants peuvent opter pour le Cost Optimization Hub :

• Compte autonome AWS

Un AWS compte autonome sur lequel AWS Organizations n'est pas activé. Par exemple, si vous optez pour le Cost Optimization Hub alors que vous êtes connecté à un compte autonome, le Cost Optimization Hub identifie les opportunités d'optimisation des coûts et consolide les recommandations.

• Compte membre d'une organisation

Un AWS compte membre d'une organisation. Si vous vous inscrivez au Cost Optimization Hub alors que vous êtes connecté à un compte membre d'une organisation, le Cost Optimization Hub identifie les opportunités d'optimisation des coûts et consolide les recommandations.

• Compte de gestion d'une organisation

Un AWS compte qui administre une organisation. Si vous optez pour le Cost Optimization Hub alors que vous êtes connecté à un compte de gestion d'une organisation, le Cost Optimization Hub vous donne la possibilité d'activer uniquement le compte de gestion, ou le compte de gestion et tous les comptes membres de l'organisation.

#### **A** Important

Pour activer tous les comptes membres d'une organisation, assurez-vous que toutes les fonctionnalités de l'organisation sont activées. Pour plus d'informations, consultez la section [Activation de toutes les fonctionnalités de votre organisation](https://docs.aws.amazon.com/organizations/latest/userguide/orgs_manage_org_support-all-features.html) dans le guide de l'utilisateur AWS des Organizations.

Lorsque vous choisissez d'utiliser le compte de gestion de votre organisation et que vous incluez tous les comptes membres de l'organisation, l'accès sécurisé au Cost Optimization Hub est activé dans le compte de votre organisation. Pour plus d'informations, consultez [Cost](https://docs.aws.amazon.com/cost-management/latest/userguide/coh-trusted-access.html) [Optimization Hub et AWS Organizations trusted access.](https://docs.aws.amazon.com/cost-management/latest/userguide/coh-trusted-access.html)

### Politique d'adhésion au Cost Optimization Hub

La déclaration de politique suivante vous donne accès à l'abonnement au Cost Optimization Hub. Il vous permet de créer un rôle lié à un service pour Cost Optimization Hub. Ce rôle est obligatoire pour s'inscrire. Pour plus d'informations, consultez [Rôles liés aux services pour Cost Optimization Hub.](#page-297-0) Il permet également de mettre à jour le statut d'inscription à la fonctionnalité Cost Optimization Hub.

```
 "Version": "2012-10-17", 
     "Statement": [ 
         { 
              "Effect": "Allow", 
              "Action": "iam:CreateServiceLinkedRole", 
              "Resource": "arn:aws:iam::*:role/aws-service-role/cost-optimization-
hub.bcm.amazonaws.com/AWSServiceRoleForCostOptimizationHub", 
              "Condition": {"StringLike": {"iam:AWSServiceName": "cost-optimization-
hub.bcm.amazonaws.com"}} 
         }, 
         { 
              "Effect": "Allow", 
              "Action": "iam:PutRolePolicy", 
              "Resource": "arn:aws:iam::*:role/aws-service-role/cost-optimization-
hub.bcm.amazonaws.com/AWSServiceRoleForCostOptimizationHub" 
         }, 
         { 
              "Effect": "Allow", 
              "Action": "cost-optimization-hub:UpdateEnrollmentStatus", 
              "Resource": "*" 
        } 
    \overline{1}}
```
Il existe deux politiques AWS gérées pour vous aider à démarrer avec les actions du Cost Optimization Hub. Une politique vous fournit un accès en lecture seule au Cost Optimization Hub, tandis que l'autre vous fournit un accès administrateur. Pour plus de détails, voir[Politiques gérées.](#page-248-0)

### Activer le hub d'optimisation des coûts

Pour accéder au Cost Optimization Hub, vous devez d'abord activer la fonctionnalité.

Pour activer le hub d'optimisation des coûts

- 1. Connectez-vous à la console de AWS gestion et ouvrez la console AWS Billing and Cost Management à l'[adresse https://console.aws.amazon.com/costmanagement/home.](https://console.aws.amazon.com/costmanagement/home)
- 2. Dans le volet de navigation, choisissez Cost Optimization Hub.
- 3. Sur la page Cost Optimization Hub, choisissez les paramètres de votre organisation et de votre compte membre appropriés :
- Activez le hub d'optimisation des coûts pour ce compte et pour tous les comptes membres : les recommandations de ce compte et de tous les comptes membres seront importées dans le hub d'optimisation des coûts.
- Activez le hub d'optimisation des coûts pour ce compte uniquement : seules les recommandations de ce compte seront importées dans le hub d'optimisation des coûts.
- 4. Sélectionnez Activer.

Vous pouvez également activer le hub d'optimisation des coûts via les préférences de gestion des coûts de la console, ou vous pouvez utiliser la AWS CLI ou le AWS SDK.

Une fois que vous avez activé Cost Optimization Hub, AWS commence à importer les recommandations d'optimisation des coûts à partir de divers AWS produits, tels que AWS Compute Optimizer. L'importation des recommandations pour toutes les AWS ressources prises en charge par Cost Optimization Hub peut prendre jusqu'à 24 heures.

## Adhérer à Compute Optimizer

Pour que Cost Optimization Hub puisse importer des recommandations depuis AWS Compute Optimizer, optez pour Compute Optimizer. Compute Optimizer prend en charge les AWS comptes autonomes, les comptes membres d'une organisation et le compte de gestion d'une organisation. Pour plus d'informations, consultez [Getting started with AWS Compute Optimizer](https://docs.aws.amazon.com/compute-optimizer/latest/ug/getting-started.html).

### Accès à la console

Lorsque votre configuration est terminée, accédez à Cost Optimization Hub.

Pour accéder à Cost Optimization Hub

- 1. Connectez-vous à la console de AWS gestion et ouvrez la console AWS Billing and Cost Management à l'[adresse https://console.aws.amazon.com/costmanagement/home.](https://console.aws.amazon.com/costmanagement/home)
- 2. Dans le volet de navigation, choisissez Cost Optimization Hub.

### Se désinscrire du hub d'optimisation des coûts

Vous pouvez vous désinscrire du Cost Optimization Hub à tout moment. Toutefois, le compte de l'organisation ne peut pas désactiver tous les comptes des membres. Chaque membre doit se désinscrire au niveau du compte.

#### Pour se désinscrire de Cost Optimization Hub

- 1. Connectez-vous à la console de AWS gestion et ouvrez la console AWS Billing and Cost Management à l'[adresse https://console.aws.amazon.com/costmanagement/home.](https://console.aws.amazon.com/costmanagement/home)
- 2. Dans le volet de navigation, choisissez Cost Management Preferences.
- 3. Dans Préférences, sélectionnez Cost Optimization Hub.
- 4. Dans l'onglet Cost Optimization Hub, désactivez Activer le hub d'optimisation des coûts.
- 5. Choisissez Save preferences (Enregistrer des préférences).

### **Rubriques**

• [Centre d'optimisation des coûts et accès fiable aux AWS Organisations](#page-175-0)

### <span id="page-175-0"></span>Centre d'optimisation des coûts et accès fiable aux AWS Organisations

Lorsque vous choisissez d'utiliser le compte de gestion de votre organisation et que vous incluez tous les comptes membres de l'organisation, l'accès sécurisé au Cost Optimization Hub est automatiquement activé dans le compte de votre organisation. Chaque fois que vous accédez aux recommandations relatives aux comptes des membres, le Cost Optimization Hub vérifie que l'accès sécurisé est activé dans le compte de votre organisation. Si vous désactivez l'accès sécurisé au Cost Optimization Hub après vous être inscrit, le Cost Optimization Hub refuse l'accès aux recommandations relatives aux comptes membres de votre organisation. De plus, les comptes des membres de l'organisation ne sont pas intégrés au Cost Optimization Hub. Pour réactiver l'accès sécurisé, réinscrivez-vous au Cost Optimization Hub à l'aide du compte de gestion de votre organisation et incluez tous les comptes des membres de l'organisation. Pour plus d'informations, consultez la section [Activation de votre compte](https://docs.aws.amazon.com/cost-management/latest/userguide/coh-getting-started.html#coh-access). Pour plus d'informations sur l'accès sécurisé AWS des Organisations, consultez la section [Utilisation AWS des Organisations avec d'autres AWS](https://docs.aws.amazon.com/organizations/latest/userguide/orgs_integrate_services.html)  [services](https://docs.aws.amazon.com/organizations/latest/userguide/orgs_integrate_services.html) dans le Guide de l'utilisateur AWS des Organisations.

### Politique relative aux comptes de gestion

Cette politique fournit toutes les autorisations nécessaires pour qu'un compte de gestion adhère au Cost Optimization Hub et ait un accès complet au service.

```
{ 
      "Version": "2012-10-17", 
      "Statement": [ 
           {
```

```
 "Sid": "CostOptimizationHubAdminAccess", 
               "Effect": "Allow", 
               "Action": [ 
                    "cost-optimization-hub:ListEnrollmentStatuses", 
                    "cost-optimization-hub:UpdateEnrollmentStatus", 
                    "cost-optimization-hub:GetPreferences", 
                    "cost-optimization-hub:UpdatePreferences", 
                    "cost-optimization-hub:GetRecommendation", 
                    "cost-optimization-hub:ListRecommendations", 
                    "cost-optimization-hub:ListRecommendationSummaries", 
                    "organizations:EnableAWSServiceAccess" 
               ], 
               "Resource": "*" 
          }, 
          { 
               "Sid": "AllowCreationOfServiceLinkedRoleForCostOptimizationHub", 
               "Effect": "Allow", 
               "Action": [ 
                    "iam:CreateServiceLinkedRole" 
               ], 
               "Resource": [ 
                    "arn:aws:iam::*:role/aws-service-role/cost-optimization-
hub.bcm.amazonaws.com/AWSServiceRoleForCostOptimizationHub" 
               ], 
                "Condition": { 
                    "StringLike": { 
                         "iam:AWSServiceName": "cost-optimization-hub.bcm.amazonaws.com" 
 } 
 } 
          }, 
          { 
               "Sid": "AllowAWSServiceAccessForCostOptimizationHub", 
               "Effect": "Allow", 
               "Action": [ 
                    "organizations:EnableAWSServiceAccess" 
               ], 
               "Resource": "*", 
               "Condition": { 
                    "StringLike": { 
                         "organizations:ServicePrincipal": [ 
                              "cost-optimization-hub.bcm.amazonaws.com" 
\sim 100 \sim 100 \sim 100 \sim 100 \sim 100 \sim 100 \sim 100 \sim 100 \sim 100 \sim 100 \sim 100 \sim 100 \sim 100 \sim 100 \sim 100 \sim 100 \sim 100 \sim 100 \sim 100 \sim 100 \sim 100 \sim 100 \sim 100 \sim 100 \sim 
 } 
 }
```
}

 $\overline{1}$ }

Politique relative aux comptes des membres

Cette politique fournit les autorisations nécessaires pour qu'un compte membre ait un accès complet au Cost Optimization Hub.

```
{ 
     "Version": "2012-10-17", 
     "Statement": [ 
        \{ "Sid": "CostOptimizationHubAdminAccess", 
              "Effect": "Allow", 
              "Action": [ 
                  "cost-optimization-hub:ListEnrollmentStatuses", 
                  "cost-optimization-hub:UpdateEnrollmentStatus", 
                  "cost-optimization-hub:GetPreferences", 
                  "cost-optimization-hub:UpdatePreferences", 
                  "cost-optimization-hub:GetRecommendation", 
                  "cost-optimization-hub:ListRecommendations", 
                  "cost-optimization-hub:ListRecommendationSummaries" 
              ], 
              "Resource": "*" 
         } 
     ]
}
```
# <span id="page-177-0"></span>Visualisation de vos opportunités d'optimisation des coûts

Les résultats de l'optimisation des coûts pour vos ressources sont affichés sur le tableau de bord du Cost Optimization Hub. Vous pouvez utiliser ce tableau de bord pour filtrer les opportunités d'optimisation des coûts et agréger les économies estimées. Vous pouvez comparer le total de vos opportunités d'épargne par rapport à vos AWS dépenses du mois précédent.

Utilisez le tableau de bord pour regrouper vos opportunités d'épargne par AWS compte, AWS région, types de ressources et tags. Consultez la répartition de vos opportunités d'épargne, explorez les actions recommandées et identifiez les domaines présentant le plus d'opportunités d'épargne. Le tableau de bord est actualisé tous les jours et tous les coûts reflètent votre utilisation jusqu'à la veille.

Par exemple, si aujourd'hui, nous sommes le 2 décembre, les données incluent votre utilisation jusqu'au 1er décembre.

Vous pouvez utiliser le tableau récapitulatif pour filtrer les recommandations.

Explorez et affinez les catégories et les actions recommandées pour optimiser les coûts. Pour identifier les ressources et les actions spécifiques par ressource, choisissez Afficher les opportunités pour accéder à la liste des ressources disponibles pour l'optimisation. Vous pouvez choisir une recommandation particulière, consulter ses détails et créer un lien profond vers les pages pertinentes dans la console AWS Billing and Cost Management et dans AWS Compute Optimizer.

Au bas du tableau de bord, vous pouvez voir le total de vos économies estimées en pourcentage du coût net amorti du mois précédent. De cette façon, vous pouvez évaluer votre rentabilité.

### Rubriques

• [Affichage du tableau de bord](#page-178-0)

### <span id="page-178-0"></span>Affichage du tableau de bord

Utilisez la procédure suivante pour consulter le tableau de bord et vos opportunités d'optimisation des coûts.

- 1. Connectez-vous à la console de AWS gestion et ouvrez la console AWS Billing and Cost Management à l'[adresse https://console.aws.amazon.com/costmanagement/home.](https://console.aws.amazon.com/cost-management/home)
- 2. Dans le volet de navigation, choisissez Cost Optimization Hub.

Par défaut, le tableau de bord affiche un aperçu des opportunités d'optimisation des coûts pour les AWS ressources dans toutes les AWS régions du compte auquel vous êtes actuellement connecté.

- 3. Vous pouvez effectuer les actions suivantes sur le tableau de bord :
	- Pour consulter les résultats de l'optimisation des coûts pour une AWS région donnée dans le compte, sélectionnez la région dans le graphique.
	- Pour consulter les résultats de l'optimisation des coûts pour les ressources d'un compte donné, sous Agréger les économies estimées par, choisissez un AWScompte, puis un identifiant de compte dans le graphique.

L'affichage des opportunités d'optimisation des coûts pour les ressources d'autres comptes n'est disponible que si vous êtes connecté à un compte de gestion d'une organisation et que vous avez activé tous les comptes membres de l'organisation.

- Pour consulter les résultats de l'optimisation des coûts par type de ressource, sous Agréger les économies estimées par, sélectionnez Type de ressource.
- Pour consulter les actions recommandées, sous Agréger les économies estimées par, sélectionnez Action recommandée.
- Pour filtrer les résultats sur le tableau de bord, sous Filtre, choisissez l'une des options de filtrage.
- Pour accéder à la liste des ressources disponibles pour l'optimisation, choisissez Afficher les opportunités.

### Changer d'affichage du tableau de bord

Le tableau de bord du Cost Optimization Hub vous propose deux styles pour visualiser vos opportunités d'optimisation des coûts :

- Vue du graphique
- Vue du tableau

Vous pouvez définir le style en choisissant l'une des vues situées dans le coin supérieur droit du graphique ou du tableau.

# <span id="page-179-0"></span>Hiérarchisation de vos opportunités d'optimisation des coûts

Dans Cost Optimization Hub, vous pouvez utiliser des filtres, des tris et des regroupements personnalisés, afin de hiérarchiser vos efforts d'optimisation des coûts en return-on-investments.

Vous pouvez continuer à affiner vos recommandations d'optimisation des coûts en utilisant les filtres supplémentaires sous Affichage graphique ou Affichage sous forme de tableau. Vous pouvez inclure ou exclure des comptes, des régions, des types d'instances, des options d'achat, des options de redimensionnement et des balises.
Par exemple, si vous souhaitez savoir quels AWS comptes présentent le plus d'opportunités d'économies sur les instances EC2, vous pouvez sélectionner tous les comptes et définir le filtre de type de ressource sur Instance EC2.

Choisissez une tranche d'une vue récapitulative pour filtrer les recommandations. Vous pouvez également choisir une recommandation particulière, consulter ses détails et créer un lien profond vers les pages pertinentes dans la console Billing and Cost Management et dans AWS Compute Optimizer.

Au centre du tableau récapitulatif, vous pouvez voir les économies agrégées dans toutes les sections.

Vous pouvez passer au mode Tableau, qui affiche un tableau des économies mensuelles estimées au niveau du compte, classées par économies par ordre décroissant.

## Comprendre les stratégies d'optimisation des coûts

Le Cost Optimization Hub regroupe vos recommandations selon les stratégies d'optimisation des coûts suivantes :

Achetez des Savings Plans

Achetez Compute, une instance EC2 et SageMaker Savings Plans.

Acheter des instances réservées (nœuds réservés)

Achetez EC2, Amazon RDS et des instances OpenSearch réservées ; achetez Amazon Redshift ElastiCache et des nœuds réservés.

Arrêter

Arrêtez les ressources inutilisées ou inutilisées pour économiser jusqu'à 100 % du coût des ressources.

La bonne taille

Passez à un type d'instance EC2 plus petit ayant la même architecture de processeur.

#### Mise à niveau

Passez à un produit de dernière génération, par exemple en passant du type de volume Amazon EBS io1 à io2.

Migrer vers Graviton

Passez du x86 à Graviton pour réduire les coûts.

Le tableau suivant présente le mappage complet des actions recommandées et du type de ressource.

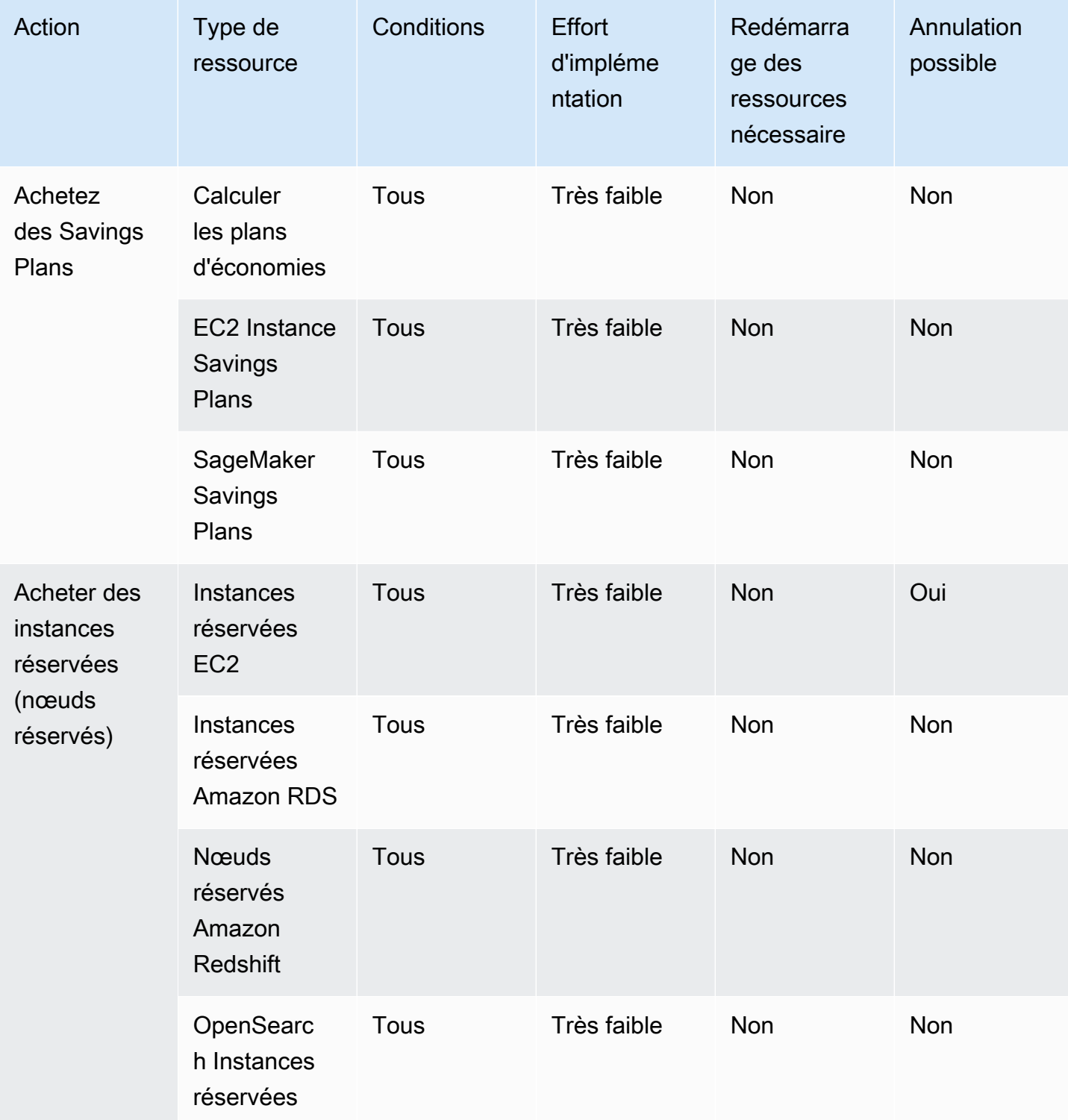

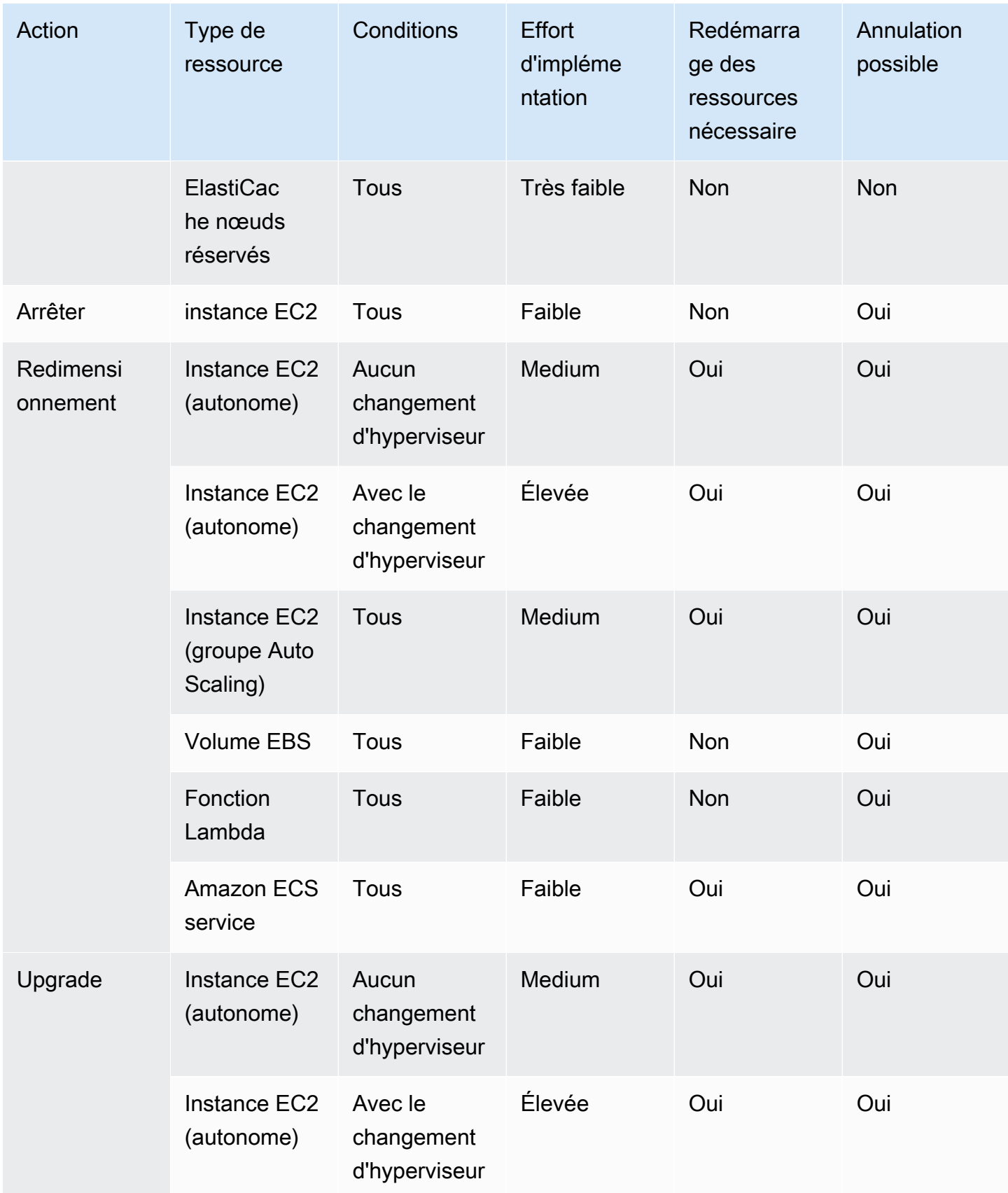

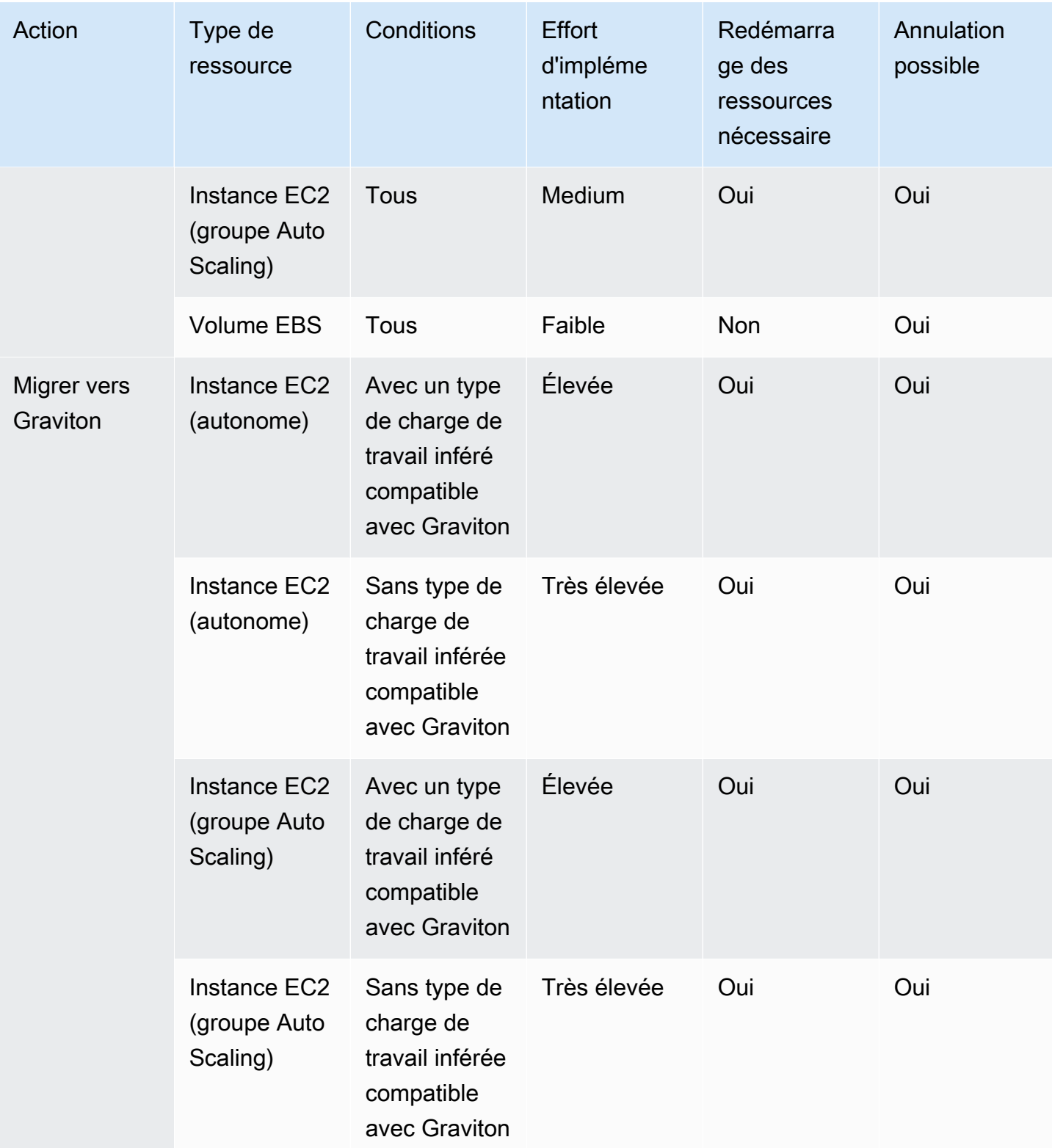

## Consulter vos opportunités d'épargne

Vous pouvez consulter les détails des actions que vous recommandez sur la page Opportunités d'épargne. Utilisez des filtres pour affiner la liste des opportunités d'économies et apprenez-en plus sur chaque recommandation à l'aide d'un panneau à affichage partagé.

Vous pouvez également regrouper les recommandations associées. Le hub d'optimisation des coûts identifie les actions recommandées qui interagissent les unes avec les autres et réduit les économies agrégées estimées en fonction du degré de chevauchement.

Cost Optimization Hub déduplique les stratégies d'optimisation des ressources, telles que stop et rightsize, et propose la recommandation qui permet de réaliser les économies les plus importantes. Il prend également en compte la réduction de l'utilisation en mettant en œuvre les recommandations.

Par exemple, une instance EC2 peut être arrêtée ou dimensionnée correctement, mais pas les deux. Lorsque Cost Optimization Hub estime les économies agrégées pour l'instance, il choisit les actions qui génèrent les économies les plus importantes (dans ce cas, stop) et ignore les économies réalisées grâce au redimensionnement.

Cost Optimization Hub déduplique également les recommandations relatives aux Savings Plans et aux Instances réservées, la parité étant accordée aux Compute Savings Plans sur trois ans ou à tous les plans initiaux par rapport aux Instance Savings Plans EC2 ou aux instances réservées.

#### Rubriques

- [Afficher les actions recommandées et les économies estimées](#page-184-0)
- [Recommandations relatives au regroupement](#page-185-0)

### <span id="page-184-0"></span>Afficher les actions recommandées et les économies estimées

Utilisez la procédure suivante pour afficher une action recommandée et les économies estimées pour un ID de ressource spécifique.

1. Sur la page Opportunités d'épargne, sous Ressources avec économies estimées, choisissez une ligne dans le tableau.

Cela ouvre un panneau à affichage partagé avec une action recommandée et des économies estimées pour la ressource que vous avez choisie.

L'action recommandée inclut les informations suivantes :

- Utilisation : L'utilisation est basée sur une période de rétrospective de 14 jours.
- Coût estimé (avant remises) : les économies sont estimées en utilisant la tarification AWS publique (à la demande) sans intégrer de remises.
- Autres remises estimées : les autres remises estimées incluent toutes les remises non détaillées, y compris le niveau gratuit. Les remises détaillées incluent les Savings Plans et les instances réservées.
- Coût estimé (après remises) : estimation des économies intégrant toutes les remisesAWS, telles que les instances réservées et les Savings Plans.
- Engagements nets amortis non utilisés estimés : les coûts nets amortis des Savings Plans et des instances réservées sont inclus dans le coût de l'instance actuelle mais ne peuvent pas être utilisés pour l'instance recommandée.
- Économies mensuelles estimées : montant estimatif des économies mensuelles pour la recommandation.
- Pourcentage d'économies estimé : pourcentage d'économies estimé par rapport au coût total.
- 2. En fonction de l'action recommandée, vous pouvez choisir de consulter la recommandation dans la console AWS Billing and Cost Management, ou de l'ouvrir dans AWS Compute Optimizer ou dans la console correspondante.

### <span id="page-185-0"></span>Recommandations relatives au regroupement

Utilisez la procédure suivante pour consulter les recommandations associées et les économies estimées.

- 1. Sur la page Opportunités d'épargne, sélectionnez Recommandations relatives au groupe.
- 2. Choisissez une ligne dans le tableau.

Cela ouvre un panneau à affichage partagé avec un choix d'actions recommandées pour le type de ressource que vous avez choisi.

3. Sous Actions recommandées, sélectionnez l'une des actions recommandées.

Cela met à jour les détails des actions recommandées sur le côté gauche et les économies estimées sur la droite.

4. En fonction de l'action recommandée, vous pouvez choisir de consulter la recommandation dans la console AWS Billing and Cost Management, ou de l'ouvrir dans AWS Compute Optimizer ou dans la console correspondante.

## Comprendre l'estimation et l'agrégation des économies

Le hub d'optimisation des coûts inclut des informations sur le calcul des économies, l'interaction entre les différentes recommandations d'optimisation des coûts, la déduplication des économies et l'agrégation des économies.

#### Rubriques

- [Mode d'estimation des économies](#page-186-0)
- [Économies mensuelles estimées](#page-186-1)
- [Agrégation des économies estimées](#page-187-0)

### <span id="page-186-0"></span>Mode d'estimation des économies

Vous pouvez personnaliser le mode de calcul de vos économies mensuelles estimées. Le mode d'estimation des économies prend en charge les deux options suivantes :

- Après les remises : Cost Optimization Hub estime les économies en intégrant toutes les remisesAWS, telles que les instances réservées et les Savings Plans.
- Avant les remises : Cost Optimization Hub estime les économies en utilisant la tarification AWS publique (à la demande), sans intégrer de remises.

Pour personnaliser le mode de calcul des économies mensuelles estimées

- 1. Connectez-vous à la console de AWS gestion et ouvrez la console AWS Billing and Cost Management à l'[adresse https://console.aws.amazon.com/costmanagement/home.](https://console.aws.amazon.com/cost-management/home)
- 2. Dans le volet de navigation, choisissez les préférences de gestion des coûts.
- 3. Sur la page Préférences, choisissez l'onglet Cost Optimization Hub.
- 4. Dans le mode d'estimation des économies, choisissez Après les remises ou Avant les remises.
- 5. Choisissez Save preferences (Enregistrer des préférences).

## <span id="page-186-1"></span>Économies mensuelles estimées

Cost Optimization Hub analyse les remises tarifaires spécifiques pour vous fournir une mesure de votre rentabilité. Cela se fait en divisant les économies mensuelles estimées agrégées résultant de vos opportunités d'optimisation des coûts par vos AWS coûts mensuels amortis, à l'exclusion des crédits et des remboursements.

Pour les recommandations associées à une ressource, l'impact mensuel estimé sur les coûts est une estimation de l'évolution de votre AWS facture sur une période de 730 heures (365 \* 24 /12). Cette estimation exclut les périodes pendant lesquelles les ressources ne fonctionnaient pas et si vous aviez mis en œuvre l'action recommandée il y a 730 heures. Si la recommandation a une période de rétrospective différente, l'impact sur les coûts est normalisé sur une période de 730 heures, soit le nombre moyen d'heures par mois.

Notez que votre épargne mensuelle estimée est une approximation rapide de vos économies futures. Les économies réelles que vous réalisez dépendent de vos futurs modèles AWS d'utilisation.

### <span id="page-187-0"></span>Agrégation des économies estimées

Le Cost Optimization Hub regroupe les recommandations d'optimisation des AWS coûts pour l'ensemble de vos AWS comptes et de vos AWS régions. Par exemple, il formule des recommandations sur le redimensionnement des ressources, la suppression des ressources inactives, les Savings Plans et les instances réservées.

Vous pouvez agréger les économies estimées selon les catégories suivantes :

- Compte AWS
- Région AWS
- Type de ressource
- Action recommandée
- Effort d'implémentation
- Le redémarrage des ressources est-il nécessaire
- Le rollback est-il possible
- Clé de balise

Pour agréger vos recommandations d'optimisation des coûts

- 1. Connectez-vous à la console de AWS gestion et ouvrez la console AWS Billing and Cost Management à l'[adresse https://console.aws.amazon.com/costmanagement/home.](https://console.aws.amazon.com/cost-management/home)
- 2. Dans le volet de navigation, choisissez Cost Optimization Hub.
- 3. Choisissez de visualiser vos opportunités d'épargne en mode graphique ou en mode tableau.

4. Choisissez Agréger les économies estimées par, puis choisissez une catégorie.

## Ressources prises en charge

Le hub d'optimisation des coûts génère des recommandations pour les ressources suivantes :

- Instances Amazon Elastic Compute Cloud (Amazon EC2)
- Groupes Amazon EC2 Auto Scaling
- Volumes Amazon Elastic Block Store (Amazon EBS)
- AWSFonctions Lambda
- Tâches Amazon Elastic Container Service (Amazon ECS) sur Fargate AWS
- Calculer les plans d'économies
- EC2 Instance Savings Plans
- SageMaker Savings Plans
- Instances réservées EC2
- Instances réservées Amazon RDS
- OpenSearch Instances réservées
- Nœuds réservés Amazon Redshift
- ElastiCache nœuds réservés

# Optimisation de vos coûts avec les recommandations de dimensionnement adéquat

Les recommandations de dimensionnement adéquat dans Cost Explorer vous aident à identifier les opportunités d'économies, en diminuant la taille des instances ou en résiliant celles-ci dans Amazon Elastic Compute Cloud (Amazon EC2). La redéfinition des recommandations analyse vos ressources Amazon EC2 et votre utilisation pour montrer des opportunités sur la façon dont vous pouvez réduire vos dépenses. Vous pouvez afficher la totalité de vos instances Amazon EC2 sousexploitées dans les comptes membres dans une seule vue pour identifier immédiatement le montant que vous pouvez économiser. Une fois que vous avez identifié vos recommandations, vous pouvez prendre des mesures dans la console Amazon EC2.

#### **a** Note

Nous vous recommandons d'utiliser le Cost Optimization Hub pour identifier les opportunités d'optimisation des coûts. Pour plus de détails, consultez [Cost Optimization Hub](https://docs.aws.amazon.com/cost-management/latest/userguide/cost-optimization-hub.html).

#### Rubriques

- [Mise en route avec les recommandations de dimensionnement adéquat](#page-189-0)
- [Utilisation de vos recommandations de dimensionnement adéquat](#page-190-0)
- [Détails du fichier CSV](#page-193-0)
- [Présentation des calculs des recommandations de dimensionnement adéquat](#page-195-0)
- [Compréhension de vos réservations avec Cost Explorer](#page-197-0)
- [Accès aux recommandations d'instances réservées](#page-198-0)

## <span id="page-189-0"></span>Mise en route avec les recommandations de dimensionnement adéquat

Vous pouvez accéder à vos recommandations de réservation et recommandations basées sur les ressources dans la console Cost Explorer. Après avoir activé cette fonctionnalité, la génération de vos recommandations peut prendre jusqu'à 24 heures.

Pour accéder aux recommandations de dimensionnement adéquat

- 1. Connectez-vous à la console de gestion des AWS coûts AWS Management Console et ouvrez-la à l'[adresse https://console.aws.amazon.com/cost-management/home.](https://console.aws.amazon.com/cost-management/home)
- 2. Dans le panneau de navigation, choisissez Rightsizing recommendations (Recommandations de dimensionnement).

Pour activer les recommandations de dimensionnement adéquat

- 1. Ouvrez la console de gestion des coûts AWS à l'adresse [https://console.aws.amazon.com/cost](https://console.aws.amazon.com/cost-management/home)[management/home](https://console.aws.amazon.com/cost-management/home).
- 2. Dans le volet de navigation, sélectionnez Préférences.
- 3. Dans la section Recommandations, choisissez Receive Amazon EC2 resource recommendations (Recevoir des recommandations de ressources Amazon EC2).
- 4. Choisissez Save preferences (Enregistrer des préférences).

#### **a** Note

Seuls les comptes classiques ou de gestion peuvent activer les recommandations de dimensionnement adéquat. Une fois que vous avez activé la fonction, les comptes membres et de gestion peuvent accéder à ces recommandations sauf si le compte de gestion interdit spécifiquement aux comptes membres d'accéder à la page Settings (Paramètres). Pour améliorer la qualité des recommandations, AWS peut utiliser vos métriques d'utilisation publiées, comme l'utilisation des disques ou de la mémoire, afin d'améliorer nos modèles et algorithmes de recommandation. Toutes les métriques sont rendues anonymes et sont agrégées avant d'être utilisées par AWS pour la formation de modèle. Si vous souhaitez refuser cette expérience, et demander que vos métriques ne soient pas stockées et utilisées pour l'amélioration de modèle, contactez AWS Support. Pour plus d'informations, consultez [Conditions de service AWS](https://aws.amazon.com/service-terms/).

## <span id="page-190-0"></span>Utilisation de vos recommandations de dimensionnement adéquat

Vous pouvez voir les indicateurs de performance clés (KPI) de haut niveau suivants dans vos recommandations de dimensionnement adéquat :

- Optimization opportunities (Opportunités d'optimisation) Nombre de recommandations disponibles en fonction de vos ressources et de votre utilisation
- Estimated monthly savings (Économies mensuelles estimées) Somme des économies mensuelles projetées associées à chacune des recommandations fournies
- Estimated savings (%) (Économies estimées) (%) Économies disponibles liées aux coûts d'instance directs (à la demande) associés aux instances de la liste de recommandations

Pour filtrer vos recommandations de dimensionnement adéquat

- 1. Ouvrez la console de gestion des coûts AWS à l'adresse [https://console.aws.amazon.com/cost](https://console.aws.amazon.com/cost-management/home)[management/home](https://console.aws.amazon.com/cost-management/home).
- 2. Dans le panneau de navigation de gauche, choisissez Rightsizing recommendations (Recommandations de dimensionnement).
- 3. En haut de la page Rightsizing recommendations (Recommandations de dimensionnement), filtrez vos recommandations en cochant tout ou partie des cases suivantes :
	- Idle instances (Instances inactives) (recommandations de résiliation)
	- Underutilized instances (Instances sous-exploitées)
	- Inclure des Savings Plans et des instances réservées (option permettant de prendre en compte la couverture existante des instances réservées ou Savings Plans dans le calcul des économies de recommandation)
	- Générer des recommandations (option pour générer des recommandations au sein de la famille d'instances ou entre plusieurs familles d'instances)
- 4. Au-dessus du tableau Findings (Conclusions), utilisez la barre de recherche pour filtrer en fonction des paramètres suivants :
	- Account ID (ID du compte) (option disponible à partir du compte de gestion)
	- Région
	- Cost allocation tag (Balise de répartition des coûts)

Pour afficher les détails de vos recommandations de dimensionnement adéquat

1. Ouvrez la console de gestion des coûts AWS à l'adresse [https://console.aws.amazon.com/cost](https://console.aws.amazon.com/cost-management/home)[management/home](https://console.aws.amazon.com/cost-management/home).

- 2. Dans le panneau de navigation de gauche, choisissez Rightsizing recommendations (Recommandations de dimensionnement).
- 3. Choisissez View (Afficher).

Le bouton Afficher à droite de chaque recommandation ouvre une fenêtre qui fournit des détails sur les instances et les actions recommandées.

Pour télécharger vos recommandations au format CSV

- 1. Choisissez Launch Cost Explorer (Lancer Cost Explorer).
- 2. Dans le volet de navigation de gauche, choisissez Recommandations.
- 3. Sélectionnez Download CSV (Télécharger le CSV).

Pour obtenir les définitions des champs du fichier CSV, consultez [Détails du fichier CSV.](#page-193-0)

### Amélioration de vos recommandations à l'aide de métriques CloudWatch

Nous pouvons examiner votre utilisation de la mémoire si vous activez votre CloudWatch agent Amazon.

Pour activer l'utilisation de la mémoire, reportez-vous à la section [Installation de l' CloudWatch agent](https://docs.aws.amazon.com/AmazonCloudWatch/latest/monitoring/install-CloudWatch-Agent-on-EC2-Instance.html).

#### **A** Important

Lorsque vous créez un fichier CloudWatch de configuration, utilisez l'espace de noms par défaut et les noms par défaut pour les métriques collectées.

Pour InstanceID, choisissez append\_Dimension. N'ajoutez pas de dimensions supplémentaires pour des métriques de mémoire ou de disque individuelles. L'utilisation des disques n'est pas examinée actuellement.

Pour des instances Linux, choisissez mem\_used\_percent comme métrique à collecter par votre agent CloudWatch. Pour des instances Windows, choisissez "% Committed Bytes In Use".

Pour plus d'informations sur l' CloudWatch agent, consultez la section [Collecte de métriques et de](https://docs.aws.amazon.com/AmazonCloudWatch/latest/monitoring/Install-CloudWatch-Agent.html) [journaux à partir d'instances Amazon EC2 et de serveurs sur site avec l' CloudWatch agent dans le](https://docs.aws.amazon.com/AmazonCloudWatch/latest/monitoring/Install-CloudWatch-Agent.html)  [guide](https://docs.aws.amazon.com/AmazonCloudWatch/latest/monitoring/Install-CloudWatch-Agent.html) de l'utilisateur Amazon CloudWatch .

## <span id="page-193-0"></span>Détails du fichier CSV

Voici une liste des champs au format CSV téchargeable de la page Rightsizing Recommendations (Recommandations de dimensionnement adéquat). Les champs sont répétés si plusieurs options de dimensionnement adéquat sont disponibles. Le fichier contient également toutes vos balises de répartition des coûts pertinentes.

- Account ID (ID du compte) ID du compte AWS auquel appartient l'instance sur laquelle la recommandation est basée.
- Account Name (Nom du compte) Nom du compte auquel appartient l'instance sur laquelle la recommandation est basée.
- Instance ID (ID d'instance) Identifiant d'instance unique.
- Instance name (Nom d'instance) Nom donné à l'instance.
- Instance Type (Type d'instance) Famille d'instance et taille de l'instance d'origine.
- Instance name (Nom d'instance) Nom donné à une instance. Ce champ est vide si vous ne donnez pas de nom à l'instance.
- OS (Système d'exploitation) Système d'exploitation ou plateforme de l'instance actuelle.
- Region (Région) Région AWS dans laquelle l'instance s'exécute.
- Running Hours (Heures de fonctionnement) Nombre total d'heures de fonctionnement de l'instance sur les 14 derniers jours.
- RI Hours (Heures d'instances réservées) Sous-ensemble du nombre total d'heures de fonctionnement qui sont couvertes par une réservation AWS sur la période de rétrospection.
- OD Hours (Heures d'instances à la demande) Sous-ensemble du nombre total d'heures de fonctionnement à la demande sur la période de rétrospection.
- SP Hours (Heures d'instances Spot) Sous-ensemble du nombre total d'heures de fonctionnement couvertes par Savings Plans sur la période de rétrospection.
- CPU Utilization (Utilisation de l'UC) Utilisation maximale de l'UC de l'instance sur la période de rétrospection.
- Utilisation de la mémoire : utilisation maximale de la mémoire de l'instance au cours de la période de référence (si disponible auprès de l' CloudWatchagent Amazon).
- Utilisation du disque : utilisation maximale du disque de l'instance au cours de la période de référence (si disponible auprès de l' CloudWatch agent, non prise en charge actuellement).
- Network Capacity (Capacité du réseau) Capacité maximale en termes d'opérations d'entrée/ de sortie par seconde de l'instance actuelle. Il ne s'agit pas de la mesure de l'utilisation ou des

performances de l'instance actuelle, mais seulement de sa capacité. Cette valeur n'est pas prise en compte dans la recommandation.

- EBS Read Throughput (Débit de lecture EBS) Nombre maximal d'opérations de lecture par seconde.
- EBS Write Throughput (Débit d'écriture EBS) Nombre maximal d'opérations d'écriture par seconde.
- EBS Read Bandwidth (Bande passante de lecture EBS) Volume maximal de Kio de lecture par seconde.
- EBS Write Bandwidth (Bande passante d'écriture EBS) Volume maximal de Kio d'écriture par seconde.
- Recommended Action (Action recommandée) Action recommandée, modifier ou résilier l'instance.
- Recommended Instance Type 1 (Type d'instance recommandé 1) Famille d'instance et taille du type d'instance recommandé. Pour les recommandations de résiliation, ce champ est vide.
- Recommended Instance Type 1 Estimated Saving (Économies estimées du type d'instance recommandé 1) – Économies projetées en fonction de l'action recommandée, du type d'instance, des taux associés, ainsi que de votre portefeuille actuel d'instances réservées.
- Type d'instance recommandé 1 Processeur projeté : valeur projetée de l'utilisation du processeur en fonction de l'utilisation du processeur de l'instance actuelle et des spécifications d'instance recommandées.
- Recommended Instance Type 1 Projected Memory (Mémoire projetée du type d'instance recommandé 1) – Valeur projetée de l'utilisation de la mémoire en fonction de l'utilisation de la mémoire de l'instance actuelle et des spécifications d'instance recommandées.
- Recommended Instance Type 1 Projected Disk (Disque projeté du type d'instance recommandé 1) – Valeur projetée de l'utilisation de disque en fonction de l'utilisation de disque de l'instance actuelle et des spécifications d'instance recommandées.
- Recommended Instance Type 1 Network Capacity (Capacité du réseau du type d'instance recommandé 1) – Capacité maximale en termes d'opérations d'entrée/de sortie par seconde de l'instance recommandée. Il ne s'agit pas de la mesure de l'utilisation ou des performances de l'instance actuelle, mais seulement de sa capacité. Cette valeur n'est pas prise en compte dans la recommandation.

# <span id="page-195-0"></span>Présentation des calculs des recommandations de dimensionnement adéquat

Cette section fournit un aperçu des calculs d'économies utilisés dans les algorithmes de vos recommandations de dimensionnement adéquat.

## Famille de facturation consolidée

Pour identifier toutes les instances pour tous les comptes de la famille de facturation consolidée, la fonction de recommandations de dimensionnement adéquat examine l'utilisation pendant les 14 derniers jours pour chaque compte. Si l'instance a été arrêtée ou interrompue, nous la retirons de la considération. Pour toutes les instances restantes, nous appelons CloudWatch pour obtenir les données d'utilisation maximale du processeur, l'utilisation de la mémoire (si activée), les entrées/sorties réseau, les entrées/sorties (E/S) du disque local et les performances des volumes EBS connectés au cours des 14 derniers jours. Nous procédons ainsi pour produire des recommandations prudentes, et ne pas recommander des modifications d'instance qui pourraient être préjudiciables pour les performances de l'application ou qui pourraient avoir un impact imprévu sur vos performances.

## Déterminer si une instance est inactive ou sous-exploitée, ou ni l'un ni l'autre

Nous examinons l'utilisation maximale de l'UC pendant les 14 derniers jours pour effectuer l'une des évaluations suivantes :

- Idle (Inactive) Si l'utilisation maximale de l'UC est inférieure ou égale à 1 %. Une recommandation de résiliation est générée et les économies sont calculées. Pour plus d'informations, consultez [Calcul des économies](#page-196-0).
- Underutilized Sous-utilisée Si l'utilisation maximale de l'UC est supérieure à 1 % et que des économies sont possibles lors de la modification du type d'instance, une recommandation de modification est générée.

Si l'instance n'est pas inactive ou sous-exploitée, nous ne générons aucune recommandation.

Présentation des calculs des recommandations de dimensionnement adéquat 188

### Génération de recommandations de modification

Les recommandations utilisent un moteur de Machine Learning pour identifier les types d'instance Amazon EC2 optimaux pour une charge de travail particulière. Les types d'instance incluent ceux qui font partie de groupes AWS Auto Scaling.

Le moteur de recommandations analyse la configuration et l'utilisation des ressources d'une charge de travail afin d'identifier des dizaines de caractéristiques de définition. Par exemple, il peut déterminer si une charge de travail est intensive en UC ou si elle présente une tendance quotidienne. Le moteur de recommandations analyse ces caractéristiques et identifie les ressources matérielles requises par la charge de travail.

Enfin, il conclut comment la charge de travail fonctionnerait sur diverses instances Amazon EC2 pour faire des recommandations pour les ressources de calcul AWS optimales avec une charge de travail spécifique.

### <span id="page-196-0"></span>Calcul des économies

Nous examinons d'abord l'exécution d'instance pendant les 14 derniers jours pour identifier si celleci a été couverte partiellement ou entièrement par une instance réservée ou Savings Plans, ou une instance à la demande en cours d'exécution. Un autre facteur est si la taille de l'instance réservée est flexible. Les coûts d'exécution de l'instance sont calculés en fonction des heures à la demande et du taux du type d'instance.

Pour chaque recommandation, nous calculons les coûts de fonctionnement d'une nouvelle instance. Nous supposons qu'une instance réservée de taille flexible couvre la nouvelle instance de la même manière que l'instance précédente si la nouvelle instance fait partie de la même famille d'instances. Les économies estimées sont calculées en fonction du nombre d'heures d'exécution à la demande et de la différence en termes de taux à la demande. Si l'instance réservée n'a pas une taille flexible ou si la nouvelle instance fait partie d'une famille d'instances différente, le calcul des économies estimées est basé sur le fait que la nouvelle instance a été exécutée au cours des 14 derniers jours en tant qu'instance à la demande.

Cost Explorer fournit uniquement des recommandations avec des économies estimées supérieures ou égales à 0 \$. Ces recommandations constituent un sous-ensemble de résultats Compute Optimizer. Pour plus de recommandations basées sur les performances susceptibles d'entraîner une augmentation des coûts, consultez [Compute Optimizer.](https://aws.amazon.com/compute-optimizer/)

Vous pouvez choisir d'afficher l'enregistrement avec ou sans considération pour les instances réservées ou les remises Savings Plans. Les recommandations tiennent compte des deux remises

par défaut. Si l'on considère les instances réservées ou les remises Savings Plans, l'on peut faire en sorte que certaines recommandations indiquent une valeur d'économie de 0 \$. Pour modifier cette option, veuillez consulter [Utilisation de vos recommandations de dimensionnement adéquat](#page-190-0).

#### **a** Note

Les recommandations de dimensionnement adéquat ne capturent pas les effets secondaires du dimensionnement adéquat, comme la disponibilité résultante des heures d'instance réservée et leur application aux autres instances. Les économies potentielles basées sur la réallocation des heures d'instance réservée ne sont pas incluses dans le calcul.

## <span id="page-197-0"></span>Compréhension de vos réservations avec Cost Explorer

L'équilibre entre vos utilisations d'instances réservées (RI) et votre utilisation d'instances à la demande peut vous aider à gagner en efficacité. Pour ce faire, Cost Explorer fournit des outils pour vous aider à comprendre où se trouvent vos coûts d'instances réservées les plus élevés et la façon dont vous pouvez éventuellement les réduire. L'Cost Explorer vous fournit une vue d'ensemble de vos réservations actuelles, indique l'utilisation et la couverture de vos RI, et calcule les instances réservées (RI) recommandées susceptibles de vous faire économiser de l'argent si vous les achetez.

### Utilisation de vos rapports d'instance réservée

Vous pouvez utiliser la page RI reports (Rapports sur les instances réservées) sur la console Cost Explorer pour voir le nombre de réservations dont vous disposez, combien vos réservations vous permettent d'économiser par comparaison avec une utilisation similaire d'instances à la demande, et combien de vos réservations arrivent à expiration ce mois-ci.

Cost Explorer décompose vos réservations et les économies réalisées par service et répertorie vos économies potentielles : autrement dit, les coûts d'utilisation à la demande par rapport à ce que cette utilisation pourrait vous coûter avec une instance réservée.

Pour utiliser vos économies potentielles, consultez[Accès aux recommandations d'instances](#page-198-0)  [réservées.](#page-198-0)

### Gestion de vos alertes d'expiration de réservation

Vous pouvez suivre vos réservations et la date d'expiration de vos réservations dans Cost Explorer. Avec les alertes d'expiration de réservation, vous pouvez recevoir des alertes par e-mail 7, 30 ou 60 jours à l'avance avant l'expiration de votre réservation. Ces alertes peuvent être envoyées à jusqu'à 10 destinataires d'e-mail. Vous pouvez également choisir d'être prévenu le jour de l'expiration de votre réservation. Les alertes d'expiration de réservation sont prises en charge pour les réservations Amazon EC2, Amazon RDS, Amazon Redshift ElastiCache, Amazon et Amazon OpenSearch Service.

Pour activer les alertes d'expiration de réservation

- 1. Connectez-vous à laAWS Management Console et ouvrez la console de gestion desAWS coûts à l'[adresse https://console.aws.amazon.com/cost-management/home.](https://console.aws.amazon.com/cost-management/home)
- 2. Accédez à la page Presentation (Présentation) sous la section Reservations (Réservations).
- 3. Choisissez Gérer les abonnements aux alertes dans le coin supérieur droit.
- 4. Cochez les cases pour quand vous souhaitez recevoir vos alertes.
- 5. Entrez les adresses e-mail des personnes à avertir. Vous pouvez avoir jusqu'à 10 destinataires d'e-mail.
- 6. Choisissez Save (Enregistrer).

AWScommence à surveiller votre portefeuille de réservations et envoie des alertes en fonction des préférences que vous spécifiez.

## <span id="page-198-0"></span>Accès aux recommandations d'instances réservées

Si vous activez Cost Explorer, vous obtenez automatiquement des recommandations d'achat pour Amazon EC2, Amazon RDS ElastiCache, OpenSearch Service, Amazon Redshift et Amazon MemoryDB Reserved Instance (RI) qui peuvent vous aider à réduire vos coûts. Avec les instances réservées, vous bénéficiez d'une remise sur le taux horaire (jusqu'à 75 %) par rapport à la tarification à la demande. Cost Explorer génère vos recommandations d'instances réservées grâce au processus suivant :

- Identifie votre utilisation d'instance à la demande pour un service pendant une période spécifique
- Collecte votre utilisation dans des catégories admissibles à une instance réservée
- Simule chaque combinaison d'instances réservées dans chaque catégorie d'utilisation
- Identifie le bon nombre de chaque type d'instance réservée à acheter pour maximiser l'estimation de vos économies

Par exemple, Cost Explorer regroupe automatiquement votre location Linux Amazon EC2 partagée et l'utilisation de la famille c4 dans la région USA Ouest (Oregon), et vous recommande d'acheter des instances réservées régionales de taille flexible à appliquer à l'utilisation de la famille c4. Cost Explorer recommande la plus petite taille d'instance dans une famille d'instances. Cela facilite l'achat d'une instance réservée de taille flexible. Cost Explorer présente également le même nombre d'unités normalisées pour vous permettre d'acheter la taille d'instance qui vous convient. Dans cet exemple, le type d'instance réservée qui vous serait recommandé serait c4.large, car il s'agit de la plus petite taille d'instance dans la famille d'instances c4.

Les recommandations Cost Explorer sont basées sur l'utilisation d'un seul compte ou organisation au cours des sept, 30 ou 60 derniers jours. Cost Explorer exploite l'utilisation d'instances à la demande pendant la période de rétroaction sélectionnée pour générer des recommandations. Toutes les autres utilisations couvertes, lors de la période de rétroaction, par des fonctionnalités telles que les instances réservées, les instances Spot et les Savings Plans ne sont pas incluses. Les recommandations d'Amazon EC2 ElastiCache, OpenSearch Service, Amazon Redshift et Amazon MemoryDB concernent les IR définies par région, et non par zone de disponibilité, et vos économies estimées reflètent l'application de ces IR à votre utilisation. Les recommandations Amazon RDS sont limitées à des instances réservées mono-AZ ou multi-AZ. Cost Explorer met à jour vos recommandations au moins une fois toutes les 24 heures.

#### **a** Note

Cost Explorer n'établit pas de prévisions pour votre utilisation, ni ne tient compte des prévisions au moment de formuler ses recommandations d'instances réservées. Au lieu de cela, Cost Explorer considère que votre historique d'utilisation reflète votre utilisation future pour déterminer quelles instances réservées recommander.

Les comptes liés peuvent voir des recommandations uniquement s'ils ont les autorisations pertinentes. Les comptes liés ont besoin d'autorisations pour afficher Cost Explorer et d'autorisations pour afficher les recommandations. Pour plus d'informations, consultez [Affichage des](#page-201-0)  [recommandations de réservation Cost Explorer.](#page-201-0)

#### **Rubriques**

- [Recommandations pour les instances réservées de taille flexible](#page-200-0)
- [Affichage des recommandations de réservation Cost Explorer](#page-201-0)
- [Lecture des recommandations d'instances réservées Cost Explorer](#page-201-1)
- [Modification de vos recommandations d'instances réservées](#page-203-0)
- [Enregistrement de vos recommandations d'instances réservées](#page-204-0)
- [Utilisation de vos recommandations d'instances réservées](#page-209-0)

### <span id="page-200-0"></span>Recommandations pour les instances réservées de taille flexible

Cost Explorer tient également compte des avantages liés aux instances réservées régionales de taille flexible au moment de générer vos recommandations d'achat d'instances réservées. Les instances réservées régionales de taille flexible contribuent à maximiser vos économies estimées dans les familles d'instances éligibles qui figurent dans vos recommandations. AWS utilise le concept d'unités normalisées pour comparer les différentes tailles au sein d'une famille d'instances. Cost Explorer utilise le plus petit facteur de normalisation pour représenter le type d'instance qu'il recommande. Pour plus d'informations, consultez [Instance Size Flexibility for EC2 Reserved Instances.](https://aws.amazon.com/blogs/aws/new-instance-size-flexibility-for-ec2-reserved-instances)

Par exemple, supposons que vous possédez une instance réservée EC2 pour une instance c4.8xlarge. Cette instance réservée s'applique à l'utilisation d'une instance Linux/Unix c4 avec une location partagée dans la même région que l'instance réservée, à l'instar des instances suivantes :

- Une instance c4.8xlarge
- Deux instances c4.4xlarge
- Quatre instances c4.2xlarge
- Seize instances c4.large

Il inclut également des combinaisons d'utilisations EC2, par exemple une instance c4.4xlarge et huit instances c4.large.

Si vous possédez une instance réservée plus petite que l'instance que vous exécutez actuellement, vous êtes facturé au prorata du tarif « à la demande » pour le surplus. Cela signifie que vous pouvez acheter une instance réservée pour une instance c4.4xlarge, utiliser une instance c4.4xlarge la plupart du temps, mais à l'occasion augmenter la capacité avec une instance c4.8xlarge. Une partie de votre utilisation c4.8xlarge est couverte par l'instance réservée achetée, le reste étant facturé selon les tarifs à la demande. Pour de plus amples informations, consultez [Application des](https://docs.aws.amazon.com/AWSEC2/latest/UserGuide/apply_ri.html) [instances réservées](https://docs.aws.amazon.com/AWSEC2/latest/UserGuide/apply_ri.html) dans le Guide de l'utilisateur Amazon Elastic Compute Cloud.

## <span id="page-201-0"></span>Affichage des recommandations de réservation Cost Explorer

Les comptes liés doivent avoir les autorisations suivantes pour afficher des recommandations :

- ViewBilling
- ViewAccount

Pour plus d'informations, consultez [Utilisation de politiques basées sur l'identité \(politiques IAM\) pour](#page-238-0)  [la gestion des coûts AWS.](#page-238-0)

Pour consulter vos recommandations d'instances réservées

- 1. Connectez-vous à la console de gestion des AWS coûts AWS Management Console et ouvrez-la à l'[adresse https://console.aws.amazon.com/cost-management/home.](https://console.aws.amazon.com/cost-management/home)
- 2. Dans le panneau de navigation, sous Reservations (Réservations), choisissez Recommandations.
- 3. Pour Select recommandation type (Sélectionner le type de recommandation), sélectionnez le service pour lequel vous souhaitez obtenir des recommandations.

### <span id="page-201-1"></span>Lecture des recommandations d'instances réservées Cost Explorer

La page de recommandation pour les instances réservées indique une estimation de vos économies potentielles, vos recommandations d'achat d'instances réservées, ainsi que les paramètres utilisés par Cost Explorer pour créer vos recommandations. Vous pouvez modifier les paramètres pour obtenir des recommandations qui peuvent correspondre plus étroitement à votre cas d'utilisation.

La partie supérieure de la page des recommandations des instances réservées affiche trois nombres :

- Estimated Annual Savings (Économies annuelles estimées) Vos Estimated Annual Savings (Économies annuelles estimées) représentent le montant des économies que vous pourriez réaliser en achetant toutes les instances réservées recommandées, d'après les calculs de Cost Explorer.
- Savings vs. On-Demand (Économies vs À la demande) Le paramètre Savings vs. On-Demand (Économies vs À la demande) représente vos économies estimées en pourcentage de vos coûts actuels.

• Purchase Recommendations (Recommandations d'achat) – Vos Purchase Recommendations (Recommandations d'achat) indiquent le nombre d'options d'achat d'instances réservées que Cost Explorer a trouvées pour vous.

Ces nombres vous permettent d'avoir une estimation approximative du montant que vous pourriez économiser en achetant plus d'instances réservées. Vous pouvez recalculer ces nombres pour un autre cas d'application en utilisant les paramètres dans le volet de droite. Le volet vous permet de modifier les paramètres suivants :

- RI term (Durée de validité des instances réservées) Durée des instances réservées pour lesquelles vous voulez des recommandations.
- Offering class (Classe d'offre) Indique si vous voulez des recommandations pour une instance réservée standard ou une instance réservée convertible.
- Payment option (Option de paiement) Indique si vous voulez payer pour les frais initiaux des instances réservées.
- Based on the past (Basé sur le passé) Indique le nombre de jours d'utilisation de votre instance précédente qui doivent être pris en compte par vos recommandations.

Au bas de la page figurent des onglets avec des estimations de vos économies. L'onglet Tous les comptes vous permet de consulter les recommandations basées sur l'utilisation combinée dans l'ensemble de votre organisation, et l'onglet Comptes individuels vous permet de voir les recommandations générées par Cost Explorer sur une per-linked-account base. Le tableau sur chaque onglet présente les différentes recommandations d'achat, ainsi que les détails de ces recommandations. Si vous souhaitez déterminer sur quelle utilisation Cost Explorer a basé une recommandation, choisissez le lien View associated usage (Afficher l'utilisation associée) dans les détails de la recommandation. Vous accédez alors à un rapport qui présente les paramètres exacts que Cost Explorer a utilisés pour générer votre recommandations. Par ailleurs, il regroupe vos coûts et l'utilisation associée par Option d'achat, ce qui vous permet de déterminer sur quelle utilisation d'instance à la demande repose votre recommandation.

#### **a** Note

Les recommandations que Cost Explorer base sur un compte lié individuel tient compte de toutes les utilisations par ce compte lié, y compris les instances réservées utilisées par ce compte lié. Cela inclut les instances réservées partagées par un autre compte lié. Les

recommandations ne supposent pas qu'une instance réservée sera partagée avec le compte lié à l'avenir.

Vous pouvez trier vos recommandations par Monthly estimated savings (Economies mensuelles estimées), Upfront RI cost (Coûts initiaux des instances réservées), Purchase recommendation (Recommandation d'achat) ou Instance type (Type d'instance).

### <span id="page-203-0"></span>Modification de vos recommandations d'instances réservées

Vous pouvez modifier les informations qu'utilise Cost Explorer pour créer vos recommandations, ainsi que les types de recommandation que vous souhaitez obtenir. Cela vous permet de consulter les recommandations relatives aux IR qui vous conviennent le mieux, telles que toutes les UpFront RI d'une durée d'un an, sur la base de vos 30 derniers jours d'utilisation.

**a** Note

Au lieu d'établir des prévisions sur votre utilisation future, Cost Explorer part du principe que votre utilisation future sera identique à votre utilisation antérieure. Cost Explorer part également du principe que vous renouvelez les instances réservées qui arrivent à expiration.

Pour modifier vos recommandations d'instances réservées

- 1. Connectez-vous à la console de gestion des AWS coûts AWS Management Console et ouvrez-la à l'[adresse https://console.aws.amazon.com/cost-management/home.](https://console.aws.amazon.com/cost-management/home)
- 2. Dans la barre de navigation, choisissez le menu, choisissez RI Recommendations (Recommandations d'instances réservées), puis, sous Sélectionner un service, choisissez le service pour lequel vous voulez modifier les recommandations.
- 3. Dans le volet RI Recommendation Parameters (Paramètres des recommandations d'instances réservées), modifiez les paramètres souhaités. Vos économies estimées se mettent automatiquement à jour.
	- a. Pour RI term, sélectionnez la durée de validité souhaitée des instances réservées.
	- b. Pour Offering class, sélectionnez la classe d'instance réservée souhaitée.
	- c. Pour Payment option, sélectionnez l'option d'achat souhaitée.
- d. Pour Recommendation type (Type de recommandation), sélectionnez la logique sur laquelle vous souhaitez baser vos recommandations.
- e. Pour Based ont the past, sélectionnez le nombre de jours d'utilisation sur lequel doivent être basées vos recommandations d'instances réservées.
- 4. Choisissez All accounts (Tous les comptes) ou Individual accounts (Comptes individuels) pour voir les recommandations basées sur l'utilisation à l'échelle de votre organisation ou sur tous vos comptes liés en fonction de leur utilisation de compte individuel.

### <span id="page-204-0"></span>Enregistrement de vos recommandations d'instances réservées

Vous pouvez enregistrer votre recommandations d'instances réservées sous forme de fichier CSV.

Pour enregistrer vos recommandations d'instances réservées

- 1. Sur la page Reserved Instance Recommendations (Recommandations d'instances réservées), dans le volet des paramètres des instances réservées, modifiez les paramètres souhaités. Vos économies estimées se mettent automatiquement à jour.
- 2. Au-dessus du tableau des recommandations, choisissez Télécharger le rapport CSV.

Le fichier CSV contient les colonnes suivantes :

Colonnes CSV des recommandations d'instances réservées

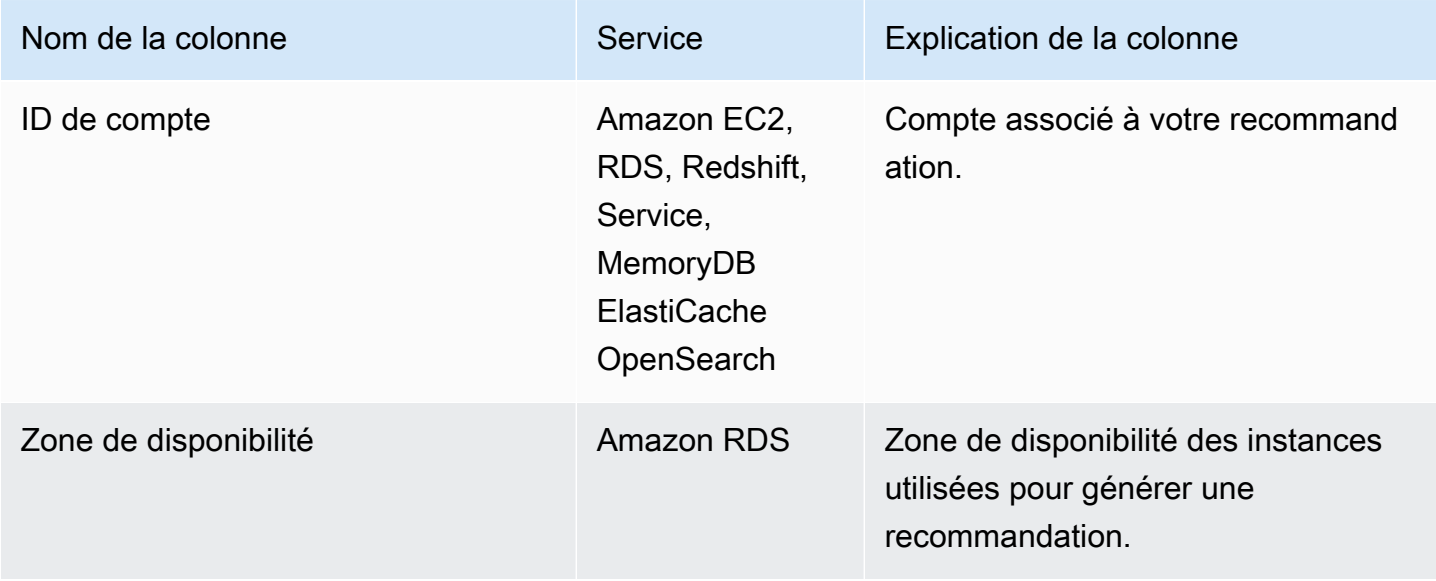

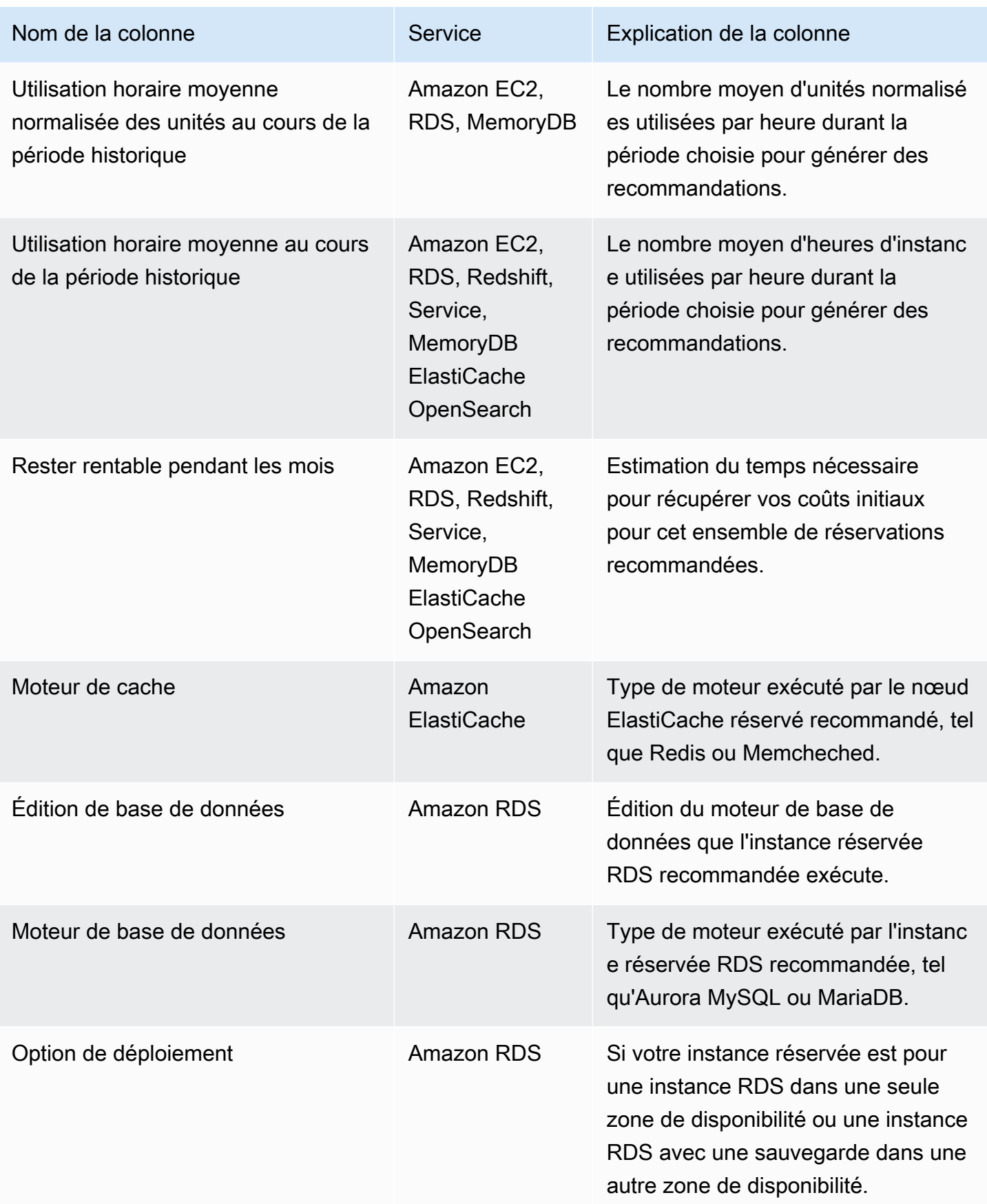

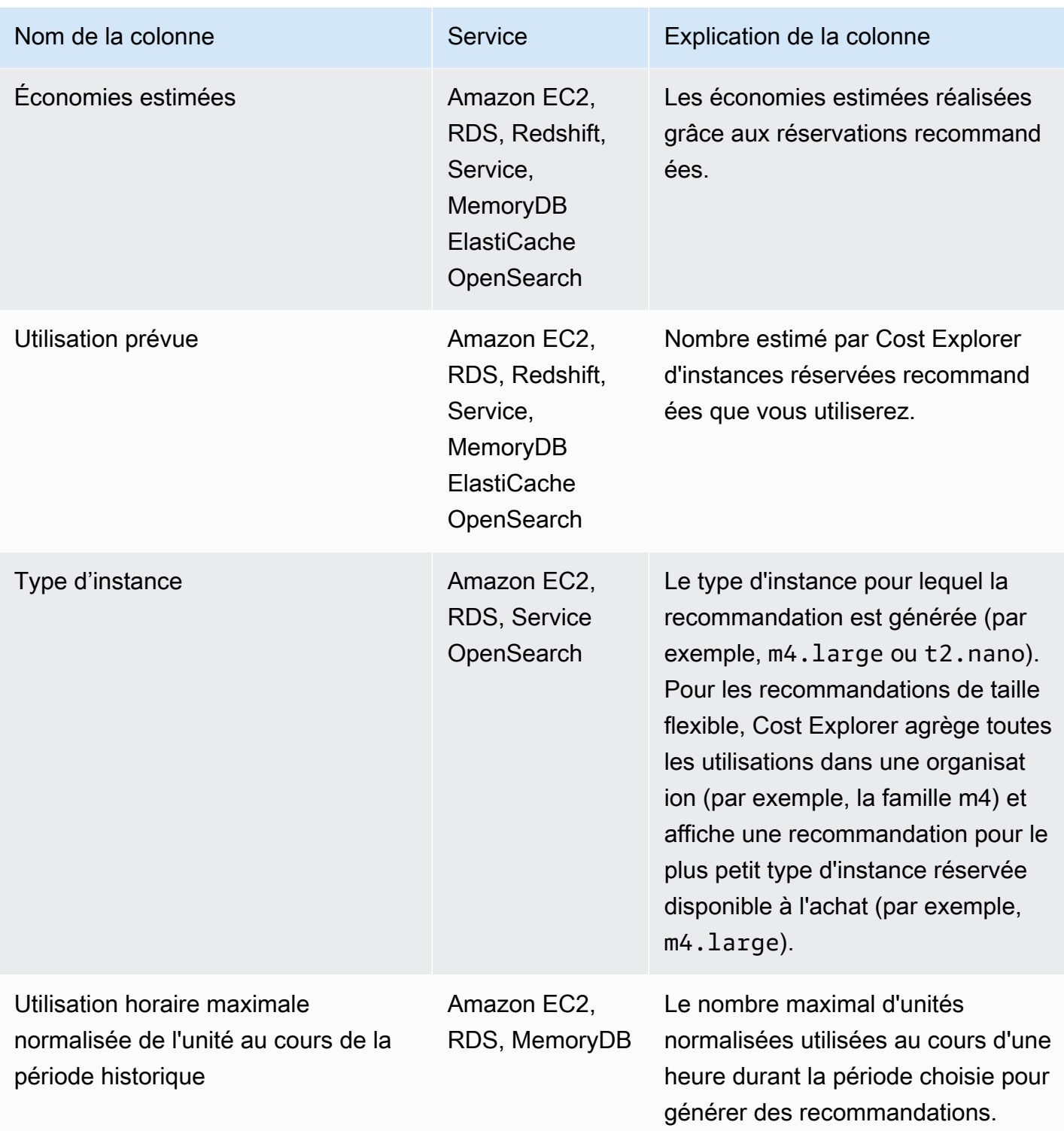

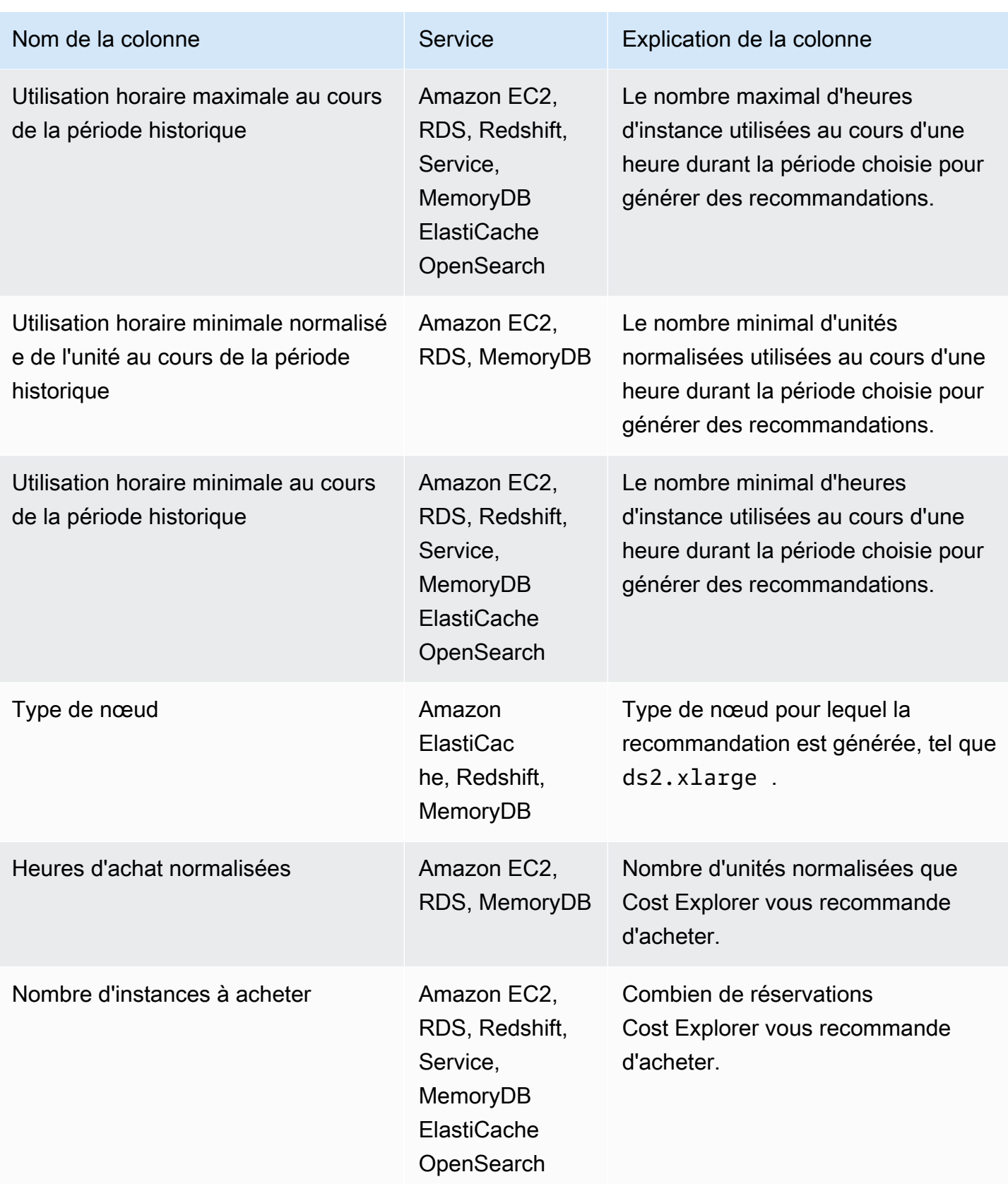

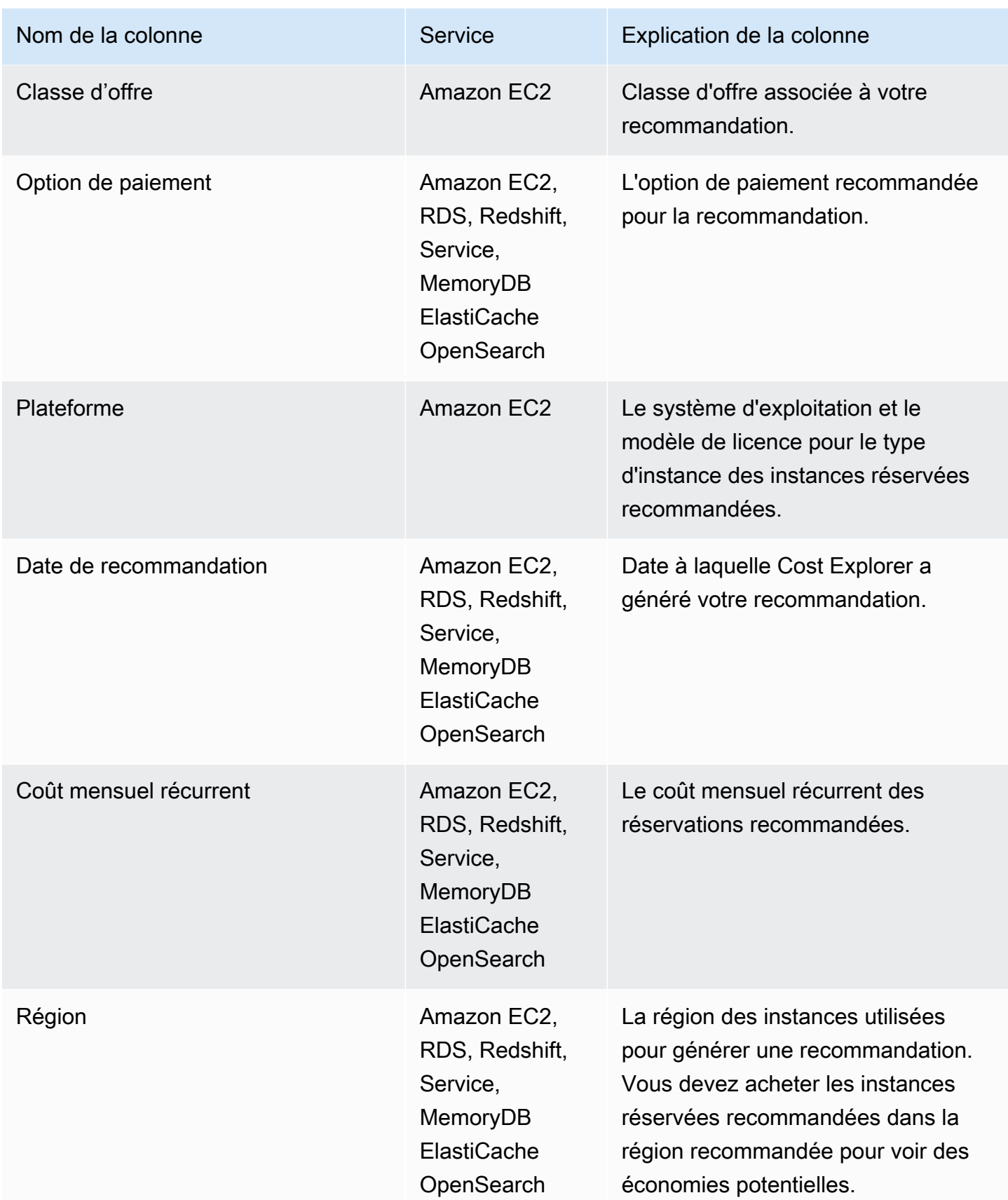

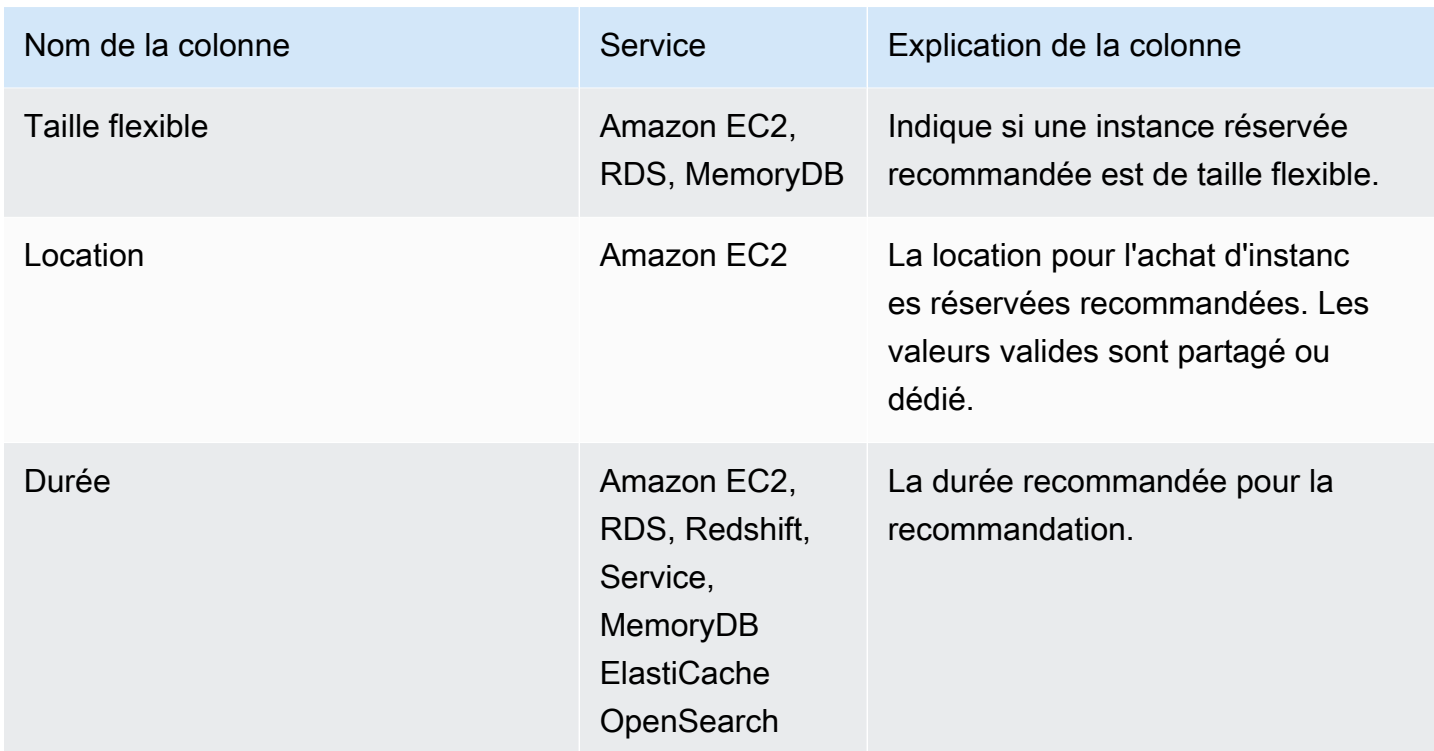

### <span id="page-209-0"></span>Utilisation de vos recommandations d'instances réservées

Pour acheter les réservations recommandées, accédez à la page d'achat sur une console de service. Vous pouvez également enregistrer un fichier CSV de vos recommandations et acheter les réservations à une date ultérieure.

Pour utiliser les recommandations Amazon Elastic Compute Cloud

- 1. Sur la page Reserved Instance Recommendations (Recommandations d'instances réservées), choisissez [Amazon EC2 RI Purchase Console](https://console.aws.amazon.com/ec2/v2/home?region=us-east-1#ReservedInstances:sort=reservedInstancesId) (Console d'achat d'instances réservées Amazon EC2) pour accéder à la console d'achat Amazon EC2.
- 2. Achetez vos RI en suivant les instructions de la section [Acheter des instances réservées](https://docs.aws.amazon.com/AWSEC2/latest/UserGuide/ri-market-concepts-buying.html) dans le guide de l'utilisateur Amazon EC2.

Pour utiliser les recommandations Amazon Relational Database Service

- 1. Sur la page Instances réservées de la console Amazon RDS, choisissez Acheter une instance de base de données réservée.
- 2. Achetez vos réservations en suivant les instructions de la section [Travailler avec des instances](https://docs.aws.amazon.com/AmazonRDS/latest/UserGuide/USER_WorkingWithReservedDBInstances.html) [de base de données réservées](https://docs.aws.amazon.com/AmazonRDS/latest/UserGuide/USER_WorkingWithReservedDBInstances.html) dans le guide de l'utilisateur Amazon RDS.

#### Pour utiliser les recommandations Amazon Redshift

- 1. Sur la page Nœuds réservés de la console Amazon Redshift, choisissez Acheter des nœuds réservés.
- 2. Achetez vos réservations en suivant les instructions de la section [Achat d'une offre de nœuds](https://docs.aws.amazon.com/redshift/latest/mgmt/purchase-reserved-node-offering-console.html) [réservés avec la console Amazon Redshift](https://docs.aws.amazon.com/redshift/latest/mgmt/purchase-reserved-node-offering-console.html) dans le guide de gestion Amazon Redshift.

Pour utiliser les recommandations d'Amazon OpenSearch Service

- 1. Sur la page Locations d'instances réservées de la console de OpenSearch service, choisissez Commander une instance réservée.
- 2. Achetez vos réservations en suivant les instructions de la [section Instances réservées dans](https://docs.aws.amazon.com/opensearch-service/latest/developerguide/ri.html) [Amazon OpenSearch Service](https://docs.aws.amazon.com/opensearch-service/latest/developerguide/ri.html) du guide du développeur Amazon OpenSearch Service.

Pour utiliser les ElastiCache recommandations d'Amazon

- 1. Sur la page Nœuds réservés de la ElastiCache console, choisissez Acheter des nœuds réservés.
- 2. Achetez vos réservations en suivant les instructions de la section [Acheter un nœud réservé](https://docs.aws.amazon.com/AmazonElastiCache/latest/UserGuide/CacheNodes.html) dans le guide de ElastiCache l'utilisateur Amazon.

Pour utiliser les recommandations d'Amazon MemoryDB

- 1. Sur la page Nœuds réservés de la console MemoryDB, choisissez Acheter des nœuds réservés.
- 2. Achetez vos réservations en suivant les instructions de la section [Travailler avec des nœuds](https://docs.aws.amazon.com/memorydb/latest/devguide/nodes.reservednodes.html)  [réservés](https://docs.aws.amazon.com/memorydb/latest/devguide/nodes.reservednodes.html) dans le guide du développeur Amazon MemoryDB.

## Gestion de vos coûts avec des Savings Plans

Savings Plans offre un modèle de tarification flexible qui offre des économies surAWSutilisation de. Les Savings Plans permettent d'économiser au-delà des tarifs à la demande en échange d'un engagement d'utiliser une quantité spécifiée de puissance de calcul (mesurée toutes les heures) pendant une période d'un ou trois ans. Vous pouvez gérer vos plans à l'aide de recommandations, de rapports de performances et d'alertes budgétaires dansAWSCost Explorer.

Pour de plus amples informations, veuillez consulter[Qu'est-ce que les Savings Plansd](https://docs.aws.amazon.com/savingsplans/latest/userguide/what-is-savings-plans.html)ans leGuide de l'utilisateur Plans d'économies.

## Sécurité dans AWS Cost Management

La sécurité du cloud AWS est la priorité absolue. En tant que AWS client, vous bénéficiez d'un centre de données et d'une architecture réseau conçus pour répondre aux exigences des entreprises les plus sensibles en matière de sécurité.

La sécurité est une responsabilité partagée entre vous AWS et vous. Le [modèle de responsabilité](https://aws.amazon.com/compliance/shared-responsibility-model/)  [partagée](https://aws.amazon.com/compliance/shared-responsibility-model/) décrit cela comme la sécurité du cloud et la sécurité dans le cloud :

- Sécurité du cloud : AWS est chargée de protéger l'infrastructure qui exécute les AWS services dans le AWS cloud. AWS vous fournit également des services que vous pouvez utiliser en toute sécurité. Des auditeurs tiers testent et vérifient régulièrement l'efficacité de notre sécurité dans le cadre des programmes de [AWS conformité Programmes](https://aws.amazon.com/compliance/programs/) de de conformité. Pour en savoir plus sur les programmes de conformité qui s'appliquent à AWS Cost Management, voir [AWS Services](https://aws.amazon.com/compliance/services-in-scope/) [concernés par programme de conformitéAWS](https://aws.amazon.com/compliance/services-in-scope/) .
- Sécurité dans le cloud Votre responsabilité est déterminée par le AWS service que vous utilisez. Vous êtes également responsable d'autres facteurs, y compris de la sensibilité de vos données, des exigences de votre entreprise, ainsi que de la législation et de la réglementation applicables.

Cette documentation vous aide à comprendre comment appliquer le modèle de responsabilité partagée lors de l'utilisation de la Gestion de la facturation et des coûts. Les rubriques suivantes vous montrent comment configurer la Gestion de la facturation et des coûts pour répondre à vos objectifs de sécurité et de conformité. Vous apprendrez également à utiliser d'autres AWS services qui vous aident à surveiller et à sécuriser vos ressources de Billing and Cost Management.

#### **Rubriques**

- [Protection des données dans le cadre de la gestion des AWS coûts](#page-213-0)
- [Identity and Access Management pour la gestion des AWS coûts](#page-214-0)
- [Enregistrement et surveillance dans le cadre de la gestion des AWS coûts](#page-305-0)
- [Validation de conformité pour la gestion des AWS coûts](#page-319-0)
- [Résilience dans AWS Cost Management](#page-320-0)
- [Sécurité de l'infrastructure dans AWS Cost Management](#page-320-1)

## <span id="page-213-0"></span>Protection des données dans le cadre de la gestion des AWS coûts

Le modèle de [responsabilité AWS partagée Le modèle](https://aws.amazon.com/compliance/shared-responsibility-model/) de s'applique à la protection des données dans le cadre de la gestion des AWS coûts. Comme décrit dans ce modèle, AWS est chargé de protéger l'infrastructure mondiale qui gère tous les AWS Cloud. La gestion du contrôle de votre contenu hébergé sur cette infrastructure relève de votre responsabilité. Vous êtes également responsable des tâches de configuration et de gestion de la sécurité des Services AWS que vous utilisez. Pour plus d'informations sur la confidentialité des données, consultez [Questions fréquentes](https://aws.amazon.com/compliance/data-privacy-faq)  [\(FAQ\) sur la confidentialité des données.](https://aws.amazon.com/compliance/data-privacy-faq) Pour en savoir plus sur la protection des données en Europe, consultez le billet de blog Modèle de responsabilité partagée [AWS et RGPD \(Règlement](https://aws.amazon.com/blogs/security/the-aws-shared-responsibility-model-and-gdpr/)  [général sur la protection des données\)](https://aws.amazon.com/blogs/security/the-aws-shared-responsibility-model-and-gdpr/) sur le Blog de sécuritéAWS .

À des fins de protection des données, nous vous recommandons de protéger les Compte AWS informations d'identification et de configurer les utilisateurs individuels avec AWS IAM Identity Center ou AWS Identity and Access Management (IAM). Ainsi, chaque utilisateur se voit attribuer uniquement les autorisations nécessaires pour exécuter ses tâches. Nous vous recommandons également de sécuriser vos données comme indiqué ci-dessous :

- Utilisez l'authentification multifactorielle (MFA) avec chaque compte.
- Utilisez le protocole SSL/TLS pour communiquer avec les ressources. AWS Nous exigeons TLS 1.2 et recommandons TLS 1.3.
- Configurez l'API et la journalisation de l'activité des utilisateurs avec AWS CloudTrail.
- Utilisez des solutions de AWS chiffrement, ainsi que tous les contrôles de sécurité par défaut qu'ils contiennent Services AWS.
- Utilisez des services de sécurité gérés avancés tels qu'Amazon Macie, qui contribuent à la découverte et à la sécurisation des données sensibles stockées dans Amazon S3.
- Si vous avez besoin de modules cryptographiques validés par la norme FIPS 140-2 pour accéder AWS via une interface de ligne de commande ou une API, utilisez un point de terminaison FIPS. Pour plus d'informations sur les points de terminaison FIPS (Federal Information Processing Standard) disponibles, consultez [Federal Information Processing Standard \(FIPS\) 140-2](https://aws.amazon.com/compliance/fips/) (Normes de traitement de l'information fédérale).

Nous vous recommandons fortement de ne jamais placer d'informations confidentielles ou sensibles, telles que les adresses e-mail de vos clients, dans des balises ou des champs de texte libre tels que le champ Name (Nom). Cela inclut lorsque vous travaillez avec AWS Cost Management ou une autre solution Services AWS à l'aide de la console, de l'API ou AWS des SDK. AWS CLI Toutes

les données que vous entrez dans des balises ou des champs de texte de forme libre utilisés pour les noms peuvent être utilisées à des fins de facturation ou dans les journaux de diagnostic. Si vous fournissez une adresse URL à un serveur externe, nous vous recommandons fortement de ne pas inclure d'informations d'identification dans l'adresse URL permettant de valider votre demande adressée à ce serveur.

## <span id="page-214-0"></span>Identity and Access Management pour la gestion des AWS coûts

AWS Identity and Access Management (IAM) est un outil Service AWS qui permet à un administrateur de contrôler en toute sécurité l'accès aux AWS ressources. Les administrateurs IAM contrôlent qui peut être authentifié (connecté) et autorisé (autorisé) à utiliser les ressources de gestion des AWS coûts. IAM est un Service AWS outil que vous pouvez utiliser sans frais supplémentaires.

#### **Rubriques**

- [Types d'utilisateur et autorisations de facturation](#page-215-0)
- [Public ciblé](#page-215-0)
- [Authentification par des identités](#page-217-0)
- [Gestion des accès à l'aide de politiques](#page-221-0)
- [Présentation de la gestion des autorisations d'accès](#page-224-0)
- [Comment fonctionne la gestion des AWS coûts avec IAM](#page-227-0)
- [Exemples de politiques basées sur l'identité pour AWS la gestion des coûts](#page-235-0)
- [Utilisation de politiques basées sur l'identité \(politiques IAM\) pour la gestion des coûts AWS](#page-238-0)
- [AWS Exemples de politiques de gestion des coûts](#page-259-0)
- [Migration du contrôle d'accès pour la gestion des AWS coûts](#page-275-0)
- [Prévention du cas de figure de l'adjoint désorienté entre services](#page-292-0)
- [Résolution des problèmes liés à la gestion des AWS coûts : identité et accès](#page-293-0)
- [Rôles liés aux services pour AWS la gestion des coûts](#page-296-0)
- [Utilisation des rôles liés à un service](#page-296-1)

## <span id="page-215-0"></span>Types d'utilisateur et autorisations de facturation

Ce tableau récapitule les actions par défaut autorisées dans AWS Cost Management pour chaque type d'utilisateur de facturation.

Types d'utilisateur et autorisations de facturation

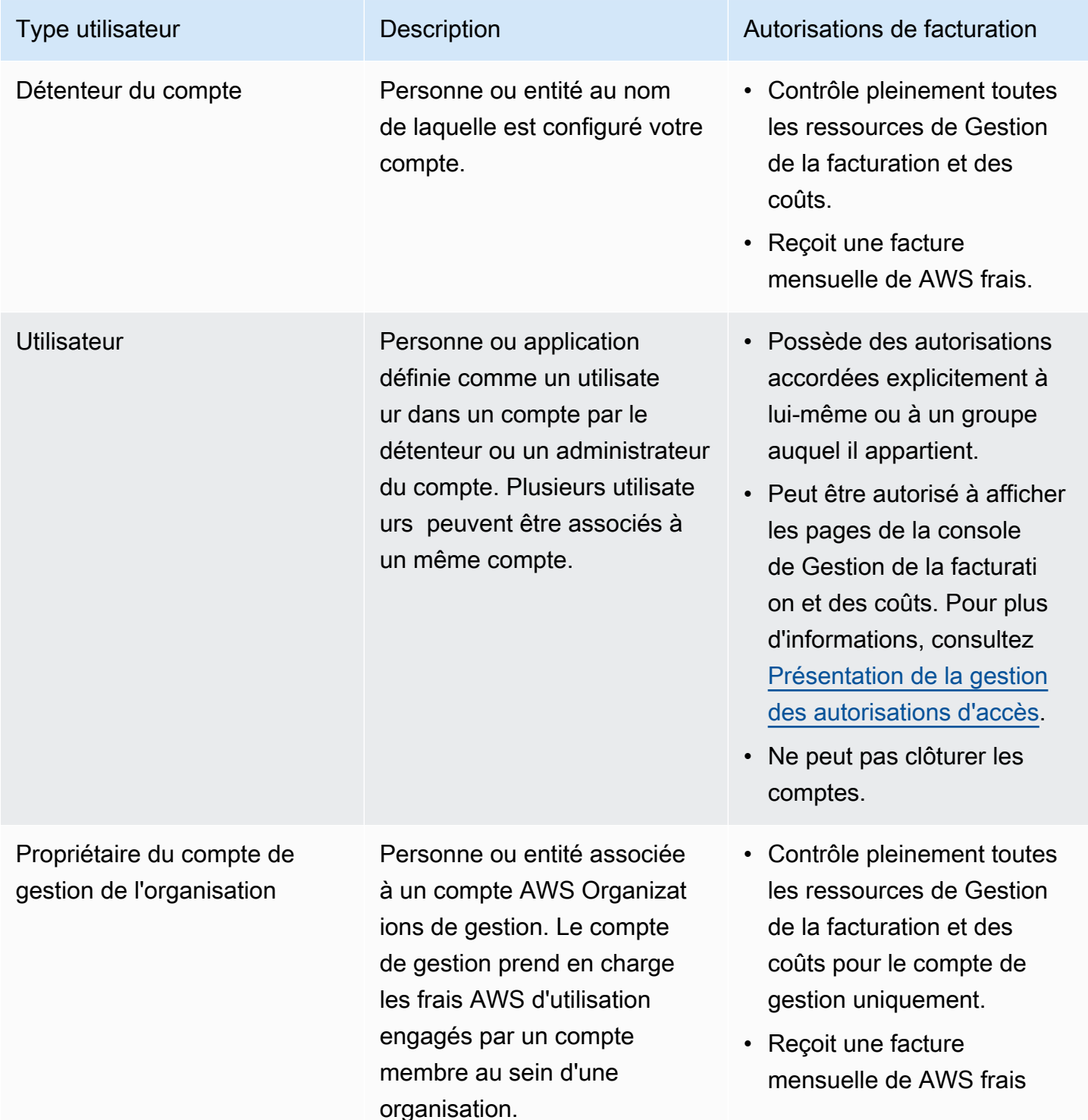
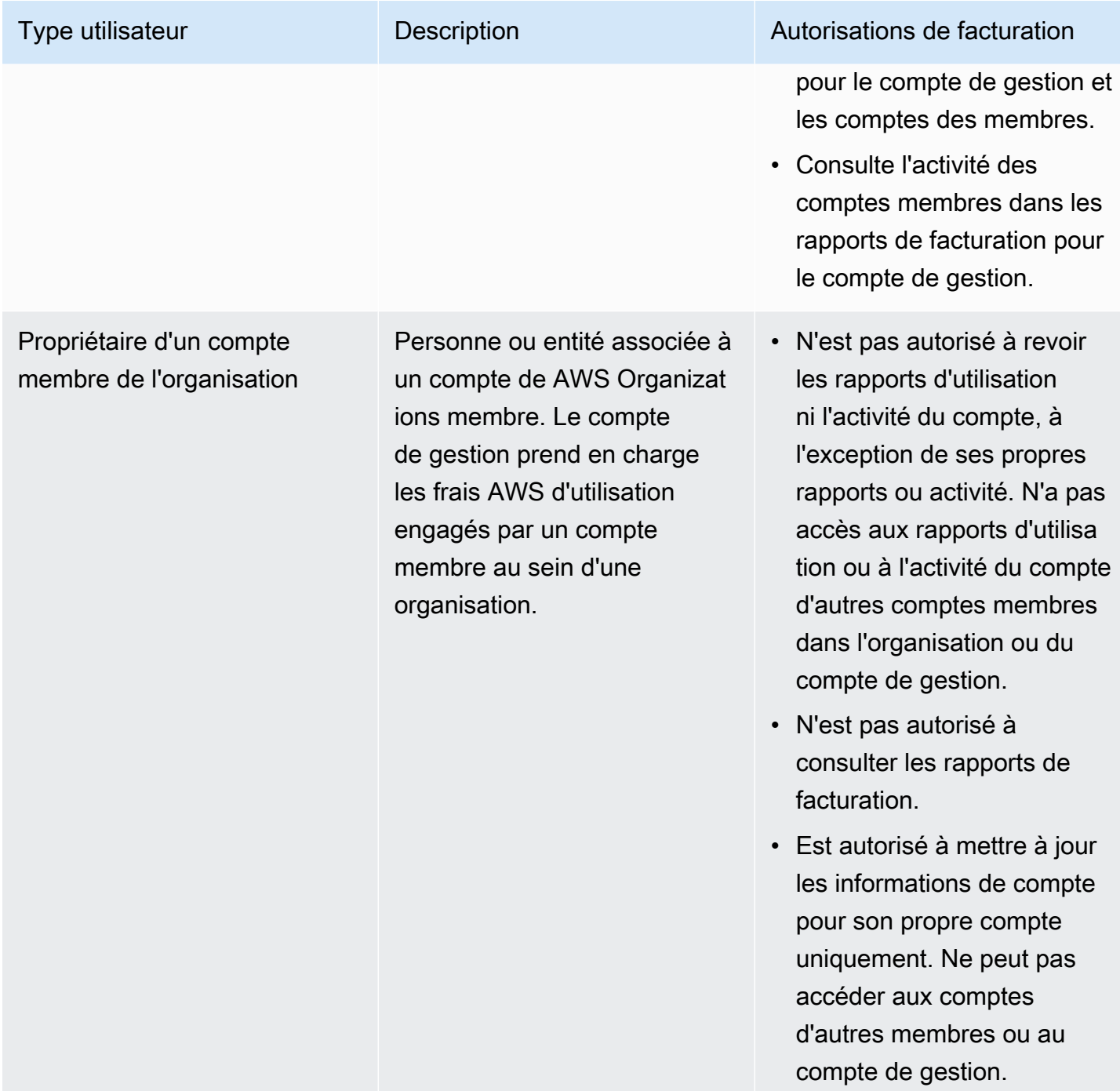

# Public ciblé

La façon dont vous utilisez AWS Identity and Access Management (IAM) varie en fonction du travail que vous effectuez dans le domaine de la gestion des AWS coûts.

Utilisateur du service : si vous utilisez le service de gestion des AWS coûts pour effectuer votre travail, votre administrateur vous fournit les informations d'identification et les autorisations dont vous avez besoin. Au fur et à mesure que vous utilisez de plus en plus de fonctionnalités de gestion des AWS coûts pour effectuer votre travail, vous aurez peut-être besoin d'autorisations supplémentaires. En comprenant bien la gestion des accès, vous saurez demander les autorisations appropriées à votre administrateur. Si vous ne pouvez pas accéder à une fonctionnalité de la gestion des AWS coûts, consultez[Résolution des problèmes liés à la gestion des AWS coûts : identité et accès.](#page-293-0)

Administrateur de service — Si vous êtes responsable des ressources de gestion des AWS coûts dans votre entreprise, vous avez probablement un accès complet à la gestion des AWS coûts. C'est à vous de déterminer les fonctionnalités et ressources de gestion des AWS coûts auxquelles les utilisateurs du service doivent accéder. Vous devez ensuite soumettre les demandes à votre administrateur IAM pour modifier les autorisations des utilisateurs de votre service. Consultez les informations sur cette page pour comprendre les concepts de base d'IAM. Pour en savoir plus sur la manière dont votre entreprise peut utiliser l'IAM avec la gestion des AWS coûts, consultezComment [fonctionne la gestion des AWS coûts avec IAM.](#page-227-0)

Administrateur IAM : si vous êtes administrateur IAM, vous souhaiterez peut-être en savoir plus sur la manière dont vous pouvez rédiger des politiques pour gérer l'accès à la gestion des AWS coûts. Pour consulter des exemples de politiques basées sur l'identité de gestion des AWS coûts que vous pouvez utiliser dans IAM, consultez. [Exemples de politiques basées sur l'identité pour AWS la gestion](#page-235-0)  [des coûts](#page-235-0)

# Authentification par des identités

L'authentification est la façon dont vous vous connectez à AWS l'aide de vos informations d'identification. Vous devez être authentifié (connecté à AWS) en tant qu'utilisateur IAM ou en assumant un rôle IAM. Utilisateur racine d'un compte AWS

Vous pouvez vous connecter en AWS tant qu'identité fédérée en utilisant les informations d'identification fournies par le biais d'une source d'identité. AWS IAM Identity Center Les utilisateurs (IAM Identity Center), l'authentification unique de votre entreprise et vos informations d'identification Google ou Facebook sont des exemples d'identités fédérées. Lorsque vous vous connectez avec une identité fédérée, votre administrateur aura précédemment configuré une fédération d'identités avec des rôles IAM. Lorsque vous accédez à AWS l'aide de la fédération, vous assumez indirectement un rôle.

Selon le type d'utilisateur que vous êtes, vous pouvez vous connecter au portail AWS Management Console ou au portail AWS d'accès. Pour plus d'informations sur la connexion à AWS, consultez la

section [Comment vous connecter à votre compte Compte AWS dans](https://docs.aws.amazon.com/signin/latest/userguide/how-to-sign-in.html) le guide de Connexion à AWS l'utilisateur.

Si vous y accédez AWS par programmation, AWS fournit un kit de développement logiciel (SDK) et une interface de ligne de commande (CLI) pour signer cryptographiquement vos demandes à l'aide de vos informations d'identification. Si vous n'utilisez pas d' AWS outils, vous devez signer vousmême les demandes. Pour plus d'informations sur l'utilisation de la méthode recommandée pour signer vous-même les demandes, consultez la section [Signature des demandes AWS d'API](https://docs.aws.amazon.com/IAM/latest/UserGuide/reference_aws-signing.html) dans le guide de l'utilisateur IAM.

Quelle que soit la méthode d'authentification que vous utilisez, vous devrez peut-être fournir des informations de sécurité supplémentaires. Par exemple, il vous AWS recommande d'utiliser l'authentification multifactorielle (MFA) pour renforcer la sécurité de votre compte. Pour en savoir plus, consultez [Authentification multifactorielle](https://docs.aws.amazon.com/singlesignon/latest/userguide/enable-mfa.html) dans le Guide de l'utilisateur AWS IAM Identity Center et [Utilisation de l'authentification multifactorielle \(MFA\) dans l'interface AWS](https://docs.aws.amazon.com/IAM/latest/UserGuide/id_credentials_mfa.html) dans le Guide de l'utilisateur IAM.

# Compte AWS utilisateur root

Lorsque vous créez un Compte AWS, vous commencez par une identité de connexion unique qui donne un accès complet à toutes Services AWS les ressources du compte. Cette identité est appelée utilisateur Compte AWS root et est accessible en vous connectant avec l'adresse e-mail et le mot de passe que vous avez utilisés pour créer le compte. Il est vivement recommandé de ne pas utiliser l'utilisateur racine pour vos tâches quotidiennes. Protégez vos informations d'identification d'utilisateur racine et utilisez-les pour effectuer les tâches que seul l'utilisateur racine peut effectuer. Pour obtenir la liste complète des tâches qui vous imposent de vous connecter en tant qu'utilisateur root, consultez [Tâches nécessitant des informations d'identification d'utilisateur root](https://docs.aws.amazon.com/IAM/latest/UserGuide/root-user-tasks.html) dans le Guide de l'utilisateur IAM.

### Identité fédérée

La meilleure pratique consiste à obliger les utilisateurs humains, y compris ceux qui ont besoin d'un accès administrateur, à utiliser la fédération avec un fournisseur d'identité pour accéder à l'aide Services AWS d'informations d'identification temporaires.

Une identité fédérée est un utilisateur de l'annuaire des utilisateurs de votre entreprise, d'un fournisseur d'identité Web AWS Directory Service, du répertoire Identity Center ou de tout utilisateur qui y accède à l'aide des informations d'identification fournies Services AWS par le biais d'une source d'identité. Lorsque des identités fédérées y accèdent Comptes AWS, elles assument des rôles, qui fournissent des informations d'identification temporaires.

Pour une gestion des accès centralisée, nous vous recommandons d'utiliser AWS IAM Identity Center. Vous pouvez créer des utilisateurs et des groupes dans IAM Identity Center, ou vous pouvez vous connecter et synchroniser avec un ensemble d'utilisateurs et de groupes dans votre propre source d'identité afin de les utiliser dans toutes vos applications Comptes AWS et applications. Pour obtenir des informations sur IAM Identity Center, consultez [Qu'est-ce que IAM Identity Center ?](https://docs.aws.amazon.com/singlesignon/latest/userguide/what-is.html) dans le Guide de l'utilisateur AWS IAM Identity Center .

# Utilisateurs et groupes IAM

Un [utilisateur IAM](https://docs.aws.amazon.com/IAM/latest/UserGuide/id_users.html) est une identité au sein de vous Compte AWS qui possède des autorisations spécifiques pour une seule personne ou application. Dans la mesure du possible, nous vous recommandons de vous appuyer sur des informations d'identification temporaires plutôt que de créer des utilisateurs IAM ayant des informations d'identification à long terme tels que les clés d'accès. Toutefois, si certains cas d'utilisation spécifiques nécessitent des informations d'identification à long terme avec les utilisateurs IAM, nous vous recommandons de faire pivoter les clés d'accès. Pour plus d'informations, consultez [Rotation régulière des clés d'accès pour les cas d'utilisation nécessitant des](https://docs.aws.amazon.com/IAM/latest/UserGuide/best-practices.html#rotate-credentials)  [informations d'identification](https://docs.aws.amazon.com/IAM/latest/UserGuide/best-practices.html#rotate-credentials) dans le Guide de l'utilisateur IAM.

Un [groupe IAM](https://docs.aws.amazon.com/IAM/latest/UserGuide/id_groups.html) est une identité qui concerne un ensemble d'utilisateurs IAM. Vous ne pouvez pas vous connecter en tant que groupe. Vous pouvez utiliser les groupes pour spécifier des autorisations pour plusieurs utilisateurs à la fois. Les groupes permettent de gérer plus facilement les autorisations pour de grands ensembles d'utilisateurs. Par exemple, vous pouvez avoir un groupe nommé IAMAdmins et accorder à ce groupe les autorisations d'administrer des ressources IAM.

Les utilisateurs sont différents des rôles. Un utilisateur est associé de manière unique à une personne ou une application, alors qu'un rôle est conçu pour être endossé par tout utilisateur qui en a besoin. Les utilisateurs disposent d'informations d'identification permanentes, mais les rôles fournissent des informations d'identification temporaires. Pour en savoir plus, consultez [Quand créer un](https://docs.aws.amazon.com/IAM/latest/UserGuide/id.html#id_which-to-choose) [utilisateur IAM \(au lieu d'un rôle\)](https://docs.aws.amazon.com/IAM/latest/UserGuide/id.html#id_which-to-choose) dans le Guide de l'utilisateur IAM.

### Rôles IAM

Un [rôle IAM](https://docs.aws.amazon.com/IAM/latest/UserGuide/id_roles.html) est une identité au sein de vous Compte AWS dotée d'autorisations spécifiques. Le concept ressemble à celui d'utilisateur IAM, mais le rôle IAM n'est pas associé à une personne en particulier. Vous pouvez assumer temporairement un rôle IAM dans le en AWS Management Console [changeant de rôle](https://docs.aws.amazon.com/IAM/latest/UserGuide/id_roles_use_switch-role-console.html). Vous pouvez assumer un rôle en appelant une opération d' AWS API AWS CLI ou

en utilisant une URL personnalisée. Pour plus d'informations sur les méthodes d'utilisation des rôles, consultez [Utilisation de rôles IAM](https://docs.aws.amazon.com/IAM/latest/UserGuide/id_roles_use.html) dans le Guide de l'utilisateur IAM.

Les rôles IAM avec des informations d'identification temporaires sont utiles dans les cas suivants :

- Accès utilisateur fédéré Pour attribuer des autorisations à une identité fédérée, vous créez un rôle et définissez des autorisations pour le rôle. Quand une identité externe s'authentifie, l'identité est associée au rôle et reçoit les autorisations qui sont définies par celui-ci. Pour obtenir des informations sur les rôles pour la fédération, consultez [Création d'un rôle pour un](https://docs.aws.amazon.com/IAM/latest/UserGuide/id_roles_create_for-idp.html)  [fournisseur d'identité tiers \(fédération\)](https://docs.aws.amazon.com/IAM/latest/UserGuide/id_roles_create_for-idp.html) dans le Guide de l'utilisateur IAM. Si vous utilisez IAM Identity Center, vous configurez un jeu d'autorisations. IAM Identity Center met en corrélation le jeu d'autorisations avec un rôle dans IAM afin de contrôler à quoi vos identités peuvent accéder après leur authentification. Pour plus d'informations sur les jeux d'autorisations, consultez la rubrique [Jeux d'autorisations](https://docs.aws.amazon.com/singlesignon/latest/userguide/permissionsetsconcept.html) dans le Guide de l'utilisateur AWS IAM Identity Center .
- Autorisations d'utilisateur IAM temporaires : un rôle ou un utilisateur IAM peut endosser un rôle IAM pour profiter temporairement d'autorisations différentes pour une tâche spécifique.
- Accès intercompte : vous pouvez utiliser un rôle IAM pour permettre à un utilisateur (principal de confiance) d'un compte différent d'accéder aux ressources de votre compte. Les rôles constituent le principal moyen d'accorder l'accès intercompte. Toutefois, dans certains Services AWS cas, vous pouvez associer une politique directement à une ressource (au lieu d'utiliser un rôle comme proxy). Pour en savoir plus sur la différence entre les rôles et les politiques basées sur les ressources pour l'accès intercompte, consultez [Différence entre les rôles IAM et les politiques](https://docs.aws.amazon.com/IAM/latest/UserGuide/id_roles_compare-resource-policies.html)  [basées sur les ressources](https://docs.aws.amazon.com/IAM/latest/UserGuide/id_roles_compare-resource-policies.html) dans le Guide de l'utilisateur IAM.
- Accès multiservices Certains Services AWS utilisent des fonctionnalités dans d'autres Services AWS. Par exemple, lorsque vous effectuez un appel dans un service, il est courant que ce service exécute des applications dans Amazon EC2 ou stocke des objets dans Amazon S3. Un service peut le faire en utilisant les autorisations d'appel du principal, un rôle de service ou un rôle lié au service.
	- Sessions d'accès direct (FAS) : lorsque vous utilisez un utilisateur ou un rôle IAM pour effectuer des actions AWS, vous êtes considéré comme un mandant. Lorsque vous utilisez certains services, vous pouvez effectuer une action qui initie une autre action dans un autre service. FAS utilise les autorisations du principal appelant et Service AWS, associées Service AWS à la demande, pour adresser des demandes aux services en aval. Les demandes FAS ne sont effectuées que lorsqu'un service reçoit une demande qui nécessite des interactions avec d'autres personnes Services AWS ou des ressources pour être traitée. Dans ce cas, vous devez disposer

d'autorisations nécessaires pour effectuer les deux actions. Pour plus de détails sur la politique relative à la transmission de demandes FAS, consultez [Sessions de transmission d'accès](https://docs.aws.amazon.com/IAM/latest/UserGuide/access_forward_access_sessions.html).

- Rôle de service : il s'agit d'un [rôle IAM](https://docs.aws.amazon.com/IAM/latest/UserGuide/id_roles.html) attribué à un service afin de réaliser des actions en votre nom. Un administrateur IAM peut créer, modifier et supprimer une fonction du service à partir d'IAM. Pour plus d'informations, consultez [Création d'un rôle pour la délégation d'autorisations à](https://docs.aws.amazon.com/IAM/latest/UserGuide/id_roles_create_for-service.html)  [un Service AWS](https://docs.aws.amazon.com/IAM/latest/UserGuide/id_roles_create_for-service.html) dans le Guide de l'utilisateur IAM.
- Rôle lié à un service Un rôle lié à un service est un type de rôle de service lié à un. Service AWS Le service peut endosser le rôle afin d'effectuer une action en votre nom. Les rôles liés au service apparaissent dans votre Compte AWS fichier et appartiennent au service. Un administrateur IAM peut consulter, mais ne peut pas modifier, les autorisations concernant les rôles liés à un service.
- Applications exécutées sur Amazon EC2 : vous pouvez utiliser un rôle IAM pour gérer les informations d'identification temporaires pour les applications qui s'exécutent sur une instance EC2 et qui envoient des demandes d'API. AWS CLI AWS Cette solution est préférable au stockage des clés d'accès au sein de l'instance EC2. Pour attribuer un AWS rôle à une instance EC2 et le mettre à la disposition de toutes ses applications, vous devez créer un profil d'instance attaché à l'instance. Un profil d'instance contient le rôle et permet aux programmes qui s'exécutent sur l'instance EC2 d'obtenir des informations d'identification temporaires. Pour plus d'informations, consultez [Utilisation d'un rôle IAM pour accorder des autorisations à des applications s'exécutant](https://docs.aws.amazon.com/IAM/latest/UserGuide/id_roles_use_switch-role-ec2.html)  [sur des instances Amazon EC2](https://docs.aws.amazon.com/IAM/latest/UserGuide/id_roles_use_switch-role-ec2.html) dans le Guide de l'utilisateur IAM.

Pour savoir dans quel cas utiliser des rôles ou des utilisateurs IAM, consultez [Quand créer un rôle](https://docs.aws.amazon.com/IAM/latest/UserGuide/id.html#id_which-to-choose_role)  [IAM \(au lieu d'un utilisateur\)](https://docs.aws.amazon.com/IAM/latest/UserGuide/id.html#id_which-to-choose_role) dans le Guide de l'utilisateur IAM.

# Gestion des accès à l'aide de politiques

Vous contrôlez l'accès en AWS créant des politiques et en les associant à AWS des identités ou à des ressources. Une politique est un objet AWS qui, lorsqu'il est associé à une identité ou à une ressource, définit leurs autorisations. AWS évalue ces politiques lorsqu'un principal (utilisateur, utilisateur root ou session de rôle) fait une demande. Les autorisations dans les politiques déterminent si la demande est autorisée ou refusée. La plupart des politiques sont stockées AWS sous forme de documents JSON. Pour plus d'informations sur la structure et le contenu des documents de politique JSON, consultez [Vue d'ensemble des politiques JSON](https://docs.aws.amazon.com/IAM/latest/UserGuide/access_policies.html#access_policies-json) dans le Guide de l'utilisateur IAM.

Les administrateurs peuvent utiliser les politiques AWS JSON pour spécifier qui a accès à quoi. C'est-à-dire, quel principal peut effectuer des actions sur quelles ressources et dans quelles conditions.

Par défaut, les utilisateurs et les rôles ne disposent d'aucune autorisation. Pour octroyer aux utilisateurs des autorisations d'effectuer des actions sur les ressources dont ils ont besoin, un administrateur IAM peut créer des politiques IAM. L'administrateur peut ensuite ajouter les politiques IAM aux rôles et les utilisateurs peuvent assumer les rôles.

Les politiques IAM définissent les autorisations d'une action, quelle que soit la méthode que vous utilisez pour exécuter l'opération. Par exemple, supposons que vous disposiez d'une politique qui autorise l'action iam:GetRole. Un utilisateur appliquant cette politique peut obtenir des informations sur le rôle à partir de AWS Management Console AWS CLI, de ou de l' AWS API.

# Politiques basées sur l'identité

Les politiques basées sur l'identité sont des documents de politique d'autorisations JSON que vous pouvez attacher à une identité telle qu'un utilisateur, un groupe d'utilisateurs ou un rôle IAM. Ces politiques contrôlent quel type d'actions des utilisateurs et des rôles peuvent exécuter, sur quelles ressources et dans quelles conditions. Pour découvrir comment créer une politique basée sur l'identité, consultez [Création de politiques IAM](https://docs.aws.amazon.com/IAM/latest/UserGuide/access_policies_create.html) dans le Guide de l'utilisateur IAM.

Les politiques basées sur l'identité peuvent être classées comme des politiques en ligne ou des politiques gérées. Les politiques en ligne sont intégrées directement à un utilisateur, groupe ou rôle. Les politiques gérées sont des politiques autonomes que vous pouvez associer à plusieurs utilisateurs, groupes et rôles au sein de votre Compte AWS. Les politiques gérées incluent les politiques AWS gérées et les politiques gérées par le client. Pour découvrir comment choisir entre une politique gérée et une politique en ligne, consultez [Choix entre les politiques gérées et les](https://docs.aws.amazon.com/IAM/latest/UserGuide/access_policies_managed-vs-inline.html#choosing-managed-or-inline)  [politiques en ligne](https://docs.aws.amazon.com/IAM/latest/UserGuide/access_policies_managed-vs-inline.html#choosing-managed-or-inline) dans le Guide de l'utilisateur IAM.

### politiques basées sur les ressources

Les politiques basées sur les ressources sont des documents de politique JSON que vous attachez à une ressource. Des politiques basées sur les ressources sont, par exemple, les politiques de confiance de rôle IAM et des politiques de compartiment. Dans les services qui sont compatibles avec les politiques basées sur les ressources, les administrateurs de service peuvent les utiliser pour contrôler l'accès à une ressource spécifique. Pour la ressource dans laquelle se trouve la politique, cette dernière définit quel type d'actions un principal spécifié peut effectuer sur cette ressource et dans quelles conditions. Vous devez [spécifier un principal](https://docs.aws.amazon.com/IAM/latest/UserGuide/reference_policies_elements_principal.html) dans une politique basée sur les

ressources. Les principaux peuvent inclure des comptes, des utilisateurs, des rôles, des utilisateurs fédérés ou. Services AWS

Les politiques basées sur les ressources sont des politiques en ligne situées dans ce service. Vous ne pouvez pas utiliser les politiques AWS gérées par IAM dans une stratégie basée sur les ressources.

# Listes de contrôle d'accès (ACL)

Les listes de contrôle d'accès (ACL) vérifie quels principals (membres de compte, utilisateurs ou rôles) ont l'autorisation d'accéder à une ressource. Les listes de contrôle d'accès sont similaires aux politiques basées sur les ressources, bien qu'elles n'utilisent pas le format de document de politique JSON.

Amazon S3 et Amazon VPC sont des exemples de services qui prennent en charge les ACL. AWS WAF Pour en savoir plus sur les listes de contrôle d'accès, consultez [Vue d'ensemble des listes de](https://docs.aws.amazon.com/AmazonS3/latest/dev/acl-overview.html) [contrôle d'accès \(ACL\)](https://docs.aws.amazon.com/AmazonS3/latest/dev/acl-overview.html) dans le Guide du développeur Amazon Simple Storage Service.

# Autres types de politique

AWS prend en charge d'autres types de politiques moins courants. Ces types de politiques peuvent définir le nombre maximum d'autorisations qui vous sont accordées par des types de politiques plus courants.

- Limite d'autorisations : une limite d'autorisations est une fonctionnalité avancée dans laquelle vous définissez le nombre maximal d'autorisations qu'une politique basée sur l'identité peut accorder à une entité IAM (utilisateur ou rôle IAM). Vous pouvez définir une limite d'autorisations pour une entité. Les autorisations en résultant représentent la combinaison des politiques basées sur l'identité d'une entité et de ses limites d'autorisation. Les politiques basées sur les ressources qui spécifient l'utilisateur ou le rôle dans le champ Principal ne sont pas limitées par les limites d'autorisations. Un refus explicite dans l'une de ces politiques remplace l'autorisation. Pour plus d'informations sur les limites d'autorisations, consultez [Limites d'autorisations pour des entités IAM](https://docs.aws.amazon.com/IAM/latest/UserGuide/access_policies_boundaries.html) dans le Guide de l'utilisateur IAM.
- Politiques de contrôle des services (SCP) Les SCP sont des politiques JSON qui spécifient les autorisations maximales pour une organisation ou une unité organisationnelle (UO) dans. AWS Organizations AWS Organizations est un service permettant de regrouper et de gérer de manière centralisée Comptes AWS les multiples propriétés de votre entreprise. Si vous activez toutes les fonctionnalités d'une organisation, vous pouvez appliquer les politiques de contrôle des services

(SCP) à l'un ou à l'ensemble de vos comptes. Le SCP limite les autorisations pour les entités figurant dans les comptes des membres, y compris chacune Utilisateur racine d'un compte AWS d'entre elles. Pour plus d'informations sur les organisations et les SCP, consultez [Fonctionnement](https://docs.aws.amazon.com/organizations/latest/userguide/orgs_manage_policies_about-scps.html)  [des SCP](https://docs.aws.amazon.com/organizations/latest/userguide/orgs_manage_policies_about-scps.html) dans le Guide de l'utilisateur AWS Organizations .

• Politiques de séance : les politiques de séance sont des politiques avancées que vous utilisez en tant que paramètre lorsque vous créez par programmation une séance temporaire pour un rôle ou un utilisateur fédéré. Les autorisations de séance en résultant sont une combinaison des politiques basées sur l'identité de l'utilisateur ou du rôle et des politiques de séance. Les autorisations peuvent également provenir d'une politique basée sur les ressources. Un refus explicite dans l'une de ces politiques annule l'autorisation. Pour plus d'informations, consultez [politiques de séance](https://docs.aws.amazon.com/IAM/latest/UserGuide/access_policies.html#policies_session) dans le Guide de l'utilisateur IAM.

# Plusieurs types de politique

Lorsque plusieurs types de politiques s'appliquent à la requête, les autorisations en résultant sont plus compliquées à comprendre. Pour savoir comment AWS déterminer s'il faut autoriser une demande lorsque plusieurs types de politiques sont impliqués, consultez la section [Logique](https://docs.aws.amazon.com/IAM/latest/UserGuide/reference_policies_evaluation-logic.html) [d'évaluation des politiques](https://docs.aws.amazon.com/IAM/latest/UserGuide/reference_policies_evaluation-logic.html) dans le guide de l'utilisateur IAM.

# Présentation de la gestion des autorisations d'accès

### Octroi de l'accès à vos informations et outils de facturation

Le titulaire du AWS compte peut accéder aux informations et aux outils de facturation en se connectant à l' AWS Management Console aide des informations d'identification du compte. Nous vous recommandons de ne pas utiliser les informations d'identification du compte pour un accès quotidien au compte, et en particulier de ne pas partager les informations d'identification du compte avec d'autres personnes pour leur donner accès à votre compte.

Pour vos tâches administratives quotidiennes, créez un utilisateur administratif pour contrôler en toute sécurité l'accès aux AWS ressources. Par défaut, les utilisateurs n'ont pas accès à la [console](https://console.aws.amazon.com/billing/) [de gestion des AWS coûts.](https://console.aws.amazon.com/billing/) En tant qu'administrateur, vous pouvez créer des rôles sous votre AWS compte que vos utilisateurs peuvent assumer. Après avoir créé des rôles, vous pouvez y associer votre politique IAM, en fonction de l'accès requis. Par exemple, vous pouvez accorder à certains utilisateurs un accès limité à certaines informations et à certains outils de facturation et accorder à d'autres utilisateurs un accès complet à toutes les informations et à tous les outils.

#### **a** Note

L'IAM est une fonctionnalité de votre AWS compte. Si vous êtes déjà inscrit à un produit intégré à IAM, vous n'avez rien d'autre à faire pour vous inscrire à IAM et son utilisation ne vous sera pas facturée.

Les autorisations pour Cost Explorer s'appliquent à tous les comptes et comptes membres, quelles que soient les politiques IAM. Pour plus d'informations concernant l'accès à Cost Explorer, consultez [Contrôle de l'accès à Cost Explorer.](#page-33-0)

### Activation de l'accès à la console de Gestion de la facturation et des coûts

Les rôles IAM au sein d'un AWS compte ne peuvent pas accéder aux pages de la console Billing and Cost Management par défaut. Cela est vrai même si le rôle dispose de politiques IAM qui accordent l'accès à certaines fonctionnalités de Billing and Cost Management. L'administrateur du AWS compte peut autoriser les rôles à accéder aux pages de la console Billing and Cost Management à l'aide du paramètre Activate IAM Access.

Sur la console AWS Cost Management, le paramètre Activer l'accès IAM contrôle l'accès aux pages suivantes :

- Accueil
- Cost Explorer
- Rapports
- Recommandations de dimensionnement
- Recommandations relatives à Savings Plans
- Rapport d'utilisation de Savings Plans
- Rapport de couverture de Savings Plans
- Présentation des réservations
- Recommandations de réservation
- Rapport d'utilisation des réservations
- Rapport de couverture des réservations
- Préférences

Pour obtenir la liste des pages contrôlées par le paramètre Activer l'accès IAM pour la console de facturation, voir [Activation de l'accès à la console de facturation](https://docs.aws.amazon.com/awsaccountbilling/latest/aboutv2/control-access-billing.html#ControllingAccessWebsite-Activate) dans le guide de l'utilisateur de facturation.

### **A** Important

L'activation de l'accès IAM à elle seule n'accorde pas aux rôles les autorisations nécessaires pour accéder à ces pages de la console Billing and Cost Management. Outre l'activation de l'accès IAM, vous devez également associer les politiques IAM requises à ces rôles. Pour plus d'informations, consultez [Utilisation de politiques basées sur l'identité \(politiques IAM\)](#page-238-0)  [pour la gestion des coûts AWS.](#page-238-0)

Le paramètre Activate IAM Access (Activer l'aacès IAM) ne contrôle pas l'accès aux pages et ressources suivantes :

- Les pages de console pour la détection des anomalies des AWS coûts, la vue d'ensemble des Savings Plans, l'inventaire des Savings Plans, les Purchase Savings Plans et le panier Savings Plans
- La vue de la gestion des coûts dans le AWS Console Mobile Application
- Les API du SDK Billing and Cost Management (API AWS Cost Explorer, AWS Budgets et AWS Cost and Usage Reports)
- AWS Systems Manager Gestionnaire d'applications

Par défaut, le paramètre Activer l'accès IAM est désactivé. Pour activer ce paramètre, vous devez vous connecter à votre AWS compte à l'aide des informations d'identification de l'utilisateur root, puis sélectionner le paramètre sur la page Compte. Activez ce paramètre dans chaque compte pour lequel vous souhaitez autoriser l'accès du rôle IAM aux pages de la console Billing and Cost Management. Si vous utilisez AWS Organizations, activez ce paramètre dans chaque compte de gestion ou de membre pour lequel vous souhaitez autoriser l'accès des rôles IAM aux pages de console.

#### **a** Note

Le paramètre Activer l'accès IAM n'est pas disponible pour les utilisateurs disposant d'un accès administrateur. Ce paramètre n'est disponible que pour l'utilisateur racine du compte. Si le paramètre Activate IAM Access est désactivé, les rôles IAM du compte ne peuvent pas accéder aux pages de la console Billing and Cost Management. Cela est vrai même s'ils disposent d'un accès administrateur ou des politiques IAM requises.

Pour activer l'accès de l'utilisateur et du rôle IAM à la console Billing and Cost Management

- 1. Connectez-vous à la console de AWS gestion à l'aide des informations d'identification de votre compte root (en particulier, l'adresse e-mail et le mot de passe que vous avez utilisés pour créer votre AWS compte).
- 2. Sur la barre de navigation, sélectionnez le nom de votre compte, puis [My Account \(Mon compte\)](account).
- 3. En regard d'Accès des utilisateurs et rôles IAM aux données de facturation, sélectionnez Modifier.
- 4. Cochez la case Activate IAM Access (Activer l'accès IAM) pour activer l'accès aux pages de la console de Gestion de la facturation et des coûts.
- 5. Choisissez Mettre à jour.

Après avoir activé l'accès IAM, vous devez également associer les politiques IAM requises aux rôles IAM. Les stratégies IAM peuvent accorder ou refuser l'accès à des fonctions spécifiques de Gestion de la facturation et des coûts. Pour plus d'informations, consultez [Utilisation de politiques basées sur](#page-238-0)  [l'identité \(politiques IAM\) pour la gestion des coûts AWS.](#page-238-0)

# <span id="page-227-0"></span>Comment fonctionne la gestion des AWS coûts avec IAM

AWS La gestion des coûts s'intègre au service AWS Identity and Access Management (IAM) afin que vous puissiez contrôler qui, au sein de votre organisation, a accès à des pages spécifiques sur la [console de gestion des AWS coûts](https://console.aws.amazon.com/cost-management/home). Vous pouvez contrôler l'accès aux factures et aux informations détaillées sur les frais et l'activité de votre compte, les budgets, les moyens de paiement et les crédits.

Pour plus d'informations sur la façon d'activer l'accès à la console Billing and Cost Management, consultez [Tutorial : Delegate Access to the Billing Console](https://docs.aws.amazon.com/IAM/latest/UserGuide/tutorial_billing.html) dans le guide de l'utilisateur IAM.

Avant d'utiliser IAM pour gérer l'accès à la gestion des AWS coûts, découvrez quelles fonctionnalités IAM peuvent être utilisées avec la gestion des AWS coûts.

### Fonctionnalités IAM que vous pouvez utiliser avec AWS Cost Management

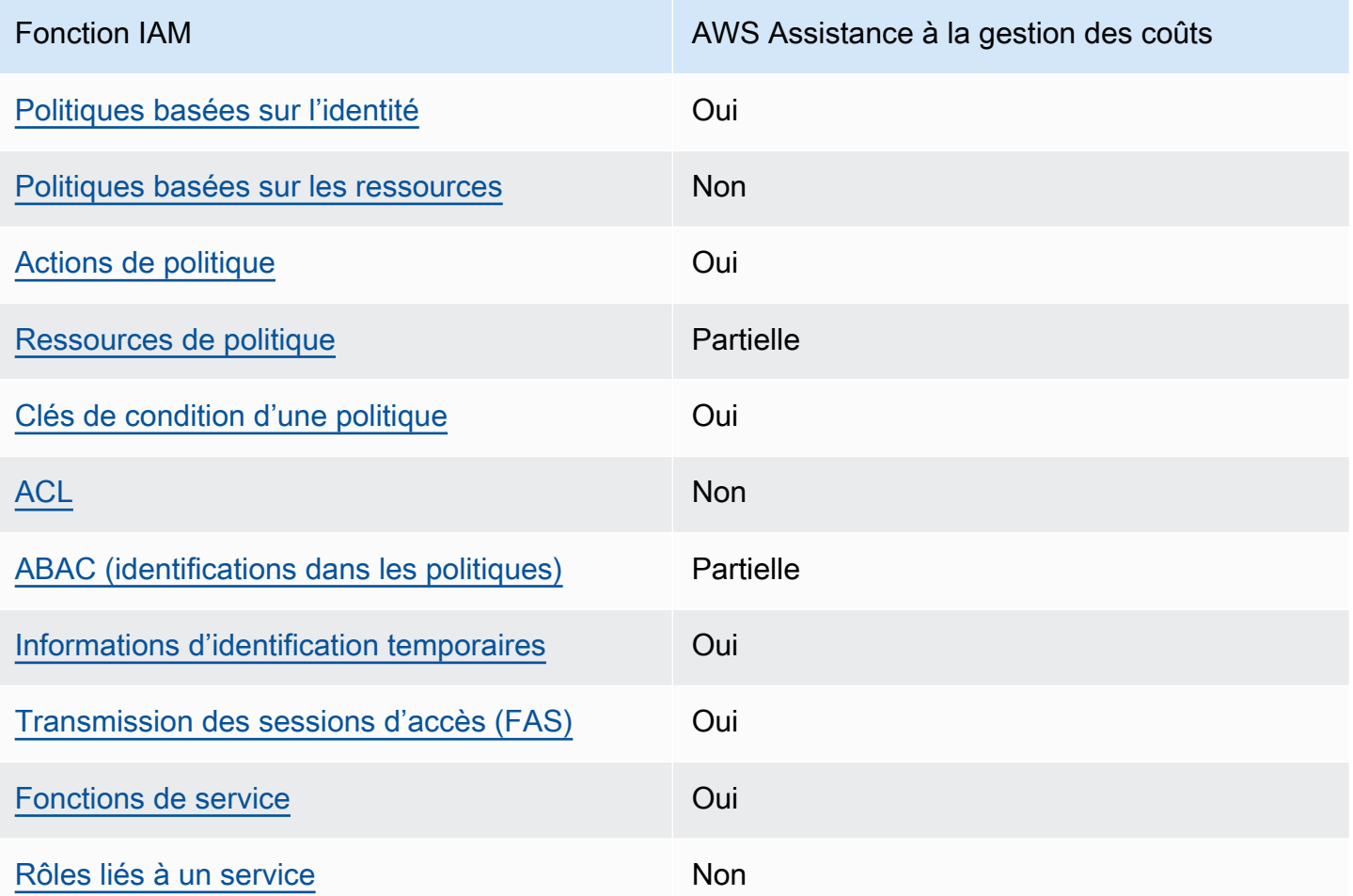

Pour obtenir une vue d'ensemble de la façon dont la gestion des AWS coûts et les autres AWS services fonctionnent avec la plupart des fonctionnalités IAM, consultez la section [AWS Services](https://docs.aws.amazon.com/IAM/latest/UserGuide/reference_aws-services-that-work-with-iam.html)  [compatibles avec IAM](https://docs.aws.amazon.com/IAM/latest/UserGuide/reference_aws-services-that-work-with-iam.html) dans le Guide de l'utilisateur IAM.

<span id="page-228-0"></span>Politiques basées sur l'identité pour AWS la gestion des coûts

Prend en charge les politiques basées sur l'identité Oui

Les politiques basées sur l'identité sont des documents de politique d'autorisations JSON que vous pouvez attacher à une identité telle qu'un utilisateur, un groupe d'utilisateurs ou un rôle IAM. Ces politiques contrôlent quel type d'actions des utilisateurs et des rôles peuvent exécuter, sur quelles

ressources et dans quelles conditions. Pour découvrir comment créer une politique basée sur l'identité, consultez [Création de politiques IAM](https://docs.aws.amazon.com/IAM/latest/UserGuide/access_policies_create.html) dans le Guide de l'utilisateur IAM.

Avec les politiques IAM basées sur l'identité, vous pouvez spécifier des actions et ressources autorisées ou refusées, ainsi que les conditions dans lesquelles les actions sont autorisées ou refusées. Vous ne pouvez pas spécifier le principal dans une politique basée sur une identité car celle-ci s'applique à l'utilisateur ou au rôle auquel elle est attachée. Pour découvrir tous les éléments que vous utilisez dans une politique JSON, consultez [Références des éléments de politique JSON](https://docs.aws.amazon.com/IAM/latest/UserGuide/reference_policies_elements.html) [IAM](https://docs.aws.amazon.com/IAM/latest/UserGuide/reference_policies_elements.html) dans le Guide de l'utilisateur IAM.

Exemples de politiques basées sur l'identité pour AWS la gestion des coûts

Pour consulter des exemples de politiques de gestion des AWS coûts basées sur l'identité, voir. [Exemples de politiques basées sur l'identité pour AWS la gestion des coûts](#page-235-0)

<span id="page-229-0"></span>Politiques basées sur les ressources dans le cadre AWS de la gestion des coûts

Prend en charge les politiques basées sur les ressources Non

Les politiques basées sur les ressources sont des documents de politique JSON que vous attachez à une ressource. Des politiques basées sur les ressources sont, par exemple, les politiques de confiance de rôle IAM et des politiques de compartiment. Dans les services qui sont compatibles avec les politiques basées sur les ressources, les administrateurs de service peuvent les utiliser pour contrôler l'accès à une ressource spécifique. Pour la ressource dans laquelle se trouve la politique, cette dernière définit quel type d'actions un principal spécifié peut effectuer sur cette ressource et dans quelles conditions. Vous devez [spécifier un principal](https://docs.aws.amazon.com/IAM/latest/UserGuide/reference_policies_elements_principal.html) dans une politique basée sur les ressources. Les principaux peuvent inclure des comptes, des utilisateurs, des rôles, des utilisateurs fédérés ou. Services AWS

Pour permettre un accès intercompte, vous pouvez spécifier un compte entier ou des entités IAM dans un autre compte en tant que principal dans une politique basée sur les ressources. L'ajout d'un principal entre comptes à une politique basée sur les ressources ne représente qu'une partie de l'instauration de la relation d'approbation. Lorsque le principal et la ressource sont différents Comptes AWS, un administrateur IAM du compte sécurisé doit également accorder à l'entité principale (utilisateur ou rôle) l'autorisation d'accéder à la ressource. Pour ce faire, il attache une politique basée sur une identité à l'entité. Toutefois, si une politique basée sur des ressources

accorde l'accès à un principal dans le même compte, aucune autre politique basée sur l'identité n'est requise. Pour plus d'informations, consultez [Différence entre les rôles IAM et les politiques basées](https://docs.aws.amazon.com/IAM/latest/UserGuide/id_roles_compare-resource-policies.html) [sur une ressource](https://docs.aws.amazon.com/IAM/latest/UserGuide/id_roles_compare-resource-policies.html) dans le Guide de l'utilisateur IAM.

<span id="page-230-0"></span>Actions politiques pour la gestion des AWS coûts

Prend en charge les actions de politique **Oui** 

Les administrateurs peuvent utiliser les politiques AWS JSON pour spécifier qui a accès à quoi. C'est-à-dire, quel principal peut effectuer des actions sur quelles ressources et dans quelles conditions.

L'élément Action d'une politique JSON décrit les actions que vous pouvez utiliser pour autoriser ou refuser l'accès à une politique. Les actions de stratégie portent généralement le même nom que l'opération AWS d'API associée. Il existe quelques exceptions, telles que les actions avec autorisations uniquement qui n'ont pas d'opération API correspondante. Certaines opérations nécessitent également plusieurs actions dans une politique. Ces actions supplémentaires sont nommées actions dépendantes.

Intégration d'actions dans une stratégie afin d'accorder l'autorisation d'exécuter les opérations associées.

Pour consulter la liste des actions de gestion des AWS coûts, voir [Actions définies par AWS Cost](https://docs.aws.amazon.com/service-authorization/latest/reference/list_awscostexplorerservice.html) [Management](https://docs.aws.amazon.com/service-authorization/latest/reference/list_awscostexplorerservice.html) dans la référence d'autorisation de service.

Dans AWS Cost Management, les actions stratégiques utilisent le préfixe suivant avant l'action :

ce

Pour indiquer plusieurs actions dans une seule déclaration, séparez-les par des virgules.

```
"Action": [ 
       "ce:action1", 
       "ce:action2" 
 ]
```
Pour consulter des exemples de politiques de gestion des AWS coûts basées sur l'identité, voir. [Exemples de politiques basées sur l'identité pour AWS la gestion des coûts](#page-235-0)

#### <span id="page-231-0"></span>Ressources relatives aux politiques pour la gestion des AWS coûts

Prend en charge les ressources de politique Partielle

Les ressources de politique ne sont prises en charge que pour les moniteurs, les abonnements et les catégories de coûts.

Les administrateurs peuvent utiliser les politiques AWS JSON pour spécifier qui a accès à quoi. C'est-à-dire, quel principal peut effectuer des actions sur quelles ressources et dans quelles conditions.

L'élément de politique JSON Resource indique le ou les objets auxquels l'action s'applique. Les instructions doivent inclure un élément Resource ou NotResource. Il est recommandé de définir une ressource à l'aide de son [Amazon Resource Name \(ARN\).](https://docs.aws.amazon.com/general/latest/gr/aws-arns-and-namespaces.html) Vous pouvez le faire pour des actions qui prennent en charge un type de ressource spécifique, connu sous la dénomination autorisations de niveau ressource.

Pour les actions qui ne sont pas compatibles avec les autorisations de niveau ressource, telles que les opérations de liste, utilisez un caractère générique (\*) afin d'indiquer que l'instruction s'applique à toutes les ressources.

"Resource": "\*"

Pour consulter la liste des types de ressources de AWS Cost Explorer, voir [Actions, ressources et](https://docs.aws.amazon.com/service-authorization/latest/reference/list_awscostexplorerservice.html)  [clés de condition pour AWS Cost Explorer](https://docs.aws.amazon.com/service-authorization/latest/reference/list_awscostexplorerservice.html) dans le Service Authorization Reference.

Pour consulter des exemples de politiques de gestion des AWS coûts basées sur l'identité, voir. [Exemples de politiques basées sur l'identité pour AWS la gestion des coûts](#page-235-0)

<span id="page-231-1"></span>Clés de conditions de politique pour la gestion des AWS coûts

Prend en charge les clés de condition de politique spécifiques au service Oui Les administrateurs peuvent utiliser les politiques AWS JSON pour spécifier qui a accès à quoi. C'est-à-dire, quel principal peut effectuer des actions sur quelles ressources et dans quelles conditions.

L'élément Condition (ou le bloc Condition) vous permet de spécifier des conditions lorsqu'une instruction est appliquée. L'élément Condition est facultatif. Vous pouvez créer des expressions conditionnelles qui utilisent des [opérateurs de condition](https://docs.aws.amazon.com/IAM/latest/UserGuide/reference_policies_elements_condition_operators.html), tels que les signes égal ou inférieur à, pour faire correspondre la condition de la politique aux valeurs de la demande.

Si vous spécifiez plusieurs éléments Condition dans une instruction, ou plusieurs clés dans un seul élément Condition, AWS les évalue à l'aide d'une opération AND logique. Si vous spécifiez plusieurs valeurs pour une seule clé de condition, AWS évalue la condition à l'aide d'une OR opération logique. Toutes les conditions doivent être remplies avant que les autorisations associées à l'instruction ne soient accordées.

Vous pouvez aussi utiliser des variables d'espace réservé quand vous spécifiez des conditions. Par exemple, vous pouvez accorder à un utilisateur IAM l'autorisation d'accéder à une ressource uniquement si elle est balisée avec son nom d'utilisateur IAM. Pour plus d'informations, consultez [Éléments d'une politique IAM : variables et identifications](https://docs.aws.amazon.com/IAM/latest/UserGuide/reference_policies_variables.html) dans le Guide de l'utilisateur IAM.

AWS prend en charge les clés de condition globales et les clés de condition spécifiques au service. Pour voir toutes les clés de condition AWS globales, voir les clés de [contexte de condition AWS](https://docs.aws.amazon.com/IAM/latest/UserGuide/reference_policies_condition-keys.html) [globales](https://docs.aws.amazon.com/IAM/latest/UserGuide/reference_policies_condition-keys.html) dans le guide de l'utilisateur IAM.

Pour consulter la liste des clés de condition, des actions et des ressources de gestion des AWS coûts, voir [Clés de condition pour la gestion des AWS coûts](https://docs.aws.amazon.com/service-authorization/latest/reference/list_awscostexplorerservice.html) dans la référence d'autorisation de service.

Pour consulter des exemples de politiques de gestion des AWS coûts basées sur l'identité, voir. [Exemples de politiques basées sur l'identité pour AWS la gestion des coûts](#page-235-0)

<span id="page-232-0"></span>Listes de contrôle d'accès (ACL) dans la gestion des AWS coûts

Prend en charge les listes ACL Non

Les listes de contrôle d'accès (ACL) vérifient quels principaux (membres de compte, utilisateurs ou rôles) ont l'autorisation d'accéder à une ressource. Les listes de contrôle d'accès sont similaires aux

politiques basées sur les ressources, bien qu'elles n'utilisent pas le format de document de politique JSON.

<span id="page-233-0"></span>Contrôle d'accès basé sur les attributs (ABAC) avec gestion des coûts AWS

Prise en charge d'ABAC (identifications dans les politiques) Partielle

Les balises ABAC (balises dans les politiques) ne sont prises en charge que pour les moniteurs, les abonnements et les catégories de coûts.

Le contrôle d'accès par attributs (ABAC) est une stratégie d'autorisation qui définit des autorisations en fonction des attributs. Dans AWS, ces attributs sont appelés balises. Vous pouvez associer des balises aux entités IAM (utilisateurs ou rôles) et à de nombreuses AWS ressources. L'étiquetage des entités et des ressources est la première étape d'ABAC. Vous concevez ensuite des politiques ABAC pour autoriser des opérations quand l'identification du principal correspond à celle de la ressource à laquelle il tente d'accéder.

L'ABAC est utile dans les environnements qui connaissent une croissance rapide et pour les cas où la gestion des politiques devient fastidieuse.

Pour contrôler l'accès basé sur des étiquettes, vous devez fournir les informations d'étiquette dans l['élément de condition](https://docs.aws.amazon.com/IAM/latest/UserGuide/reference_policies_elements_condition.html) d'une politique utilisant les clés de condition aws:ResourceTag/*key-name*, aws:RequestTag/*key-name* ou aws:TagKeys.

Si un service prend en charge les trois clés de condition pour tous les types de ressources, alors la valeur pour ce service est Oui. Si un service prend en charge les trois clés de condition pour certains types de ressources uniquement, la valeur est Partielle.

Pour plus d'informations sur l'ABAC, consultez [Qu'est-ce que le contrôle d'accès basé sur les](https://docs.aws.amazon.com/IAM/latest/UserGuide/introduction_attribute-based-access-control.html)  [attributs \(ABAC\) ?](https://docs.aws.amazon.com/IAM/latest/UserGuide/introduction_attribute-based-access-control.html) dans le Guide de l'utilisateur IAM. Pour accéder à un didacticiel décrivant les étapes de configuration de l'ABAC, consultez [Utilisation du contrôle d'accès par attributs \(ABAC\)](https://docs.aws.amazon.com/IAM/latest/UserGuide/tutorial_attribute-based-access-control.html) dans le Guide de l'utilisateur IAM.

<span id="page-233-1"></span>Utilisation d'informations d'identification temporaires avec la gestion des AWS coûts

Prend en charge les informations d'identif ication temporaires

Oui

Certains Services AWS ne fonctionnent pas lorsque vous vous connectez à l'aide d'informations d'identification temporaires. Pour plus d'informations, y compris celles qui Services AWS fonctionnent avec des informations d'identification temporaires, consultez Services AWS la section relative à l'utilisation [d'IAM](https://docs.aws.amazon.com/IAM/latest/UserGuide/reference_aws-services-that-work-with-iam.html) dans le guide de l'utilisateur d'IAM.

Vous utilisez des informations d'identification temporaires si vous vous connectez à l' AWS Management Console aide d'une méthode autre qu'un nom d'utilisateur et un mot de passe. Par exemple, lorsque vous accédez à AWS l'aide du lien d'authentification unique (SSO) de votre entreprise, ce processus crée automatiquement des informations d'identification temporaires. Vous créez également automatiquement des informations d'identification temporaires lorsque vous vous connectez à la console en tant qu'utilisateur, puis changez de rôle. Pour plus d'informations sur le changement de rôle, consultez [Changement de rôle \(console\)](https://docs.aws.amazon.com/IAM/latest/UserGuide/id_roles_use_switch-role-console.html) dans le Guide de l'utilisateur IAM.

Vous pouvez créer manuellement des informations d'identification temporaires à l'aide de l' AWS API AWS CLI or. Vous pouvez ensuite utiliser ces informations d'identification temporaires pour y accéder AWS. AWS recommande de générer dynamiquement des informations d'identification temporaires au lieu d'utiliser des clés d'accès à long terme. Pour plus d'informations, consultez [Informations](https://docs.aws.amazon.com/IAM/latest/UserGuide/id_credentials_temp.html) [d'identification de sécurité temporaires dans IAM.](https://docs.aws.amazon.com/IAM/latest/UserGuide/id_credentials_temp.html)

<span id="page-234-0"></span>Sessions d'accès direct pour la gestion des AWS coûts

Prend en charge les sessions d'accès direct (FAS) Oui

Lorsque vous utilisez un utilisateur ou un rôle IAM pour effectuer des actions AWS, vous êtes considéré comme un mandant. Lorsque vous utilisez certains services, vous pouvez effectuer une action qui initie une autre action dans un autre service. FAS utilise les autorisations du principal appelant et Service AWS, associées Service AWS à la demande, pour adresser des demandes aux services en aval. Les demandes FAS ne sont effectuées que lorsqu'un service reçoit une demande qui nécessite des interactions avec d'autres personnes Services AWS ou des ressources pour être traitée. Dans ce cas, vous devez disposer d'autorisations nécessaires pour effectuer les deux actions. Pour plus de détails sur une politique lors de la formulation de demandes FAS, consultez [Transmission des sessions d'accès](https://docs.aws.amazon.com/IAM/latest/UserGuide/access_forward_access_sessions.html).

<span id="page-234-1"></span>Rôles de service pour la gestion des AWS coûts

Prend en charge les fonctions du service **Oui** 

Une fonction de service est un [rôle IAM](https://docs.aws.amazon.com/IAM/latest/UserGuide/id_roles.html) qu'un service endosse pour accomplir des actions en votre nom. Un administrateur IAM peut créer, modifier et supprimer une fonction du service à partir d'IAM. Pour plus d'informations, consultez [Création d'un rôle pour la délégation d'autorisations à un Service](https://docs.aws.amazon.com/IAM/latest/UserGuide/id_roles_create_for-service.html) [AWS](https://docs.aws.amazon.com/IAM/latest/UserGuide/id_roles_create_for-service.html) dans le Guide de l'utilisateur IAM.

### **A** Warning

La modification des autorisations associées à un rôle de service peut perturber la fonctionnalité de gestion des AWS coûts. Modifiez les rôles de service uniquement lorsque AWS Cost Management fournit des conseils à cet effet.

# <span id="page-235-0"></span>Exemples de politiques basées sur l'identité pour AWS la gestion des coûts

Par défaut, les utilisateurs et les rôles ne sont pas autorisés à créer ou à modifier des ressources de gestion des AWS coûts. Ils ne peuvent pas non plus effectuer de tâches à l'aide de l'API AWS Management Console, AWS Command Line Interface (AWS CLI) ou de AWS l'API. Pour octroyer aux utilisateurs des autorisations d'effectuer des actions sur les ressources dont ils ont besoin, un administrateur IAM peut créer des politiques IAM. L'administrateur peut ensuite ajouter les politiques IAM aux rôles et les utilisateurs peuvent assumer les rôles.

Pour apprendre à créer une politique basée sur l'identité IAM à l'aide de ces exemples de documents de politique JSON, consultez [Création de politiques dans l'onglet JSON](https://docs.aws.amazon.com/IAM/latest/UserGuide/access_policies_create-console.html) dans le Guide de l'utilisateur IAM.

Pour plus de détails sur les actions et les types de ressources définis par AWS Cost Management, y compris le format des ARN pour chacun des types de ressources, voir [Actions, ressources et clés de](https://docs.aws.amazon.com/service-authorization/latest/reference/list_awscostexplorerservice.html)  [condition pour la gestion des AWS coûts](https://docs.aws.amazon.com/service-authorization/latest/reference/list_awscostexplorerservice.html) dans la référence d'autorisation de service.

#### Rubriques

- [Bonnes pratiques en matière de politiques](#page-235-1)
- [Utilisation de la console de gestion des AWS coûts](#page-237-0)
- [Autorisation accordée aux utilisateurs pour afficher leurs propres autorisations](#page-237-1)

### <span id="page-235-1"></span>Bonnes pratiques en matière de politiques

Les politiques basées sur l'identité déterminent si quelqu'un peut créer, accéder ou supprimer des ressources de gestion des AWS coûts dans votre compte. Ces actions peuvent entraîner des frais pour votre Compte AWS. Lorsque vous créez ou modifiez des politiques basées sur l'identité, suivez ces instructions et recommandations :

- Commencez AWS par les politiques gérées et passez aux autorisations du moindre privilège : pour commencer à accorder des autorisations à vos utilisateurs et à vos charges de travail, utilisez les politiques AWS gérées qui accordent des autorisations pour de nombreux cas d'utilisation courants. Ils sont disponibles dans votre Compte AWS. Nous vous recommandons de réduire davantage les autorisations en définissant des politiques gérées par les AWS clients spécifiques à vos cas d'utilisation. Pour plus d'informations, consultez [politiques gérées par AWS](https://docs.aws.amazon.com/IAM/latest/UserGuide/access_policies_managed-vs-inline.html#aws-managed-policies) ou politiques [gérées par AWS pour les activités professionnelles](https://docs.aws.amazon.com/IAM/latest/UserGuide/access_policies_job-functions.html) dans le Guide de l'utilisateur IAM.
- Accorder les autorisations de moindre privilège : lorsque vous définissez des autorisations avec des politiques IAM, accordez uniquement les autorisations nécessaires à l'exécution d'une seule tâche. Pour ce faire, vous définissez les actions qui peuvent être entreprises sur des ressources spécifiques dans des conditions spécifiques, également appelées autorisations de moindre privilège. Pour plus d'informations sur l'utilisation de IAM pour appliquer des autorisations, consultez [politiques et autorisations dans IAM](https://docs.aws.amazon.com/IAM/latest/UserGuide/access_policies.html) dans le Guide de l'utilisateur IAM.
- Utiliser des conditions dans les politiques IAM pour restreindre davantage l'accès : vous pouvez ajouter une condition à vos politiques afin de limiter l'accès aux actions et aux ressources. Par exemple, vous pouvez écrire une condition de politique pour spécifier que toutes les demandes doivent être envoyées via SSL. Vous pouvez également utiliser des conditions pour accorder l'accès aux actions de service si elles sont utilisées par le biais d'un service spécifique Service AWS, tel que AWS CloudFormation. Pour plus d'informations, consultez [Conditions pour éléments](https://docs.aws.amazon.com/IAM/latest/UserGuide/reference_policies_elements_condition.html) [de politique JSON IAM](https://docs.aws.amazon.com/IAM/latest/UserGuide/reference_policies_elements_condition.html) dans le Guide de l'utilisateur IAM.
- Utilisez IAM Access Analyzer pour valider vos politiques IAM afin de garantir des autorisations sécurisées et fonctionnelles : IAM Access Analyzer valide les politiques nouvelles et existantes de manière à ce que les politiques IAM respectent le langage de politique IAM (JSON) et les bonnes pratiques IAM. IAM Access Analyzer fournit plus de 100 vérifications de politiques et des recommandations exploitables pour vous aider à créer des politiques sécurisées et fonctionnelles. Pour plus d'informations, consultez [Validation de politique IAM Access Analyzer](https://docs.aws.amazon.com/IAM/latest/UserGuide/access-analyzer-policy-validation.html) dans le Guide de l'utilisateur IAM.
- Exiger l'authentification multifactorielle (MFA) : si vous avez un scénario qui nécessite des utilisateurs IAM ou un utilisateur root, activez l'authentification MFA pour une sécurité accrue. Compte AWS Pour exiger le MFA lorsque des opérations d'API sont appelées, ajoutez des conditions MFA à vos politiques. Pour plus d'informations, consultez [Configuration de l'accès aux](https://docs.aws.amazon.com/IAM/latest/UserGuide/id_credentials_mfa_configure-api-require.html) [API protégé par MFA](https://docs.aws.amazon.com/IAM/latest/UserGuide/id_credentials_mfa_configure-api-require.html) dans le Guide de l'utilisateur IAM.

Pour plus d'informations sur les bonnes pratiques dans IAM, consultez [Bonnes pratiques de sécurité](https://docs.aws.amazon.com/IAM/latest/UserGuide/best-practices.html)  [dans IAM](https://docs.aws.amazon.com/IAM/latest/UserGuide/best-practices.html) dans le Guide de l'utilisateur IAM.

### <span id="page-237-0"></span>Utilisation de la console de gestion des AWS coûts

Pour accéder à la console de gestion des AWS coûts, vous devez disposer d'un ensemble minimal d'autorisations. Ces autorisations doivent vous permettre de répertorier et de consulter les détails des ressources de gestion des AWS coûts de votre Compte AWS. Si vous créez une stratégie basée sur l'identité qui est plus restrictive que l'ensemble minimum d'autorisations requis, la console ne fonctionnera pas comme prévu pour les entités (utilisateurs ou rôles) tributaires de cette stratégie.

Il n'est pas nécessaire d'accorder des autorisations de console minimales aux utilisateurs qui appellent uniquement l'API AWS CLI ou l' AWS API. Autorisez plutôt l'accès à uniquement aux actions qui correspondent à l'opération d'API qu'ils tentent d'effectuer.

Pour garantir que les utilisateurs et les rôles peuvent toujours utiliser la console de gestion des AWS coûts, associez également la gestion des AWS coûts ConsoleAccess ou la politique ReadOnly AWS gérée aux entités. Pour plus d'informations, consultez [Ajout d'autorisations à un utilisateur](https://docs.aws.amazon.com/IAM/latest/UserGuide/id_users_change-permissions.html#users_change_permissions-add-console) dans le Guide de l'utilisateur IAM.

<span id="page-237-1"></span>Autorisation accordée aux utilisateurs pour afficher leurs propres autorisations

Cet exemple montre comment créer une politique qui permet aux utilisateurs IAM d'afficher les politiques en ligne et gérées attachées à leur identité d'utilisateur. Cette politique inclut les autorisations permettant d'effectuer cette action sur la console ou par programmation à l'aide de l'API AWS CLI or AWS .

```
{ 
     "Version": "2012-10-17", 
     "Statement": [ 
          { 
              "Sid": "ViewOwnUserInfo", 
              "Effect": "Allow", 
              "Action": [ 
                   "iam:GetUserPolicy", 
                   "iam:ListGroupsForUser", 
                   "iam:ListAttachedUserPolicies", 
                   "iam:ListUserPolicies", 
                   "iam:GetUser" 
              ], 
              "Resource": ["arn:aws:iam::*:user/${aws:username}"]
```

```
 }, 
          { 
               "Sid": "NavigateInConsole", 
               "Effect": "Allow", 
               "Action": [ 
                    "iam:GetGroupPolicy", 
                    "iam:GetPolicyVersion", 
                    "iam:GetPolicy", 
                    "iam:ListAttachedGroupPolicies", 
                    "iam:ListGroupPolicies", 
                    "iam:ListPolicyVersions", 
                    "iam:ListPolicies", 
                    "iam:ListUsers" 
               ], 
               "Resource": "*" 
          } 
     ]
}
```
<span id="page-238-0"></span>Utilisation de politiques basées sur l'identité (politiques IAM) pour la gestion des coûts AWS

#### **a** Note

Les actions AWS Identity and Access Management (IAM) suivantes ont atteint la fin du support standard en juillet 2023 :

- Espace de noms *aws-portal*
- *purchase-orders:ViewPurchaseOrders*
- *purchase-orders:ModifyPurchaseOrders*

Si vous en utilisez AWS Organizations, vous pouvez utiliser les [scripts de migration de](https://docs.aws.amazon.com/awsaccountbilling/latest/aboutv2/migrate-iam-permissions.html)  [politiques en masse](https://docs.aws.amazon.com/awsaccountbilling/latest/aboutv2/migrate-iam-permissions.html) pour mettre à jour les politiques depuis votre compte payeur. Vous pouvez également utiliser la [référence du mappage entre les anciennes et les nouvelles](https://docs.aws.amazon.com/awsaccountbilling/latest/aboutv2/migrate-granularaccess-iam-mapping-reference.html) [actions détaillées](https://docs.aws.amazon.com/awsaccountbilling/latest/aboutv2/migrate-granularaccess-iam-mapping-reference.html) pour vérifier les actions IAM qui doivent être ajoutées. Pour plus d'informations, consultez le blog sur les [modifications apportées à la AWS](https://aws.amazon.com/blogs/aws-cloud-financial-management/changes-to-aws-billing-cost-management-and-account-consoles-permissions/) [facturation, à la gestion des AWS coûts et aux autorisations des consoles de comptes](https://aws.amazon.com/blogs/aws-cloud-financial-management/changes-to-aws-billing-cost-management-and-account-consoles-permissions/).

Si vous en avez AWS Organizations créé un ou en faites partie le 6 mars 2023 ou après cette date, 11 h 00 (PDT), les actions détaillées sont déjà en vigueur dans votre organisation. Compte AWS

Cette rubrique fournit des exemples de politiques basées sur l'identité qui montrent comment un administrateur de compte peut associer des politiques d'autorisations aux identités IAM (rôles et groupes) et ainsi accorder des autorisations pour effectuer des opérations sur les ressources de Billing and Cost Management.

Pour une discussion complète sur les AWS comptes et les utilisateurs, voir [Qu'est-ce que l'IAM ?](https://docs.aws.amazon.com/IAM/latest/UserGuide/IAM_Introduction.html) dans le guide de l'utilisateur IAM.

Pour plus d'informations sur la façon dont vous pouvez mettre à jour les politiques gérées par le [client, voir Modifier les politiques gérées par le client \(console\)](https://docs.aws.amazon.com/IAM/latest/UserGuide/access_policies_manage-edit.html#edit-managed-policy-console) dans le guide de l'utilisateur IAM.

#### **Rubriques**

- [Stratégies d'actions de Gestion de la facturation et des coûts](#page-239-0)
- [Politiques gérées](#page-248-0)
- [AWS Mises à jour des politiques AWS gérées en matière de gestion des coûts](#page-256-0)

### <span id="page-239-0"></span>Stratégies d'actions de Gestion de la facturation et des coûts

Ce tableau récapitule les autorisations qui accordent ou refusent à des utilisateurs l'accès à vos informations et outils de facturation. Pour obtenir des exemples de stratégies qui utilisent ces autorisations, consultez [AWS Exemples de politiques de gestion des coûts.](#page-259-0)

Pour obtenir la liste des politiques relatives aux actions pour la console de facturation, consultez la section [Politiques relatives aux actions de facturation](https://docs.aws.amazon.com/awsaccountbilling/latest/aboutv2/billing-permissions-ref.html#user-permissions) dans le guide de l'utilisateur de facturation.

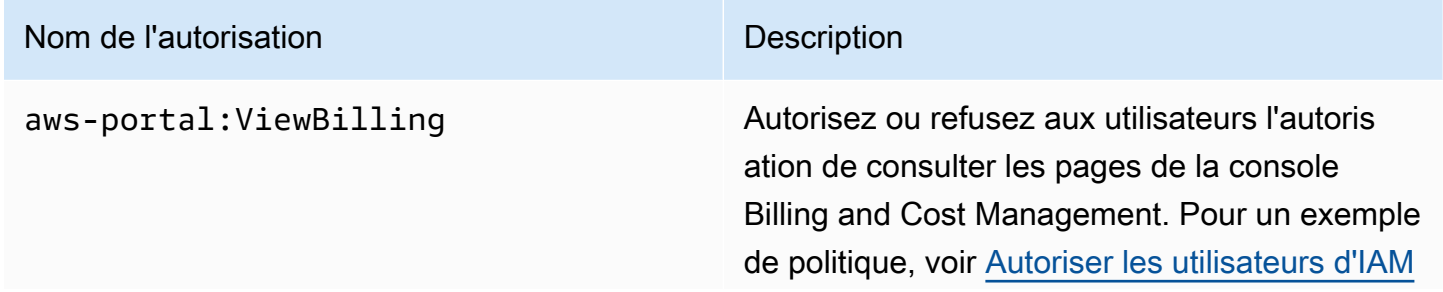

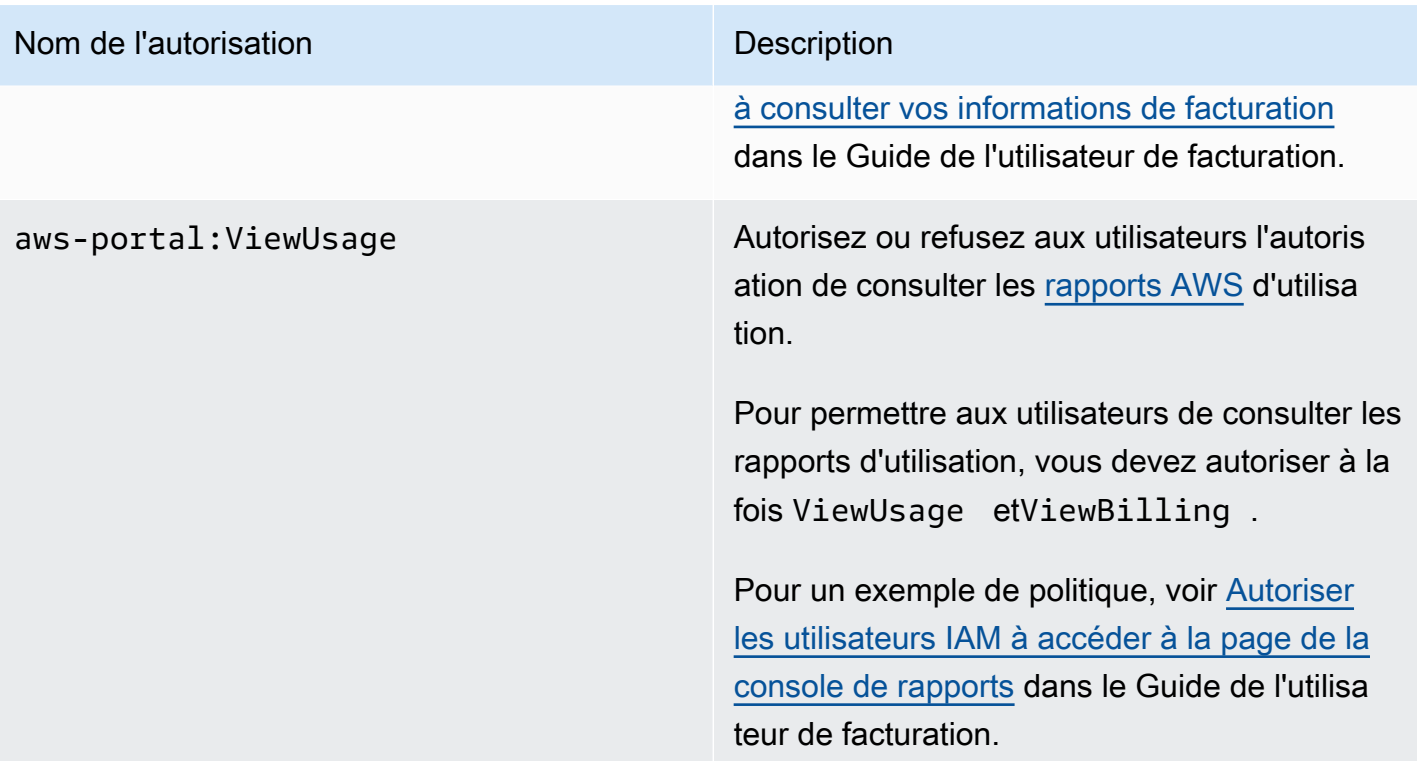

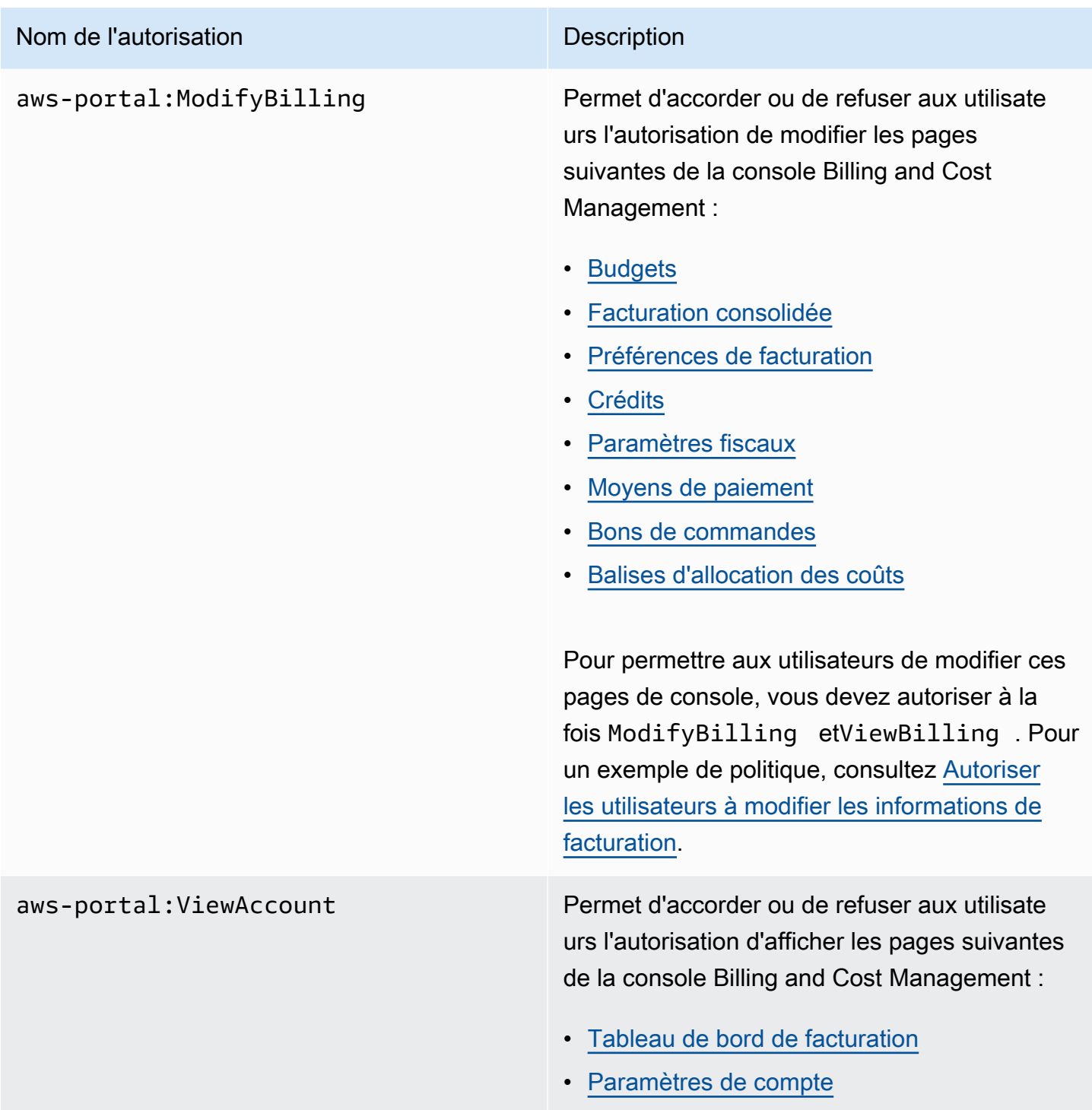

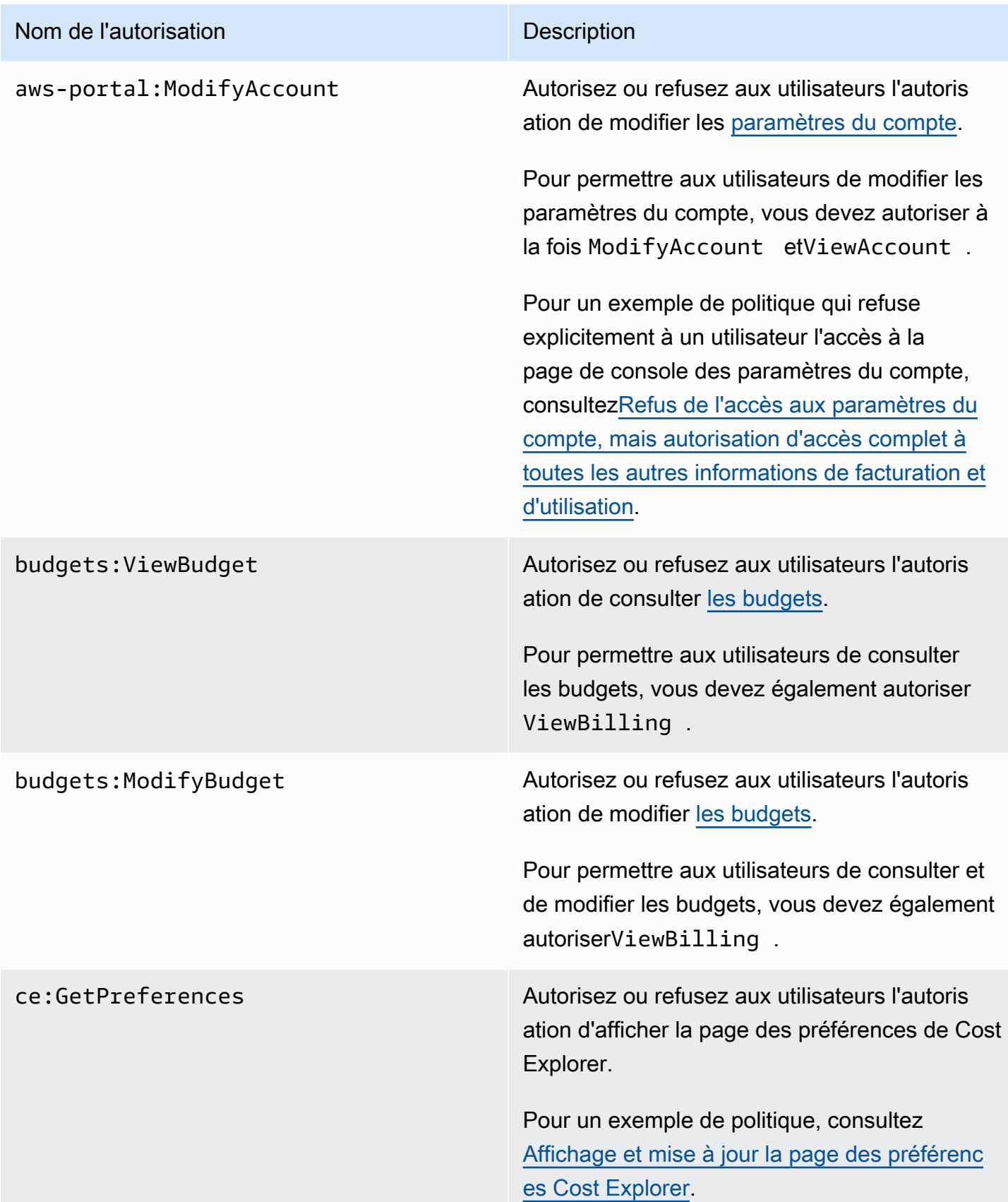

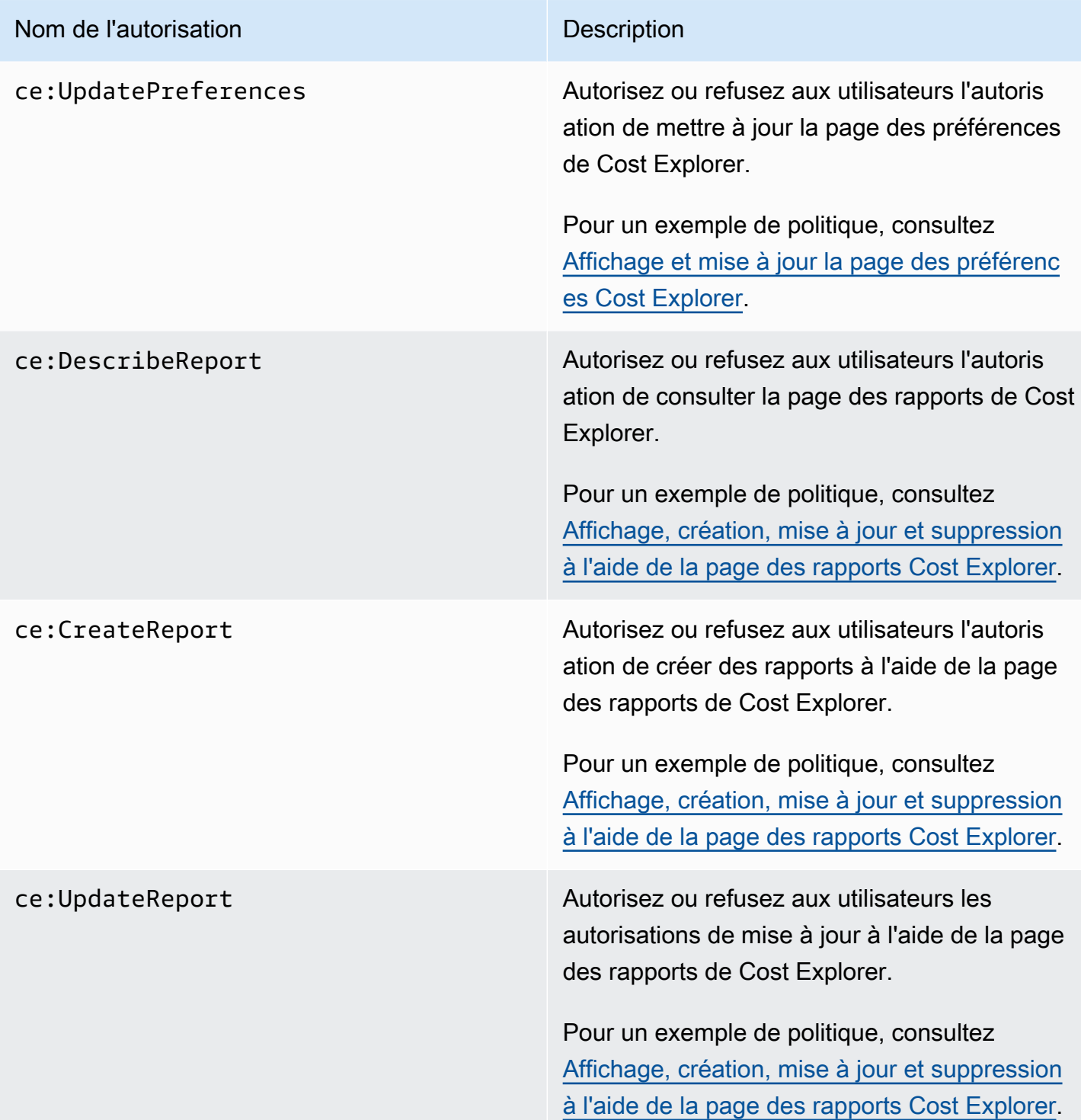

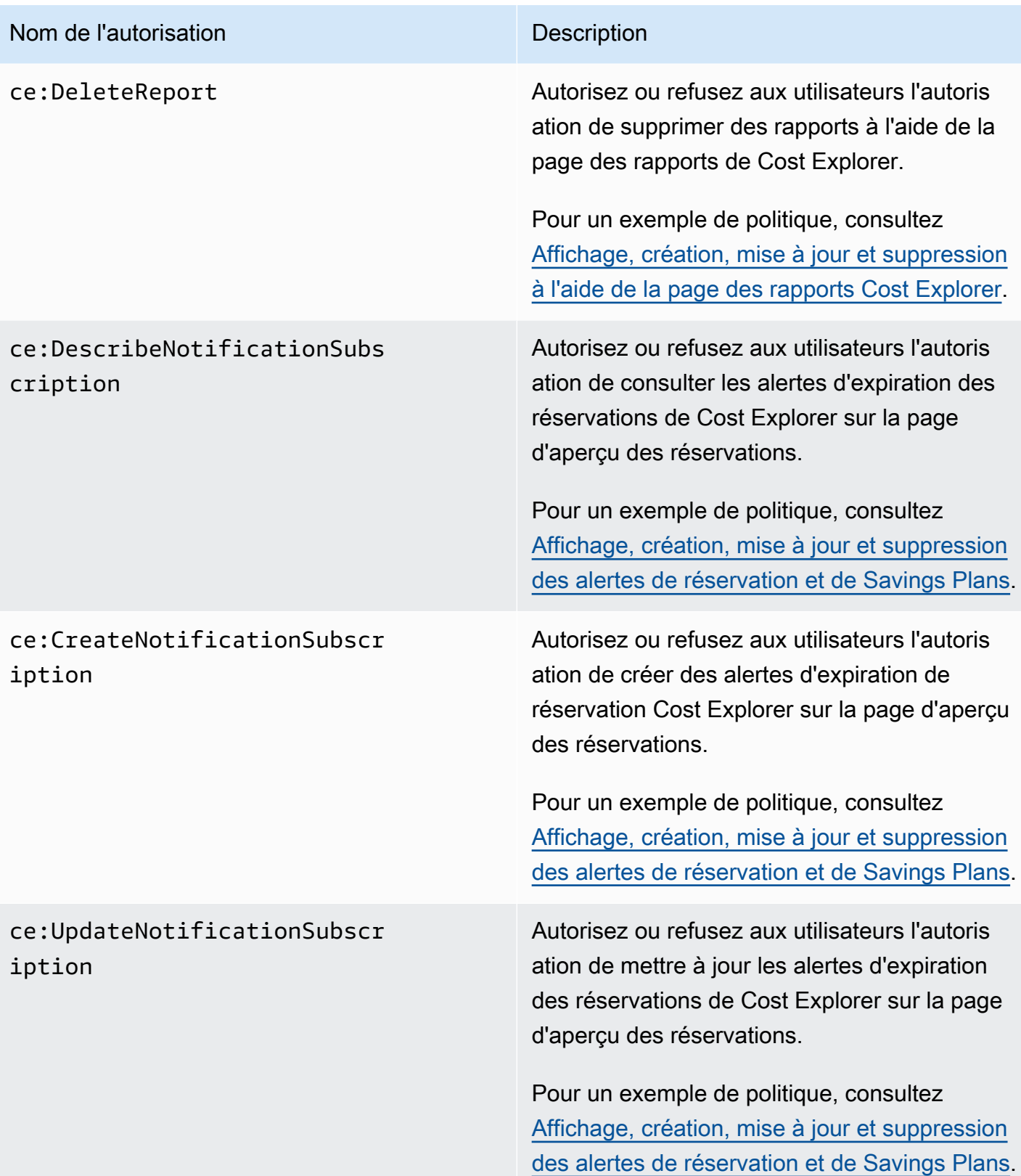

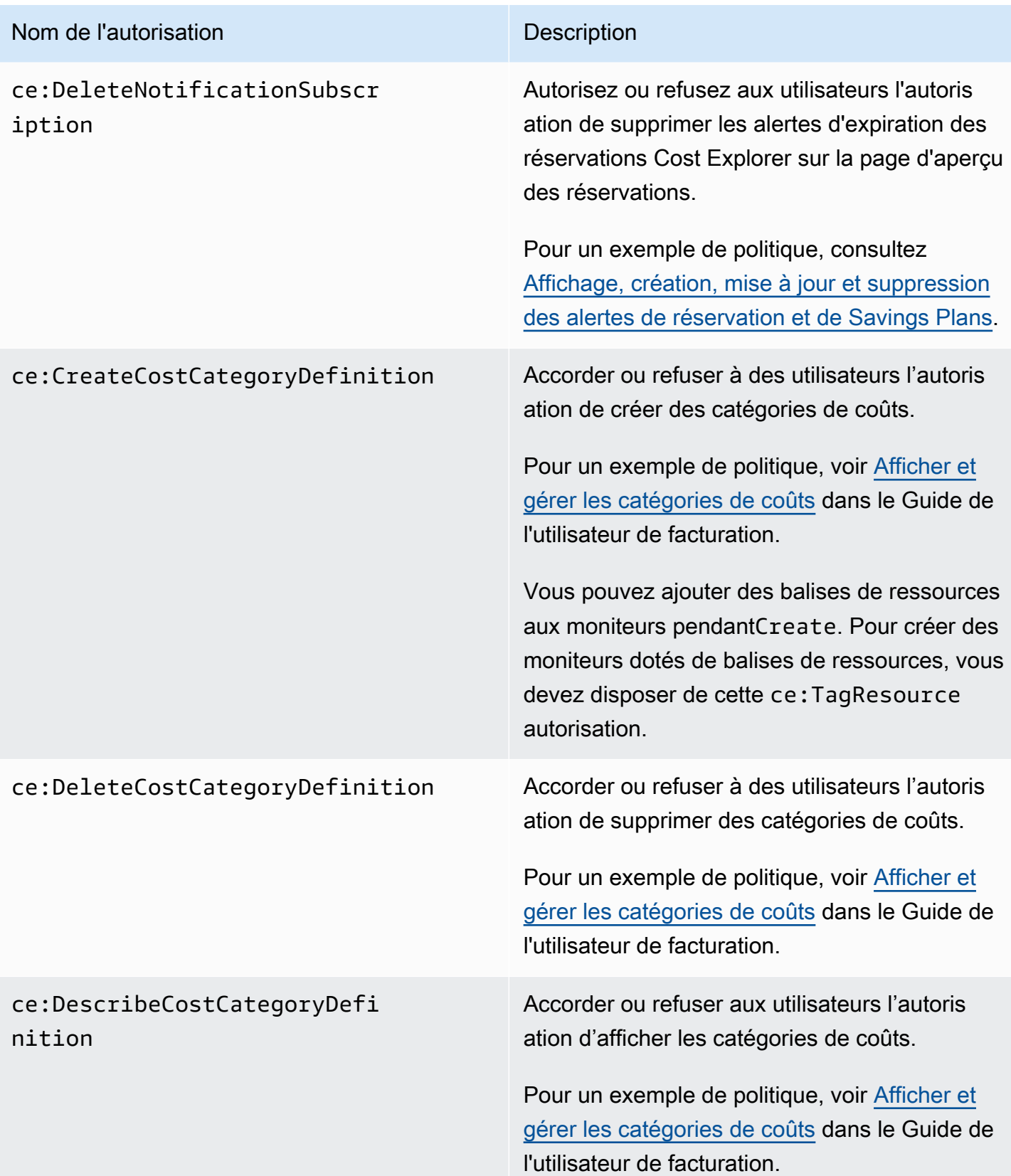

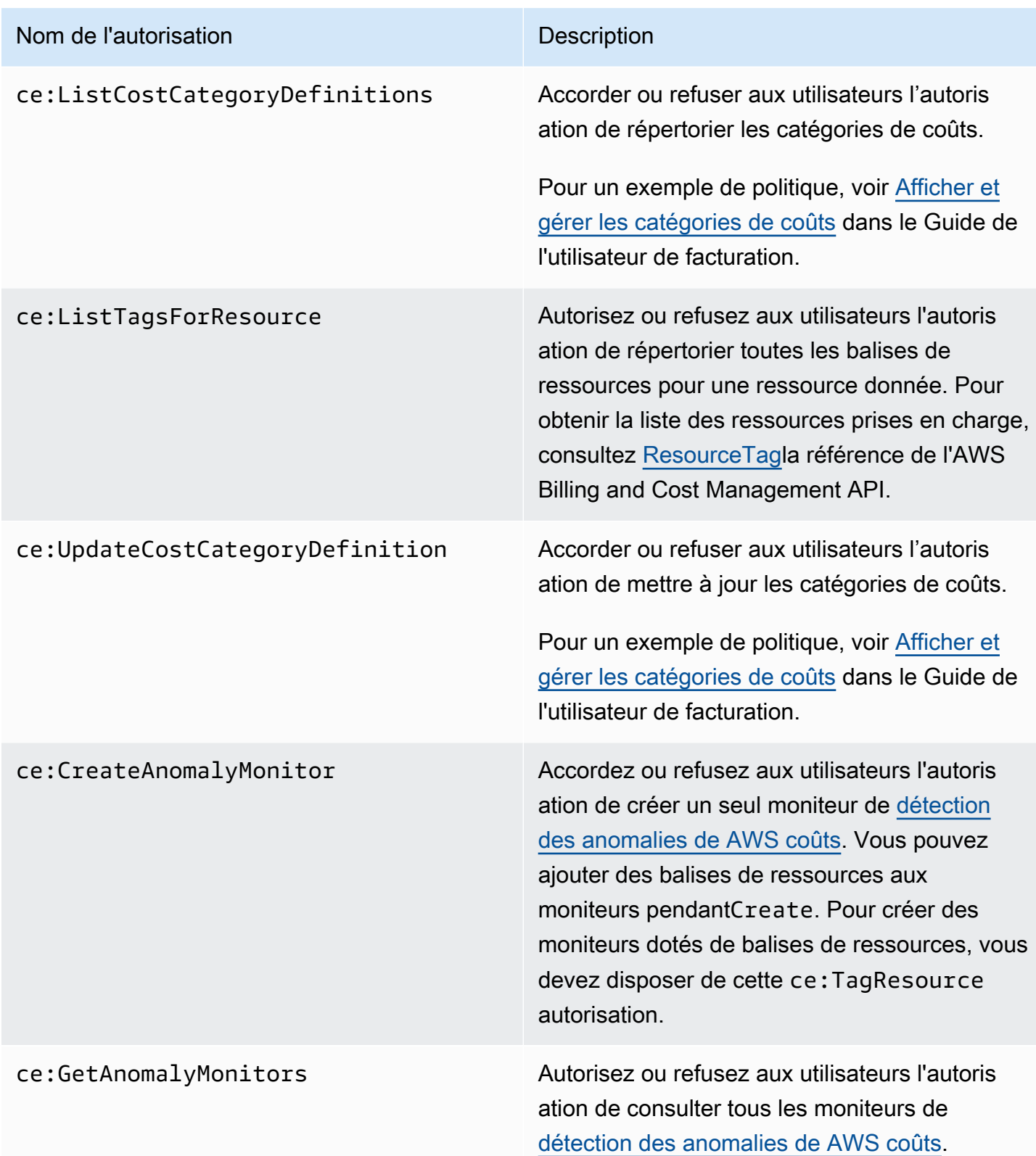

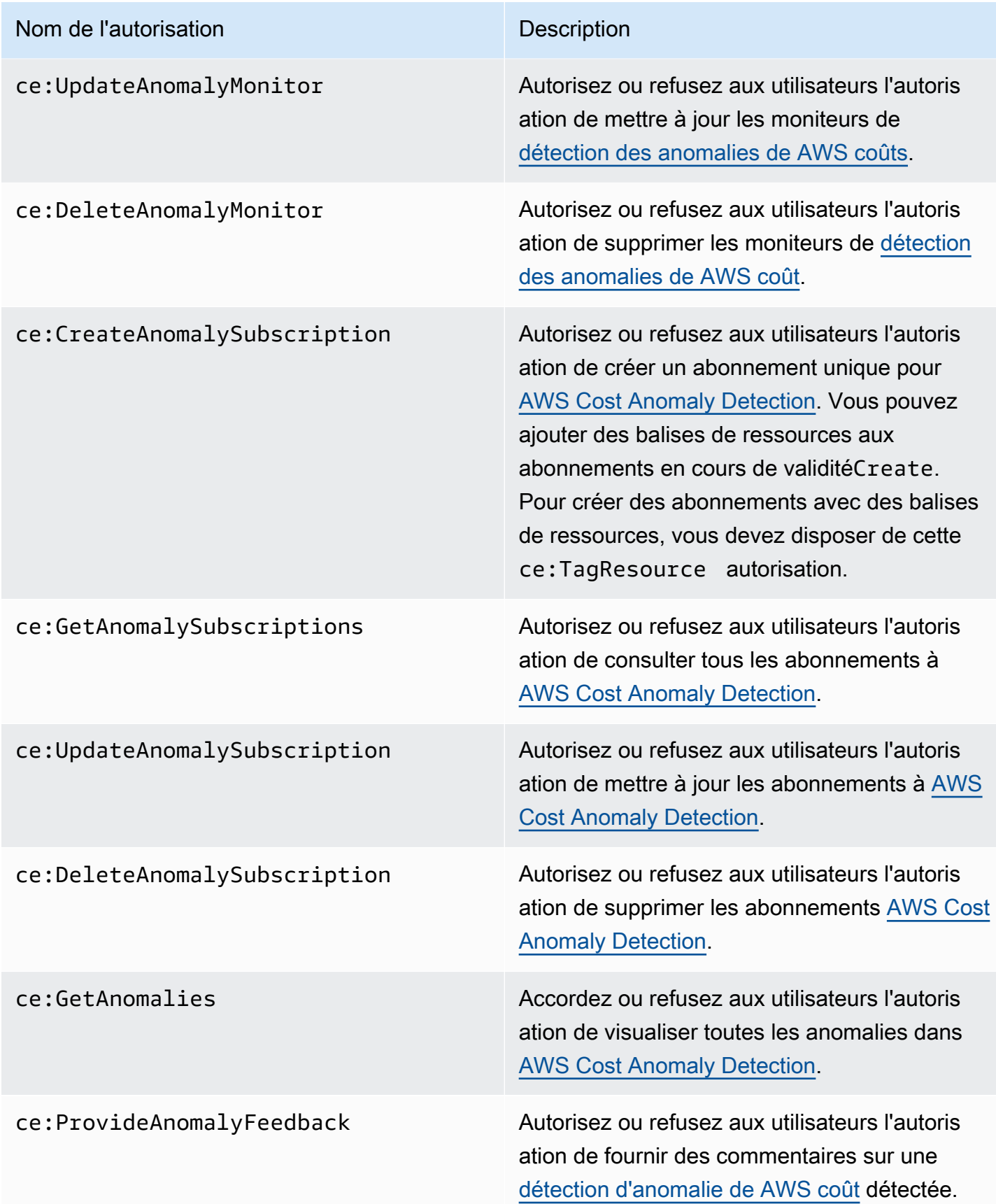

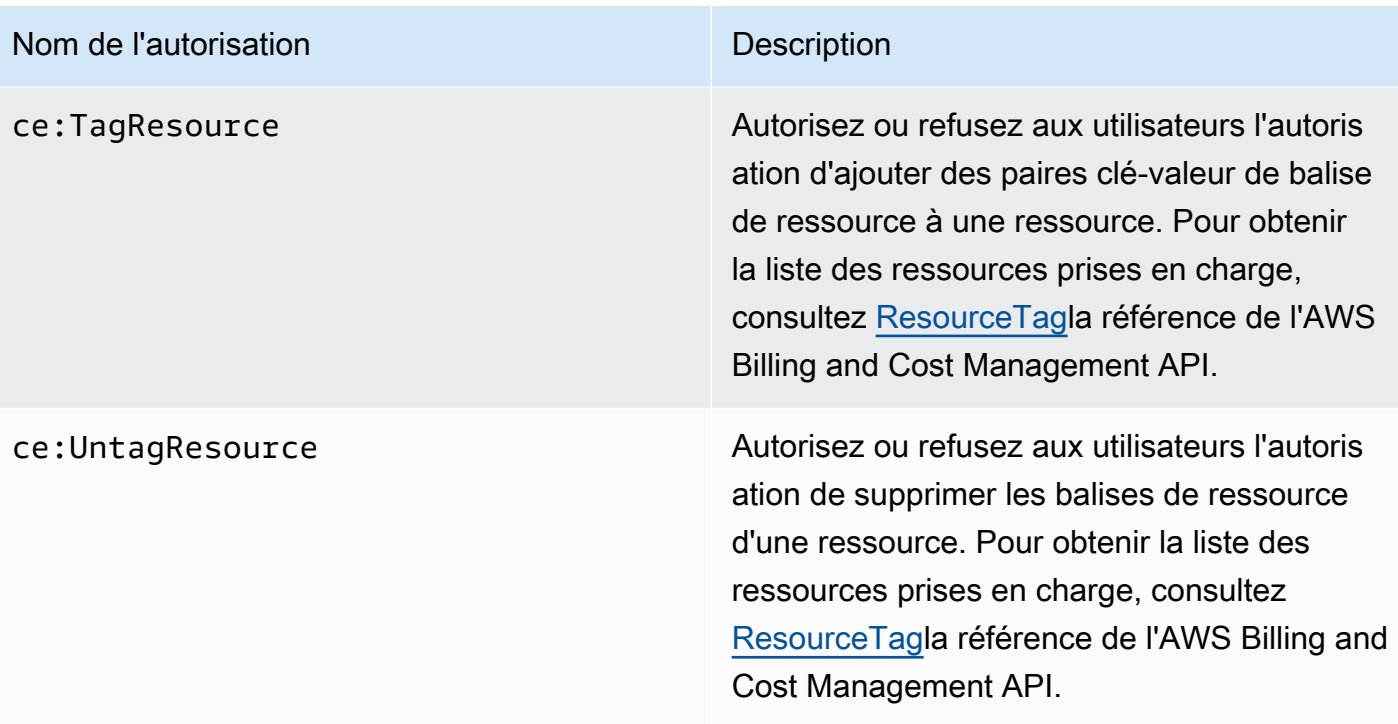

### <span id="page-248-0"></span>Politiques gérées

#### **a** Note

Les actions AWS Identity and Access Management (IAM) suivantes ont atteint la fin du support standard en juillet 2023 :

- Espace de noms *aws-portal*
- *purchase-orders:ViewPurchaseOrders*
- *purchase-orders:ModifyPurchaseOrders*

Si vous en utilisez AWS Organizations, vous pouvez utiliser les [scripts de migration de](https://docs.aws.amazon.com/awsaccountbilling/latest/aboutv2/migrate-iam-permissions.html)  [politiques en masse](https://docs.aws.amazon.com/awsaccountbilling/latest/aboutv2/migrate-iam-permissions.html) pour mettre à jour les politiques depuis votre compte payeur. Vous pouvez également utiliser la [référence du mappage entre les anciennes et les nouvelles](https://docs.aws.amazon.com/awsaccountbilling/latest/aboutv2/migrate-granularaccess-iam-mapping-reference.html) [actions détaillées](https://docs.aws.amazon.com/awsaccountbilling/latest/aboutv2/migrate-granularaccess-iam-mapping-reference.html) pour vérifier les actions IAM qui doivent être ajoutées. Pour plus d'informations, consultez le blog sur les [modifications apportées à la AWS](https://aws.amazon.com/blogs/aws-cloud-financial-management/changes-to-aws-billing-cost-management-and-account-consoles-permissions/) [facturation, à la gestion des AWS coûts et aux autorisations des consoles de comptes](https://aws.amazon.com/blogs/aws-cloud-financial-management/changes-to-aws-billing-cost-management-and-account-consoles-permissions/).

Si vous en avez AWS Organizations créé un ou en faites partie le 6 mars 2023 ou après cette date, 11 h 00 (PDT), les actions détaillées sont déjà en vigueur dans votre organisation. Compte AWS

Les politiques gérées sont des politiques autonomes basées sur l'identité que vous pouvez associer à plusieurs utilisateurs, groupes et rôles dans votre compte. AWS Vous pouvez utiliser des politiques AWS gérées pour contrôler l'accès dans Billing and Cost Management.

Une politique AWS gérée est une politique autonome créée et administrée par AWS. AWS les politiques gérées sont conçues pour fournir des autorisations pour de nombreux cas d'utilisation courants. AWS les politiques gérées vous permettent d'attribuer plus facilement les autorisations appropriées aux utilisateurs, aux groupes et aux rôles que si vous deviez rédiger vous-même les politiques.

Vous ne pouvez pas modifier les autorisations définies dans les politiques AWS gérées. AWS met occasionnellement à jour les autorisations définies dans une politique AWS gérée. Dans ce cas, la mise à jour affecte toutes les entités de principaux (utilisateurs, groupes et rôles) auxquelles la politique est attachée.

Billing and Cost Management fournit plusieurs politiques AWS gérées pour les cas d'utilisation courants.

#### Rubriques

- [Permet un accès complet aux AWS budgets, y compris aux actions budgétaires](#page-249-0)
- [Autorise le contrôle AWS des ressources](#page-251-0)
- [Permet au centre d'optimisation des coûts d'appeler les services nécessaires au bon](#page-252-0)  [fonctionnement du service](#page-252-0)
- [Permet un accès en lecture seule au Cost Optimization Hub](#page-253-0)
- [Permet aux administrateurs d'accéder au hub d'optimisation des coûts](#page-253-1)
- [Permet aux données de répartition des coûts fractionnées d'appeler les services nécessaires au](#page-255-0)  [bon fonctionnement du service](#page-255-0)
- [Permet aux exportations de données d'accéder à d'autres AWS services](#page-256-1)

<span id="page-249-0"></span>Permet un accès complet aux AWS budgets, y compris aux actions budgétaires

Nom de la politique gérée : AWSBudgetsActionsWithAWSResourceControlAccess

Cette politique gérée est axée sur l'utilisateur et garantit que vous disposez des autorisations appropriées pour autoriser AWS Budgets à exécuter les actions définies. Cette politique fournit un accès complet aux AWS budgets, y compris aux actions budgétaires, pour récupérer le statut de vos politiques et gérer les AWS ressources à l'aide du AWS Management Console.

```
{ 
     "Version": "2012-10-17", 
     "Statement": [ 
          { 
              "Effect": "Allow", 
              "Action": [ 
                   "budgets:*" 
              ], 
              "Resource": "*" 
          }, 
          { 
              "Effect": "Allow", 
              "Action": [ 
                   "aws-portal:ViewBilling" 
              ], 
              "Resource": "*" 
          }, 
          { 
              "Effect": "Allow", 
              "Action": [ 
                   "iam:PassRole" 
              ], 
              "Resource": "*", 
              "Condition": { 
                   "StringEquals": { 
                       "iam:PassedToService": "budgets.amazonaws.com" 
 } 
 } 
          }, 
          { 
              "Effect": "Allow", 
              "Action": [ 
                   "aws-portal:ModifyBilling", 
                   "ec2:DescribeInstances", 
                   "iam:ListGroups", 
                   "iam:ListPolicies", 
                   "iam:ListRoles", 
                   "iam:ListUsers",
```
}

```
 "organizations:ListAccounts", 
              "organizations:ListOrganizationalUnitsForParent", 
              "organizations:ListPolicies", 
              "organizations:ListRoots", 
              "rds:DescribeDBInstances", 
              "sns:ListTopics" 
          ], 
          "Resource": "*" 
     } 
 ]
```
<span id="page-251-0"></span>Autorise le contrôle AWS des ressources

Nom de la politique gérée : AWSBudgetsActions\_RolePolicyForResourceAdministrationWithSSM

Cette politique gérée est axée sur les actions spécifiques que AWS Budgets prend en votre nom lors de la réalisation d'une action spécifique. Cette politique autorise le contrôle AWS des ressources. Par exemple, démarre et arrête les instances Amazon EC2 ou Amazon RDS en exécutant des scripts AWS Systems Manager (SSM).

```
{ 
       "Version": "2012-10-17", 
       "Statement": [ 
              { 
                    "Effect": "Allow", 
                    "Action": [ 
                          "ec2:DescribeInstanceStatus", 
                          "ec2:StartInstances", 
                          "ec2:StopInstances", 
                          "rds:DescribeDBInstances", 
                          "rds:StartDBInstance", 
                          "rds:StopDBInstance" 
                    ], 
                    "Resource": "*", 
                    "Condition": { 
                          "ForAnyValue:StringEquals": { 
                                 "aws:CalledVia": [ 
                                       "ssm.amazonaws.com" 
\sim 100 \sim 100 \sim 100 \sim 100 \sim 100 \sim 100 \sim 100 \sim 100 \sim 100 \sim 100 \sim 100 \sim 100 \sim 100 \sim 100 \sim 100 \sim 100 \sim 100 \sim 100 \sim 100 \sim 100 \sim 100 \sim 100 \sim 100 \sim 100 \sim 
 } 
 }
```
```
 }, 
          { 
              "Effect": "Allow", 
              "Action": [ 
                   "ssm:StartAutomationExecution" 
              ], 
               "Resource": [ 
                   "arn:aws:ssm:*:*:automation-definition/AWS-StartEC2Instance:*", 
                   "arn:aws:ssm:*:*:automation-definition/AWS-StopEC2Instance:*", 
                   "arn:aws:ssm:*:*:automation-definition/AWS-StartRdsInstance:*", 
                   "arn:aws:ssm:*:*:automation-definition/AWS-StopRdsInstance:*" 
             \mathbf{1} } 
    \mathbf{I}}
```
Permet au centre d'optimisation des coûts d'appeler les services nécessaires au bon fonctionnement du service

Nom de la politique gérée : CostOptimizationHubServiceRolePolicy

Permet à Cost Optimization Hub de récupérer des informations sur l'organisation et de collecter des données et des métadonnées liées à l'optimisation.

```
{ 
     "Version": "2012-10-17", 
     "Statement": [ 
         { 
             "Sid": "AwsOrgsAccess", 
             "Effect": "Allow", 
            "Action": [
                 "organizations:DescribeOrganization", 
                 "organizations:ListAccounts", 
                 "organizations:ListAWSServiceAccessForOrganization", 
                 "organizations:ListParents", 
                 "organizations:DescribeOrganizationalUnit" 
             ], 
             "Resource": [ 
 "*" 
 ] 
         }, 
         { 
             "Sid": "CostExplorerAccess",
```

```
 "Effect": "Allow", 
               "Action": [ 
                    "ce:ListCostAllocationTags" 
               ], 
               "Resource": [ 
\mathbf{u} \star \mathbf{u} ] 
          } 
    \mathbf{I}}
```
Pour plus d'informations, consultez la section [Rôles liés aux services pour Cost Optimization Hub.](https://docs.aws.amazon.com/cost-management/latest/userguide/cost-optimization-hub-SLR.html)

Permet un accès en lecture seule au Cost Optimization Hub

Nom de la politique gérée : CostOptimizationHubReadOnlyAccess

Cette politique gérée fournit un accès en lecture seule au Cost Optimization Hub.

```
{ 
     "Version": "2012-10-17", 
     "Statement": [ 
          { 
              "Sid": "CostOptimizationHubReadOnlyAccess", 
              "Effect": "Allow", 
              "Action": [ 
                   "cost-optimization-hub:ListEnrollmentStatuses", 
                  "cost-optimization-hub:GetPreferences", 
                  "cost-optimization-hub:GetRecommendation", 
                  "cost-optimization-hub:ListRecommendations", 
                  "cost-optimization-hub:ListRecommendationSummaries" 
              ], 
              "Resource": "*" 
          } 
     ]
}
```
Permet aux administrateurs d'accéder au hub d'optimisation des coûts

Nom de la politique gérée : CostOptimizationHubAdminAccess

Cette politique gérée fournit un accès administrateur au Cost Optimization Hub.

```
{ 
     "Version": "2012-10-17", 
     "Statement": [ 
         { 
              "Sid": "CostOptimizationHubAdminAccess", 
              "Effect": "Allow", 
              "Action": [ 
                  "cost-optimization-hub:ListEnrollmentStatuses", 
                  "cost-optimization-hub:UpdateEnrollmentStatus", 
                  "cost-optimization-hub:GetPreferences", 
                  "cost-optimization-hub:UpdatePreferences", 
                  "cost-optimization-hub:GetRecommendation", 
                  "cost-optimization-hub:ListRecommendations", 
                  "cost-optimization-hub:ListRecommendationSummaries", 
                  "organizations:EnableAWSServiceAccess" 
             ], 
              "Resource": "*" 
         }, 
         { 
              "Sid": "AllowCreationOfServiceLinkedRoleForCostOptimizationHub", 
              "Effect": "Allow", 
              "Action": [ 
                  "iam:CreateServiceLinkedRole" 
             ], 
              "Resource": [ 
                  "arn:aws:iam::*:role/aws-service-role/cost-optimization-
hub.bcm.amazonaws.com/AWSServiceRoleForCostOptimizationHub" 
             ], 
              "Condition": { 
                  "StringLike": { 
                      "iam:AWSServiceName": "cost-optimization-hub.bcm.amazonaws.com" 
 } 
 } 
         }, 
         { 
              "Sid": "AllowAWSServiceAccessForCostOptimizationHub", 
              "Effect": "Allow", 
              "Action": [ 
                  "organizations:EnableAWSServiceAccess" 
             ], 
              "Resource": "*", 
              "Condition": { 
                  "StringLike": {
```

```
 "organizations:ServicePrincipal": [ 
                                                          "cost-optimization-hub.bcm.amazonaws.com" 
\sim 100 \sim 100 \sim 100 \sim 100 \sim 100 \sim 100 \sim 100 \sim 100 \sim 100 \sim 100 \sim 100 \sim 100 \sim 100 \sim 100 \sim 100 \sim 100 \sim 100 \sim 100 \sim 100 \sim 100 \sim 100 \sim 100 \sim 100 \sim 100 \sim 
 } 
 } 
                    } 
          ]
}
```
Permet aux données de répartition des coûts fractionnées d'appeler les services nécessaires au bon fonctionnement du service

Nom de la politique gérée : SplitCostAllocationDataServiceRolePolicy

Permet aux données de répartition des coûts fractionnés de récupérer AWS les informations relatives aux organisations, le cas échéant, et de collecter des données de télémétrie pour les services de données de répartition des coûts partagés auxquels le client a souscrit.

```
{ 
     "Version": "2012-10-17", 
     "Statement": [ 
          { 
               "Sid": "AwsOrganizationsAccess", 
               "Effect": "Allow", 
               "Action": [ 
                   "organizations:DescribeOrganization", 
                   "organizations:ListAccounts", 
                   "organizations:ListAWSServiceAccessForOrganization", 
                   "organizations:ListParents" 
              ], 
               "Resource": "*" 
          }, 
          { 
               "Sid": "AmazonManagedServiceForPrometheusAccess", 
               "Effect": "Allow", 
               "Action": [ 
                   "aps:ListWorkspaces", 
                   "aps:QueryMetrics" 
              ], 
               "Resource": "*" 
          } 
     ]
}
```
Pour plus d'informations, consultez la section [Rôles liés aux services pour les données de répartition](https://docs.aws.amazon.com/cost-management/latest/userguide/split-cost-allocation-data-SLR.html)  [des coûts fractionnés](https://docs.aws.amazon.com/cost-management/latest/userguide/split-cost-allocation-data-SLR.html).

Permet aux exportations de données d'accéder à d'autres AWS services

Nom de la politique gérée : AWSBCMDataExportsServiceRolePolicy

Permet aux exportations de données d'accéder à d'autres AWS services tels que Cost Optimization Hub en votre nom.

```
{ 
     "Version": "2012-10-17", 
     "Statement": [ 
          { 
              "Sid": "CostOptimizationRecommendationAccess", 
              "Effect": "Allow", 
             "Action": [
                   "cost-optimization-hub:ListEnrollmentStatuses", 
                   "cost-optimization-hub:ListRecommendations" 
              ], 
              "Resource": "*" 
          } 
     ]
}
```
Pour plus d'informations, voir [Rôles liés à un service pour les exportations de données](https://docs.aws.amazon.com/cost-management/latest/userguide/data-exports-SLR.html).

### AWS Mises à jour des politiques AWS gérées en matière de gestion des coûts

Consultez les détails des mises à jour apportées aux politiques AWS gérées pour la gestion des AWS coûts depuis que ce service a commencé à suivre ces modifications. Pour recevoir des alertes automatiques concernant les modifications apportées à cette page, abonnez-vous au fil RSS sur la page d'[historique des documents](https://docs.aws.amazon.com/cost-management/latest/userguide/doc-history.html) de gestion des AWS coûts.

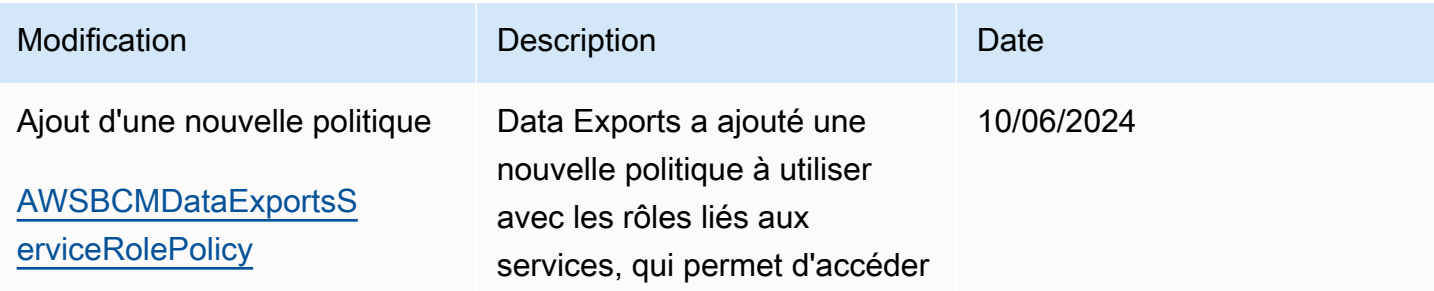

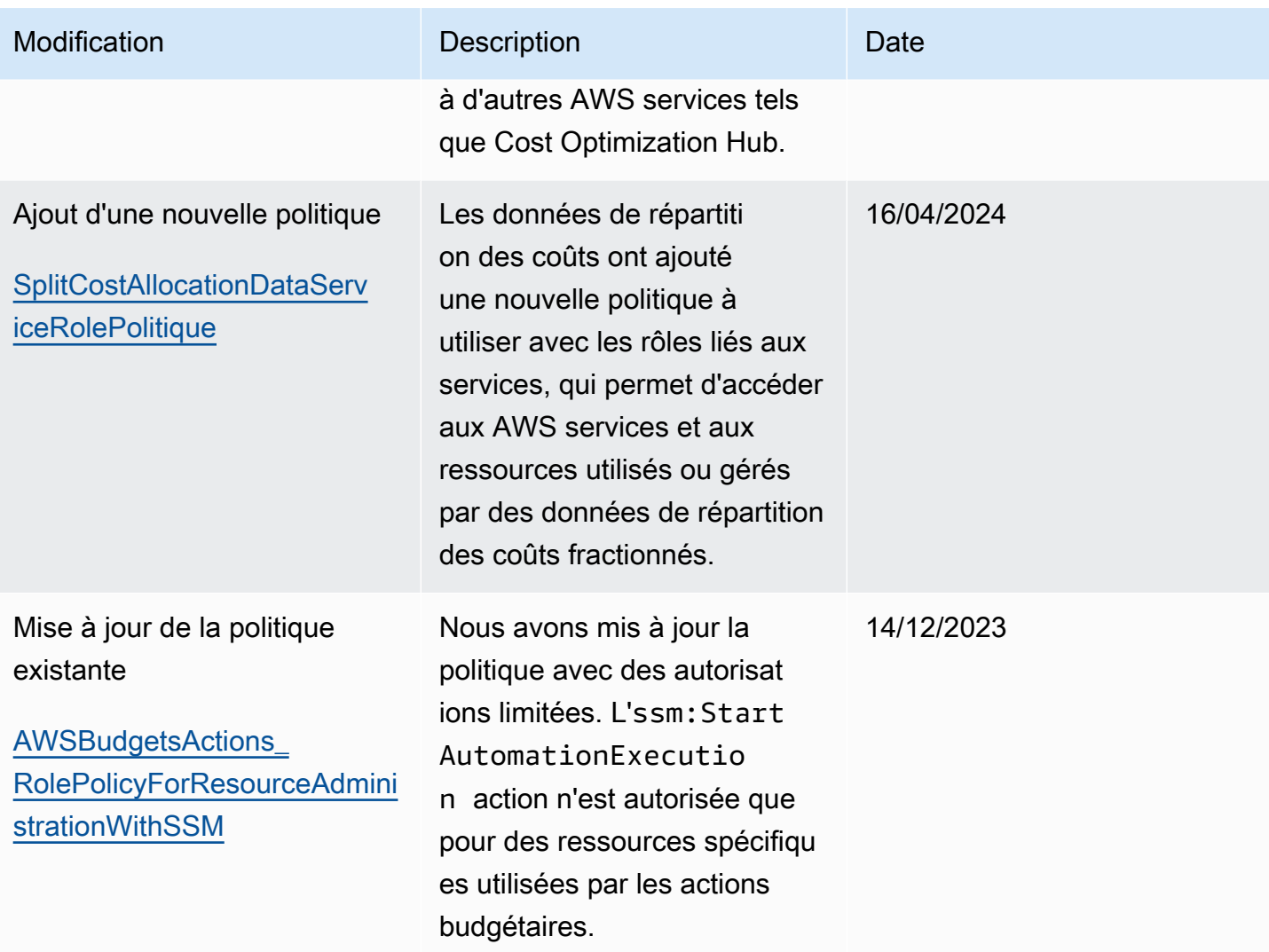

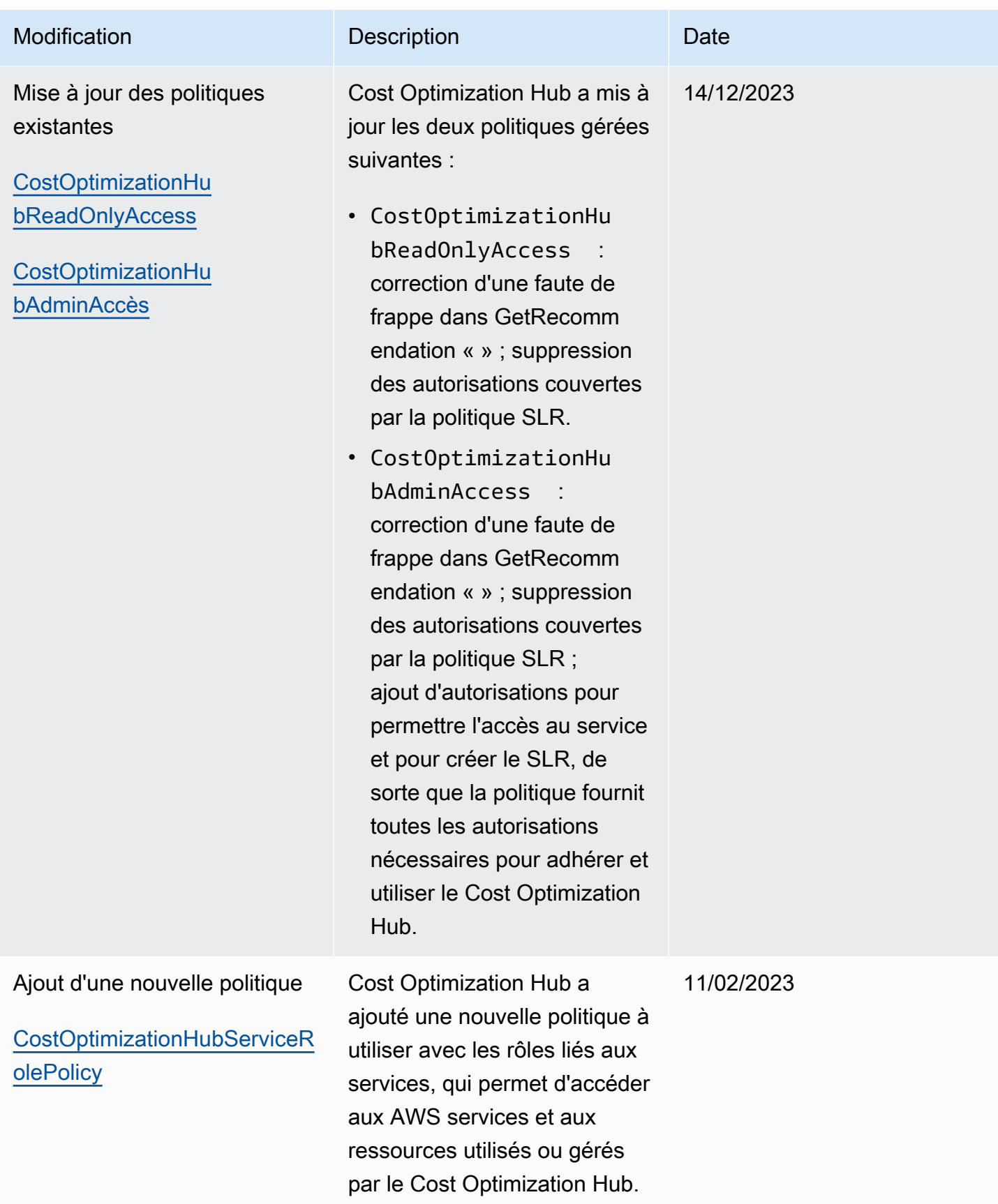

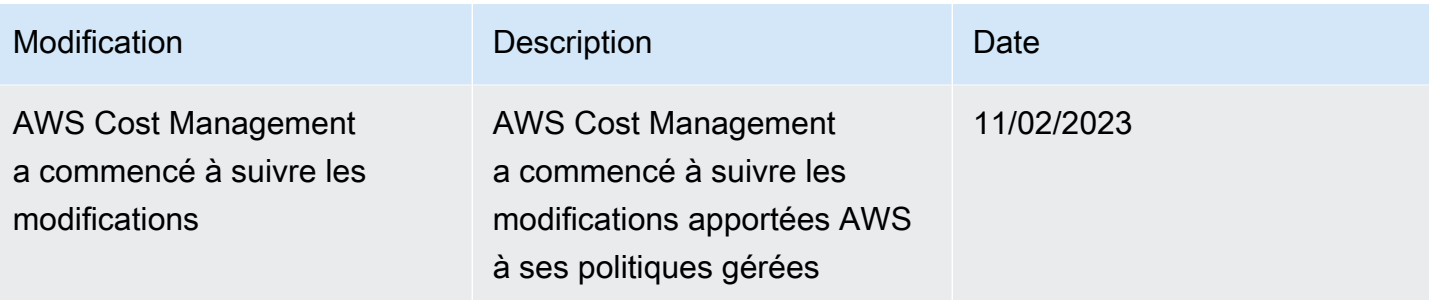

# <span id="page-259-0"></span>AWS Exemples de politiques de gestion des coûts

#### **a** Note

Les actions AWS Identity and Access Management (IAM) suivantes ont atteint la fin du support standard en juillet 2023 :

- Espace de noms *aws-portal*
- *purchase-orders:ViewPurchaseOrders*
- *purchase-orders:ModifyPurchaseOrders*

Si vous en utilisez AWS Organizations, vous pouvez utiliser les [scripts de migration de](https://docs.aws.amazon.com/awsaccountbilling/latest/aboutv2/migrate-iam-permissions.html)  [politiques en masse](https://docs.aws.amazon.com/awsaccountbilling/latest/aboutv2/migrate-iam-permissions.html) pour mettre à jour les politiques depuis votre compte payeur. Vous pouvez également utiliser la [référence du mappage entre les anciennes et les nouvelles](https://docs.aws.amazon.com/awsaccountbilling/latest/aboutv2/migrate-granularaccess-iam-mapping-reference.html) [actions détaillées](https://docs.aws.amazon.com/awsaccountbilling/latest/aboutv2/migrate-granularaccess-iam-mapping-reference.html) pour vérifier les actions IAM qui doivent être ajoutées. Pour plus d'informations, consultez le blog sur les [modifications apportées à la AWS](https://aws.amazon.com/blogs/aws-cloud-financial-management/changes-to-aws-billing-cost-management-and-account-consoles-permissions/) [facturation, à la gestion des AWS coûts et aux autorisations des consoles de comptes](https://aws.amazon.com/blogs/aws-cloud-financial-management/changes-to-aws-billing-cost-management-and-account-consoles-permissions/). Si vous en avez AWS Organizations créé un ou en faites partie le 6 mars 2023 ou après cette date, 11 h 00 (PDT), les actions détaillées sont déjà en vigueur dans votre organisation. Compte AWS

Cette rubrique contient des exemples de politiques que vous pouvez associer à votre rôle ou groupe IAM pour contrôler l'accès aux informations et aux outils de facturation de votre compte. Les règles de base suivantes s'appliquent aux stratégies IAM pour la Gestion de la facturation et des coûts :

- Version est toujours 2012-10-17.
- Effect est toujours Allow ou Deny.

• Action est le nom de l'action ou un caractère générique (\*).

Le préfixe d'action est budgets destiné aux AWS budgets, cur aux rapports de AWS coûts et d'utilisation, aws-portal à la AWS facturation ou ce à Cost Explorer.

• Resourceest toujours \* destiné à la AWS facturation.

Pour les actions exécutées sur une ressource budget, spécifiez l'Amazon Resource Name (ARN) du budget.

• Il peut exister plusieurs déclarations dans une seule stratégie.

Pour obtenir une liste d'exemples de politiques pour la console de facturation, consultez la section [Exemples de politiques de facturation](https://docs.aws.amazon.com/awsaccountbilling/latest/aboutv2/billing-example-policies.html) dans le guide de l'utilisateur de facturation.

#### **a** Note

Ces politiques exigent que vous activiez l'accès des utilisateurs à la console Billing and Cost Management sur la page de la console [Account Settings.](https://portal.aws.amazon.com/billing/home#/account) Pour plus d'informations, consultez [Activation de l'accès à la console de Gestion de la facturation et des coûts.](#page-225-0)

#### Rubriques

- [Refuser aux utilisateurs l'accès à la console Billing and Cost Management](#page-261-0)
- [Refuser l'accès au widget de coût et d'utilisation de la AWS console pour les comptes des](#page-261-1) [membres](#page-261-1)
- [Refuser l'accès au widget de coût et d'utilisation de la AWS console pour des utilisateurs et des](#page-262-0)  [rôles spécifiques](#page-262-0)
- [Autoriser l'accès complet aux AWS services mais refuser aux utilisateurs l'accès à la console](#page-262-1) [Billing and Cost Management](#page-262-1)
- [Autoriser les utilisateurs à consulter la console Billing and Cost Management, à l'exception des](#page-263-0) [paramètres du compte](#page-263-0)
- [Autoriser les utilisateurs à modifier les informations de facturation](#page-263-1)
- [Permettre aux utilisateurs de créer des budgets](#page-264-0)
- [Refus de l'accès aux paramètres du compte, mais autorisation d'accès complet à toutes les autres](#page-265-0) [informations de facturation et d'utilisation](#page-265-0)
- [Dépôt des rapports dans un compartiment Amazon S3](#page-266-0)
- [Affichage des coûts et de l'utilisation](#page-267-0)
- [Activer et désactiver les AWS régions](#page-267-1)
- [Affichage et mise à jour la page des préférences Cost Explorer](#page-267-2)
- [Affichage, création, mise à jour et suppression à l'aide de la page des rapports Cost Explorer](#page-269-0)
- [Affichage, création, mise à jour et suppression des alertes de réservation et de Savings Plans](#page-271-0)
- [Autoriser l'accès en lecture seule à la détection des anomalies de AWS coûts](#page-273-0)
- [Autoriser AWS les budgets à appliquer les politiques IAM et les SCP](#page-273-1)
- [Permettre à AWS Budgets d'appliquer les politiques IAM et les SCP et de cibler les instances EC2](#page-274-0)  [et RDS](#page-274-0)

<span id="page-261-0"></span>Refuser aux utilisateurs l'accès à la console Billing and Cost Management

Pour refuser explicitement à un utilisateur l'accès à toutes les pages de la console Billing and Cost Management, utilisez une politique similaire à cet exemple de politique.

```
{ 
      "Version": "2012-10-17", 
      "Statement": [ 
           { 
                "Effect": "Deny", 
                "Action": "aws-portal:*", 
                "Resource": "*" 
           } 
      ]
}
```
<span id="page-261-1"></span>Refuser l'accès au widget de coût et d'utilisation de la AWS console pour les comptes des membres

Pour restreindre l'accès du compte membre (lié) aux données de coût et d'utilisation, utilisez votre compte de gestion (souscripteur) pour accéder à l'onglet Preferences (Préférences) de Cost Explorer et décochez la case Linked Account Access (Accès au compte lié). Cela empêchera l'accès aux données de coûts et d'utilisation depuis la console Cost Explorer (AWS Cost Management), l'API Cost Explorer et le widget de coûts et d'utilisation de la page d'accueil de la AWS console, quelles que soient les actions IAM effectuées par l'utilisateur ou le rôle d'un compte membre.

<span id="page-262-0"></span>Refuser l'accès au widget de coût et d'utilisation de la AWS console pour des utilisateurs et des rôles spécifiques

Pour refuser l'accès au widget relatif aux coûts et à l'utilisation de la AWS console à des utilisateurs et à des rôles spécifiques, appliquez la politique d'autorisation ci-dessous.

**a** Note

L'ajout de cette politique à un utilisateur ou à un rôle empêchera également les utilisateurs d'accéder à la console AWS Cost Explorer (Cost Management) et aux API Cost Explorer.

```
{ 
      "Version": "2012-10-17", 
      "Statement": [ 
           { 
                "Effect": "Deny", 
                "Action": "ce:*", 
                "Resource": "*" 
           } 
      ]
}
```
<span id="page-262-1"></span>Autoriser l'accès complet aux AWS services mais refuser aux utilisateurs l'accès à la console Billing and Cost Management

Pour refuser aux utilisateurs l'accès à tout ce qui se trouve sur la console Billing and Cost Management, appliquez la politique suivante. Dans ce cas, vous devez également refuser l'accès des utilisateurs à AWS Identity and Access Management (IAM) afin qu'ils ne puissent pas accéder aux politiques qui contrôlent l'accès aux informations et aux outils de facturation.

#### **A** Important

{

Cette stratégie n'autorise aucune action. Utilisez cette stratégie conjointement à d'autres stratégies qui autorisent des actions spécifiques.

"Version": "2012-10-17",

```
 "Statement": [ 
           { 
                "Effect": "Deny", 
                 "Action": [ 
                      "aws-portal:*", 
                      "iam:*" 
                ], 
                "Resource": "*" 
           } 
      ]
}
```
<span id="page-263-0"></span>Autoriser les utilisateurs à consulter la console Billing and Cost Management, à l'exception des paramètres du compte

Cette politique autorise un accès en lecture seule à l'ensemble de la console Billing and Cost Management, y compris les pages de la console Payments Method et Reports, mais refuse l'accès à la page des paramètres du compte, protégeant ainsi le mot de passe du compte, les informations de contact et les questions de sécurité.

```
{ 
     "Version": "2012-10-17", 
     "Statement": [ 
          { 
               "Effect": "Allow", 
               "Action": "aws-portal:View*", 
               "Resource": "*" 
          }, 
          { 
               "Effect": "Deny", 
               "Action": "aws-portal:*Account", 
               "Resource": "*" 
          } 
     ]
}
```
<span id="page-263-1"></span>Autoriser les utilisateurs à modifier les informations de facturation

Pour permettre aux utilisateurs de modifier les informations de facturation du compte dans la console Billing and Cost Management, vous devez également autoriser les utilisateurs à consulter vos informations de facturation. L'exemple de politique suivant permet à un utilisateur de modifier les

AWS Exemples de politiques de gestion des coûts 256

pages de la console de facturation consolidée, de préférences et de crédits. Il permet également à l'utilisateur de consulter les pages suivantes de la console Billing and Cost Management :

- Tableau de bord
- Cost Explorer
- Factures
- Commandes et factures
- Paiement anticipé

```
{ 
     "Version": "2012-10-17", 
     "Statement": [ 
         \{ "Effect": "Allow", 
               "Action": "aws-portal:*Billing", 
               "Resource": "*" 
          } 
     ]
}
```
## <span id="page-264-0"></span>Permettre aux utilisateurs de créer des budgets

Pour permettre aux utilisateurs de créer des budgets dans la console Billing and Cost Management, vous devez également autoriser les utilisateurs à consulter vos informations de facturation, à créer des CloudWatch alarmes et à créer des notifications Amazon SNS. L'exemple de politique suivant permet à un utilisateur de modifier la page de la console Budget.

```
{ 
     "Version": "2012-10-17", 
     "Statement": [ 
          { 
               "Sid": "Stmt1435216493000", 
               "Effect": "Allow", 
               "Action": [ 
                   "aws-portal:ViewBilling", 
                   "aws-portal:ModifyBilling", 
                   "budgets:ViewBudget", 
                   "budgets:ModifyBudget" 
               ],
```

```
 "Resource": [ 
\mathbf{u} \star \mathbf{u} ] 
           }, 
          \mathcal{L} "Sid": "Stmt1435216514000", 
                 "Effect": "Allow", 
                 "Action": [ 
                      "cloudwatch:*" 
                 ], 
                 "Resource": [ 
\mathbf{u} \star \mathbf{u} ] 
           }, 
           { 
                 "Sid": "Stmt1435216552000", 
                 "Effect": "Allow", 
                 "Action": [ 
                      "sns:*" 
                 ], 
                 "Resource": [ 
                      "arn:aws:sns:us-east-1::" 
                \mathbf{I} } 
      ]
}
```
<span id="page-265-0"></span>Refus de l'accès aux paramètres du compte, mais autorisation d'accès complet à toutes les autres informations de facturation et d'utilisation

Pour protéger le mot de passe, les informations de contact et les questions de sécurité de votre compte, vous pouvez refuser aux utilisateurs l'accès aux paramètres du compte tout en garantissant un accès complet au reste des fonctionnalités de la console Billing and Cost Management, comme illustré dans l'exemple suivant.

```
{ 
     "Version": "2012-10-17", 
     "Statement": [ 
          { 
               "Effect": "Allow", 
               "Action": [ 
                    "aws-portal:*Billing",
```

```
 "aws-portal:*Usage", 
                     "aws-portal:*PaymentMethods" 
                ], 
                "Resource": "*" 
           }, 
           { 
                "Effect": "Deny", 
                "Action": "aws-portal:*Account", 
                "Resource": "*" 
           } 
     \mathbf{I}}
```
### <span id="page-266-0"></span>Dépôt des rapports dans un compartiment Amazon S3

La politique suivante permet à Billing and Cost Management d'enregistrer vos AWS factures détaillées dans un compartiment Amazon S3, à condition que vous déteniez à la fois le AWS compte et le compartiment Amazon S3. Notez que cette politique doit être appliquée au compartiment Amazon S3, et non à un utilisateur. En d'autres termes, il s'agit d'une stratégie basée sur les ressources, et non sur l'utilisateur. Vous devez refuser l'accès au bucket aux utilisateurs qui n'ont pas besoin d'accéder à vos factures.

Remplacez *bucketname* par le nom de votre compartiment.

Pour plus d'informations, consultez [Utilisation des stratégies de compartiment et des stratégies](https://docs.aws.amazon.com/AmazonS3/latest/dev/using-iam-policies.html) [d'utilisateur](https://docs.aws.amazon.com/AmazonS3/latest/dev/using-iam-policies.html) dans le Guide de l'utilisateur Amazon Simple Storage Service.

```
{ 
   "Version": "2012-10-17", 
   "Statement": [ 
  \{ "Effect": "Allow", 
     "Principal": { 
        "Service": "billingreports.amazonaws.com" 
     }, 
     "Action": [ 
        "s3:GetBucketAcl", 
        "s3:GetBucketPolicy" 
     ], 
     "Resource": "arn:aws:s3:::bucketname" 
   }, 
   {
```

```
 "Effect": "Allow", 
     "Principal": { 
        "Service": "billingreports.amazonaws.com" 
     }, 
     "Action": "s3:PutObject", 
     "Resource": "arn:aws:s3:::bucketname/*" 
   } 
   ]
}
```
### <span id="page-267-0"></span>Affichage des coûts et de l'utilisation

Pour autoriser les utilisateurs à utiliser l'API AWS Cost Explorer, appliquez la politique suivante pour leur accorder l'accès.

```
{ 
    "Version": "2012-10-17", 
    "Statement": [ 
      \left\{ \right. "Effect": "Allow", 
           "Action": [ 
              "ce:*" 
           ], 
           "Resource": [ 
             \mathbf{u} \star \mathbf{u} ] 
       } 
    ]
}
```
### <span id="page-267-1"></span>Activer et désactiver les AWS régions

Pour un exemple de politique IAM qui permet aux utilisateurs d'activer et de désactiver les régions, voir [AWS: Autoriser l'activation et la désactivation des AWS régions](https://docs.aws.amazon.com/IAM/latest/UserGuide/reference_policies_examples_aws-enable-disable-regions.html) dans le guide de l'utilisateur IAM.

<span id="page-267-2"></span>Affichage et mise à jour la page des préférences Cost Explorer

Cette politique permet à un utilisateur de consulter et de mettre à jour à l'aide de la page des préférences de Cost Explorer.

```
 "Version": "2012-10-17",
```
{

```
 "Statement": [ 
     { 
        "Sid": "VisualEditor0", 
        "Effect": "Allow", 
        "Action": [ 
          "aws-portal:ViewBilling", 
          "ce:UpdatePreferences" 
         ], 
        "Resource": "*" 
     } 
   ]
}
```
La politique suivante autorise les utilisateurs à consulter Cost Explorer, mais leur refuse l'autorisation d'afficher ou de modifier la page des préférences.

```
{ 
      "Version": "2012-10-17", 
      "Statement": [ 
           { 
               "Sid": "VisualEditor0", 
               "Effect": "Allow", 
               "Action": [ 
                    "aws-portal:ViewBilling" 
               ], 
               "Resource": "*" 
          }, 
           { 
               "Sid": "VisualEditor1", 
               "Effect": "Deny", 
               "Action": [ 
                    "ce:GetPreferences", 
                    "ce:UpdatePreferences" 
               ], 
               "Resource": "*" 
          } 
      ]
}
```
La politique suivante permet aux utilisateurs d'afficher Cost Explorer, mais de refuser l'autorisation de modifier la page des préférences.

{

```
 "Version": "2012-10-17", 
      "Statement": [ 
           { 
               "Sid": "VisualEditor0", 
               "Effect": "Allow", 
               "Action": [ 
                    "aws-portal:ViewBilling" 
               ], 
               "Resource": "*" 
          }, 
           { 
               "Sid": "VisualEditor1", 
               "Effect": "Deny", 
               "Action": [ 
                    "ce:UpdatePreferences" 
               ], 
               "Resource": "*" 
          } 
      ]
}
```
<span id="page-269-0"></span>Affichage, création, mise à jour et suppression à l'aide de la page des rapports Cost Explorer

Cette politique permet à un utilisateur de consulter, de créer, de mettre à jour et de supprimer à l'aide de la page des rapports de Cost Explorer.

```
{ 
   "Version": "2012-10-17", 
   "Statement": [ 
     { 
        "Sid": "VisualEditor0", 
        "Effect": "Allow", 
        "Action": [ 
          "aws-portal:ViewBilling", 
          "ce:CreateReport", 
          "ce:UpdateReport", 
          "ce:DeleteReport" 
         ], 
        "Resource": "*" 
     } 
   ]
```
}

La politique suivante autorise les utilisateurs à consulter Cost Explorer, mais leur refuse l'autorisation de consulter ou de modifier la page Rapports.

```
{ 
      "Version": "2012-10-17", 
      "Statement": [ 
          { 
               "Sid": "VisualEditor0", 
               "Effect": "Allow", 
               "Action": [ 
                    "aws-portal:ViewBilling" 
               ], 
               "Resource": "*" 
          }, 
          { 
               "Sid": "VisualEditor1", 
               "Effect": "Deny", 
               "Action": [ 
                    "ce:DescribeReport", 
                    "ce:CreateReport", 
                    "ce:UpdateReport", 
                    "ce:DeleteReport" 
               ], 
               "Resource": "*" 
          } 
      ]
}
```
La politique suivante permet aux utilisateurs de consulter Cost Explorer, mais de refuser l'autorisation de modifier la page Rapports.

```
{ 
     "Version": "2012-10-17", 
     "Statement": [ 
          { 
               "Sid": "VisualEditor0", 
               "Effect": "Allow", 
               "Action": [ 
                    "aws-portal:ViewBilling" 
               ], 
               "Resource": "*"
```

```
 }, 
           { 
                "Sid": "VisualEditor1", 
                "Effect": "Deny", 
                "Action": 
                     "ce:CreateReport", 
                     "ce:UpdateReport", 
                     "ce:DeleteReport" 
                ], 
                "Resource": "*" 
           } 
      ]
}
```
<span id="page-271-0"></span>Affichage, création, mise à jour et suppression des alertes de réservation et de Savings Plans

Cette politique permet à un utilisateur de consulter, de créer, de mettre à jour et de supprimer les [alertes d'expiration des réservations et les alertes](https://docs.aws.amazon.com/awsaccountbilling/latest/aboutv2/ce-ris.html) [Savings Plans.](https://docs.aws.amazon.com/savingsplans/latest/userguide/sp-overview.html#sp-alert) Pour modifier les alertes d'expiration de réservation ou les alertes de Savings Plans, un utilisateur a besoin des trois actions détaillées suivantes :ce:CreateNotificationSubscription, ce:UpdateNotificationSubscription et ce:DeleteNotificationSubscription.

```
{ 
   "Version": "2012-10-17", 
   "Statement": [ 
     { 
        "Sid": "VisualEditor0", 
        "Effect": "Allow", 
        "Action": [ 
          "aws-portal:ViewBilling", 
          "ce:CreateNotificationSubscription", 
          "ce:UpdateNotificationSubscription", 
          "ce:DeleteNotificationSubscription" 
         ], 
        "Resource": "*" 
     } 
   ]
}
```
La politique suivante autorise les utilisateurs à consulter Cost Explorer, mais refuse l'autorisation de consulter ou de modifier les pages d'alertes d'expiration des réservations et d'alerte Savings Plans.

```
{ 
     "Version": "2012-10-17", 
     "Statement": [ 
          { 
               "Sid": "VisualEditor0", 
               "Effect": "Allow", 
               "Action": [ 
                   "aws-portal:ViewBilling" 
              ], 
               "Resource": "*" 
          }, 
          { 
               "Sid": "VisualEditor1", 
               "Effect": "Deny", 
               "Action": [ 
                   "ce:DescribeNotificationSubscription", 
                   "ce:CreateNotificationSubscription", 
                   "ce:UpdateNotificationSubscription", 
                   "ce:DeleteNotificationSubscription" 
              ], 
               "Resource": "*" 
          } 
     ]
}
```
La politique suivante permet aux utilisateurs de consulter Cost Explorer, mais refuse l'autorisation de modifier les pages d'alerte d'expiration des réservations et d'alerte Savings Plans.

```
{ 
     "Version": "2012-10-17", 
     "Statement": [ 
          { 
               "Sid": "VisualEditor0", 
               "Effect": "Allow", 
               "Action": [ 
                    "aws-portal:ViewBilling" 
               ], 
               "Resource": "*" 
          }, 
          { 
               "Sid": "VisualEditor1", 
               "Effect": "Deny", 
               "Action": [
```

```
 "ce:CreateNotificationSubscription", 
                   "ce:UpdateNotificationSubscription", 
                   "ce:DeleteNotificationSubscription" 
              ], 
              "Resource": "*" 
          } 
     ]
}
```
<span id="page-273-0"></span>Autoriser l'accès en lecture seule à la détection des anomalies de AWS coûts

Pour autoriser les utilisateurs à accéder en lecture seule à AWS Cost Anomaly Detection, appliquez la politique suivante pour leur accorder l'accès. ce:ProvideAnomalyFeedbackest facultatif dans le cadre de l'accès en lecture seule.

```
{ 
   "Version": "2012-10-17", 
   "Statement": [ 
     { 
        "Action": [ 
           "ce:Get*" 
        ], 
        "Effect": "Allow", 
        "Resource": "*" 
      } 
   ]
}
```
<span id="page-273-1"></span>Autoriser AWS les budgets à appliquer les politiques IAM et les SCP

Cette politique permet à AWS Budgets d'appliquer des politiques IAM et des politiques de contrôle des services (SCP) au nom de l'utilisateur.

```
{ 
   "Version": "2012-10-17", 
   "Statement": [ 
     { 
        "Effect": "Allow", 
        "Action": [ 
          "iam:AttachGroupPolicy", 
          "iam:AttachRolePolicy", 
          "iam:AttachUserPolicy",
```

```
 "iam:DetachGroupPolicy", 
          "iam:DetachRolePolicy", 
          "iam:DetachUserPolicy", 
          "organizations:AttachPolicy", 
          "organizations:DetachPolicy" 
        ], 
        "Resource": "*" 
     } 
   ]
}
```
<span id="page-274-0"></span>Permettre à AWS Budgets d'appliquer les politiques IAM et les SCP et de cibler les instances EC2 et RDS

Cette politique permet à AWS Budgets d'appliquer des politiques IAM et des politiques de contrôle des services (SCP) et de cibler les instances Amazon EC2 et Amazon RDS au nom de l'utilisateur.

Politique d'approbation

#### **a** Note

Cette politique de confiance permet à AWS Budgets d'assumer un rôle qui peut appeler d'autres services en votre nom. Pour plus d'informations sur les meilleures pratiques relatives aux autorisations interservices de ce type, consultezPrévention du cas de figure de l'adjoint [désorienté entre services](#page-292-0).

```
{
"Version": "2012-10-17",
"Statement": [ 
   { 
     "Effect": "Allow", 
     "Principal": { 
       "Service": "budgets.amazonaws.com" 
     }, 
     "Action": "sts:AssumeRole", 
     "Condition": { 
       "ArnLike": { 
          "aws:SourceArn": "arn:aws:budgets::123456789012:budget/*" 
       }, 
       "StringEquals": {
```

```
 "aws:SourceAccount": "123456789012" 
        } 
      } 
   }
]
}
```
Politique d'autorisations

```
{ 
   "Version": "2012-10-17", 
   "Statement": [ 
     { 
        "Effect": "Allow", 
        "Action": [ 
          "ec2:DescribeInstanceStatus", 
          "ec2:StartInstances", 
          "ec2:StopInstances", 
          "iam:AttachGroupPolicy", 
          "iam:AttachRolePolicy", 
          "iam:AttachUserPolicy", 
          "iam:DetachGroupPolicy", 
          "iam:DetachRolePolicy", 
          "iam:DetachUserPolicy", 
          "organizations:AttachPolicy", 
          "organizations:DetachPolicy", 
          "rds:DescribeDBInstances", 
          "rds:StartDBInstance", 
          "rds:StopDBInstance", 
          "ssm:StartAutomationExecution" 
       ], 
        "Resource": "*" 
     } 
   ]
}
```
Migration du contrôle d'accès pour la gestion des AWS coûts

**a** Note

Les actions AWS Identity and Access Management (IAM) suivantes ont atteint la fin du support standard en juillet 2023 :

- Espace de noms *aws-portal*
- *purchase-orders:ViewPurchaseOrders*
- *purchase-orders:ModifyPurchaseOrders*

Si vous en utilisez AWS Organizations, vous pouvez utiliser les [scripts de migration de](https://docs.aws.amazon.com/awsaccountbilling/latest/aboutv2/migrate-iam-permissions.html)  [politiques en masse](https://docs.aws.amazon.com/awsaccountbilling/latest/aboutv2/migrate-iam-permissions.html) pour mettre à jour les politiques depuis votre compte payeur. Vous pouvez également utiliser la [référence du mappage entre les anciennes et les nouvelles](https://docs.aws.amazon.com/awsaccountbilling/latest/aboutv2/migrate-granularaccess-iam-mapping-reference.html) [actions détaillées](https://docs.aws.amazon.com/awsaccountbilling/latest/aboutv2/migrate-granularaccess-iam-mapping-reference.html) pour vérifier les actions IAM qui doivent être ajoutées. Pour plus d'informations, consultez le blog sur les [modifications apportées à la AWS](https://aws.amazon.com/blogs/aws-cloud-financial-management/changes-to-aws-billing-cost-management-and-account-consoles-permissions/) [facturation, à la gestion des AWS coûts et aux autorisations des consoles de comptes](https://aws.amazon.com/blogs/aws-cloud-financial-management/changes-to-aws-billing-cost-management-and-account-consoles-permissions/). Si vous en avez AWS Organizations créé un ou en faites partie le 6 mars 2023 ou après cette date, 11 h 00 (PDT), les actions détaillées sont déjà en vigueur dans votre organisation. Compte AWS

Vous pouvez utiliser des contrôles d'accès précis pour permettre aux membres de votre organisation d'accéder aux AWS Billing and Cost Management services. Par exemple, vous pouvez donner accès à Cost Explorer sans donner accès à la console AWS de facturation.

Pour utiliser les contrôles d'accès détaillés, vous devez migrer vos politiques depuis l'aws-portal vers les nouvelles actions IAM.

Les actions IAM suivantes dans vos politiques d'autorisation ou vos politiques de contrôle des services (SCP) doivent être mises à jour lors de cette migration :

- aws-portal:ViewAccount
- aws-portal:ViewBilling
- aws-portal:ViewPaymentMethods
- aws-portal:ViewUsage
- aws-portal:ModifyAccount
- aws-portal:ModifyBilling
- aws-portal:ModifyPaymentMethods
- purchase-orders:ViewPurchaseOrders
- purchase-orders:ModifyPurchaseOrders

Pour savoir comment utiliser l'outil Stratégies concernées (Politiques affectées) afin d'identifier vos politiques IAM concernées, veuillez consulter la rubrique [Comment utiliser l'outil relatif aux politiques](#page-288-0) [concernées](#page-288-0).

### **a** Note

Les demandes programmatiques AWS Cost Explorer, les rapports sur les AWS coûts et l'utilisation et les AWS budgets restent inchangés.

[Activation de l'accès à la console de Gestion de la facturation et des coûts](#page-225-0) reste inchangé.

### Rubriques

- [Gérer les autorisations d'accès](#page-277-0)
- [Comment utiliser l'outil relatif aux politiques concernées](#page-288-0)

### <span id="page-277-0"></span>Gérer les autorisations d'accès

AWS La gestion des coûts s'intègre au service AWS Identity and Access Management (IAM) afin que vous puissiez contrôler qui, au sein de votre organisation, a accès à des pages spécifiques sur la [console de gestion des AWS coûts](https://console.aws.amazon.com/cost-management/). Vous pouvez contrôler l'accès aux fonctionnalités de gestion des AWS coûts. Par exemple, AWS Cost Explorer, Savings Plans et les recommandations de réservation, les Savings Plans et les rapports sur l'utilisation et la couverture des réservations.

Utilisez les autorisations IAM suivantes pour un contrôle granulaire de la console de gestion des AWS coûts.

Utilisation d'actions précises de gestion AWS des coûts

Ce tableau récapitule les autorisations qui autorisent ou refusent aux utilisateurs et aux rôles IAM l'accès à vos informations de coût et d'utilisation. Pour obtenir des exemples de stratégies qui utilisent ces autorisations, consultez [AWS Exemples de politiques de gestion des coûts.](#page-259-0)

Pour obtenir la liste des actions relatives à la console AWS de facturation, consultez les [politiques](https://docs.aws.amazon.com/awsaccountbilling/latest/aboutv2/billing-permissions-ref.html#user-permissions)  [relatives aux actions AWS de facturation](https://docs.aws.amazon.com/awsaccountbilling/latest/aboutv2/billing-permissions-ref.html#user-permissions) dans le guide AWS de l'utilisateur de facturation.

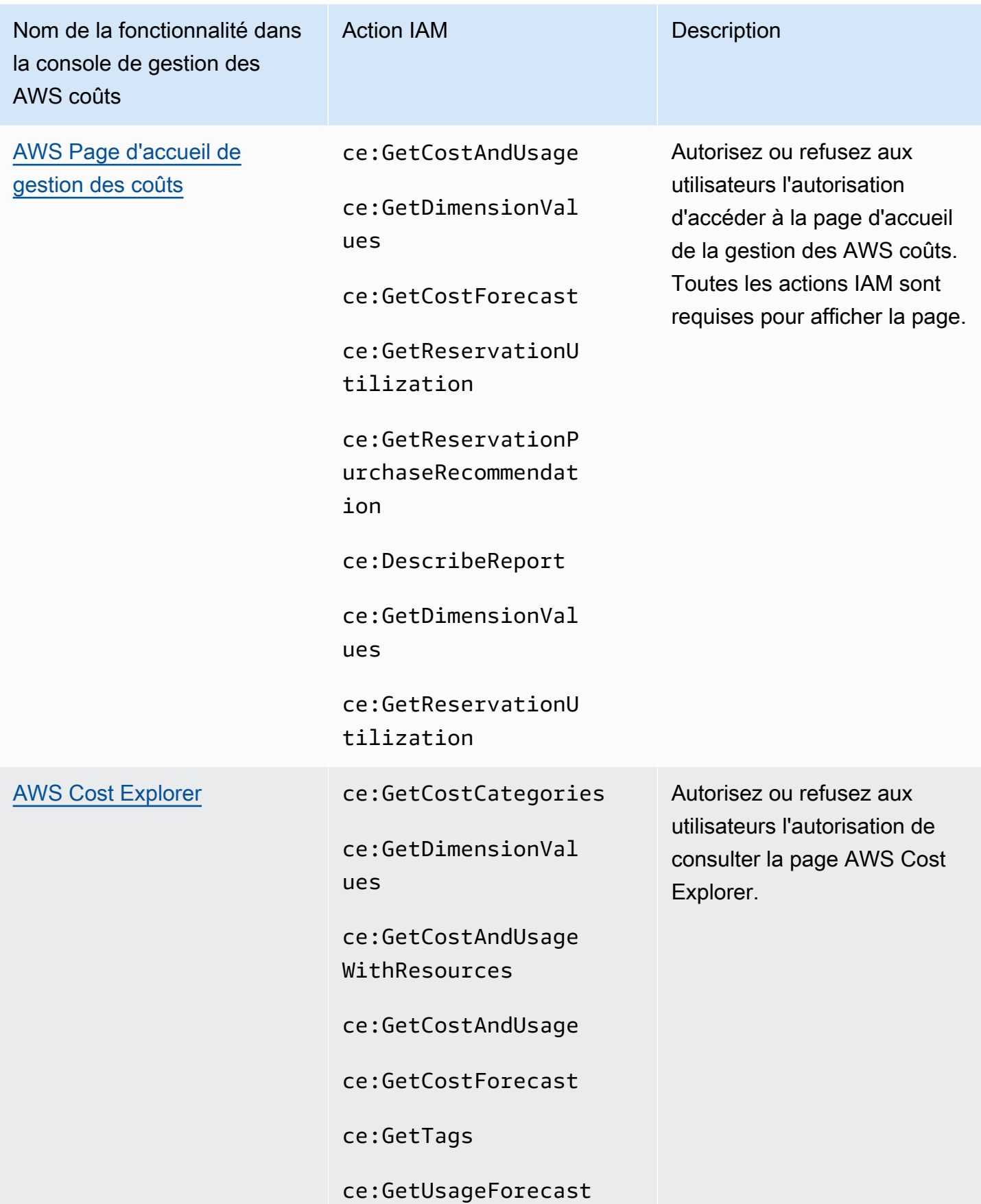

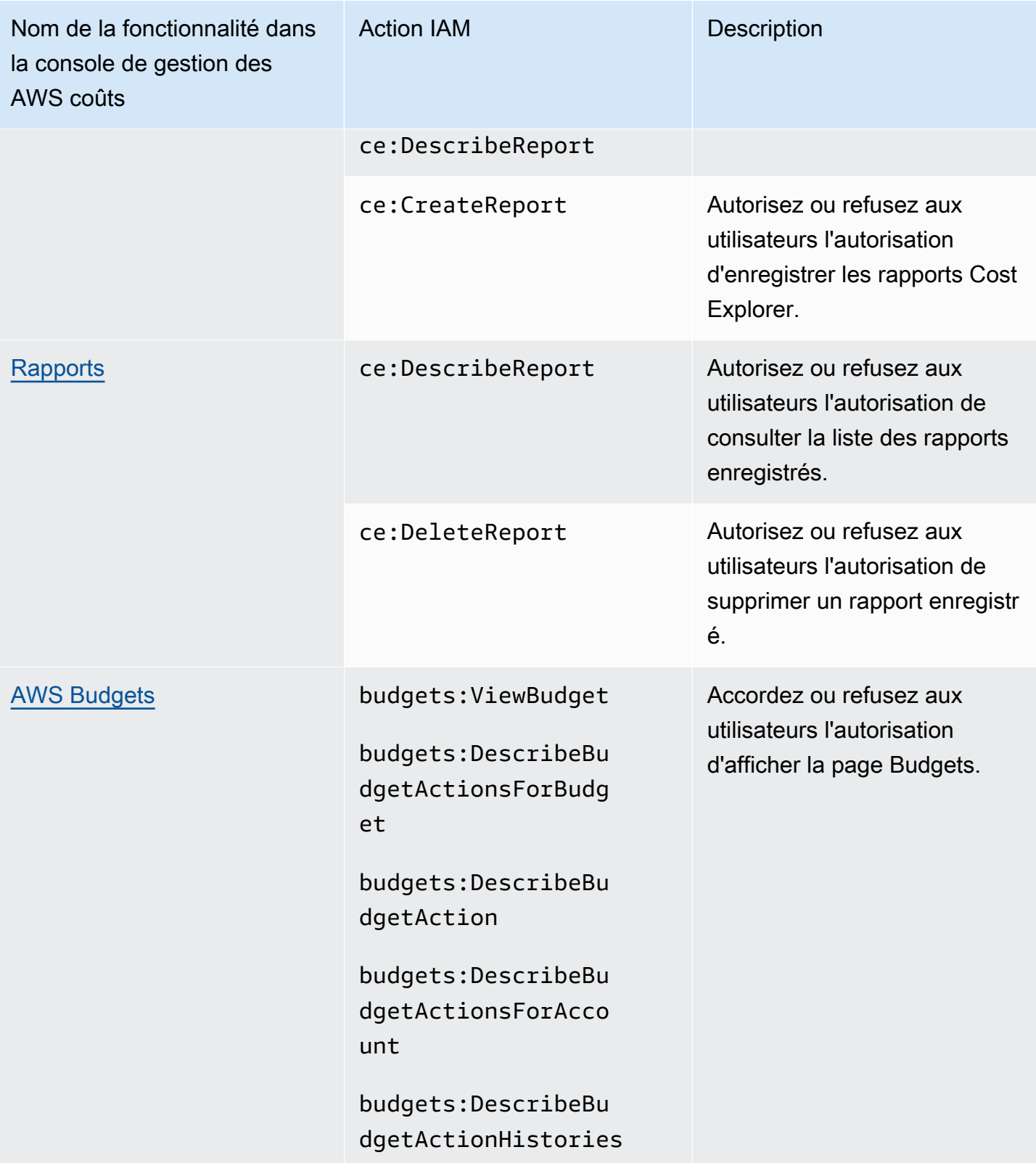

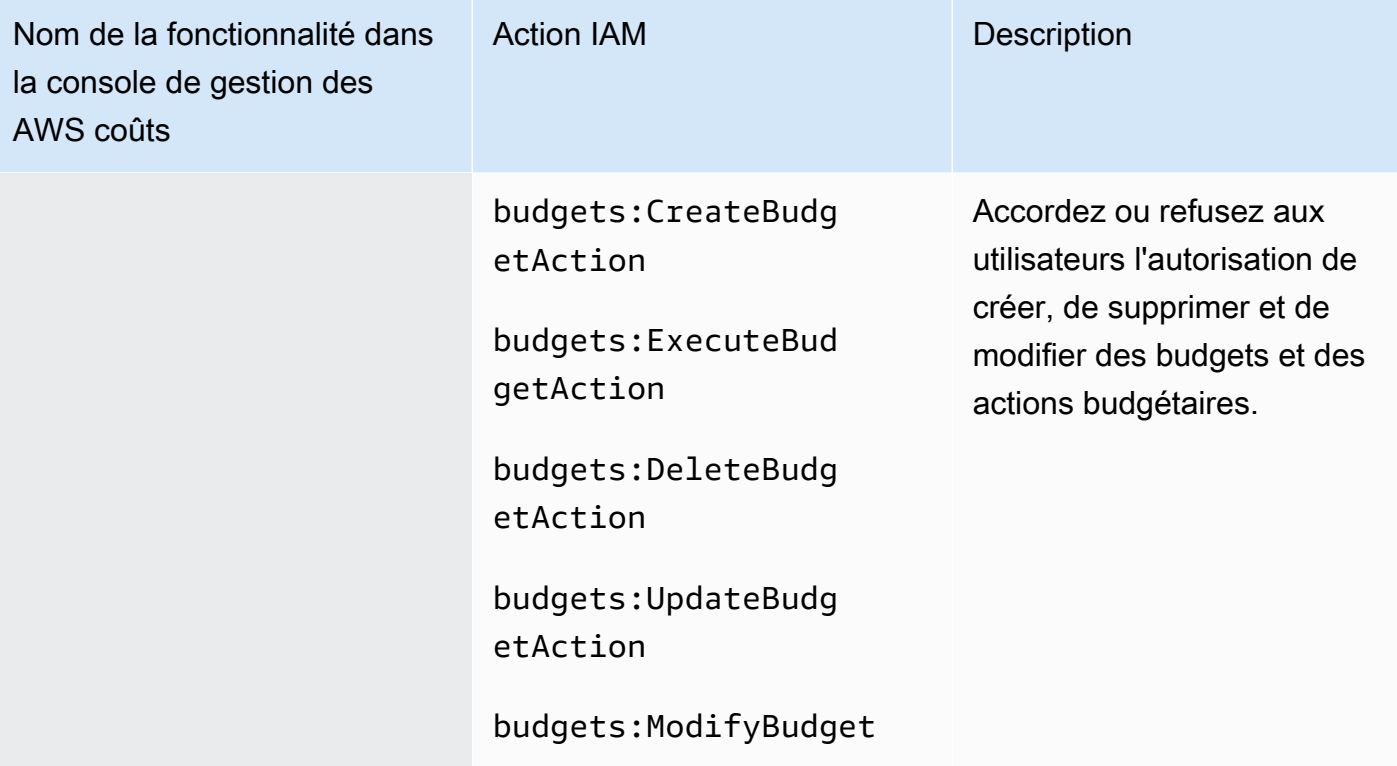

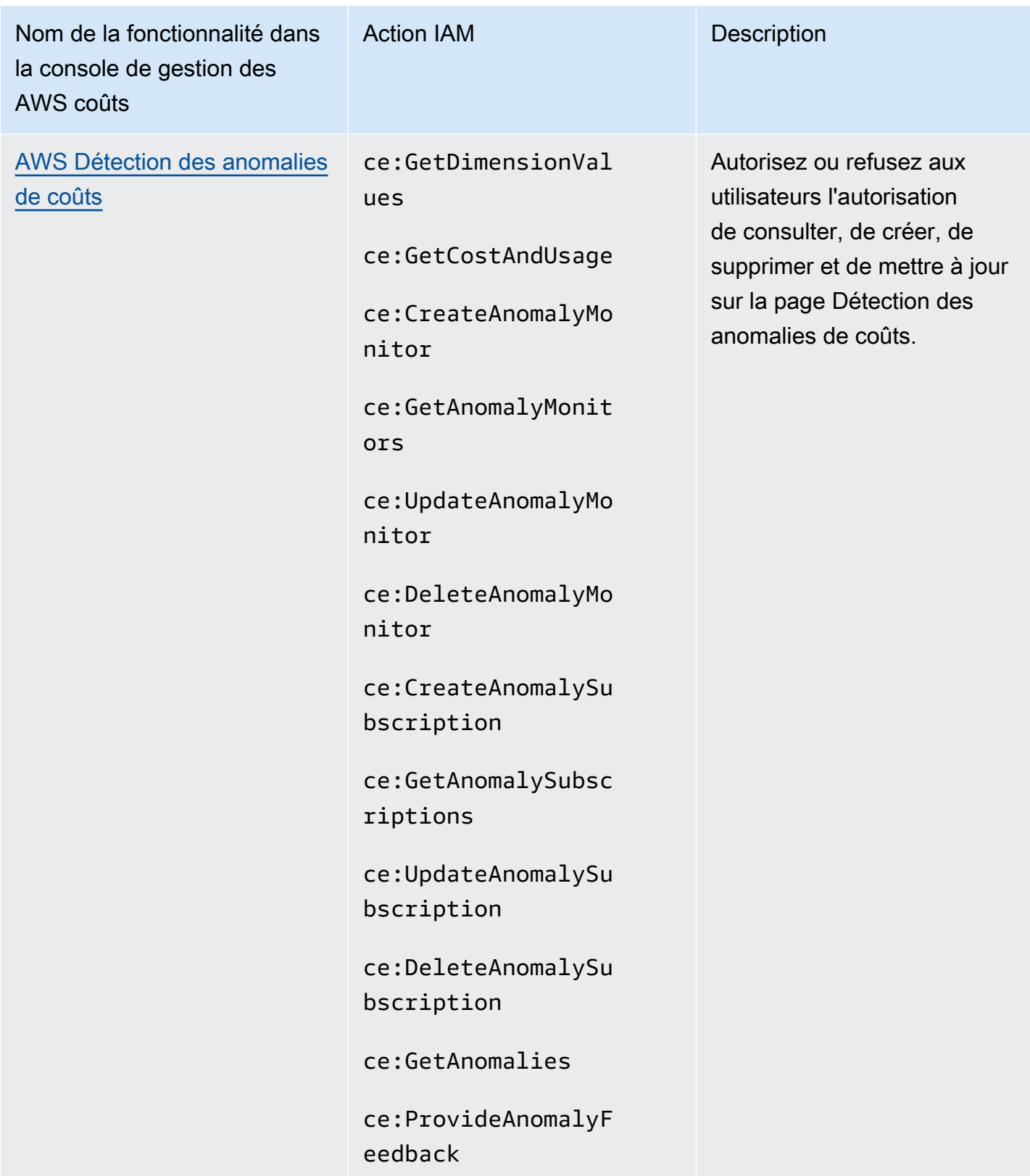

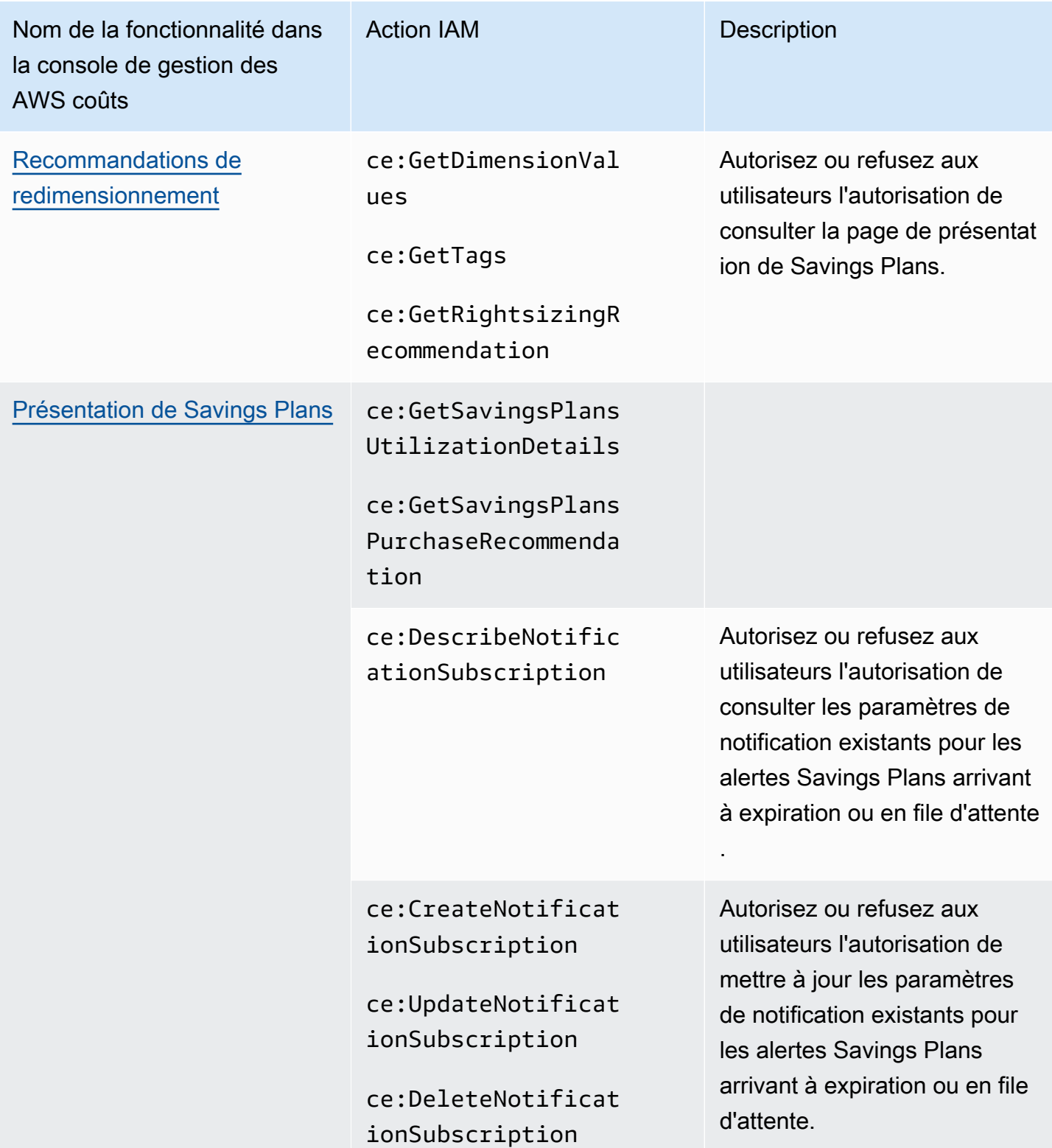

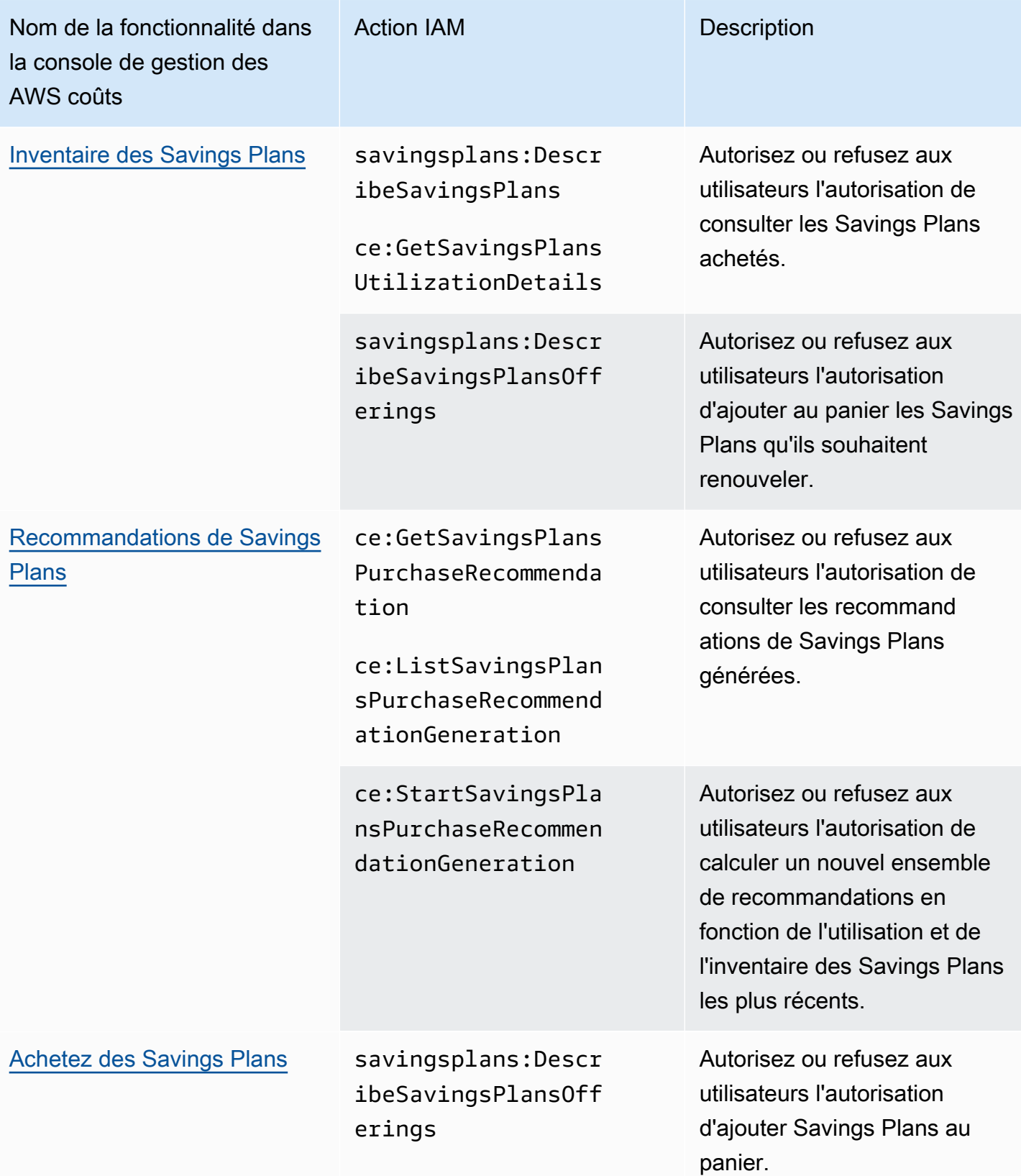

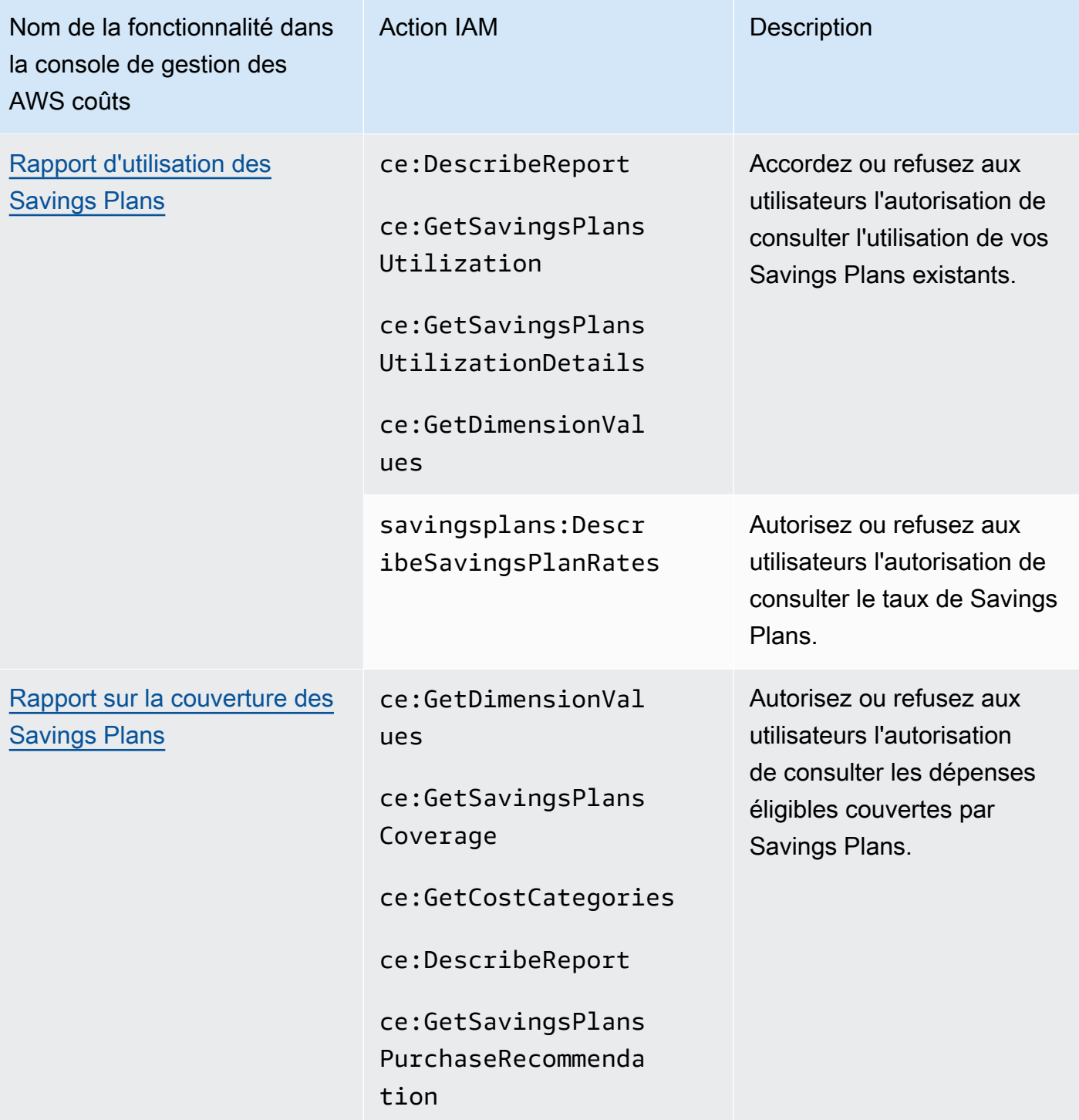

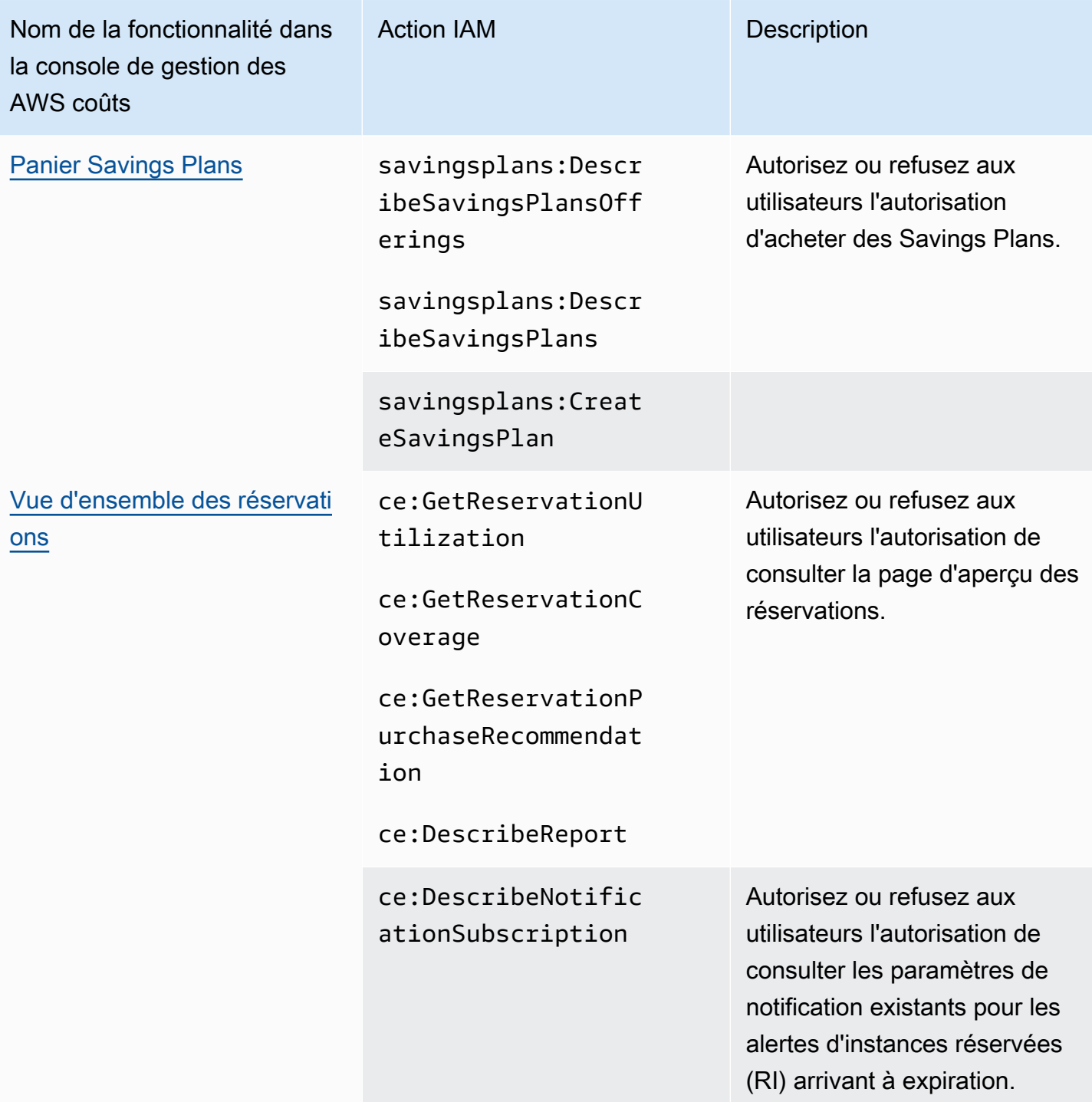

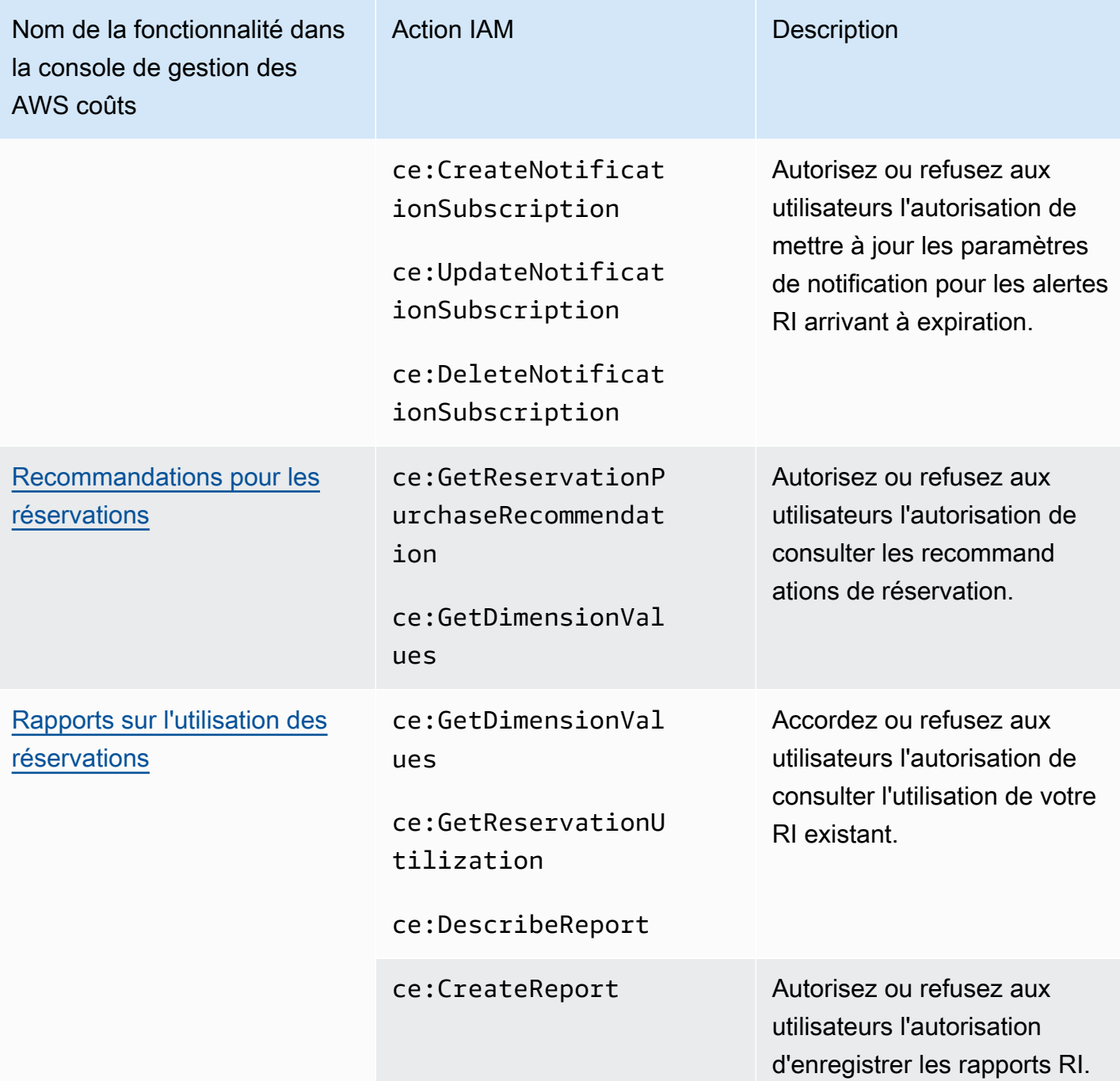

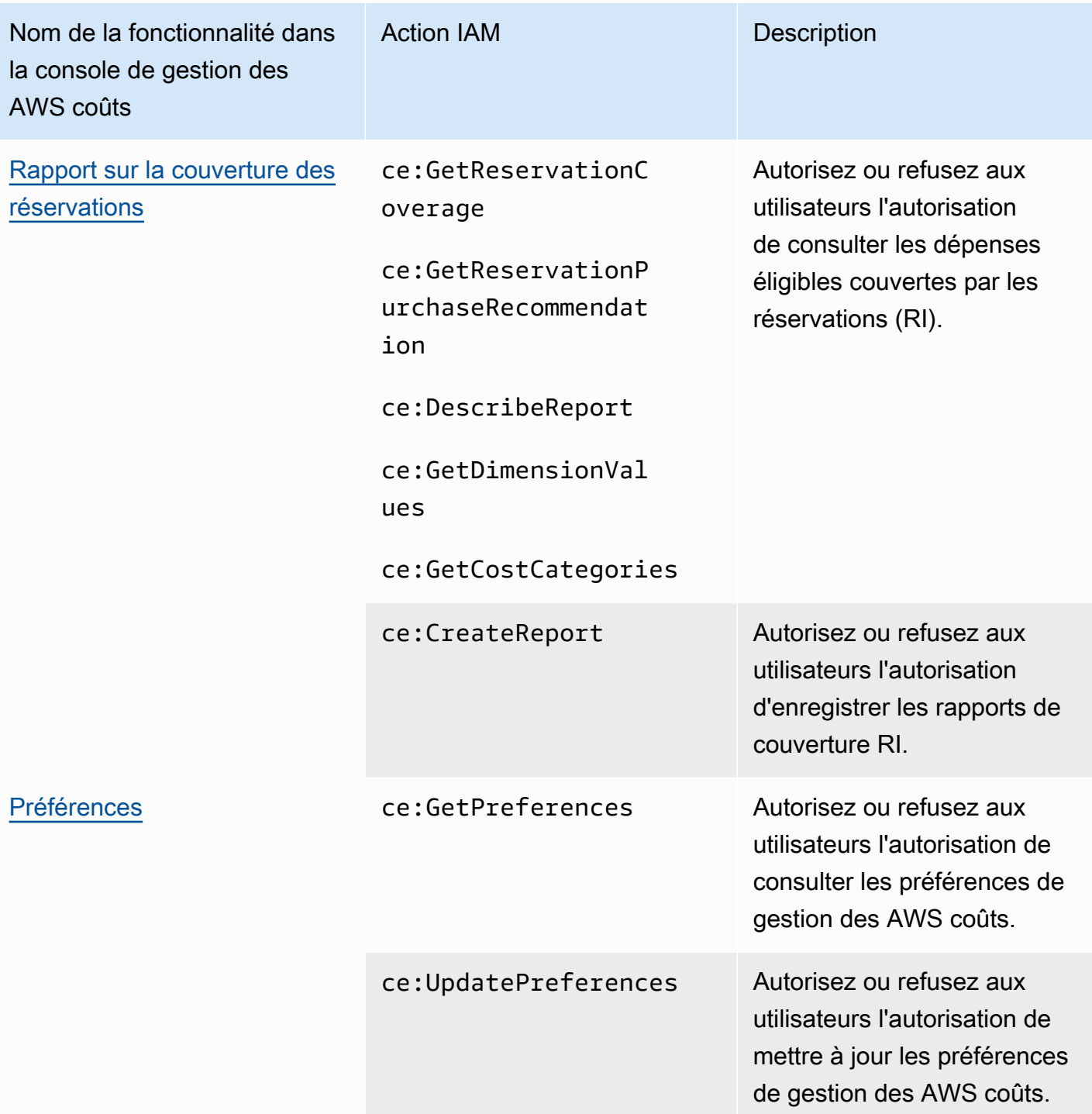
### Comment utiliser l'outil relatif aux politiques concernées

### **a** Note

Les actions AWS Identity and Access Management (IAM) suivantes ont atteint la fin du support standard en juillet 2023 :

- Espace de noms *aws-portal*
- *purchase-orders:ViewPurchaseOrders*
- *purchase-orders:ModifyPurchaseOrders*

Si vous en utilisez AWS Organizations, vous pouvez utiliser les [scripts de migration de](https://docs.aws.amazon.com/awsaccountbilling/latest/aboutv2/migrate-iam-permissions.html)  [politiques en masse](https://docs.aws.amazon.com/awsaccountbilling/latest/aboutv2/migrate-iam-permissions.html) pour mettre à jour les politiques depuis votre compte payeur. Vous pouvez également utiliser la [référence du mappage entre les anciennes et les nouvelles](https://docs.aws.amazon.com/awsaccountbilling/latest/aboutv2/migrate-granularaccess-iam-mapping-reference.html) [actions détaillées](https://docs.aws.amazon.com/awsaccountbilling/latest/aboutv2/migrate-granularaccess-iam-mapping-reference.html) pour vérifier les actions IAM qui doivent être ajoutées. Pour plus d'informations, consultez le blog sur les [modifications apportées à la AWS](https://aws.amazon.com/blogs/aws-cloud-financial-management/changes-to-aws-billing-cost-management-and-account-consoles-permissions/) [facturation, à la gestion des AWS coûts et aux autorisations des consoles de comptes](https://aws.amazon.com/blogs/aws-cloud-financial-management/changes-to-aws-billing-cost-management-and-account-consoles-permissions/). Si vous en avez AWS Organizations créé un ou en faites partie le 6 mars 2023 ou après cette date, 11 h 00 (PDT), les actions détaillées sont déjà en vigueur dans votre organisation. Compte AWS

Vous pouvez utiliser l'outil Politiques concernées de la console de facturation pour identifier les politiques IAM (à l'exception des SCP) et référencer les actions IAM impactées par cette migration. Utilisez l'outil Politiques concernées pour effectuer les tâches suivantes :

- Identifiez les politiques IAM et référencez les actions IAM affectées par cette migration
- Copiez la politique mise à jour dans votre presse-papiers
- Ouvrez la politique concernée dans l'éditeur de politique IAM
- Enregistrez la politique mise à jour pour votre compte
- Activez les autorisations détaillées et désactivez les anciennes actions

Cet outil fonctionne dans les limites du AWS compte auquel vous êtes connecté, et les informations concernant les autres AWS Organizations comptes ne sont pas divulguées.

### Utiliser l'outil Stratégies concernées

- 1. Connectez-vous à la console de AWS facturation AWS Management Console et ouvrez-la à l'[adresse https://console.aws.amazon.com/billing/](https://console.aws.amazon.com/billing/).
- 2. Collez l'URL suivante dans votre navigateur pour accéder à l'outil Stratégies concernées : [https://](https://console.aws.amazon.com/poliden/home?region=us-east-1#/) [console.aws.amazon.com/poliden/home?region=us-east-1#/](https://console.aws.amazon.com/poliden/home?region=us-east-1#/).

**a** Note

Vous devez disposez de l'autorisation iam:GetAccountAuthorizationDetails pour consulter cette page.

- 3. Consultez le tableau qui répertorie les politiques IAM concernées. Utilisez la colonne Deprecated IAM actions (Actions IAM obsolètes) pour passer en revue les actions IAM spécifiques référencées dans une politique.
- 4. Dans la colonne Copier la politique mise à jour, choisissez Copier pour copier la politique mise à jour dans votre presse-papiers. La politique mise à jour contient la politique existante et les actions détaillées suggérées qui y sont ajoutées sous forme de bloc distinct Sid. Ce bloc comporte le préfixe AffectedPoliciesMigrator à la fin de la politique.
- 5. Dans la colonne Modifier la politique dans la console IAM, choisissez Modifier pour accéder à l'éditeur de stratégie IAM. Vous verrez le JSON de votre politique existante.
- 6. Remplacez l'intégralité de la politique existante par la politique mise à jour que vous avez copiée à l'étape 4. Vous pouvez apporter d'autres modifications si nécessaire.
- 7. Choisissez Suivant, puis Enregistrer les modifications.
- 8. Suivez les étapes 3 à 7 pour toutes les stratégies concernées.
- 9. Après avoir mis à jour vos politiques, actualisez l'outil Politiques concernées pour confirmer qu'aucune politique affectée n'est répertoriée. La colonne Nouvelles actions IAM trouvées doit indiquer Oui pour toutes les politiques et les boutons Copier et Modifier seront désactivés. Vos politiques concernées sont mises à jour.

Pour activer des actions détaillées pour votre compte

Après avoir mis à jour vos politiques, suivez cette procédure afin d'activer les actions détaillées pour votre compte.

Seul le compte de gestion (payeur) d'une organisation ou les comptes individuels peuvent utiliser la section Gérer les nouvelles actions IAM. Un compte individuel peut activer les nouvelles actions pour lui-même. Un compte de gestion peut activer de nouvelles actions pour l'ensemble de l'organisation ou pour un sous-ensemble de comptes membres. Si vous êtes un compte de gestion, mettez à jour les stratégies concernées pour tous les comptes membres et activez les nouvelles actions pour votre organisation. Pour plus d'informations, consultez la section [Comment passer d'un compte à une](https://aws.amazon.com/blogs/aws-cloud-financial-management/changes-to-aws-billing-cost-management-and-account-consoles-permissions/#How-to-toggle-accounts-between-new-fine-grained-actions-or-existing-IAM-Actions)  [nouvelle action précise à une action IAM existante ?](https://aws.amazon.com/blogs/aws-cloud-financial-management/changes-to-aws-billing-cost-management-and-account-consoles-permissions/#How-to-toggle-accounts-between-new-fine-grained-actions-or-existing-IAM-Actions) section du AWS billet de blog.

**a** Note

Pour exécuter cette commande, vous devez disposer des autorisations suivantes :

- aws-portal:GetConsoleActionSetEnforced
- aws-portal:UpdateConsoleActionSetEnforced
- ce:GetConsoleActionSetEnforced
- ce:UpdateConsoleActionSetEnforced
- purchase-orders:GetConsoleActionSetEnforced
- purchase-orders:UpdateConsoleActionSetEnforced

Si vous ne voyez pas la section Gérer les nouvelles actions IAM, cela signifie que votre compte a déjà activé les actions IAM détaillées.

1. Sous Gérer les nouvelles actions IAM, le paramètre Ensemble actuel d'actions appliqué aura le statut Existant.

Choisissez Activer les nouvelles actions (détaillées), puis sélectionnez Appliquer les modifications.

- 2. Dans la boîte de dialogue, choisissez Oui. Le statut Ensemble actuel d'actions appliqué passera à Détaillées. Cela signifie que les nouvelles actions sont appliquées pour votre Compte AWS ou pour votre organisation.
- 3. (Facultatif) Vous pouvez ensuite mettre à jour vos politiques existantes pour supprimer toute ancienne action.

Example Exemple : politique IAM avant et après

La politique IAM suivante reprend l'ancienne aws-portal: ViewPaymentMethods action.

```
{ 
      "Version": "2012-10-17", 
      "Statement": [ 
           { 
                "Effect": "Allow", 
                "Action": [ 
                    "aws-portal:ViewPaymentMethods" 
               ], 
                "Resource": "*" 
          } 
      ]
}
```
Une fois que vous avez copié la politique mise à jour, l'exemple suivant présente le nouveau Sid bloc avec les actions détaillées.

```
{ 
     "Version": "2012-10-17", 
     "Statement": [ 
          { 
               "Effect": "Allow", 
               "Action": [ 
                   "aws-portal:ViewPaymentMethods" 
              ], 
               "Resource": "*" 
          }, 
          { 
               "Sid": "AffectedPoliciesMigrator0", 
               "Effect": "Allow", 
               "Action": [ 
                   "account:GetAccountInformation", 
                   "invoicing:GetInvoicePDF", 
                   "payments:GetPaymentInstrument", 
                   "payments:GetPaymentStatus", 
                   "payments:ListPaymentPreferences" 
               ], 
               "Resource": "*" 
          } 
     ]
}
```
#### Ressources connexes

Pour de plus amples informations, veuillez consulter [Sid](https://docs.aws.amazon.com/IAM/latest/UserGuide/reference_policies_elements_sid.html) dans le Guide de l'utilisateur IAM.

Pour plus d'informations sur les nouvelles actions détaillées, consultez la [référence Cartographie des](https://docs.aws.amazon.com/awsaccountbilling/latest/aboutv2/migrate-granularaccess-iam-mapping-reference.html)  [actions IAM détaillées et](https://docs.aws.amazon.com/awsaccountbilling/latest/aboutv2/migrate-granularaccess-iam-mapping-reference.html) [Utilisatio](https://docs.aws.amazon.com/cost-management/latest/userguide/migrate-granularaccess-whatis.html#migrate-user-permissions)[n d'actions de gestion des coûts affinées](https://docs.aws.amazon.com/awsaccountbilling/latest/aboutv2/migrate-granularaccess-iam-mapping-reference.html). AWS

### Prévention du cas de figure de l'adjoint désorienté entre services

Le problème de député confus est un problème de sécurité dans lequel une entité qui n'est pas autorisée à effectuer une action peut contraindre une entité plus privilégiée à le faire. En AWS, l'usurpation d'identité interservices peut entraîner la confusion des adjoints. L'usurpation d'identité entre services peut se produire lorsqu'un service (le service appelant) appelle un autre service (le service appelé). Le service appelant peut être manipulé et ses autorisations utilisées pour agir sur les ressources d'un autre client auxquelles on ne serait pas autorisé d'accéder autrement. Pour éviter cela, AWS fournit des outils qui vous aident à protéger vos données pour tous les services avec des principaux de service qui ont eu accès aux ressources de votre compte.

Nous recommandons d'utiliser les clés de contexte de condition [aws:SourceAccount](https://docs.aws.amazon.com/IAM/latest/UserGuide/reference_policies_condition-keys.html#condition-keys-sourceaccount)globale [aws:SourceArn](https://docs.aws.amazon.com/IAM/latest/UserGuide/reference_policies_condition-keys.html#condition-keys-sourcearn)et les clés contextuelles dans les politiques de ressources afin de limiter les autorisations à la ressource que les fonctionnalités de gestion des AWS coûts peuvent fournir à un autre service. Si vous utilisez les deux clés de contexte de condition globale, la valeur aws:SourceAccount et le compte de la valeur aws:SourceArn doit utiliser le même ID de compte lorsqu'il est utilisé dans la même déclaration de stratégie.

Le moyen le plus efficace de se protéger contre le problème de député confus consiste à utiliser la clé de contexte de condition globale aws:SourceArn avec l'ARN complet de la ressource. Si vous ne connaissez pas l'ARN complet de la ressource ou si vous spécifiez plusieurs ressources, utilisez la clé de contexte de condition globale aws:SourceArn avec des caractères génériques (\*) pour les parties inconnues de l'ARN. Par exemple, arn:aws:*servicename*::*123456789012*:\*. Pour AWS les budgets, la valeur de aws:SourceArn doit êtrearn:aws:budgets::*123456789012*:budget/ \*.

L'exemple suivant montre comment utiliser les clés contextuelles aws:SourceArn et les clés de contexte de condition aws:SourceAccount globale dans AWS Budgets pour éviter le problème de confusion des adjoints.

```
{
"Version": "2012-10-17",
"Statement": [
```

```
 { 
     "Effect": "Allow", 
     "Principal": { 
        "Service": "budgets.amazonaws.com" 
     }, 
     "Action": "sts:AssumeRole", 
     "Condition": { 
        "ArnLike": { 
          "aws:SourceArn": "arn:aws:budgets::123456789012:budget/*" 
        }, 
        "StringEquals": { 
          "aws:SourceAccount": "123456789012" 
        } 
     } 
   }
]
}
```
# Résolution des problèmes liés à la gestion des AWS coûts : identité et accès

Utilisez les informations suivantes pour vous aider à diagnostiquer et à résoudre les problèmes courants que vous pouvez rencontrer lorsque vous travaillez avec AWS Cost Management et IAM.

**Rubriques** 

- [Je ne suis pas autorisé à effectuer une action dans AWS Cost Management](#page-293-0)
- [Je ne suis pas autorisé à effectuer iam : PassRole](#page-294-0)
- [Je veux afficher mes clés d'accès](#page-294-1)
- [Je suis administrateur et je souhaite autoriser d'autres personnes à accéder à la gestion des AWS](#page-295-0) [coûts](#page-295-0)
- [Je souhaite permettre à des personnes extérieures Compte AWS à moi d'accéder à mes](#page-295-1) [ressources de gestion des AWS coûts](#page-295-1)

<span id="page-293-0"></span>Je ne suis pas autorisé à effectuer une action dans AWS Cost Management

S'il vous AWS Management Console indique que vous n'êtes pas autorisé à effectuer une action, vous devez contacter votre administrateur pour obtenir de l'aide. Votre administrateur vous a fourni vos informations d'identification de connexion.

```
AWS Gestion des coûts Guide de l'utilisateur
```
L'exemple d'erreur suivant se produit quand l'utilisateur mateojackson tente d'utiliser la console pour afficher des informations détaillées sur une ressource *my-example-widget* fictive, mais ne dispose pas des autorisations ce:*GetWidget* fictives.

User: arn:aws:iam::123456789012:user/mateojackson is not authorized to perform: ce:*GetWidget* on resource: *my-example-widget*

Dans ce cas, Mateo demande à son administrateur de mettre à jour ses politiques pour lui permettre d'accéder à la ressource *my-example-widget* à l'aide de l'action ce:*GetWidget*.

<span id="page-294-0"></span>Je ne suis pas autorisé à effectuer iam : PassRole

Si vous recevez un message d'erreur indiquant que vous n'êtes pas autorisé à effectuer l'iam:PassRoleaction, vos politiques doivent être mises à jour pour vous permettre de transférer un rôle à AWS Cost Management.

Certains vous Services AWS permettent de transmettre un rôle existant à ce service au lieu de créer un nouveau rôle de service ou un rôle lié à un service. Pour ce faire, un utilisateur doit disposer des autorisations nécessaires pour transmettre le rôle au service.

L'exemple d'erreur suivant se produit lorsqu'un utilisateur IAM nommé marymajor essaie d'utiliser la console pour effectuer une action dans AWS Cost Management. Toutefois, l'action nécessite que le service ait des autorisations accordées par un rôle de service. Mary ne dispose pas des autorisations nécessaires pour transférer le rôle au service.

```
User: arn:aws:iam::123456789012:user/marymajor is not authorized to perform: 
  iam:PassRole
```
Dans ce cas, les politiques de Mary doivent être mises à jour pour lui permettre d'exécuter l'action iam:PassRole.

Si vous avez besoin d'aide, contactez votre AWS administrateur. Votre administrateur vous a fourni vos informations de connexion.

<span id="page-294-1"></span>Je veux afficher mes clés d'accès

Une fois les clés d'accès utilisateur IAM créées, vous pouvez afficher votre ID de clé d'accès à tout moment. Toutefois, vous ne pouvez pas revoir votre clé d'accès secrète. Si vous perdez votre clé d'accès secrète, vous devez créer une nouvelle paire de clés.

Les clés d'accès se composent de deux parties : un ID de clé d'accès (par exemple, AKIAIOSFODNN7EXAMPLE) et une clé d'accès secrète (par exemple, wJalrXUtnFEMI/K7MDENG/ bPxRfiCYEXAMPLEKEY). À l'instar d'un nom d'utilisateur et un mot de passe, vous devez utiliser à la fois l'ID de clé d'accès et la clé d'accès secrète pour authentifier vos demandes. Gérez vos clés d'accès de manière aussi sécurisée que votre nom d'utilisateur et votre mot de passe.

### **A** Important

Ne communiquez pas vos clés d'accès à un tiers, même pour qu'il vous aide à [trouver votre](https://docs.aws.amazon.com/accounts/latest/reference/manage-acct-identifiers.html#FindCanonicalId)  [ID utilisateur canonique](https://docs.aws.amazon.com/accounts/latest/reference/manage-acct-identifiers.html#FindCanonicalId). Ce faisant, vous pourriez donner à quelqu'un un accès permanent à votre Compte AWS.

Lorsque vous créez une paire de clé d'accès, enregistrez l'ID de clé d'accès et la clé d'accès secrète dans un emplacement sécurisé. La clé d'accès secrète est accessible uniquement au moment de sa création. Si vous perdez votre clé d'accès secrète, vous devez ajouter de nouvelles clés d'accès pour votre utilisateur IAM. Vous pouvez avoir un maximum de deux clés d'accès. Si vous en avez déjà deux, vous devez supprimer une paire de clés avant d'en créer une nouvelle. Pour afficher les instructions, consultez [Gestion des clés d'accès](https://docs.aws.amazon.com/IAM/latest/UserGuide/id_credentials_access-keys.html#Using_CreateAccessKey) dans le Guide de l'utilisateur IAM.

<span id="page-295-0"></span>Je suis administrateur et je souhaite autoriser d'autres personnes à accéder à la gestion des AWS coûts

Pour permettre à d'autres utilisateurs d'accéder à AWS Cost Management, vous devez créer une entité IAM (utilisateur ou rôle) pour la personne ou l'application qui doit y accéder. Ils utiliseront les informations d'identification de cette entité pour accéder à AWS. Vous devez ensuite associer une politique à l'entité qui lui accorde les autorisations appropriées dans AWS Cost Management.

Pour démarrer immédiatement, consultez [Création de votre premier groupe et utilisateur délégué IAM](https://docs.aws.amazon.com/IAM/latest/UserGuide/getting-started_create-delegated-user.html) dans le Guide de l'utilisateur IAM.

<span id="page-295-1"></span>Je souhaite permettre à des personnes extérieures Compte AWS à moi d'accéder à mes ressources de gestion des AWS coûts

Vous pouvez créer un rôle que les utilisateurs provenant d'autres comptes ou les personnes extérieures à votre organisation pourront utiliser pour accéder à vos ressources. Vous pouvez spécifier qui est autorisé à assumer le rôle. Pour les services qui prennent en charge les politiques basées sur les ressources ou les listes de contrôle d'accès (ACL), vous pouvez utiliser ces politiques pour donner l'accès à vos ressources.

Pour en savoir plus, consultez les éléments suivants :

- Pour savoir si la gestion des AWS coûts prend en charge ces fonctionnalités, consultez[Comment](#page-227-0)  [fonctionne la gestion des AWS coûts avec IAM.](#page-227-0)
- Pour savoir comment fournir l'accès à vos ressources sur celles Comptes AWS que vous possédez, consultez la section [Fournir l'accès à un utilisateur IAM dans un autre utilisateur](https://docs.aws.amazon.com/IAM/latest/UserGuide/id_roles_common-scenarios_aws-accounts.html)  [Compte AWS que vous possédez](https://docs.aws.amazon.com/IAM/latest/UserGuide/id_roles_common-scenarios_aws-accounts.html) dans le Guide de l'utilisateur IAM.
- Pour savoir comment fournir l'accès à vos ressources à des tiers Comptes AWS, consultez la section [Fournir un accès à des ressources Comptes AWS détenues par des tiers](https://docs.aws.amazon.com/IAM/latest/UserGuide/id_roles_common-scenarios_third-party.html) dans le guide de l'utilisateur IAM.
- Pour savoir comment fournir un accès par le biais de la fédération d'identité, consultez [Fournir un](https://docs.aws.amazon.com/IAM/latest/UserGuide/id_roles_common-scenarios_federated-users.html)  [accès à des utilisateurs authentifiés en externe \(fédération d'identité\)](https://docs.aws.amazon.com/IAM/latest/UserGuide/id_roles_common-scenarios_federated-users.html) dans le Guide de l'utilisateur IAM.
- Pour découvrir quelle est la différence entre l'utilisation des rôles et l'utilisation des politiques basées sur les ressources pour l'accès entre comptes, consultez [Différence entre les rôles IAM et](https://docs.aws.amazon.com/IAM/latest/UserGuide/id_roles_compare-resource-policies.html)  [les politiques basées sur les ressources](https://docs.aws.amazon.com/IAM/latest/UserGuide/id_roles_compare-resource-policies.html) dans le Guide de l'utilisateur IAM.

### Rôles liés aux services pour AWS la gestion des coûts

Un rôle lié à un service est un type de rôle de service lié à un. Service AWS Le service peut endosser le rôle afin d'effectuer une action en votre nom. Les rôles liés au service apparaissent dans votre Compte AWS fichier et appartiennent au service. Un administrateur IAM peut consulter, mais ne peut pas modifier, les autorisations concernant les rôles liés à un service.

Pour plus d'informations sur la création ou la gestion des rôles liés à un service, consultez [Services](https://docs.aws.amazon.com/IAM/latest/UserGuide/reference_aws-services-that-work-with-iam.html)  [AWS qui fonctionnent avec IAM.](https://docs.aws.amazon.com/IAM/latest/UserGuide/reference_aws-services-that-work-with-iam.html) Recherchez un service dans le tableau qui inclut un Yes dans la colonne Rôle lié à un service. Choisissez le lien Oui pour consulter la documentation du rôle lié à ce service.

### Utilisation des rôles liés à un service

Un rôle lié à un service est un type de rôle lié à un AWS service. Le service peut endosser le rôle afin d'effectuer une action en votre nom. Les rôles liés au service apparaissent dans votre AWS compte et appartiennent au service. Un administrateur IAM peut consulter, mais ne peut pas modifier, les autorisations concernant les rôles liés à un service.

### Rubriques

- [Rôles liés aux services pour Cost Optimization Hub](#page-297-0)
- [Rôles liés à un service pour les données de répartition des coûts partagés](#page-299-0)
- [Rôles liés à un service pour les exportations de données](#page-302-0)

### <span id="page-297-0"></span>Rôles liés aux services pour Cost Optimization Hub

### [Cost Optimization Hub utilise des rôles liés au service AWS Identity and Access Management \(IAM\).](https://docs.aws.amazon.com/IAM/latest/UserGuide/id_roles_terms-and-concepts.html#iam-term-service-linked-role)

Un rôle lié à un service est un type unique de rôle IAM directement lié au Cost Optimization Hub. Les rôles liés aux services sont prédéfinis par Cost Optimization Hub et incluent toutes les autorisations dont le service a besoin pour appeler d'autres AWS services en votre nom.

Un rôle lié à un service facilite la configuration du Cost Optimization Hub, car vous n'avez pas à ajouter manuellement les autorisations nécessaires. Cost Optimization Hub définit les autorisations associées à ses rôles liés aux services et, sauf indication contraire, seul le Cost Optimization Hub peut assumer ses rôles. Les autorisations définies comprennent la politique d'approbation et la politique d'autorisation. De plus, cette politique d'autorisation ne peut pas être attachée à une autre entité IAM.

Pour plus d'informations sur les autres services qui prennent en charge les rôles liés à un service, consultez [AWS Services qui fonctionnent avec IAM](https://docs.aws.amazon.com/IAM/latest/UserGuide/reference_aws-services-that-work-with-iam.html) et recherchez les services avec un Oui dans la colonne Rôle lié à un service. Choisissez un Yes (oui) ayant un lien permettant de consulter les détails du rôle pour ce service.

Autorisations de rôle liées au service pour Cost Optimization Hub

Le hub d'optimisation des coûts utilise le rôle lié au service nomméAWSServiceRoleForCostOptimizationHub, qui permet d'accéder aux AWS services et aux ressources utilisés ou gérés par le hub d'optimisation des coûts.

Le rôle lié à un service AWSServiceRoleForCostOptimizationHub fait confiance au service cost-optimization-hub.bcm.amazonaws.com pour endosser le rôle.

La politique d'autorisation des rôles permet à Cost Optimization Hub d'effectuer les actions suivantes sur les ressources spécifiées : CostOptimizationHubServiceRolePolicy

- organisations : DescribeOrganization
- organisations : ListAccounts
- Organisations : liste AWSServiceAccessForOrganization
- organisations : ListParents
- organisations : DescribeOrganizational Unité
- glace : ListCost AllocationTags

Pour plus d'informations, voir [Autoriser le hub d'optimisation des coûts à appeler les services](https://docs.aws.amazon.com/cost-management/latest/userguide/billing-permissions-ref.html#cost-optimization-hub-managedIAM)  [nécessaires au fonctionnement du service](https://docs.aws.amazon.com/cost-management/latest/userguide/billing-permissions-ref.html#cost-optimization-hub-managedIAM).

Pour consulter les détails complets des autorisations du rôle lié au serviceCostOptimizationHubServiceRolePolicy, consultez le Guide [CostOptimizationHubServiceRolePolicyd](https://docs.aws.amazon.com/aws-managed-policy/latest/reference/CostOptimizationHubServiceRolePolicy.html)e référence des politiques AWS gérées.

Vous devez configurer les autorisations de manière à permettre à une entité IAM (comme un utilisateur, un groupe ou un rôle) de créer, modifier ou supprimer un rôle lié à un service. Pour plus d'informations, consultez [Autorisations de rôles liés à un service](https://docs.aws.amazon.com/IAM/latest/UserGuide/using-service-linked-roles.html#service-linked-role-permissions) dans le Guide de l'utilisateur IAM.

Création du rôle lié au service Cost Optimization Hub

Vous n'avez pas besoin de créer manuellement un rôle lié à un service. Lorsque vous activez le Cost Optimization Hub, le service crée automatiquement le rôle lié au service pour vous. Vous pouvez activer le hub d'optimisation des coûts par le biais de la console de gestion des AWS coûts, de l'API ou de la AWS CLI. Pour plus d'informations, voir Activer le hub d'optimisation des coûts dans ce guide de l'utilisateur.

Si vous supprimez ce rôle lié à un service et que vous avez ensuite besoin de le recréer, vous pouvez utiliser la même procédure pour recréer le rôle dans votre compte.

Modification du rôle lié au service Cost Optimization Hub

Vous ne pouvez pas modifier le nom ou les autorisations du rôle

AWSServiceRoleForCostOptimizationHub lié au service car différentes entités peuvent y faire référence. Néanmoins, vous pouvez modifier la description du rôle à l'aide d'IAM. Pour plus d'informations, consultez la section [Modification d'un rôle lié à un service](https://docs.aws.amazon.com/IAM/latest/UserGuide/using-service-linked-roles.html#edit-service-linked-role) dans le Guide de l'utilisateur IAM.

Pour autoriser une entité IAM à modifier la description du rôle lié à un **AWSServiceRoleForCostOptimizationHub** service

Ajoutez l'instruction suivante à la stratégie d'autorisation de l'entité IAM qui doit modifier la description d'un rôle lié à un service.

#### {

```
 "Effect": "Allow", 
     "Action": [ 
         "iam:UpdateRoleDescription" 
     ], 
     "Resource": "arn:aws:iam::*:role/aws-service-role/cost-optimization-
hub.bcm.amazonaws.com/AWSServiceRoleForCostOptimizationHub", 
     "Condition": {"StringLike": {"iam:AWSServiceName": "cost-optimization-
hub.bcm.amazonaws.com"}}
}
```
Suppression du rôle lié au service Cost Optimization Hub

Si vous n'avez plus besoin d'utiliser le Cost Optimization Hub, nous vous recommandons de supprimer le rôle AWSServiceRoleForCostOptimizationHub lié au service. De cette façon, vous n'avez aucune entité inutilisée qui n'est pas surveillée ou gérée activement. Toutefois, avant de pouvoir supprimer manuellement le rôle lié au service, vous devez vous désinscrire de Cost Optimization Hub.

Pour se désinscrire de Cost Optimization Hub

Pour plus d'informations sur la désactivation du Cost Optimization Hub, voir Se [désinscrire du Cost](https://docs.aws.amazon.com/cost-management/latest/userguide/coh-getting-started.html#coh-opt-out) [Optimization](https://docs.aws.amazon.com/cost-management/latest/userguide/coh-getting-started.html#coh-opt-out) Hub.

Pour supprimer manuellement le rôle lié à un service à l'aide d'IAM

Utilisez la console IAM, l'interface de ligne de AWS commande (AWS CLI) ou l' AWS API pour supprimer le rôle lié au AWSServiceRoleForCostOptimizationHub service. Pour plus d'informations, consultez [Suppression d'un rôle lié à un service](https://docs.aws.amazon.com/IAM/latest/UserGuide/using-service-linked-roles.html#delete-service-linked-role) dans le Guide de l'utilisateur IAM.

Régions prises en charge pour les rôles liés aux services du Cost Optimization Hub

Le Cost Optimization Hub prend en charge l'utilisation de rôles liés au service dans toutes les AWS régions où le service est disponible. Pour plus d'informations, consultez la section Points AWS de terminaison de service.

<span id="page-299-0"></span>Rôles liés à un service pour les données de répartition des coûts partagés

[Les données de répartition des coûts utilisent des AWS rôles liés aux services Identity and Access](https://docs.aws.amazon.com/IAM/latest/UserGuide/id_roles_terms-and-concepts.html#iam-term-service-linked-role)  [Management \(IAM\).](https://docs.aws.amazon.com/IAM/latest/UserGuide/id_roles_terms-and-concepts.html#iam-term-service-linked-role) Un rôle lié à un service est un type unique de rôle IAM directement lié aux données de répartition des coûts. Les rôles liés au service sont prédéfinis par des données de répartition des coûts fractionnés et incluent toutes les autorisations dont le service a besoin pour appeler d'autres AWS services en votre nom.

Un rôle lié à un service facilite la configuration des données de répartition des coûts fractionnés, car vous n'avez pas à ajouter manuellement les autorisations nécessaires. Les données de répartition des coûts fractionnés définissent les autorisations associées aux rôles liés aux services et, sauf indication contraire, seules les données de répartition des coûts fractionnés peuvent assumer leurs rôles. Les autorisations définies comprennent la politique d'approbation et la politique d'autorisation. De plus, cette politique d'autorisation ne peut pas être attachée à une autre entité IAM.

Pour plus d'informations sur les autres services qui prennent en charge les rôles liés à un service, consultez [AWS Services qui fonctionnent avec IAM](https://docs.aws.amazon.com/IAM/latest/UserGuide/reference_aws-services-that-work-with-iam.html) et recherchez les services avec un Oui dans la colonne Rôle lié à un service. Choisissez un Yes (oui) ayant un lien permettant de consulter les détails du rôle pour ce service.

Autorisations de rôle liées au service pour les données de répartition des coûts partagés

Les données de répartition des coûts fractionnés utilisent le rôle lié au service nomméAWSServiceRoleForSplitCostAllocationData, qui permet d'accéder aux AWS services et aux ressources utilisés ou gérés par des données de répartition des coûts fractionnés.

Le rôle lié à un service AWSServiceRoleForSplitCostAllocationData fait confiance au service split-cost-allocation-data.bcm.amazonaws.com pour endosser le rôle.

La politique d'autorisation des rôles permet aux données de répartition des coûts fractionnés d'effectuer les actions suivantes sur les ressources spécifiées : SplitCostAllocationDataServiceRolePolicy

- organisations : DescribeOrganization
- organisations : ListAccounts
- Organisations : liste AWSServiceAccessForOrganization
- organisations : ListParents
- Cartes : ListWorkspaces
- Cartes : QueryMetrics

Pour plus d'informations, voir [Autoriser les données de répartition des coûts fractionnés à appeler les](https://docs.aws.amazon.com/cost-management/latest/userguide/billing-permissions-ref.html#split-cost-allocation-data-managedIAM)  [services nécessaires au bon fonctionnement du service.](https://docs.aws.amazon.com/cost-management/latest/userguide/billing-permissions-ref.html#split-cost-allocation-data-managedIAM)

Pour consulter les détails complets des autorisations du rôle lié au serviceSplitCostAllocationDataServiceRolePolicy, consultez le Guide [SplitCostAllocationDataServiceRolePolicy](https://docs.aws.amazon.com/aws-managed-policy/latest/reference/CostOptimizationHubServiceRolePolicy.html)de référence des politiques AWS gérées. Vous devez configurer les autorisations de manière à permettre à une entité IAM (comme un utilisateur, un groupe ou un rôle) de créer, modifier ou supprimer un rôle lié à un service. Pour plus d'informations, consultez la section [Autorisations relatives aux rôles liés à un service](https://docs.aws.amazon.com/IAM/latest/UserGuide/using-service-linked-roles.html#service-linked-role-permissions) dans le Guide de l'utilisateur IAM.

Création du rôle lié au service de données de répartition des coûts partagés

Vous n'avez pas besoin de créer manuellement un rôle lié à un service. Lorsque vous choisissez de fractionner les données de répartition des coûts, le service crée automatiquement le rôle lié au service pour vous. Vous pouvez activer les données de répartition des coûts par le biais de la console de gestion des AWS coûts. Pour plus d'informations, voir [Activation des données de répartition des](https://docs.aws.amazon.com/cur/latest/userguide/enabling-split-cost-allocation-data.html)  [coûts fractionnés.](https://docs.aws.amazon.com/cur/latest/userguide/enabling-split-cost-allocation-data.html)

Si vous supprimez ce rôle lié à un service et que vous avez ensuite besoin de le recréer, vous pouvez utiliser la même procédure pour recréer le rôle dans votre compte.

Modification du rôle lié au service de données de répartition des coûts partagés

Vous ne pouvez pas modifier le nom ou les autorisations du rôle

AWSServiceRoleForSplitCostAllocationData lié au service car différentes entités peuvent y faire référence. Néanmoins, vous pouvez modifier la description du rôle à l'aide d'IAM. Pour plus d'informations, consultez la section [Modification d'un rôle lié à un service](https://docs.aws.amazon.com/IAM/latest/UserGuide/using-service-linked-roles.html#edit-service-linked-role) dans le Guide de l'utilisateur IAM.

Pour autoriser une entité IAM à modifier la description du rôle lié à un **AWSServiceRoleForSplitCostAllocationData** service

Ajoutez l'instruction suivante à la stratégie d'autorisation de l'entité IAM qui doit modifier la description d'un rôle lié à un service.

```
{ 
     "Effect": "Allow", 
     "Action": [ 
         "iam:UpdateRoleDescription" 
     ], 
     "Resource": "arn:aws:iam::*:role/aws-service-role/split-cost-allocation-
data.bcm.amazonaws.com/AWSServiceRoleForSplitCostAllocationData", 
     "Condition": {"StringLike": {"iam:AWSServiceName": "split-cost-allocation-
data.bcm.amazonaws.com"}}
}
```
Suppression du rôle lié au service de données de répartition des coûts partagés

Si vous n'avez plus besoin d'utiliser les données de répartition des coûts fractionnés, nous vous recommandons de supprimer le rôle AWSServiceRoleForSplitCostAllocationData lié au service. De cette façon, vous n'avez aucune entité inutilisée qui n'est pas surveillée ou gérée activement. Toutefois, avant de pouvoir supprimer manuellement le rôle lié à un service, vous devez désactiver les données de répartition des coûts.

Pour refuser les données de répartition des coûts fractionnés

Pour plus d'informations sur la désactivation des données de répartition des coûts fractionnés, voir [Activation des données de répartition des coûts fractionnés.](https://docs.aws.amazon.com/cur/latest/userguide/enabling-split-cost-allocation-data.html)

Pour supprimer manuellement le rôle lié à un service à l'aide d'IAM

Utilisez la console IAM, l'interface de ligne de AWS commande (AWS CLI) ou l' AWS API pour supprimer le rôle lié au AWSServiceRoleForSplitCostAllocationData service. Pour plus d'informations, consultez [Suppression d'un rôle lié à un service](https://docs.aws.amazon.com/IAM/latest/UserGuide/using-service-linked-roles.html#delete-service-linked-role) dans le Guide de l'utilisateur IAM.

Régions prises en charge pour les rôles liés aux services de données de répartition des coûts partagés

Les données de répartition des coûts fractionnés permettent d'utiliser des rôles liés aux services dans toutes les AWS régions où les données de répartition des coûts fractionnés sont disponibles. Pour plus d'informations, consultez la section Points AWS de terminaison de service.

<span id="page-302-0"></span>Rôles liés à un service pour les exportations de données

[Data Exports utilise des AWS rôles liés au service Identity and Access Management \(IAM\).](https://docs.aws.amazon.com/IAM/latest/UserGuide/id_roles_terms-and-concepts.html#iam-term-service-linked-role) Un rôle lié à un service est un type unique de rôle IAM directement lié aux exportations de données. Les rôles liés au service sont prédéfinis par Data Exports et incluent toutes les autorisations dont le service a besoin pour appeler d'autres AWS services en votre nom.

Un rôle lié à un service facilite la configuration des exportations de données, car vous n'avez pas à ajouter manuellement les autorisations nécessaires. Data Exports définit les autorisations associées à son rôle lié au service, et sauf indication contraire, seules les exportations de données peuvent assumer ce rôle. Les autorisations définies comprennent la politique d'approbation et la politique d'autorisation. De plus, cette politique d'autorisation ne peut pas être attachée à une autre entité IAM.

Pour plus d'informations sur les autres services qui prennent en charge les rôles liés à un service, consultez [AWS Services qui fonctionnent avec IAM](https://docs.aws.amazon.com/IAM/latest/UserGuide/reference_aws-services-that-work-with-iam.html) et recherchez les services avec un Oui dans

la colonne Rôle lié à un service. Choisissez un Yes (oui) ayant un lien permettant de consulter les détails du rôle pour ce service.

Autorisations de rôle liées au service pour les exportations de données

Data Exports utilise le rôle lié au service nomméAWSServiceRoleForBCMDataExports, qui permet d'accéder aux données de AWS service pour exporter les données vers un emplacement cible, tel qu'Amazon S3, pour le compte du client. Ce rôle lié à un service est utilisé pour les actions en lecture seule afin de collecter le moins de données de AWS service nécessaires. Le rôle lié au service est utilisé au fil du temps pour garantir la sécurité et pour continuer à actualiser les données d'exportation dans l'emplacement cible.

Le rôle lié à un service AWSServiceRoleForBCMDataExports fait confiance au service bcmdata-exports.amazonaws.com pour endosser le rôle.

La politique d'autorisation des rôles permet aux exportations de données d'effectuer les actions suivantes sur les ressources spécifiées : AWSBCMDataExportsServiceRolePolicy

- cost-optimization-hub : statuts ListEnrollment
- hub d'optimisation des coûts : ListRecommendation

Pour plus d'informations, voir [Autoriser les exportations de données à accéder à d'autres AWS](https://docs.aws.amazon.com/cost-management/latest/userguide/billing-permissions-ref.html#data-exports-managedIAM) [services](https://docs.aws.amazon.com/cost-management/latest/userguide/billing-permissions-ref.html#data-exports-managedIAM).

Pour consulter les détails complets des autorisations du rôle lié au serviceAWSBCMDataExportsServiceRolePolicy, consultez le Guide [AWSBCMDataExportsServiceRolePolicyd](https://docs.aws.amazon.com/aws-managed-policy/latest/reference/CostOptimizationHubServiceRolePolicy.html)e référence des politiques AWS gérées.

Vous devez configurer les autorisations de manière à permettre à une entité IAM (comme un utilisateur, un groupe ou un rôle) de créer, modifier ou supprimer un rôle lié à un service. Pour plus d'informations, consultez la section [Autorisations relatives aux rôles liés à un service](https://docs.aws.amazon.com/IAM/latest/UserGuide/using-service-linked-roles.html#service-linked-role-permissions) dans le Guide de l'utilisateur IAM.

Création du rôle lié au service Data Exports

Il n'est pas nécessaire de créer manuellement le rôle lié au service Data Exports. Sur la page de console Data Exports, lorsque vous tentez de créer une exportation d'une table nécessitant le rôle lié à un service, le service crée automatiquement le rôle pour vous.

Si vous supprimez ce rôle lié à un service et que vous avez ensuite besoin de le recréer, vous pouvez utiliser la même procédure pour recréer le rôle dans votre compte.

Modification du rôle lié au service Data Exports

Vous ne pouvez pas modifier le nom ou les autorisations du rôle

AWSServiceRoleForBCMDataExports lié au service car différentes entités peuvent y faire référence. Néanmoins, vous pouvez modifier la description du rôle à l'aide d'IAM. Pour plus d'informations, consultez la section [Modification d'un rôle lié à un service](https://docs.aws.amazon.com/IAM/latest/UserGuide/using-service-linked-roles.html#edit-service-linked-role) dans le Guide de l'utilisateur IAM.

Pour autoriser une entité IAM à modifier la description du rôle lié à un **AWSServiceRoleForBCMDataExports** service

Ajoutez l'instruction suivante à la stratégie d'autorisation de l'entité IAM qui doit modifier la description d'un rôle lié à un service.

```
{ 
     "Effect": "Allow", 
     "Action": [ 
         "iam:UpdateRoleDescription" 
     ], 
     "Resource": "arn:aws:iam::*:role/aws-service-role/bcm-data-exports.amazonaws.com/
AWSServiceRoleForBCMDataExports", 
     "Condition": {"StringLike": {"iam:AWSServiceName": "bcm-data-
exports.amazonaws.com"}}
}
```
Suppression du rôle lié au service Data Exports

Si vous n'avez plus besoin d'utiliser les exportations de données, nous vous recommandons de supprimer le rôle AWSServiceRoleForBCMDataExports lié à un service. De cette façon, vous n'avez aucune entité inutilisée qui n'est pas surveillée ou gérée activement. Toutefois, avant de pouvoir supprimer manuellement le rôle lié au service, vous devez d'abord supprimer toutes les exportations de données qui nécessitent le rôle lié au service.

Pour supprimer une exportation

Pour plus d'informations sur la suppression d'une exportation, consultez la section [Modification et](https://docs.aws.amazon.com/cur/latest/userguide/dataexports-edit-delete.html)  [suppression d'exportations](https://docs.aws.amazon.com/cur/latest/userguide/dataexports-edit-delete.html).

Pour supprimer manuellement le rôle lié à un service à l'aide d'IAM

Utilisez la console IAM, l'interface de ligne de AWS commande (AWS CLI) ou l' AWS API pour supprimer le rôle lié au AWSServiceRoleForBCMDataExports service. Pour plus d'informations, consultez [Suppression d'un rôle lié à un service](https://docs.aws.amazon.com/IAM/latest/UserGuide/using-service-linked-roles.html#delete-service-linked-role) dans le Guide de l'utilisateur IAM.

Régions prises en charge pour les rôles liés au service d'exportation de données

Data Exports prend en charge l'utilisation de rôles liés à des services dans toutes les AWS régions où les exportations de données sont disponibles. Pour plus d'informations, consultez la section Points AWS de terminaison de service.

# Enregistrement et surveillance dans le cadre de la gestion des AWS coûts

La surveillance joue un rôle important dans le maintien de la fiabilité, de la disponibilité et des performances de votre AWS compte. Plusieurs outils sont disponibles pour surveiller votre utilisation du service de Gestion de la facturation et des coûts.

## AWS Rapports sur les coûts et l'utilisation

AWS Les rapports sur les coûts et AWS l'utilisation suivent votre utilisation et fournissent une estimation des frais associés à votre compte. Chaque rapport contient des rubriques correspondant à chaque combinaison unique de AWS produits, de type d'utilisation et d'opération que vous utilisez dans votre AWS compte. Vous pouvez personnaliser les rapports sur les AWS coûts et l'utilisation pour agréger les informations par heure ou par jour.

Pour plus d'informations sur les rapports de AWS coûts et d'utilisation, consultez le [Guide des](https://docs.aws.amazon.com/cur/latest/userguide/what-is-cur.html) [rapports sur les coûts et l'utilisation](https://docs.aws.amazon.com/cur/latest/userguide/what-is-cur.html).

## AWS Cost Explorer

Cost Explorer vous permet d'afficher et d'analyser vos coûts et l'utilisation. Vous pouvez suivre les données pour une période allant jusqu'aux 13 derniers mois au maximum et prévoir vos dépenses pour les trois prochains mois, et obtenir des recommandations quant aux instances réservées à acheter. Vous pouvez utiliser Cost Explorer pour identifier les zones qui méritent d'être approfondies et connaître les tendances que vous pouvez utiliser pour comprendre vos coûts.

Pour plus d'informations concernant Cost Explorer, consultez [Analyser vos coûts avec AWS Cost](#page-30-0) [Explorer.](#page-30-0)

## AWS Budgets

Budgets vous permet de suivre vos AWS coûts et votre utilisation à l'aide de la visualisation des coûts fournie par Cost Explorer. Budgets affiche l'état de vos budgets, fournit des prévisions de vos coûts estimés et suit votre AWS utilisation, y compris le niveau gratuit. Vous pouvez également recevoir des notifications lorsque vos coûts estimés dépassent vos budgets.

Pour plus d'informations sur Budgets, consultez [Gérer vos coûts avec AWS les budgets.](#page-95-0)

## AWS CloudTrail

Billing and Cost Management est intégré à AWS CloudTrail un service qui fournit un enregistrement des actions entreprises par un utilisateur, un rôle ou un AWS service dans Billing and Cost Management. CloudTrail capture tous les appels d'API d'écriture et de modification pour Billing and Cost Management sous forme d'événements, y compris les appels depuis la console Billing and Cost Management et les appels de code vers les API Billing and Cost Management.

Pour plus d'informations sur AWS CloudTrail, consultez les [appels d'API de gestion des AWS coûts](https://docs.aws.amazon.com/cost-management/latest/userguide/logging-with-cloudtrail.html) [de journalisation avec AWS CloudTrail.](https://docs.aws.amazon.com/cost-management/latest/userguide/logging-with-cloudtrail.html)

# Enregistrement des appels d'API de gestion des AWS coûts avec AWS CloudTrail

AWS La gestion des coûts est intégrée à AWS CloudTrail un service qui fournit un enregistrement des actions entreprises par un utilisateur, un rôle ou un outil Service AWS de gestion des AWS coûts. CloudTrail capture les appels d'API pour la gestion des AWS coûts sous forme d'événements. Les appels capturés incluent des appels d'API provenant de la console de gestion des AWS coûts et de vos applications.

Si vous créez un suivi, vous pouvez activer la diffusion continue d' CloudTrail événements vers un compartiment Amazon S3, y compris des événements pour la gestion des AWS coûts. Si vous ne configurez pas de suivi, vous pouvez toujours consulter les événements les plus récents dans la CloudTrail console dans Historique des événements. À l'aide des informations collectées par CloudTrail, vous pouvez déterminer la demande qui a été faite à AWS Cost Management, l'adresse IP à partir de laquelle la demande a été faite, qui a fait la demande, quand elle a été faite et des détails supplémentaires.

Pour en savoir plus CloudTrail, consultez le [guide de AWS CloudTrail l'utilisateur](https://docs.aws.amazon.com/awscloudtrail/latest/userguide/).

### AWS Informations sur la gestion des coûts dans CloudTrail

CloudTrail est activé sur votre compte Compte AWS lorsque vous créez le compte. Lorsqu'une activité se produit dans AWS Cost Management, cette activité est enregistrée dans un CloudTrail événement avec d'autres Service AWS événements dans l'historique des événements. Vous pouvez consulter, rechercher et télécharger les événements récents dans votre Compte AWS. Pour plus d'informations, consultez la section [Affichage des événements avec l'historique des CloudTrail](https://docs.aws.amazon.com/awscloudtrail/latest/userguide/view-cloudtrail-events.html)  [événements](https://docs.aws.amazon.com/awscloudtrail/latest/userguide/view-cloudtrail-events.html).

Pour un enregistrement continu des événements de votre entreprise Compte AWS, y compris les événements AWS liés à la gestion des coûts, créez une trace. Un suivi permet CloudTrail de fournir des fichiers journaux à un compartiment Amazon S3. Par défaut, lorsque vous créez un parcours dans la CloudTrail console, celui-ci s'applique à toutes les AWS régions. Le journal enregistre les événements de toutes les régions AWS des partitions et transmet les fichiers journaux au compartiment Amazon S3 que vous spécifiez. En outre, vous pouvez en configurer d'autres Services AWS pour analyser et agir sur les données d'événements collectées dans CloudTrail les journaux.

Pour plus d'informations, consultez les informations suivantes dans le guide de CloudTrail l'utilisateur :

- [Création d'un parcours pour votre Compte AWS \(vue d'ensemble\)](https://docs.aws.amazon.com/awscloudtrail/latest/userguide/cloudtrail-create-and-update-a-trail.html)
- [CloudTrail services et intégrations pris en charge](https://docs.aws.amazon.com/awscloudtrail/latest/userguide/cloudtrail-aws-service-specific-topics.html#cloudtrail-aws-service-specific-topics-integrations)
- [Configuration des notifications Amazon SNS pour CloudTrail](https://docs.aws.amazon.com/awscloudtrail/latest/userguide/getting_notifications_top_level.html)
- [Réception de fichiers CloudTrail journaux provenant de plusieurs régions](https://docs.aws.amazon.com/awscloudtrail/latest/userguide/receive-cloudtrail-log-files-from-multiple-regions.html)
- [Réception de fichiers CloudTrail journaux provenant de plusieurs comptes](https://docs.aws.amazon.com/awscloudtrail/latest/userguide/cloudtrail-receive-logs-from-multiple-accounts.html)

AWS Les actions de gestion des coûts sont enregistrées CloudTrail et documentées dans la [référence de l'AWS Billing and Cost Management API](https://docs.aws.amazon.com/aws-cost-management/latest/APIReference/Welcome.html). Par exemple, les appels aux GetCostandUsage points de terminaison GetDimensionValuesGetCostCategories, et génèrent des entrées dans les fichiers CloudTrail journaux.

Chaque événement ou entrée de journal contient des informations sur la personne ayant initié la demande. Les informations d'identité vous aident à déterminer si la demande a été effectuée :

- Avec les informations d'identification du rôle root ou utilisateur.
- avec des informations d'identification de sécurité temporaires correspondant à un rôle ou un utilisateur fédéré ;

• Par un autre Service AWS.

Pour plus d'informations, consultez l'élément [CloudTrailUserIdentity](https://docs.aws.amazon.com/awscloudtrail/latest/userguide/cloudtrail-event-reference-user-identity.html).

### Comprendre les entrées du fichier journal de gestion des AWS coûts

Un journal de suivi est une configuration qui permet d'envoyer des événements sous forme de fichiers journaux à un compartiment Amazon S3 de votre choix. Un événement représente une demande unique provenant de n'importe quelle source et comprend des informations sur l'action demandée, la date et l'heure de l'action, les paramètres de la demande, etc.

CloudTrail les fichiers journaux contiennent une ou plusieurs entrées de journal. CloudTrail les fichiers journaux ne constituent pas une trace ordonnée des appels d'API publics, ils n'apparaissent donc pas dans un ordre spécifique.

L'exemple suivant montre une entrée de CloudTrail journal pour le GetCostandUsage point de terminaison.

```
{ 
          "eventVersion":"1.08", 
          "userIdentity":{ 
              "accountId":"111122223333", 
              "accessKeyId":"AIDACKCEVSQ6C2EXAMPLE" 
          }, 
          "eventTime":"2022-05-24T22:38:51Z", 
          "eventSource":"ce.amazonaws.com", 
          "eventName":"GetCostandUsage", 
          "awsRegion":"us-east-1", 
          "sourceIPAddress":"100.100.10.10", 
          "requestParameters":{ 
             "TimePeriod":{ 
                 "Start":"2022-01-01", 
                "End":"2022-01-31" 
             }, 
             "Metrics":[ 
                 "UnblendedCost", 
                "UsageQuantity" 
             ], 
             "Granularity":"MONTHLY", 
             "GroupBy":[ 
\overline{a} "Type":"DIMENSION",
```

```
 "Key":"SERVICE" 
 } 
 ] 
         }, 
         "responseElements":null, 
         "requestID":"3295c994-063e-44ac-80fb-b40example9f", 
         "eventID":"5923c499-063e-44ac-80fb-b40example9f", 
         "readOnly":true, 
         "eventType":"AwsApiCall", 
         "managementEvent":true, 
         "recipientAccountId":"1111-2222-3333", 
         "eventCategory":"Management", 
         "tlsDetails":{ 
            "tlsVersion":"TLSv1.2", 
            "clientProvidedHostHeader":"ce.us-east-1.amazonaws.com" 
         }
}
```
### Comprendre les entrées du fichier journal du Cost Optimization Hub

Un suivi est une configuration qui permet de transmettre des événements sous forme de fichiers journaux à un compartiment Amazon S3 que vous spécifiez. CloudTrail les fichiers journaux contiennent une ou plusieurs entrées de journal. Un événement représente une demande unique provenant de n'importe quelle source et inclut des informations sur l'action demandée, la date et l'heure de l'action, les paramètres de la demande, etc. CloudTrail les fichiers journaux ne constituent pas une trace ordonnée des appels d'API publics, ils n'apparaissent donc pas dans un ordre spécifique.

Les exemples suivants présentent des entrées de CloudTrail journal illustrant les actions et les exceptions de l'API pour Cost Optimization Hub.

### Exemples

- Exceptions
	- [Exception de limitation](#page-310-0)
	- [Exception d'accès refusé](#page-311-0)
- Actions d'API
	- [ListEnrollmentÉtat](#page-312-0)
	- [ListRecommendations](#page-313-0)
	- [ListRecommendationRésumés](#page-314-0)
- [GetRecommendation](#page-315-0)
- [UpdateEnrollmentÉtat](#page-317-0)
- [UpdatePreferences](#page-318-0)

#### <span id="page-310-0"></span>Exception de limitation

L'exemple suivant montre une entrée de journal pour une exception de limitation.

```
 { 
   "eventVersion": "1.09", 
   "userIdentity": { 
     "type": "AssumedRole", 
     "principalId": "EXAMPLEAIZ5FYRFP3POCC:john-doe", 
     "arn": "arn:aws:sts::111122223333:assumed-role/Admin/john-doe", 
     "accountId": "111122223333", 
     "accessKeyId": "AKIAIOSFODNN7EXAMPLE", 
     "sessionContext": { 
       "sessionIssuer": { 
         "type": "Role", 
         "principalId": "EXAMPLEAIZ5FYRFP3POCC", 
         "arn": "arn:aws:iam::111122223333:role/Admin", 
         "accountId": "111122223333", 
         "john-doe": "Admin" 
       }, 
       "attributes": { 
         "creationDate": "2023-10-14T00:48:50Z", 
         "mfaAuthenticated": "false" 
       } 
     } 
   }, 
   "eventTime": "2023-10-14T01:16:45Z", 
   "eventSource": "cost-optimization-hub.amazonaws.com", 
   "eventName": "ListEnrollmentStatuses", 
   "awsRegion": "us-east-1", 
   "sourceIPAddress": "192.0.2.0", 
   "userAgent": "PostmanRuntime/7.28.3", 
   "errorCode": "ThrottlingException", 
   "requestParameters": null, 
   "responseElements": null, 
   "requestID": "cc04aa10-7417-4c46-b1eb-EXAMPLE1df2b", 
   "eventID": "754a3aad-1b54-456a-ac1f-EXAMPLE0e9c3", 
   "readOnly": true,
```

```
 "eventType": "AwsApiCall", 
   "managementEvent": true, 
   "recipientAccountId": "111122223333", 
   "eventCategory": "Management", 
   "tlsDetails": { 
     "clientProvidedHostHeader": "localhost:8080" 
   } 
 }
```
#### <span id="page-311-0"></span>Exception d'accès refusé

L'exemple suivant montre une entrée de journal pour une AccessDenied exception.

```
{ 
       "eventVersion": "1.09", 
       "userIdentity": { 
         "type": "AssumedRole", 
         "principalId": "EXAMPLEAIZ5FTKD2BZKUK:john-doe", 
         "arn": "arn:aws:sts::111122223333:assumed-role/ReadOnly/john-doe", 
         "accountId": "111122223333", 
         "accessKeyId": "AKIAIOSFODNN7EXAMPLE", 
         "sessionContext": { 
            "sessionIssuer": { 
              "type": "Role", 
              "principalId": "EXAMPLEAIZ5FTKD2BZKUK", 
              "arn": "arn:aws:iam::111122223333:role/ReadOnly", 
              "accountId": "111122223333", 
              "john-doe": "ReadOnly" 
           }, 
            "attributes": { 
              "creationDate": "2023-10-16T19:08:36Z", 
              "mfaAuthenticated": "false" 
           } 
         } 
       }, 
       "eventTime": "2023-10-16T19:11:04Z", 
       "eventSource": "cost-optimization-hub.amazonaws.com", 
       "eventName": "ListEnrollmentStatuses", 
       "awsRegion": "us-east-1", 
       "sourceIPAddress": "192.0.2.0", 
       "userAgent": "PostmanRuntime/7.28.3", 
       "errorCode": "AccessDenied", 
       "errorMessage": "User: arn:aws:sts::111122223333:assumed-role/ReadOnly/john-
doe is not authorized to perform: cost-optimization-hub:ListEnrollmentStatuses
```

```
 on resource: * because no identity-based policy allows the cost-optimization-
hub:ListEnrollmentStatuses action", 
       "requestParameters": null, 
       "responseElements": null, 
       "requestID": "1e02d84a-b04a-4b71-8615-EXAMPLEdcda7", 
       "eventID": "71c86695-d4ec-4caa-a106-EXAMPLEe0d94", 
       "readOnly": true, 
       "eventType": "AwsApiCall", 
       "managementEvent": true, 
       "recipientAccountId": "111122223333", 
       "eventCategory": "Management", 
       "tlsDetails": { 
         "clientProvidedHostHeader": "localhost:8080" 
       } 
     }
```
### <span id="page-312-0"></span>ListEnrollmentÉtat

L'exemple suivant montre une entrée de journal pour l'action d'ListEnrollmentStatusAPI.

```
 { 
   "eventVersion": "1.09", 
   "userIdentity": { 
     "type": "AssumedRole", 
     "principalId": "EXAMPLEAIZ5FYRFP3POCC:john-doe", 
     "arn": "arn:aws:sts::111122223333:assumed-role/Admin/john-doe", 
     "accountId": "111122223333", 
     "accessKeyId": "AKIAIOSFODNN7EXAMPLE", 
     "sessionContext": { 
       "sessionIssuer": { 
         "type": "Role", 
         "principalId": "EXAMPLEAIZ5FYRFP3POCC", 
         "arn": "arn:aws:iam::111122223333:role/Admin", 
         "accountId": "111122223333", 
         "john-doe": "Admin" 
       }, 
       "attributes": { 
         "creationDate": "2023-10-14T00:48:50Z", 
         "mfaAuthenticated": "false" 
       } 
     } 
   }, 
   "eventTime": "2023-10-14T01:16:43Z", 
   "eventSource": "cost-optimization-hub.amazonaws.com",
```

```
 "eventName": "ListEnrollmentStatuses", 
   "awsRegion": "us-east-1", 
   "sourceIPAddress": "192.0.2.0", 
   "userAgent": "PostmanRuntime/7.28.3", 
   "requestParameters": { 
     "includeOrganizationInfo": false 
   }, 
   "responseElements": null, 
   "requestID": "cba87aa3-4678-41b8-a840-EXAMPLEaf3b8", 
   "eventID": "57f04d0e-61f7-4c0f-805c-EXAMPLEbbbf5", 
   "readOnly": true, 
   "eventType": "AwsApiCall", 
   "managementEvent": true, 
   "recipientAccountId": "111122223333", 
   "eventCategory": "Management", 
   "tlsDetails": { 
     "clientProvidedHostHeader": "localhost:8080" 
   } 
 }
```
<span id="page-313-0"></span>**ListRecommendations** 

L'exemple suivant montre une entrée de journal pour l'action d'ListRecommendationsAPI.

```
 { 
       "eventVersion": "1.09", 
       "userIdentity": { 
         "type": "AssumedRole", 
         "principalId": "EXAMPLEAIZ5FYRFP3POCC:john-doe", 
         "arn": "arn:aws:sts::111122223333:assumed-role/Admin/john-doe", 
         "accountId": "111122223333", 
         "accessKeyId": "AKIAI44QH8DHBEXAMPLE", 
         "sessionContext": { 
           "sessionIssuer": { 
             "type": "Role", 
             "principalId": "EXAMPLEAIZ5FYRFP3POCC", 
             "arn": "arn:aws:iam::111122223333:role/Admin", 
             "accountId": "111122223333", 
             "john-doe": "Admin" 
           }, 
           "attributes": { 
             "creationDate": "2023-10-16T23:47:55Z", 
             "mfaAuthenticated": "false" 
 }
```

```
 } 
       }, 
       "eventTime": "2023-10-17T00:45:29Z", 
       "eventSource": "cost-optimization-hub.amazonaws.com", 
       "eventName": "ListRecommendations", 
       "awsRegion": "us-east-1", 
       "sourceIPAddress": "192.0.2.0", 
       "userAgent": "PostmanRuntime/7.28.3", 
       "requestParameters": { 
         "filter": { 
            "resourceIdentifiers": [ 
              "arn:aws:ecs:us-east-1:111122223333:service/
EXAMPLEAccountsIntegrationService-EcsCluster-ClusterEB0386A7-7fsvP2MMmxZ5/
EXAMPLEAccountsIntegrationService-EcsService-Service9571FDD8-Dqm4mPMLstDn" 
 ] 
         }, 
         "includeAllRecommendations": false 
       }, 
       "responseElements": null, 
       "requestID": "a5b2df72-2cfd-4628-8a72-EXAMPLE7560a", 
       "eventID": "a73bef13-6af7-4c11-a708-EXAMPLE6af5c", 
       "readOnly": true, 
       "eventType": "AwsApiCall", 
       "managementEvent": true, 
       "recipientAccountId": "111122223333", 
       "eventCategory": "Management", 
       "tlsDetails": { 
         "clientProvidedHostHeader": "cost-optimization-hub.us-east-1.amazonaws.com" 
       } 
     }
```
### <span id="page-314-0"></span>ListRecommendationRésumés

L'exemple suivant montre une entrée de journal pour l'action d'ListRecommendationSummariesAPI.

```
 { 
   "eventVersion": "1.09", 
   "userIdentity": { 
     "type": "AssumedRole", 
     "principalId": "EXAMPLEAIZ5FYRFP3POCC:john-doe", 
     "arn": "arn:aws:sts::111122223333:assumed-role/Admin/john-doe", 
     "accountId": "111122223333",
```

```
 "accessKeyId": "AKIAI44QH8DHBEXAMPLE", 
     "sessionContext": { 
       "sessionIssuer": { 
         "type": "Role", 
         "principalId": "EXAMPLEAIZ5FYRFP3POCC", 
         "arn": "arn:aws:iam::111122223333:role/Admin", 
         "accountId": "111122223333", 
         "userName": "Admin" 
       }, 
       "attributes": { 
         "creationDate": "2023-10-16T23:47:55Z", 
         "mfaAuthenticated": "false" 
       } 
     } 
   }, 
   "eventTime": "2023-10-17T00:46:16Z", 
   "eventSource": "cost-optimization-hub.amazonaws.com", 
   "eventName": "ListRecommendationSummaries", 
   "awsRegion": "us-east-1", 
   "sourceIPAddress": "192.0.2.0", 
   "userAgent": "PostmanRuntime/7.28.3", 
   "requestParameters": { 
     "groupBy": "ResourceType" 
   }, 
   "responseElements": null, 
   "requestID": "ab54e6ad-72fe-48fe-82e9-EXAMPLEa6d1e", 
   "eventID": "9288d9fa-939d-4e5f-a49a-EXAMPLEeb14b", 
   "readOnly": true, 
   "eventType": "AwsApiCall", 
   "managementEvent": true, 
   "recipientAccountId": "111122223333", 
   "eventCategory": "Management", 
   "tlsDetails": { 
     "clientProvidedHostHeader": "cost-optimization-hub.us-east-1.amazonaws.com" 
   } 
 }
```
#### <span id="page-315-0"></span>**GetRecommendation**

L'exemple suivant montre une entrée de journal pour l'action d'GetRecommendationAPI.

```
 { 
   "eventVersion": "1.09", 
   "userIdentity": {
```

```
 "type": "AssumedRole", 
        "principalId": "EXAMPLEAIZ5FYRFP3POCC:john-doe", 
        "arn": "arn:aws:sts::111122223333:assumed-role/Admin/john-doe", 
        "accountId": "111122223333", 
        "accessKeyId": "AKIAI44QH8DHBEXAMPLE", 
        "sessionContext": { 
           "sessionIssuer": { 
             "type": "Role", 
             "principalId": "EXAMPLEAIZ5FYRFP3POCC", 
            "arn": "arn:aws:iam::111122223333:role/Admin", 
             "accountId": "111122223333", 
             "john-doe": "Admin" 
          }, 
          "attributes": { 
             "creationDate": "2023-10-16T23:47:55Z", 
            "mfaAuthenticated": "false" 
          } 
        } 
      }, 
      "eventTime": "2023-10-17T00:47:48Z", 
      "eventSource": "cost-optimization-hub.amazonaws.com", 
      "eventName": "GetRecommendation", 
      "awsRegion": "us-east-1", 
      "sourceIPAddress": "192.0.2.0", 
      "userAgent": "PostmanRuntime/7.28.3", 
      "requestParameters": { 
        "recommendationId": 
 "EXAMPLEwMzEwODU5XzQyNTFhNGE4LWZkZDItNDUyZi1hMjY4LWRkOTFkOTA1MTc1MA==" 
      }, 
      "responseElements": null, 
      "requestID": "e289a76a-182c-4bc9-8093-EXAMPLEbed0e", 
      "eventID": "f1ed7ee6-871c-41fd-bb27-EXAMPLE24b64", 
      "readOnly": true, 
      "eventType": "AwsApiCall", 
      "managementEvent": true, 
      "recipientAccountId": "111122223333", 
      "eventCategory": "Management", 
      "tlsDetails": { 
        "clientProvidedHostHeader": "cost-optimization-hub.us-east-1.amazonaws.com" 
      } 
    }
```
### <span id="page-317-0"></span>UpdateEnrollmentÉtat

L'exemple suivant montre une entrée de journal pour l'action d'UpdateEnrollmentStatusAPI.

```
{ 
       "eventVersion": "1.09", 
       "userIdentity": { 
         "type": "AssumedRole", 
         "principalId": "EXAMPLEAIZ5FYRFP3POCC:john-doe", 
         "arn": "arn:aws:sts::111122223333:assumed-role/Admin/john-doe", 
         "accountId": "111122223333", 
         "accessKeyId": "AKIAI44QH8DHBEXAMPLE", 
         "sessionContext": { 
            "sessionIssuer": { 
              "type": "Role", 
              "principalId": "EXAMPLEAIZ5FYRFP3POCC", 
              "arn": "arn:aws:iam::111122223333:role/Admin", 
              "accountId": "111122223333", 
              "john-doe": "Admin" 
           }, 
            "attributes": { 
              "creationDate": "2023-10-16T19:11:30Z", 
              "mfaAuthenticated": "false" 
 } 
         } 
       }, 
       "eventTime": "2023-10-16T19:12:35Z", 
       "eventSource": "cost-optimization-hub.amazonaws.com", 
       "eventName": "UpdateEnrollmentStatus", 
       "awsRegion": "us-east-1", 
       "sourceIPAddress": "192.0.2.0", 
       "userAgent": "PostmanRuntime/7.28.3", 
       "requestParameters": { 
         "status": "Inactive" 
       }, 
       "responseElements": { 
         "status": "Inactive" 
       }, 
       "requestID": "6bf0c8a3-af53-4c4e-8f50-EXAMPLE477f0", 
       "eventID": "d2bfa850-ef3d-4317-8ac4-EXAMPLEc16b1", 
       "readOnly": false, 
       "eventType": "AwsApiCall", 
       "managementEvent": true, 
       "recipientAccountId": "111122223333",
```

```
 "eventCategory": "Management", 
   "tlsDetails": { 
     "clientProvidedHostHeader": "localhost:8080" 
   } 
 }
```
<span id="page-318-0"></span>**UpdatePreferences** 

L'exemple suivant montre une entrée de journal pour l'action d'UpdatePreferencesAPI.

```
 { 
   "eventVersion": "1.09", 
   "userIdentity": { 
     "type": "AssumedRole", 
     "principalId": "EXAMPLEAIZ5FYRFP3POCC:john-doe", 
     "arn": "arn:aws:sts::111122223333:assumed-role/Admin/john-doe", 
     "accountId": "111122223333", 
     "accessKeyId": "AKIAI44QH8DHBEXAMPLE", 
     "sessionContext": { 
       "sessionIssuer": { 
         "type": "Role", 
         "principalId": "EXAMPLEAIZ5FYRFP3POCC", 
         "arn": "arn:aws:iam::111122223333:role/Admin", 
         "accountId": "111122223333", 
         "john-doe": "Admin" 
       }, 
       "attributes": { 
         "creationDate": "2023-10-16T19:11:30Z", 
         "mfaAuthenticated": "false" 
       } 
     } 
   }, 
   "eventTime": "2023-10-16T19:16:00Z", 
   "eventSource": "cost-optimization-hub.amazonaws.com", 
   "eventName": "UpdatePreferences", 
   "awsRegion": "us-east-1", 
   "sourceIPAddress": "192.0.2.0", 
   "userAgent": "PostmanRuntime/7.28.3", 
   "requestParameters": { 
     "costMetricsType": "AfterDiscounts" 
   }, 
   "responseElements": { 
     "costMetricsType": "AfterDiscounts", 
     "memberAccountDiscountVisibility": "None"
```

```
 }, 
   "requestID": "01e56ca3-47af-45f0-85aa-EXAMPLE30b42", 
   "eventID": "7350ff23-35f5-4760-98b2-EXAMPLE61f13", 
   "readOnly": false, 
   "eventType": "AwsApiCall", 
   "managementEvent": true, 
   "recipientAccountId": "111122223333", 
   "eventCategory": "Management", 
   "tlsDetails": { 
     "clientProvidedHostHeader": "localhost:8080" 
   } 
 }
```
# Validation de conformité pour la gestion des AWS coûts

Des auditeurs tiers évaluent la sécurité et la conformité des AWS services dans le cadre de multiples programmes de AWS conformité. AWS La gestion des coûts ne fait partie d'aucun programme de AWS conformité.

Pour une liste des AWS services concernés par des programmes de conformité spécifiques, voir [AWS Services concernés par programme de conformitéAWS](https://aws.amazon.com/compliance/services-in-scope/) . Pour des informations générales, voir Programmes de [AWS conformité Programmes AWS](https://aws.amazon.com/compliance/programs/) de .

Vous pouvez télécharger des rapports d'audit tiers à l'aide de AWS Artifact. Pour plus d'informations, voir [Téléchargement de rapports dans AWS Artifact](https://docs.aws.amazon.com/artifact/latest/ug/downloading-documents.html) .

Lorsque vous utilisez la gestion des AWS coûts, votre responsabilité en matière de conformité est déterminée par la sensibilité de vos données, les objectifs de conformité de votre entreprise et les lois et réglementations applicables. AWS fournit les ressources suivantes pour faciliter la mise en conformité :

- [Guides démarrage rapide de la sécurité et de la conformité.](https://aws.amazon.com/quickstart/?awsf.quickstart-homepage-filter=categories%23security-identity-compliance) Ces guides de déploiement traitent des considérations architecturales et fournissent des étapes pour déployer des environnements de base axés sur la sécurité et la conformité sur AWS.
- AWS Ressources de <https://aws.amazon.com/compliance/resources/>de conformité Cette collection de classeurs et de guides peut s'appliquer à votre secteur d'activité et à votre région.
- [Évaluation des ressources à l'aide des règles](https://docs.aws.amazon.com/config/latest/developerguide/evaluate-config.html) du guide du AWS Config développeur : le AWS Config service évalue dans quelle mesure les configurations de vos ressources sont conformes aux pratiques internes, aux directives du secteur et aux réglementations.

• [AWS Security Hub](https://docs.aws.amazon.com/securityhub/latest/userguide/what-is-securityhub.html)— Ce AWS service fournit une vue complète de l'état de votre sécurité interne, AWS ce qui vous permet de vérifier votre conformité aux normes et aux meilleures pratiques du secteur de la sécurité.

# Résilience dans AWS Cost Management

L'infrastructure AWS mondiale est construite autour des AWS régions et des zones de disponibilité. AWS Les régions fournissent plusieurs zones de disponibilité physiquement séparées et isolées, connectées par un réseau à faible latence, à haut débit et hautement redondant. Avec les zones de disponibilité, vous pouvez concevoir et exploiter des applications et des bases de données qui basculent automatiquement d'une zone à l'autre sans interruption. Les zones de disponibilité sont davantage disponibles, tolérantes aux pannes et ont une plus grande capacité de mise à l'échelle que les infrastructures traditionnelles à un ou plusieurs centres de données.

Pour plus d'informations sur AWS les régions et les zones de disponibilité, consultez la section [Infrastructure AWS mondiale](https://aws.amazon.com/about-aws/global-infrastructure/).

# Sécurité de l'infrastructure dans AWS Cost Management

En tant que service géré, AWS Cost Management il est protégé par les procédures de sécurité du réseau AWS mondial décrites dans le livre blanc [Amazon Web Services : présentation des processus](https://d0.awsstatic.com/whitepapers/Security/AWS_Security_Whitepaper.pdf)  [de sécurité.](https://d0.awsstatic.com/whitepapers/Security/AWS_Security_Whitepaper.pdf)

Vous utilisez des appels d'API AWS publiés pour accéder à Billing and Cost Management via le réseau. Les clients doivent supporter le protocole TLS (Sécurité de la couche transport) 1.0 ou une version ultérieure. Nous recommandons TLS 1.2 ou version ultérieure. Les clients doivent aussi prendre en charge les suites de chiffrement PFS (Perfect Forward Secrecy) comme Ephemeral Diffie-Hellman (DHE) ou Elliptic Curve Ephemeral Diffie-Hellman (ECDHE). La plupart des systèmes modernes tels que Java 7 et les versions ultérieures prennent en charge ces modes.

En outre, les demandes doivent être signées à l'aide d'un ID de clé d'accès et d'une clé d'accès secrète associée à un principal IAM. Vous pouvez également utiliser [AWS Security Token Service](https://docs.aws.amazon.com/STS/latest/APIReference/Welcome.html) (AWS STS) pour générer des informations d'identification de sécurité temporaires et signer les demandes.

# Quotas et restrictions

Le tableau suivant décrit les quotas, les restrictions et les contraintes de dénomination actuels au sein des fonctionnalités de gestion des AWS coûts.

Pour obtenir la liste des quotas et des restrictions applicables aux fonctionnalités de la console AWS de facturation, consultez la section [Quotas et restrictions](https://docs.aws.amazon.com/awsaccountbilling/latest/aboutv2/billing-limits.html) du Guide AWS de l'utilisateur de facturation.

**Rubriques** 

- [Budgets](#page-321-0)
- [Rapports budgétaires](#page-321-1)
- [Cost Explorer](#page-322-0)
- [AWS Détection des anomalies de coûts](#page-322-1)
- [Savings Plans](#page-323-0)

# <span id="page-321-0"></span>**Budgets**

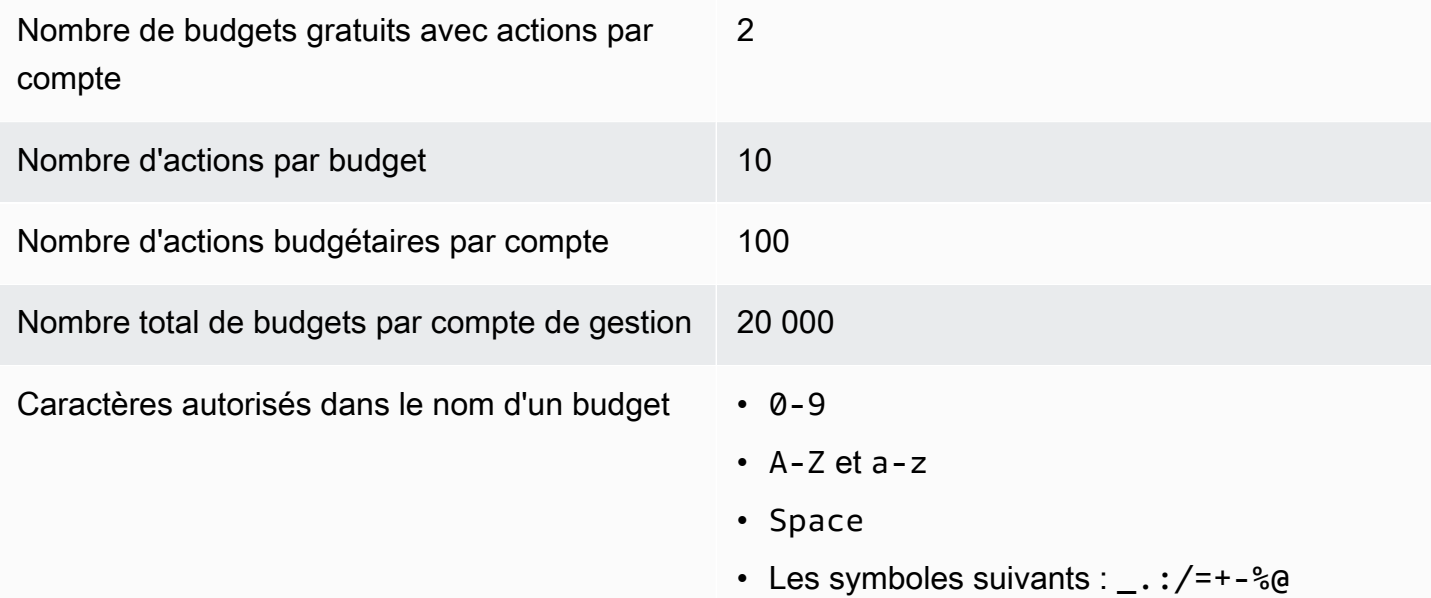

# <span id="page-321-1"></span>Rapports budgétaires

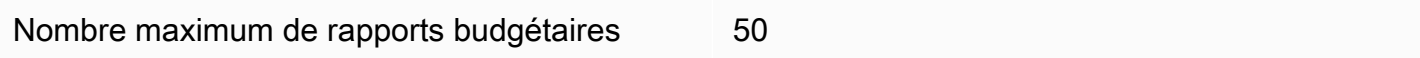

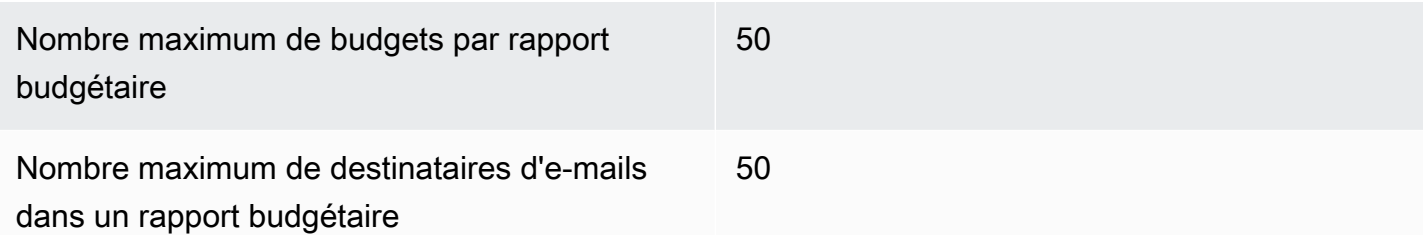

# <span id="page-322-0"></span>Cost Explorer

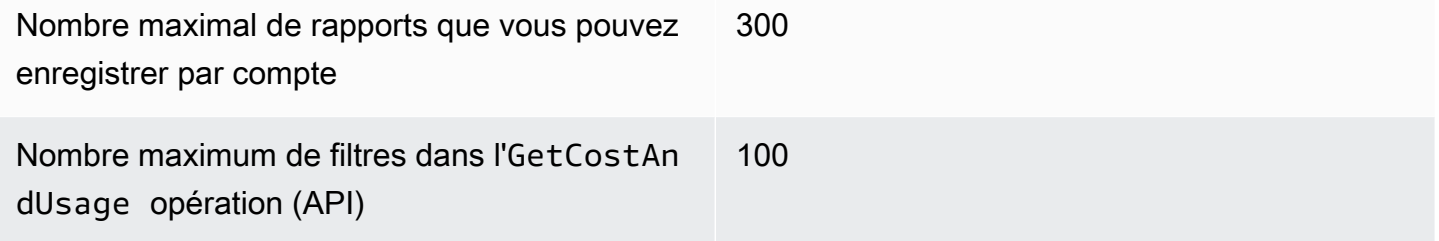

# <span id="page-322-1"></span>AWS Détection des anomalies de coûts

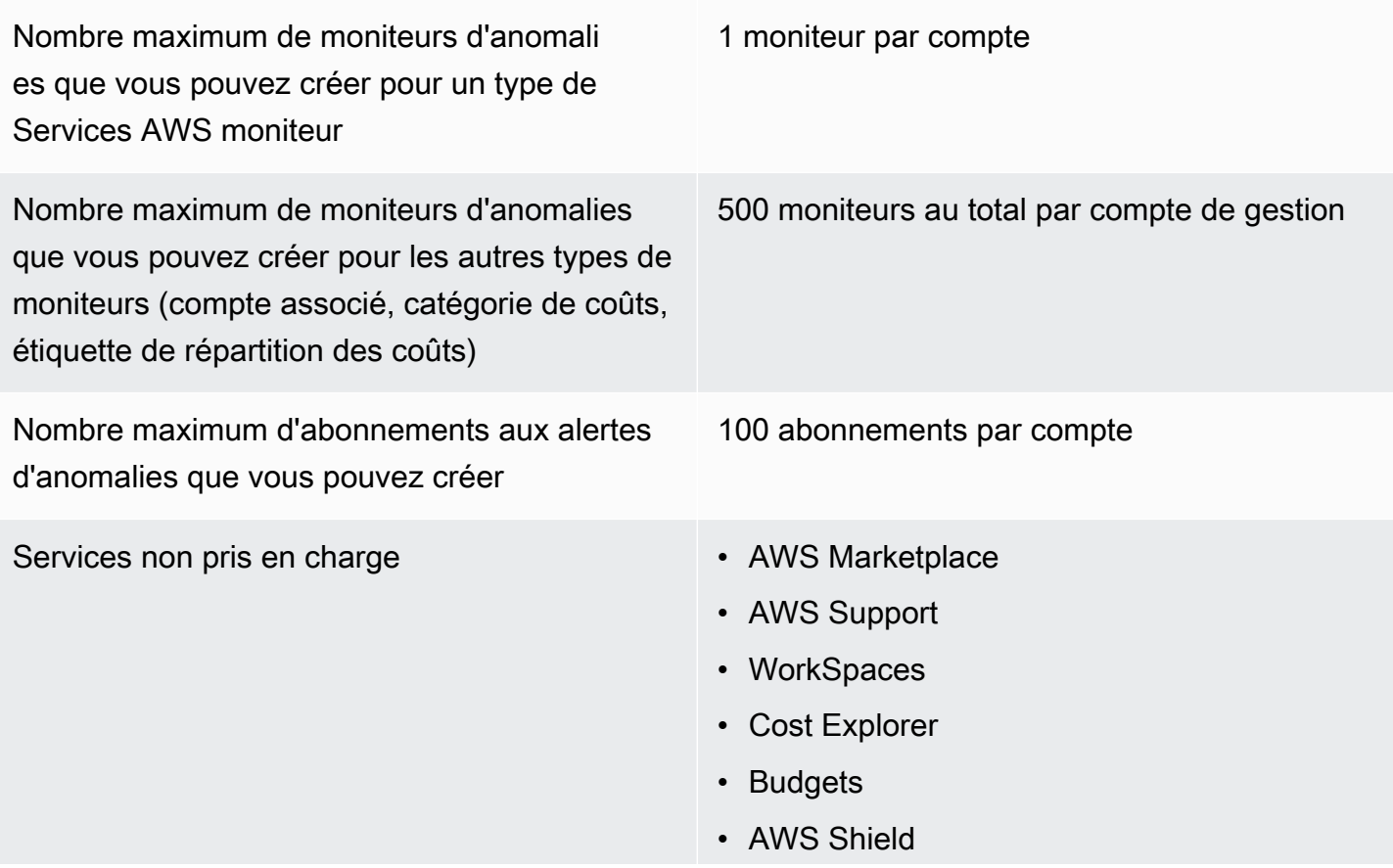

- Amazon Route 53
- AWS Certificate Manager
- Frais de réservation initiaux et récurrents et frais liés au Savings Plan

# <span id="page-323-0"></span>Savings Plans

Nombre maximum de demandes d'actuali sation quotidiennes pour les recommandations de Savings Plans par famille de facturation consolidée

Nombre maximum de Savings Plans achetés que vous pouvez rembourser par année civile, à condition que ce soit dans les sept jours suivant l'achat au cours du même mois civil

10 par compte de gestion

#### **a** Note

3

Le compte de gestion utilisé lors du retour du Savings Plan doit être le même que le compte de gestion utilisé pour acheter le plan.
## <span id="page-324-0"></span>Historique du document

Le tableau suivant décrit la documentation de cette version de la console AWS Cost Management.

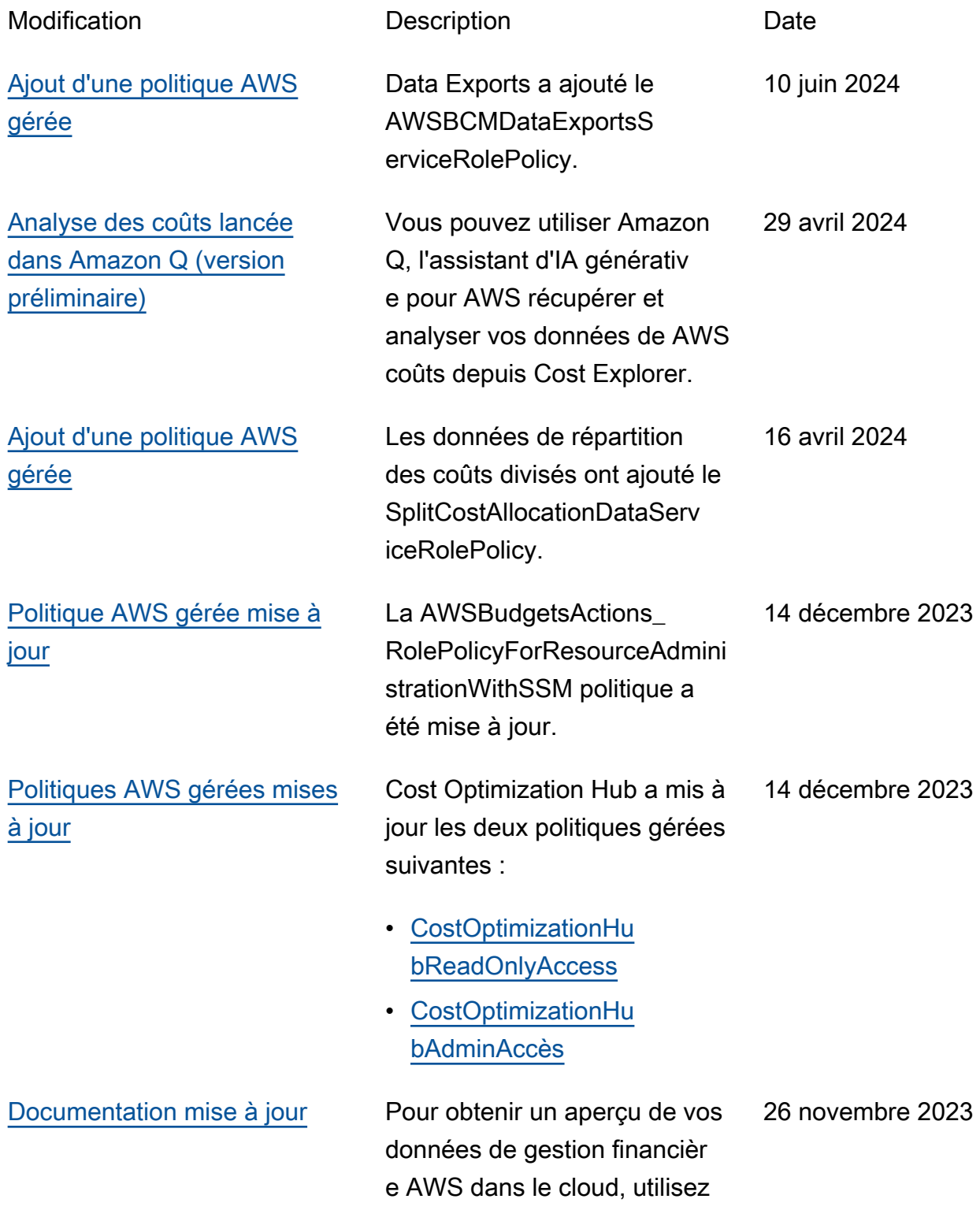

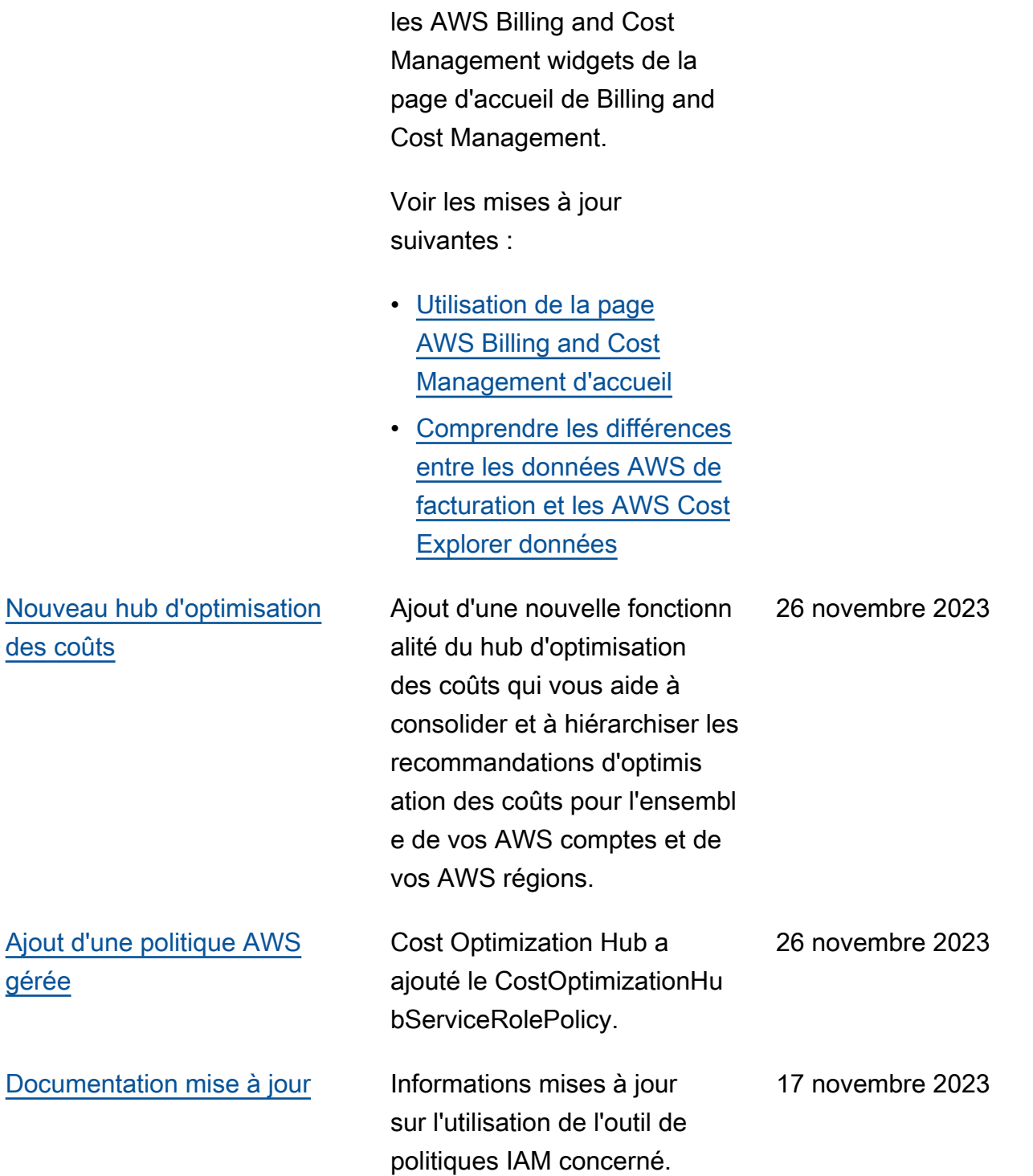

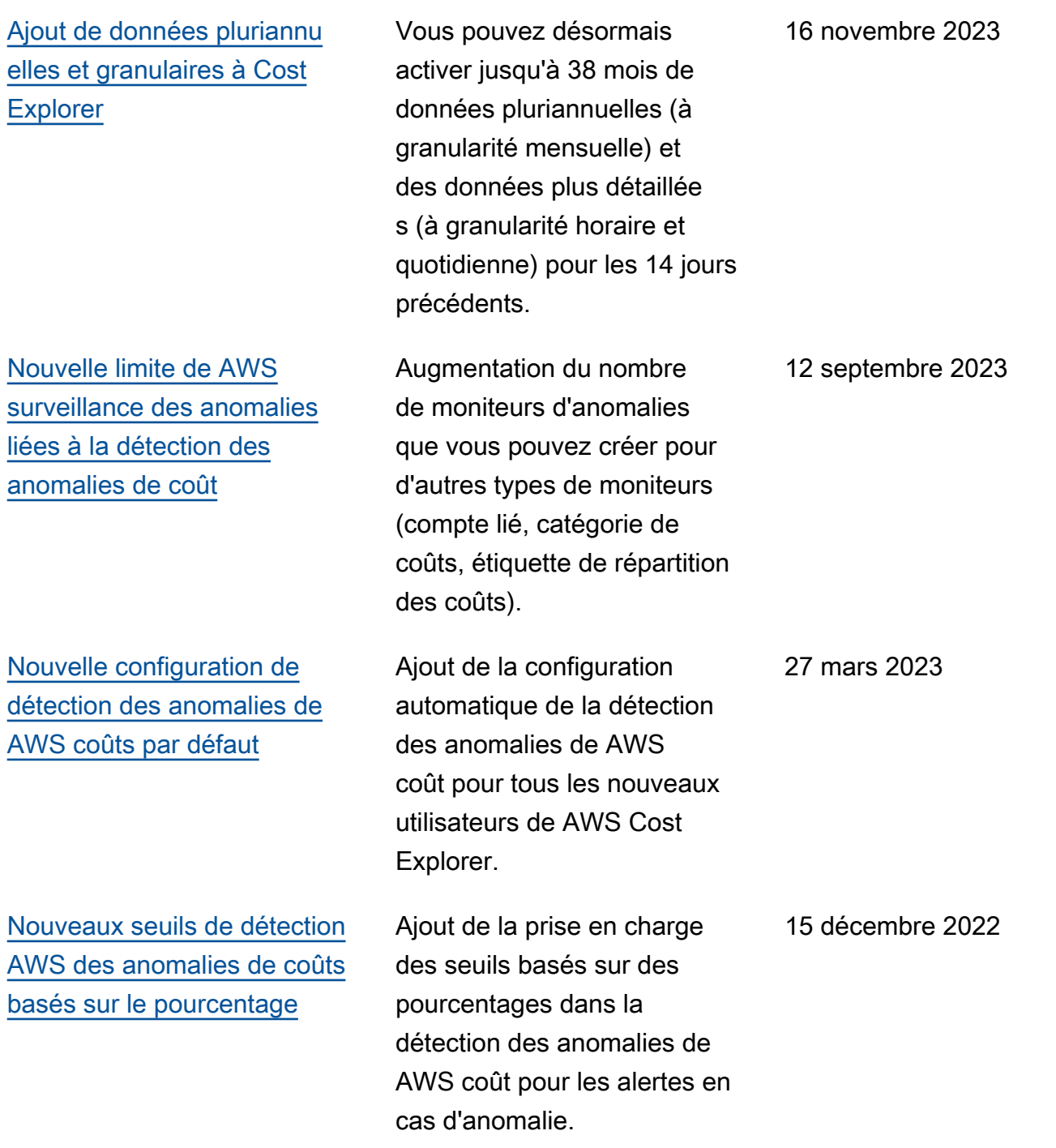

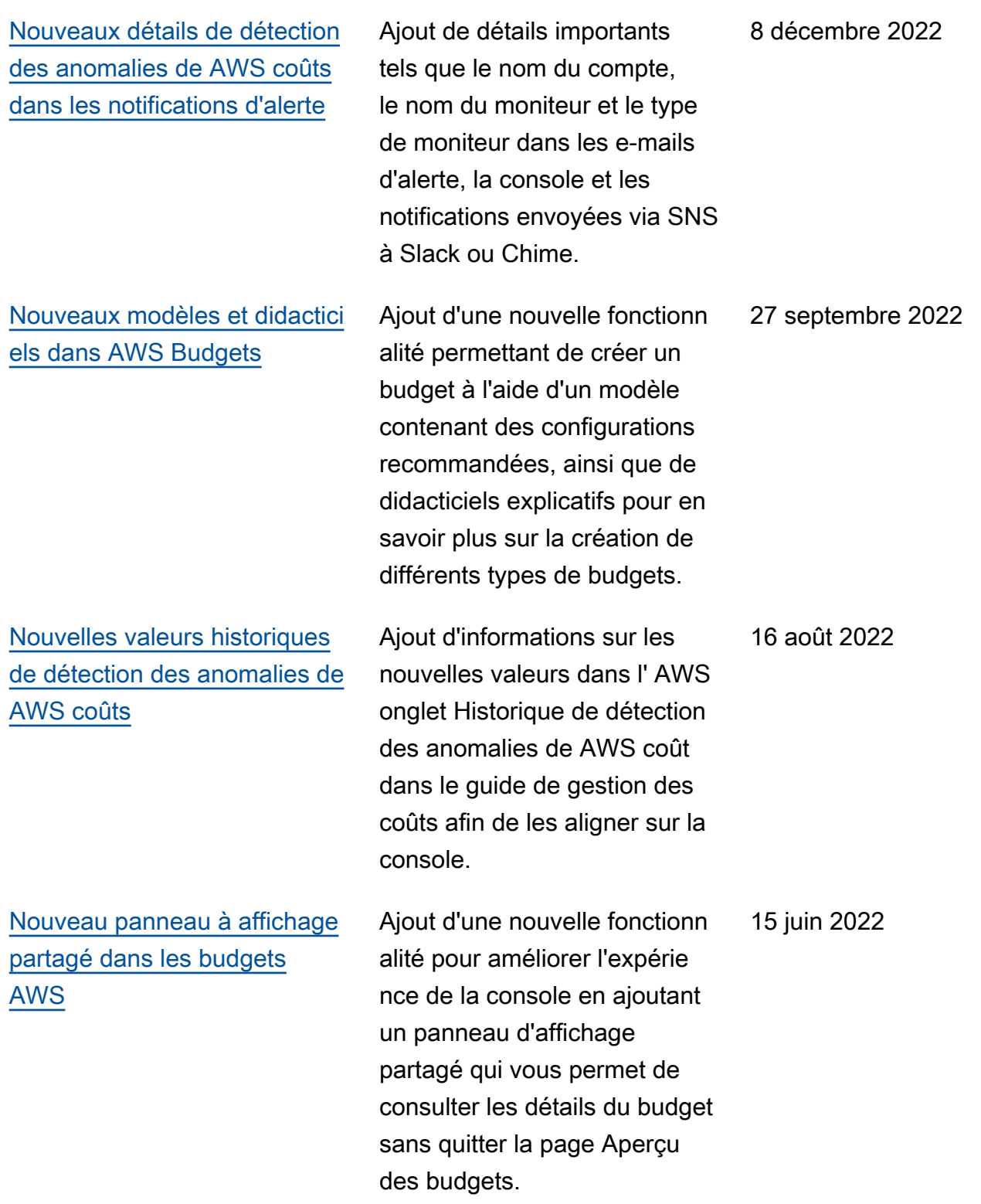

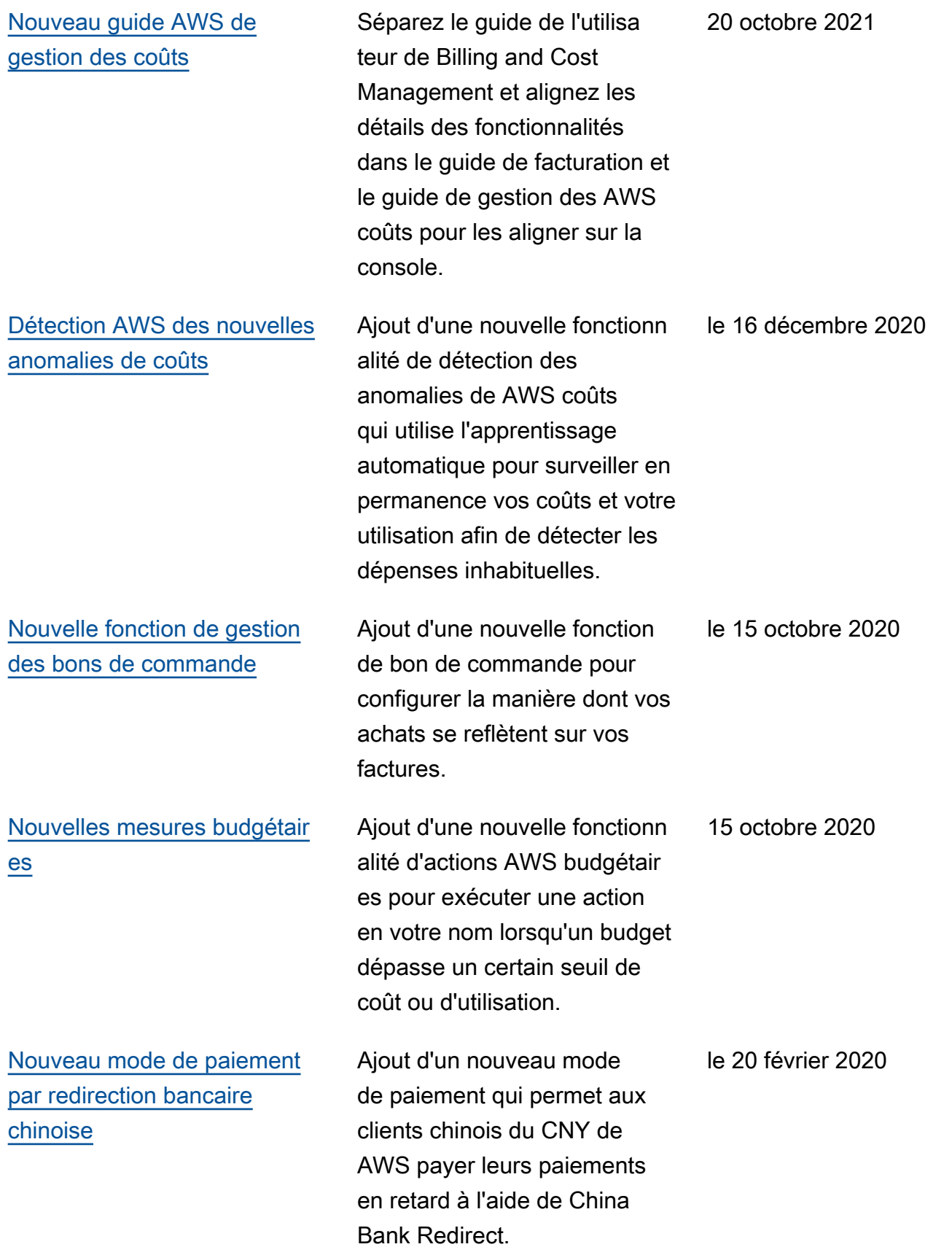

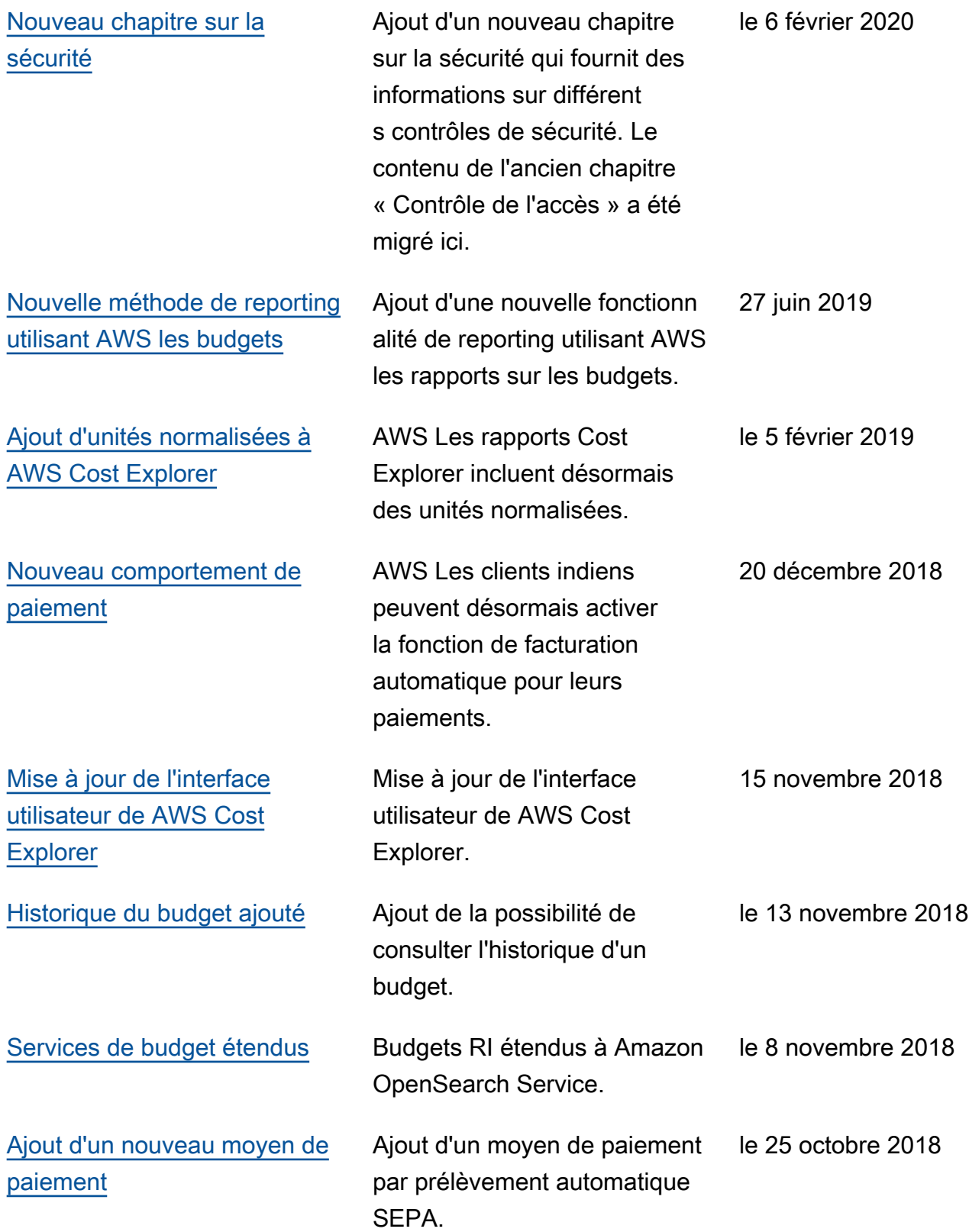

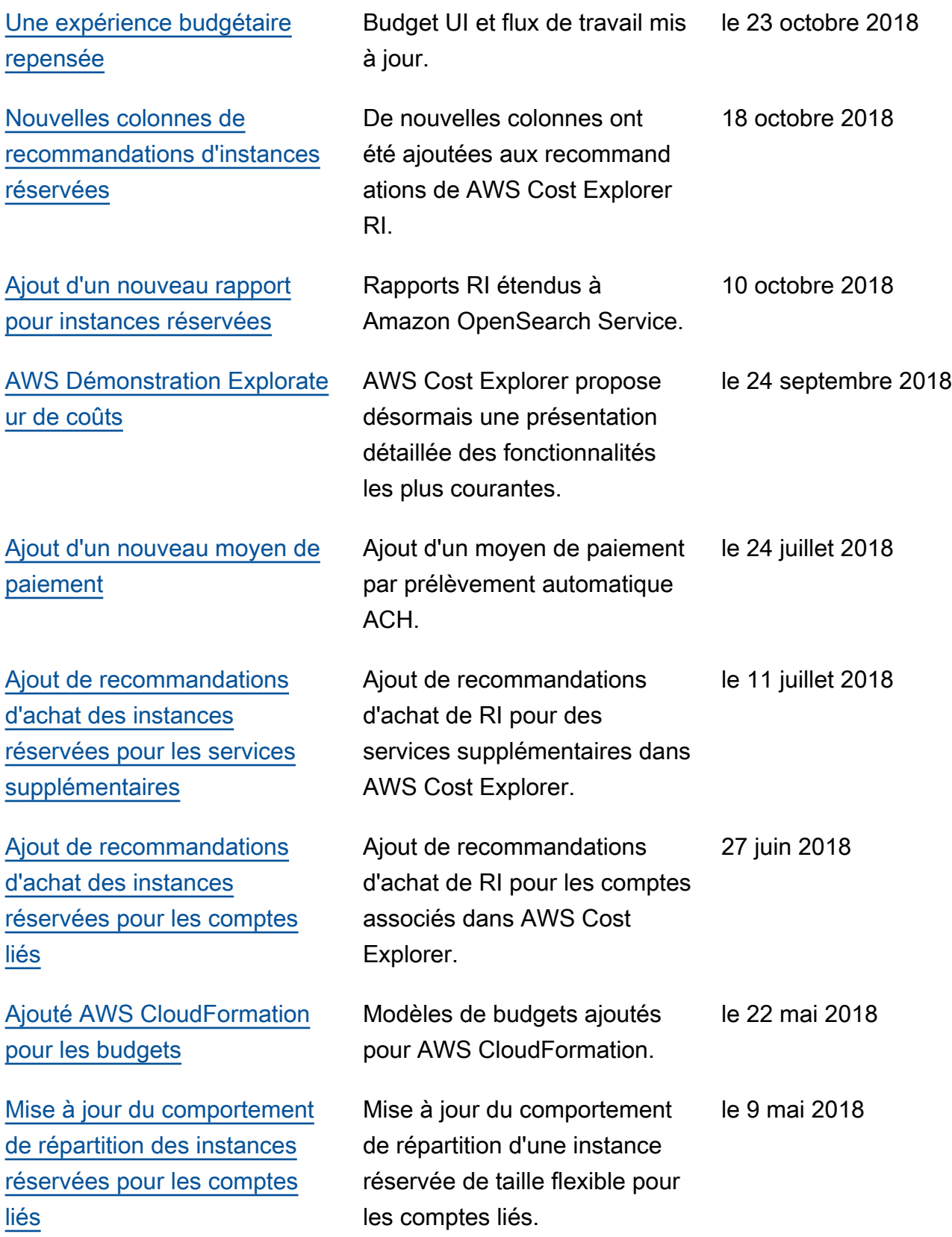

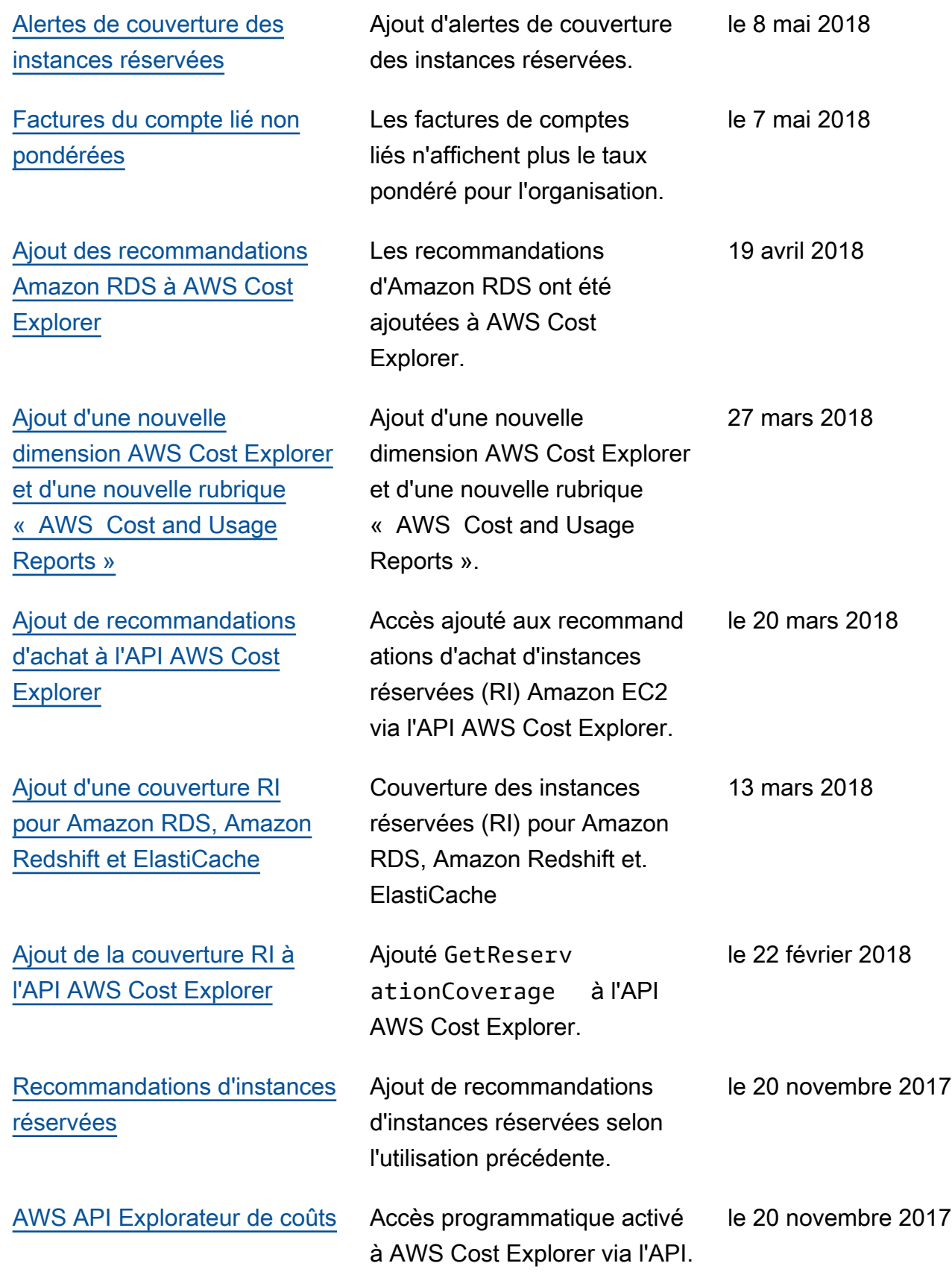

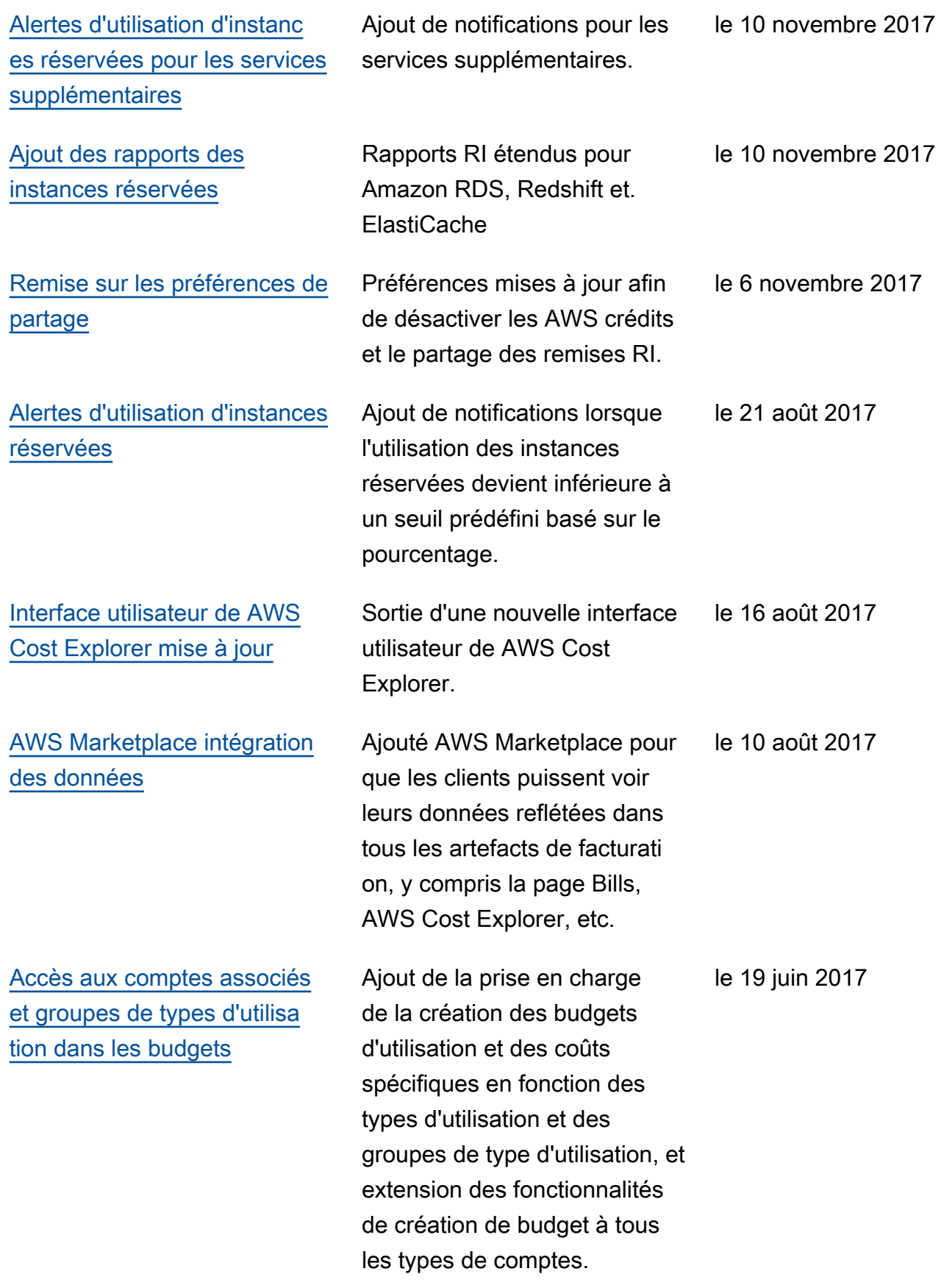

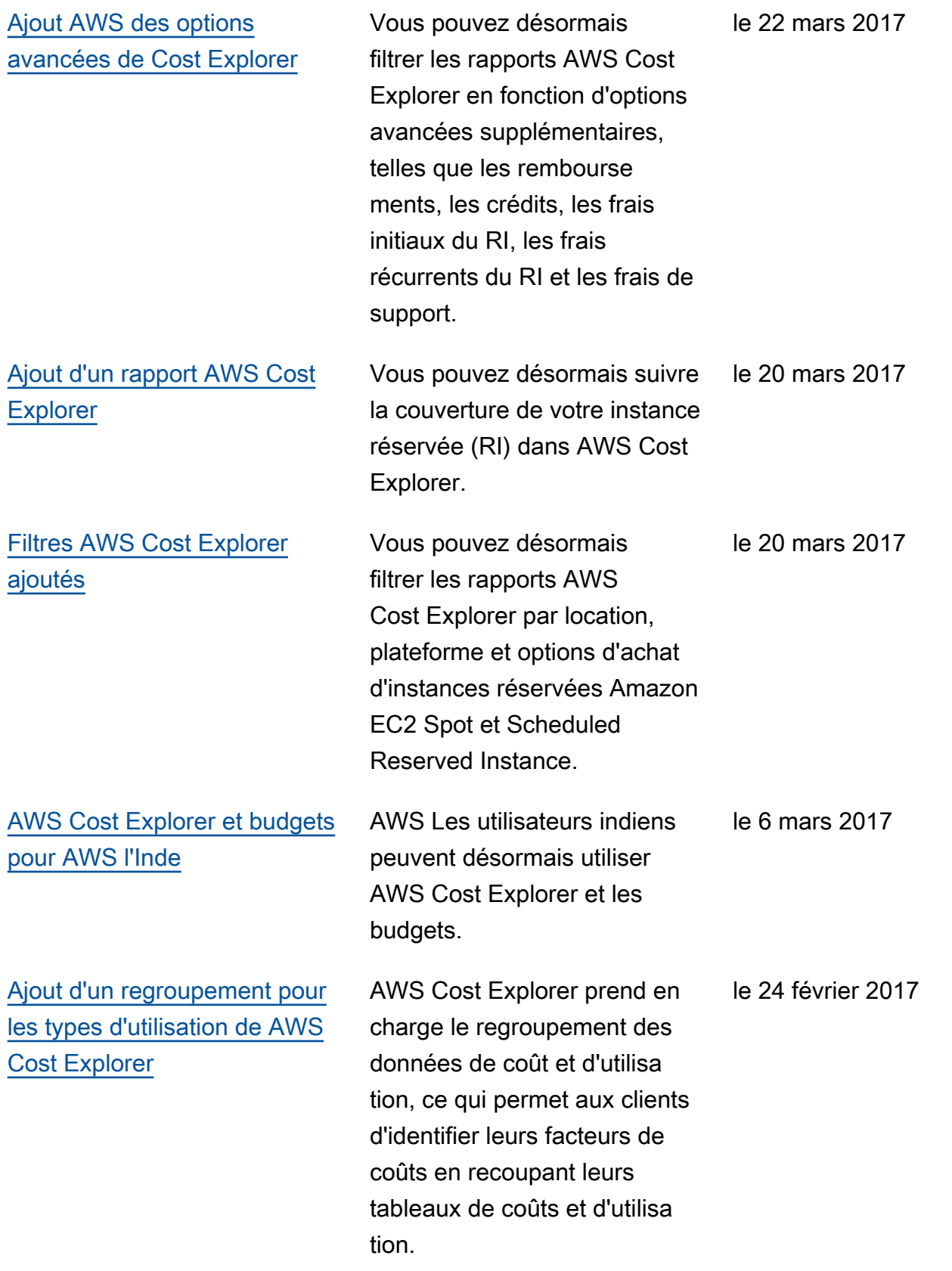

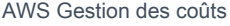

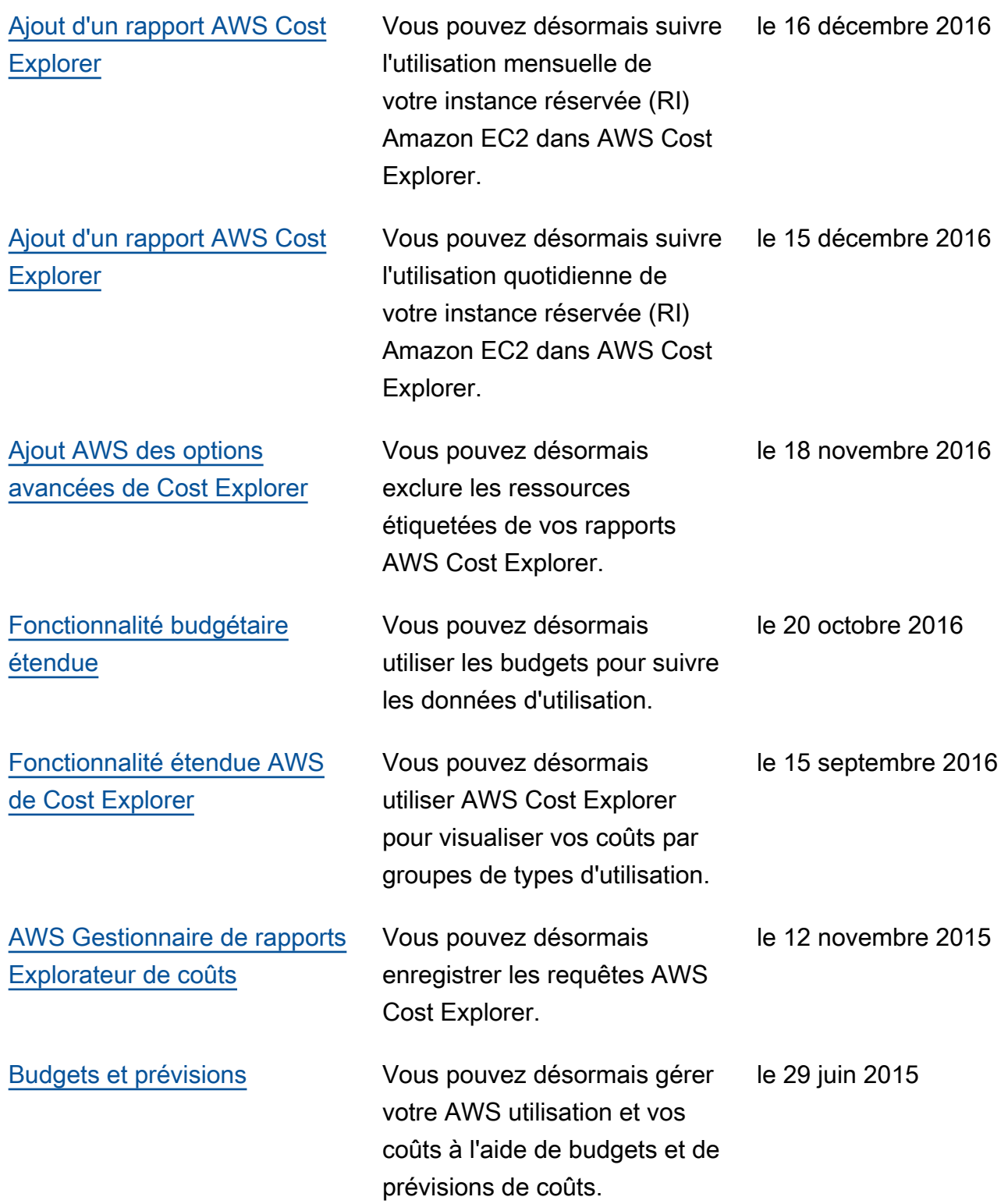

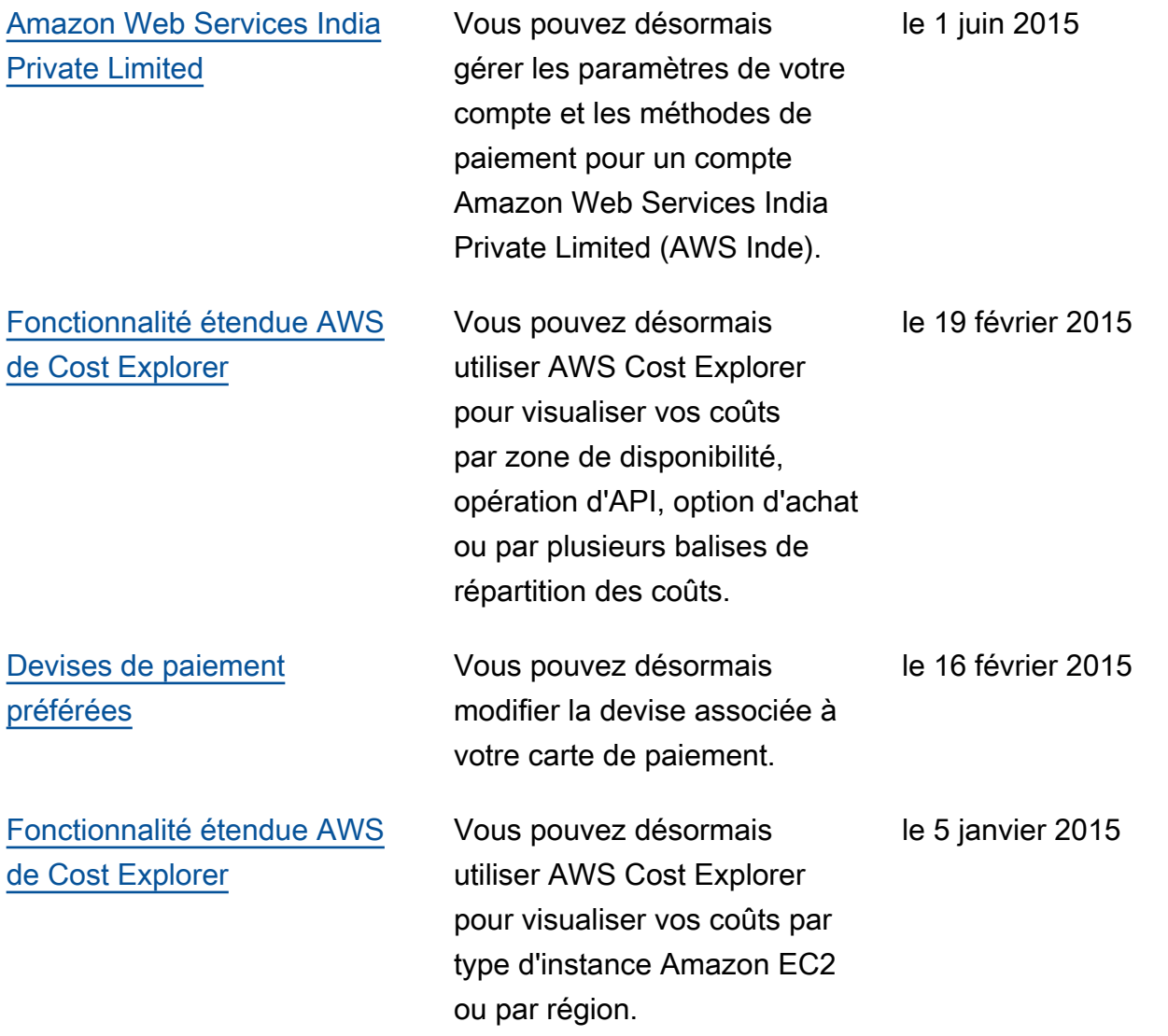

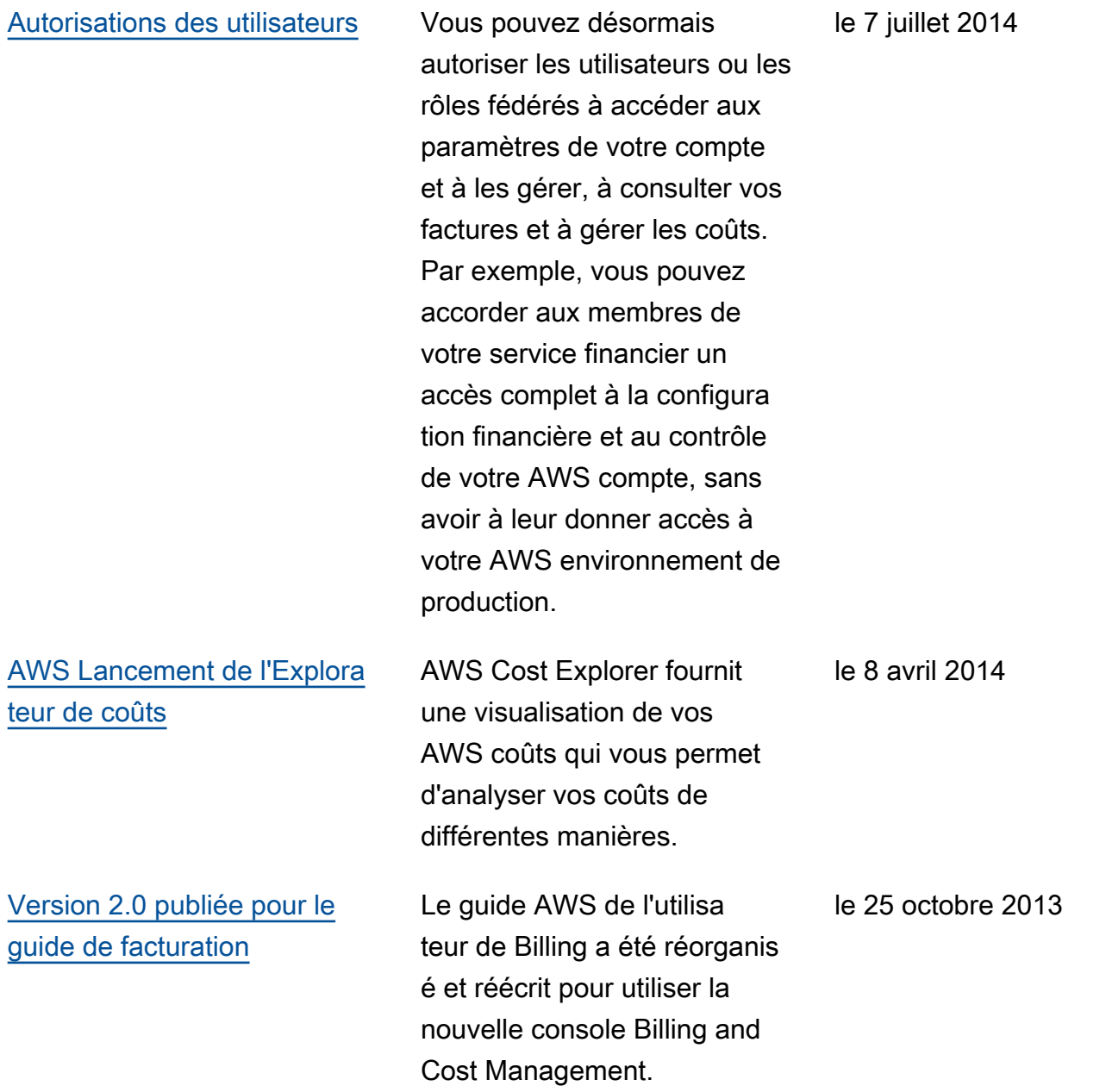

## Glossaire AWS

Pour connaître la terminologie la plus récente d'AWS, consultez le [Glossaire AWS](https://docs.aws.amazon.com/glossary/latest/reference/glos-chap.html) dans la Référence Glossaire AWS.

Les traductions sont fournies par des outils de traduction automatique. En cas de conflit entre le contenu d'une traduction et celui de la version originale en anglais, la version anglaise prévaudra.